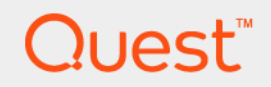

# Quest® NetVault® Backup Plug-in *for Oracle* 11.2

# ユーザーズ・ガイド

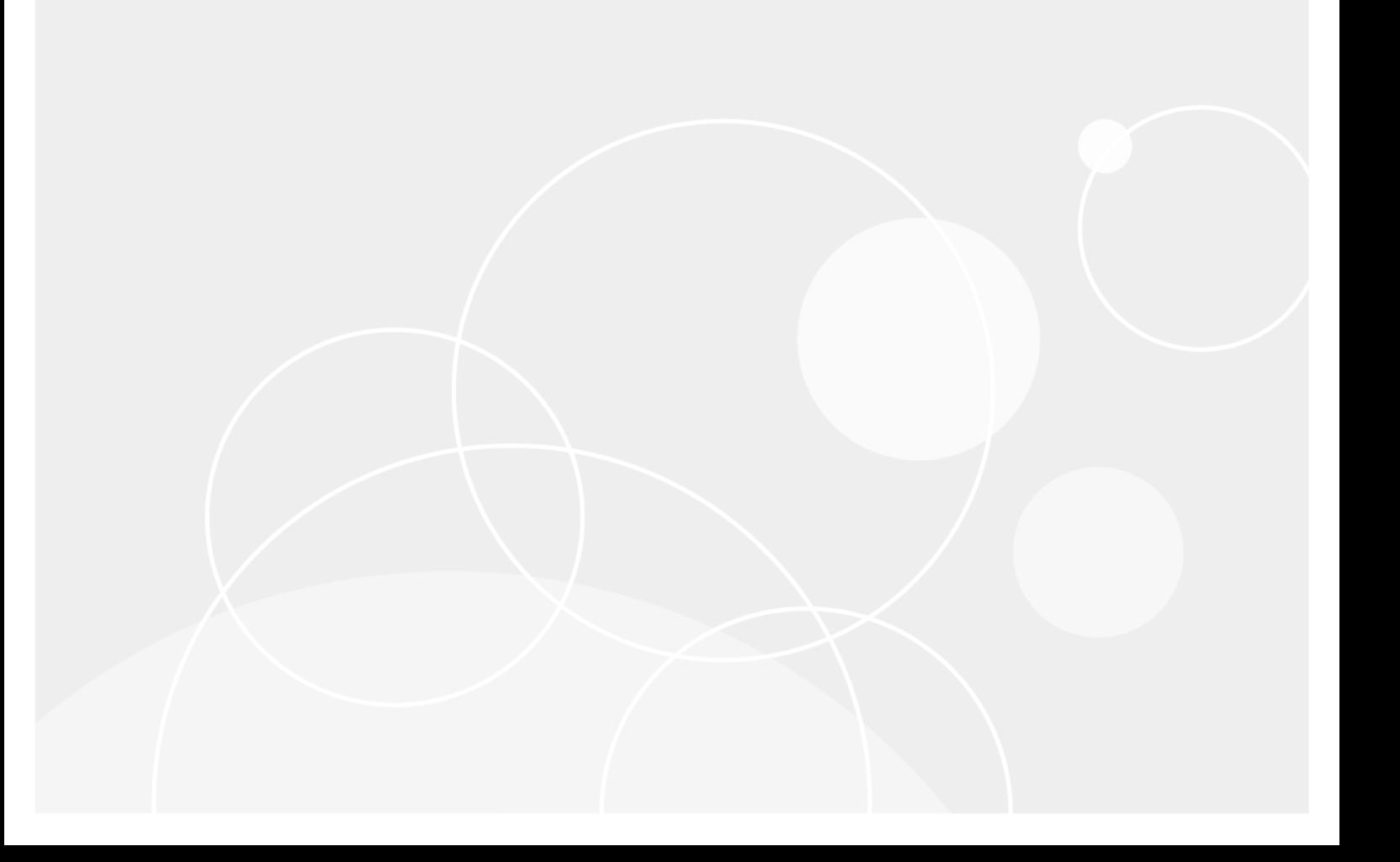

#### **© 2017** 日本クエスト・ソフトウェア株式会社

#### **ALL RIGHTS RESERVED.**

本書には、著作権によって保護されている機密情報が記載されています。本書に記載されているソフトウェアは、ソフトウェ ア・ライセンスまたは機密保持契約に基づいて提供されます。本ソフトウェアは、当該契約の条項に準拠している場合に限 り、使用または複製することができます。本書のいかなる部分も 日本クエスト・ソフトウェア株式会社 の書面による許可な しに、購入者の個人的な使用以外の目的で、複写や記録などの電子的または機械的ないかなる形式や手段によっても複製また は転送することはできません。

本書には、Quest Software 製品に関連する情報が記載されています。明示的、黙示的、または禁反言などを問わず、本書また は Quest Software 製品の販売に関連して、いかなる知的所有権のライセンスも付与されません。本製品の使用許諾契約の契約 条件に規定されている場合を除き、QUEST SOFTWARE はいかなる責任も負わず、製品に関連する明示的、黙示的または法 律上の保証(商品性、特定の目的に対する適合性、権利を侵害しないことに関する黙示的保証を含む)を否認します。<br>QUEST SOFTWARE は、損害が生じる可能性について報告を受けたとしても、本ドキュメントの使用、または使用できない ことから生じるいかなる、直接的、間接的、必然的、懲罰的、特有または偶発的な障害(無期限、利益の損失、事業中断、情 報の損失も含む)に対しても責任を負わないものとします。Quest Software は、本書の内容の正確性または完全性について、 いかなる表明または保証も行わず、通知なしにいつでも仕様および製品説明を変更する権利を有します。Quest Software は、 本書の情報を更新する一切の義務を負いません。

本文書の使用に関してご不明な点がございましたら、下記までお問い合わせください。

日本クエスト・ソフトウェア株式会社 宛先:法律部門 東京都新宿区西新宿 6-10-1 日土地西新宿ビル 13F

日本国内および海外の事業所の情報に関しては、弊社の Web サイト(<https://www.quest.com/jp-ja>)を参照してください。

#### 特許

高度なテクノロジは Quest Software の誇りです。特許および出願中の特許がこの製品に適用される可能性があります。この製 品に適用される特許に関する最新情報については、<https://www.quest.com/jp-ja/legal> の弊社ウェブ・サイトを参照してくださ い。

#### 商標

Quest、Quest ロゴ、Join the Innovation、および NetVault は、日本クエスト・ソフトウェア株式会社の商標および登録商標で す。Quest の商標の詳細な一覧については、<https://www.quest.com/jp-ja/legal/trademark-information.aspx> を参照してくださ い。その他すべての商標および登録商標は各社に帰属します。

#### 凡例

- 警告:警告アイコンは、潜在的な資産の損害、個人の負傷または死亡の可能性を表しています。  $\mathbf{r}$
- : 注意アイコンは、指示に従わなかった場合に、ハードウェアの損傷やデータの損失につながる可能性があること D を表しています。

重要、メモ、ヒント、モバイル、またはビデオ:情報アイコンは、サポート情報を表しています。i.

NetVault Backup Plug-in *for Oracle* ユーザーズ・ガイド 更新 - 2017 年 3 月 ソフトウェア・バージョン - 11.2 OAG-101-11.2-JA-01

# 目次

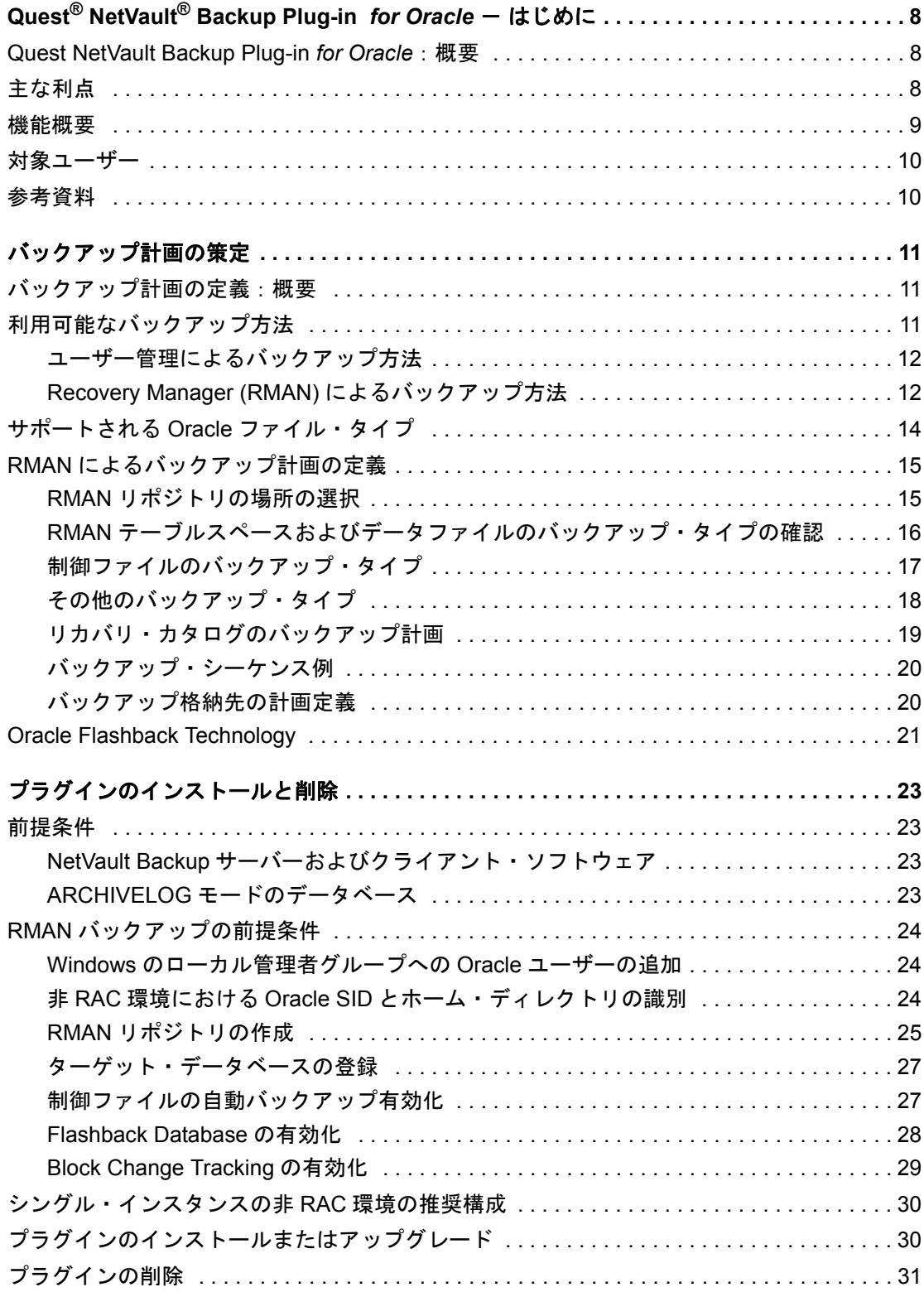

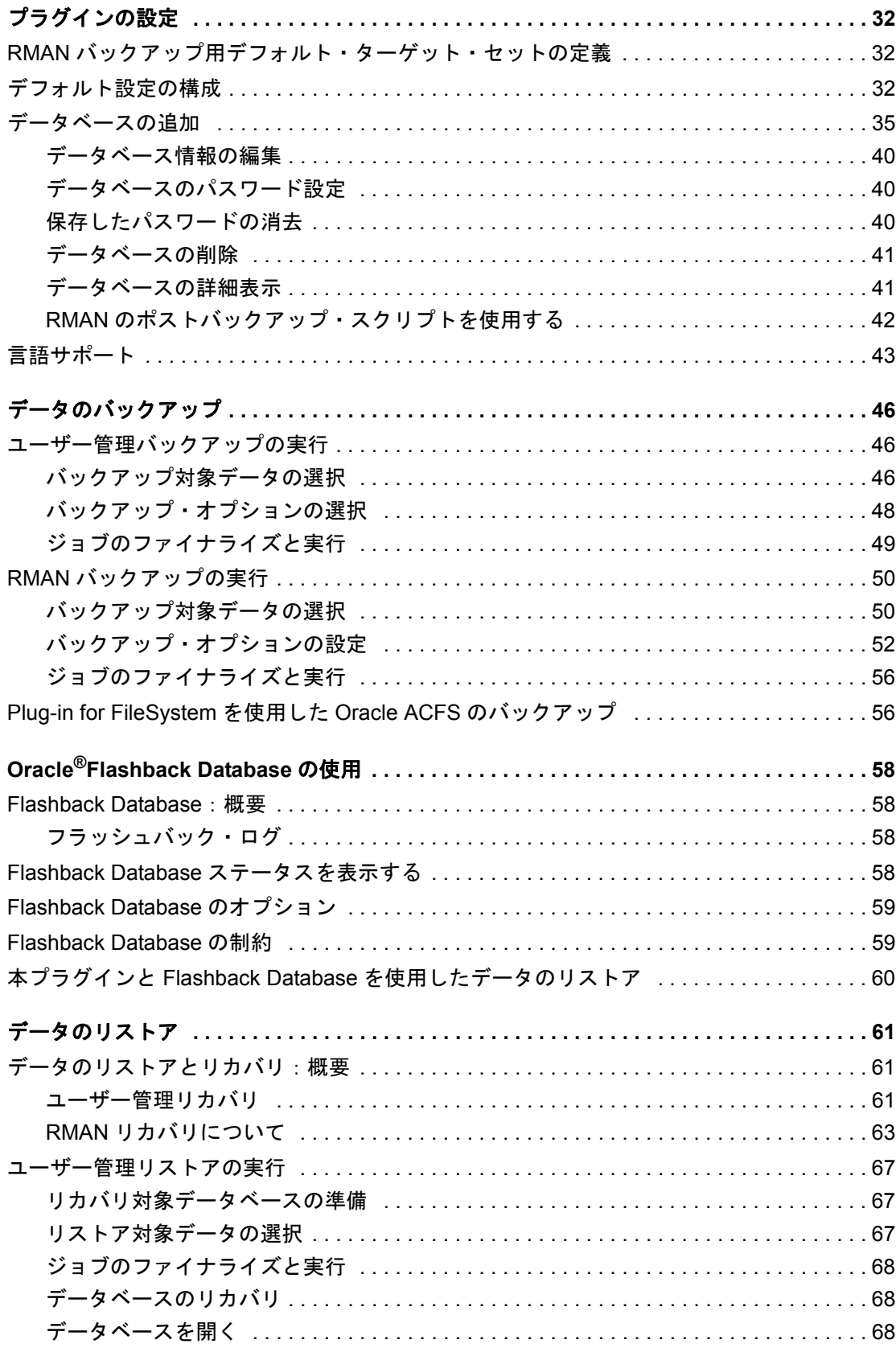

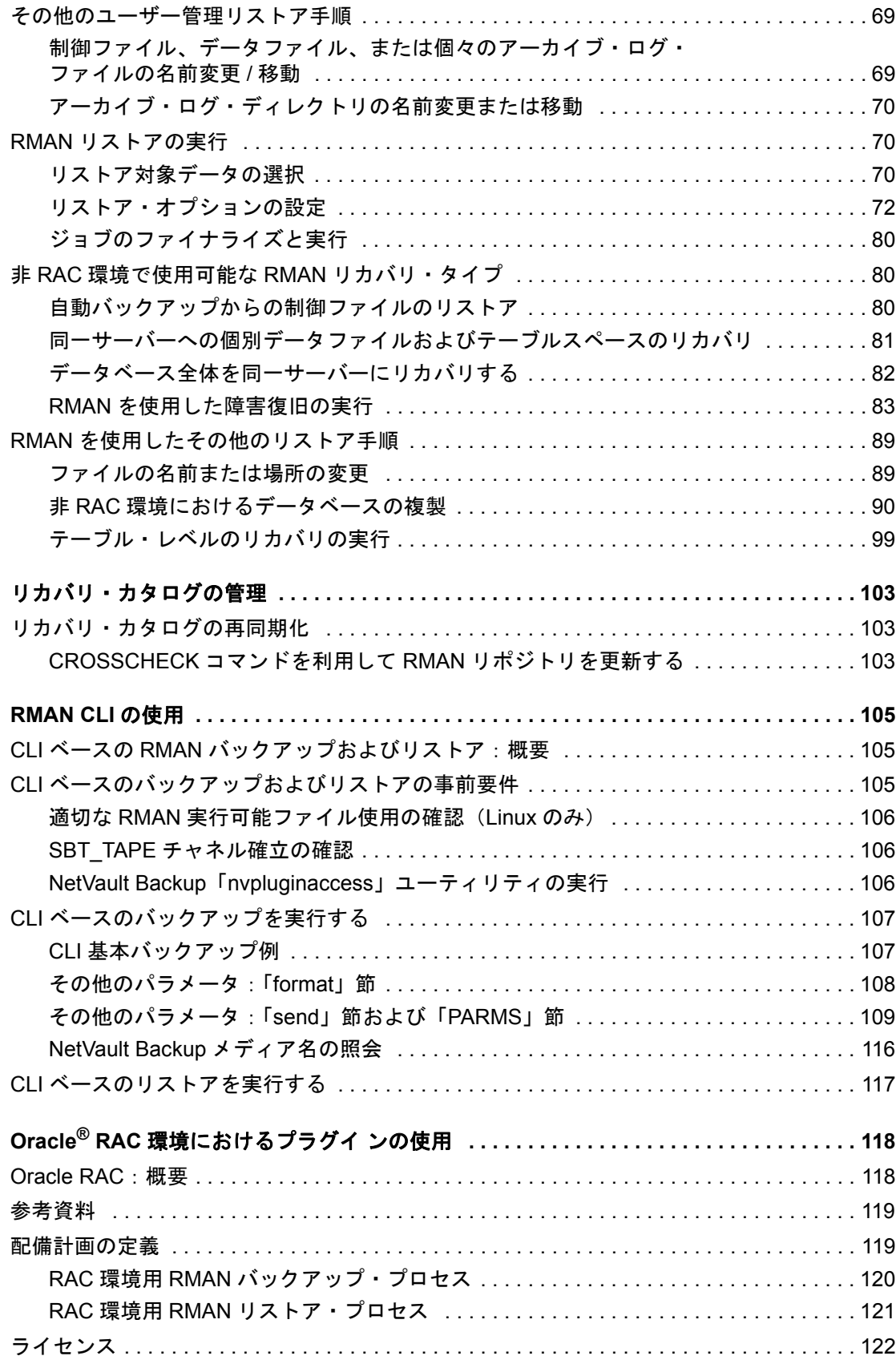

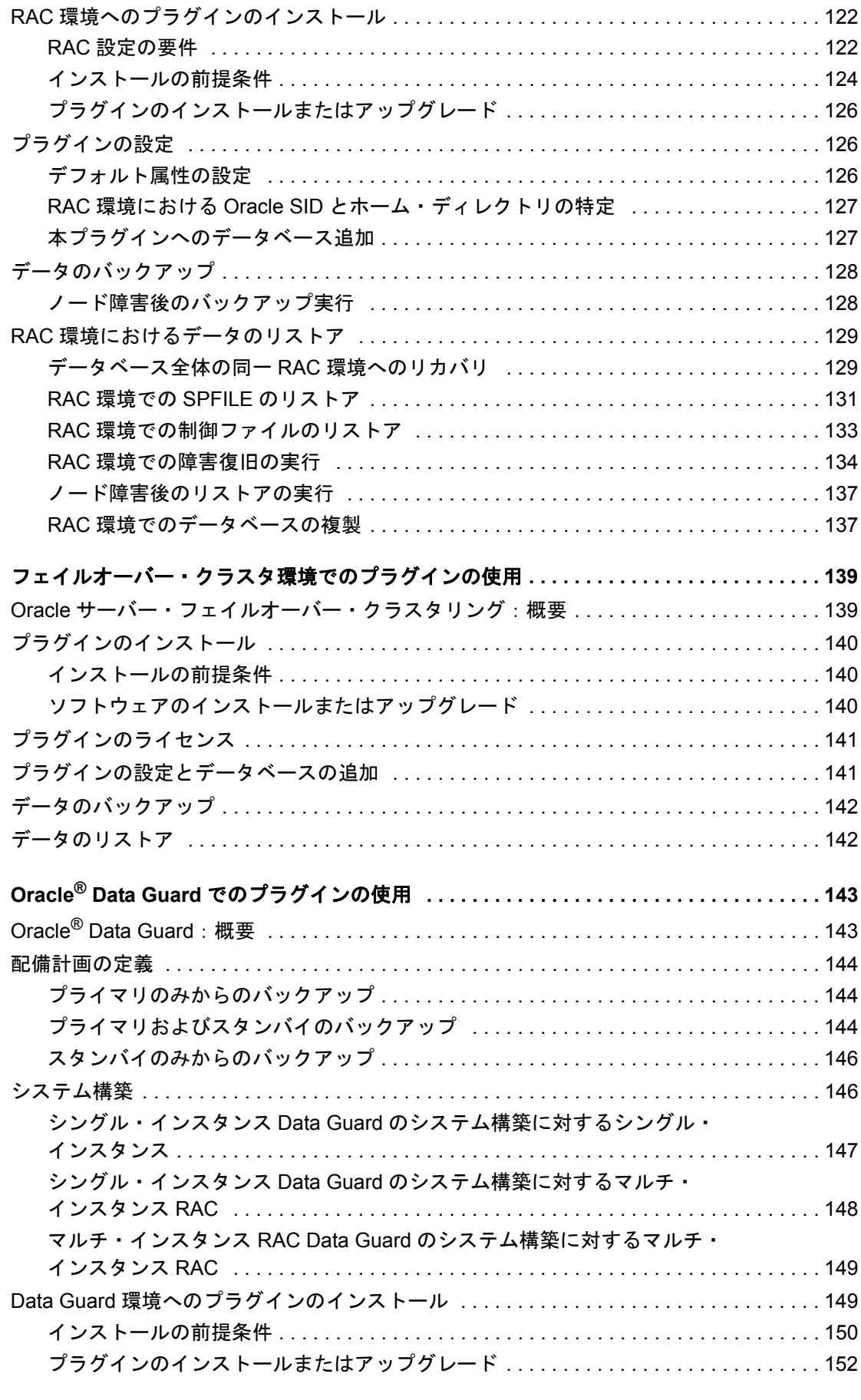

Quest NetVault Backup Plug-in *for Oracle* 11.2 ユーザーズ・ガイド <sup>1ト</sup> | 6<br><sup>日次 |</sup>

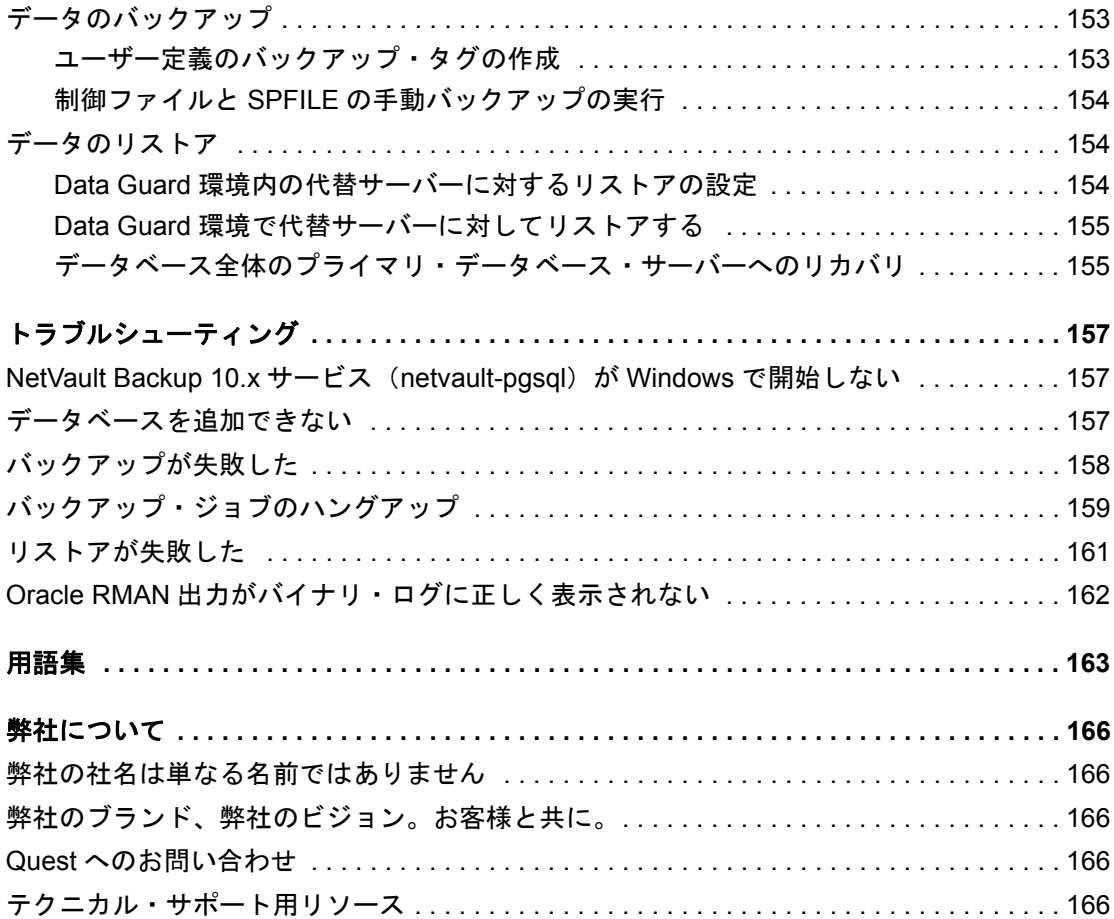

# <span id="page-7-0"></span>**Quest® NetVault® Backup Plug-in** *for Oracle* - はじめに

- **•** [Quest NetVault Backup Plug-in](#page-7-1) *for Oracle*:概要
- **•** [主な利点](#page-7-2)
- **•** [機能概要](#page-8-0)
- **•** [対象ユーザー](#page-9-0)
- **•** [参考資料](#page-9-1)

# <span id="page-7-1"></span>**Quest NetVault Backup Plug-in** *for Oracle*:概要

**Quest NetVault Backup**(**NetVault Backup**)**Plug-in** *for Oracle*(以下、**Plug-in** *for Oracle*)は、Oracle® Real Application Clusters (RAC) や NetVault Backup Plug-in *for Oracle* Data Guard などを含む Oracle<sup>®</sup> 環境の リカバリ可能性に対する信頼性を高め、複雑なスクリプトを作成する必要をなくします。本プラグインでは、 Web ベースのユーザー・インターフェイス (WebUI) と自動化されたワークフロー・プロセスを使用して、 元的に Oracle データベースのバックアップおよびリストア・ポリシーを確立、設定、定義できます。ユーザー 管理によるオンライン・バックアップ、またはフル機能の Recovery Manager (RMAN) ベースのバックアップ がサポートされるため、Oracle データベースに関する詳細な知識を習得しなくても、希望のバックアップ方法 を柔軟に選択できます。本プラグインではきめ細かい制御が可能で、データベース全体、個別のテーブルスペー ス、または個別のデータファイルをバックアップおよびリストアできるため、ダウンタイムを最小限に抑えられ ます。幅広いバックアップ・デバイスが統合されるため、データの保護およびオフサイトへの保存によって障害 復旧および業務継続性の目標が満たされるという安心感を得ることができます。

Plug-in *for Oracle* は、リストアを高速化するとともに、柔軟なバックアップおよびリカバリ・オプションによっ て IT 要員の効率を最大化するように設計されています。また、本プラグインは、Oracle RAC、Data Guard、自 動ストレージ管理(ASM)、Flashback Database、透過データ暗号化(TDE)などの Oracle 機能をサポートし ています。本プラグインでは、ハードウェア障害やデータ損失が発生した場合に高度なバックアップおよびリカ バリ・オプションを利用できます。

# <span id="page-7-2"></span>主な利点

**•** 柔軟なバックアップおよびリカバリ・オプションによるリスクの軽減:Plug-in *for Oracle* には、管理者 向けに、ビジネスに重要な Oracle® データベースのバックアップとリカバリを簡素化するツールが用意 されています。本プラグインでは、包括的なバックアップ・ポリシーを柔軟に作成できます。また、ス クリプトを作成したり、手動でコマンドを発行したりする手間を省くことができ、Oracle データベース 内部について理解する必要もありません。また、本プラグインでは、シンプルなユーザー管理による バックアップ、またはフル機能の RMAN ベースのバックアップを選択できるほか、自動化も増えていま す。さらに、本プラグインでは、RMAN リストア検証および RMAN トライアル・リカバリがサポートさ れており、バックアップ計画をあらかじめ確認できるので、リスクがさらに低減されます。

> Quest NetVault Backup Plug-in *for Oracle* 11.2 ユーザーズ・ガイド Quest<sup>®</sup> NetVault<sup>®</sup> Backup Plug-in for Oracle - はじめに **8**

- **•** リストアの高速化によりダウンタイムを最小化 必要なものだけをリストア:Plug-in *for Oracle* では、 データベースはバックアップ・オペレーション中もオンライン状態を維持しアクセス可能なため、ユー ザーのダウンタイムがありません。Oracle の Flashback Database と統合されたことで、物理データファ イルをリストアしなくても Oracle データベースを以前の時点まで巻き戻して、論理データの損傷やユー ザー・エラーによる問題を解決できるので、最大限の可用性を確保できます。必要に応じて、フル・リ ストア、増分リストア、時間、SCN、およびログのシーケンス・ナンバーに基づく PIT(Point-in-Time : 特定時点)リストアを実行できます。本プラグインは、きめ細かなリカバリが実現できるように設計さ れ、これにより、データベース全体、個々のテーブルスペース、または個々のデータファイルをリカバ リできます。同様に、必要に応じて読み取り専用ファイルをリストアできます。本プラグインでは、自 動化オプションにより、手動操作によってしばしば引き起こされる構文エラーを排除し、人的オペレー ションへの依存を低減します。
- **•** ビジネスの継続性を確保:ビジネス上重要なアプリケーションのデータ保護プランでオフサイト・バッ クアップは重要です。本プラグインは幅広いバックアップ・デバイスと NetVault Backup との統合を有効 に活用します。NetVault Backup では、バックアップの保存先バックアップ・デバイスを柔軟に選択する ことができます。バックアップをオンラインで仮想テープ・ライブラリ(VTL)に保存できます。また、 そのジョブを複数の Oracle データベースや、その他の専用データベースで共有される物理テープ・ライ ブラリ、または一般的なバックアップ・ファイル用の物理テープ・ライブラリにも複製できます。

## <span id="page-8-0"></span>機能概要

- **•** データをオンラインにした状態、すなわちアクセス可能な状態で、ユーザー管理によるデータベースの フル・バックアップを実行
- **•** シングル・インスタンスおよびマルチ・インスタンス RAC および Data Guard 環境の保護
- **•** データをオンラインにした状態、すなわちアクセス可能な状態で RMAN ベースのフル、差分、または累 積増分バックアップを実行
- **•** パラメータ・ファイル、制御ファイル、アーカイブ REDO ログ・ファイル、および外部設定ファイル
- **•** 複製データベースをバックアップしてローカルまたはリモートで複製データベースを作成
- **•** データファイル・レベルまで保護
- **•** Oracle® の ASM ファイルシステムまたは raw デバイス上に保存されたデータファイルを保護
- **•** Flash Recovery Area(FRA)でのバックアップ・リカバリ・ファイルの保護
- **•** パラレル・バックアップ・サポート
- **•** 自動インスタンス設定
- **•** Flashback Database の統合
- **•** リストア検証とトライアル・リストアの実行
- **•** データベース全体、個々のテーブルスペース、個々のデータファイルまたは破損データ・ブロックのみ をリストア
- **•** 必要に応じて読み取り専用ファイルをリストア
- **•** データファイル名の変更
- **•** ポイント・アンド・クリック操作で、完全リカバリと、時間、SCN、およびログのシーケンス・ナン バーに基づく PIT リカバリを実行
- **•** トライアル・リカバリ
- **•** 代替ホストへのデータベースの障害復旧
- **•** 幅広いバックアップ・デバイスと統合
- **•** ポイント・アンド・クリック WebUI

## <span id="page-9-0"></span>対象ユーザー

ルーチン的なバックアップ操作の作成および実行に Oracle® データベース管理者の高度なスキルは要求されませ んが、Oracle データベースのバックアップおよびリカバリ計画定義にはこのスキルが必要です。

<span id="page-9-1"></span>参考資料

#### **• NetVault Backup** ドキュメンテーション

- **▪** Quest NetVault Backup インストレーション・ガイド:このガイドでは、NetVault Backup サー バーおよびクライアント・ソフトウェアのインストール方法について詳しく説明しています。
- **▪** Quest NetVault Backup アドミニストレーターズ・ガイド:このガイドでは、NetVault Backup の 使用方法と、すべてのプラグインで共通の機能について詳説します。
- **▪** Quest NetVault BackupCLI リファレンス・ガイド:このガイドでは、コマンドライン・ユーティ リティの詳細な説明を提供します。

これらのガイドは、<https://support.quest.com/ja-jp/technical-documents> からダウンロードできます。

- **Oracle®** データベースのドキュメント
	- *▪* 『*Oracle® Database Backup and Recovery User's Guide*』
	- *▪* 『*Oracle® Database Backup and Recovery Basics*』
	- *▪* 『*Oracle® Database Backup and Recovery Reference*』
	- *▪* 『*Oracle® Database Backup and Recovery Advanced User's Guide*』

Oracle Database Documentation Library は、下記のリンクよりご確認いただけます。

- **▪ Oracle 12.1x**:<http://www.oracle.com/pls/db121/homepage>
- **▪ Oracle 11.2x**:<http://www.oracle.com/pls/db112/homepage>
- **Oracle 11.1x**: <Http://www.oracle.com/pls/db111/homepage>
- **▪ Oracle 10.2x**:<http://www.oracle.com/pls/db102/homepage>
- **Oracle 10.1x**: [http://www.oracle.com/pls/db10g/portal.portal\\_demo3?selected=1](http://www.oracle.com/pls/db10g/portal.portal_demo3?selected=1)
- **▪ Oracle 9.2**:<http://www.oracle.com/pls/db92/db92.docindex?remark=homepage>

# バックアップ計画の策定

- <span id="page-10-0"></span>**•** [バックアップ計画の定義:概要](#page-10-1)
- **•** [利用可能なバックアップ方法](#page-10-2)
- **•** サポートされる Oracle [ファイル・タイプ](#page-13-0)
- **•** RMAN [によるバックアップ計画の定義](#page-14-0)
- **•** [Oracle Flashback Technology](#page-20-0)

## <span id="page-10-1"></span>バックアップ計画の定義:概要

データをバックアップする第一の目的は、障害によって引き起こされる損傷からリカバリし、通常のオペレー ションをできる限り迅速に再開することです。このリカバリは、データを最大限に保護しながらデータ損失を最 小限に抑えるよう適切に策定されたバックアップおよびリカバリ計画があって初めて達成されます。

効率的な計画を定義するには、まずリカバリ計画から着手し、リカバリ要件と、メディア障害、ユーザー・エ ラー、データ損傷、Oracle® データベース・サーバーの完全な損失などさまざまな障害モードからリカバリする ためのリカバリ技術を定義します。

各リストアおよびリカバリ要件によってバックアップ計画の要件が導き出されます。リカバリ計画の決定後、以 下のバックアップ要件を含むバックアップ詳細を定義します。

- **•** バックアップを実行、保存、管理する Oracle 機能
- **•** 実行するバックアップ・タイプ
- **•** バックアップを実行する間隔
- **•** 通常のスケジュール外にデータをバックアップする状況

通常、バックアップ計画を定義するときに、MTTR(平均リカバリ時間)と使用バックアップ容量との間にト レードオフが生じます。

以降のトピックでは、本プラグインを使用したバックアップ計画の策定に役立つ情報とガイドラインを示しま す。

# <span id="page-10-2"></span>利用可能なバックアップ方法

Plug-in *for Oracle* では、ユーザー管理と RMAN の 2 種類のバックアップ方法を提供しています。本プラグイン は、純粋なユーザー管理によるバックアップ計画または純粋な RMAN ベースのバックアップ計画の実装をサ ポートしています。つまり、バックアップ計画には、ユーザー管理バックアップか RMAN バックアップのいず れかを含める必要があり、両方を組み合わせて使用することはできません。

- **•** [ユーザー管理によるバックアップ方法](#page-11-0)
- **•** [Recovery Manager \(RMAN\)](#page-11-1) によるバックアップ方法

### <span id="page-11-0"></span>ユーザー管理によるバックアップ方法

Oracle® は引き続き、従来のユーザー管理バックアップおよびリカバリを実行する機能をサポートしています。 この方法では、データベースを構成するファイルのバックアップとリストアは、ホストのオペレーティング・シ ステム・コマンドと **SQL\*Plus** のバックアップおよびリカバリ関連機能を組み合わせて使用することによって実 行されます。

本プラグインのユーザー管理バックアップは、完全なポイント・アンド・クリック操作でフル・バックアップを 実行する最も単純な形式のバックアップですが、Oracle データベースをリカバリする際には、より多くの人的 操作とデータベース管理者のスキルを必要とします。ユーザー管理リストアは、まずポイント・アンド・クリッ ク操作で、さまざまなデータファイルをバックアップ・メディアから元の場所または新しい格納先にリストアす ることから開始します。データファイルのリストアに続いて、データベース全体またはその一部をリカバリしま す。ユーザー管理リカバリでは、リカバリを必要とする対象を判断し、本プラグインの外で一連の **SQL\*Plus** コ マンドを実行することにより実際のリカバリ・プロセスを手動で実行する必要があります。

ユーザー管理によるバックアップ方法は、リストア時間が長くなり、また複雑になりますが、最も単純なバック アップ計画であるため、重要性の低いデータベースに適しています。

ユーザー管理による方法で使用できるバックアップおよびリストア計画について詳しくは、『Oracle® Database Backup and Recovery Advanced User's Guide』または『Oracle® Database Backup and Recovery User's Guide for 11g』を参照してください。

ユーザー管理バックアップは、サポートされているすべての Oracle バージョンで使用できますが、Oracle ASM や FRA 環境ではサポートされていません。

## <span id="page-11-1"></span>**Recovery Manager (RMAN)** によるバックアップ 方法

Oracle® が提供する RMAN は、Oracle データベース・サーバーで実行されているセッションを自動的に統合し、 さまざまなバックアップおよびリカバリ・アクティビティを実行します。また、RMAN リポジトリと呼ばれる、 バックアップ、アーカイブ・ログ、およびそれ自体のアクティビティに関する多数のメタデータの記録を管理す ることにより、バックアップ計画に関連する管理作業を軽減します。リストア操作では、RMAN でこの情報が 使用されるため、リストアに使用するバックアップ・ファイルを特定する必要がありません。

RMAN バックアップでは、バックアップ計画を定義する際に最大限の信頼性と柔軟性が提供されます。本プラ グインは、Oracle の RMAN ツールで使用可能な幅広いバックアップ・タイプとオプションをサポートしている ほか、人的操作やデータベース管理者のスキルにあまり頼ることなく多数のリカバリ・シナリオを処理できま す。リストアする対象、最新のバックアップ、また該当する場合は PIT リカバリのための時間、SCN、または ログのシーケンス・ナンバーを選択するだけで、本プラグインが自動的にリカバリを実行するため、それ以上の 操作は不要です。

RMAN は、バックアップおよびリカバリに適した Oracle ソリューションであり、非常に重要なデータベースに 最適です。リカバリ・プロセスで最大限の柔軟性が提供されるため、災害、メディア障害、ユーザー・エラー、 データベース損傷など障害の原因に関わらず、データベースを障害時点までリカバリできます。

ユーザー管理バックアップと RMAN バックアップの機能の比較について詳しくは、『Oracle Database Backup and Recovery Basics』の「Feature Comparison of Backup Methods」を参照してください。同ドキュメンテー ションでは、RMAN による方法で使用可能なバックアップおよびリストア計画についても詳しく説明していま す。

RMAN バックアップは、サポートされているすべての Oracle バージョンで使用できますが、マルチ・インスタ ンス RAC データベースおよび Data Guard 環境用としては唯一サポートされているバックアップ方法です。ま た、Flashback Database は、本プラグインの RMAN ベースのバックアップでのみ使用できます。

以下の図で RMAN ベースバックアップおよびリカバリ・プロセスを説明します。

#### 図 **1. RMAN** ベースのバックアップ

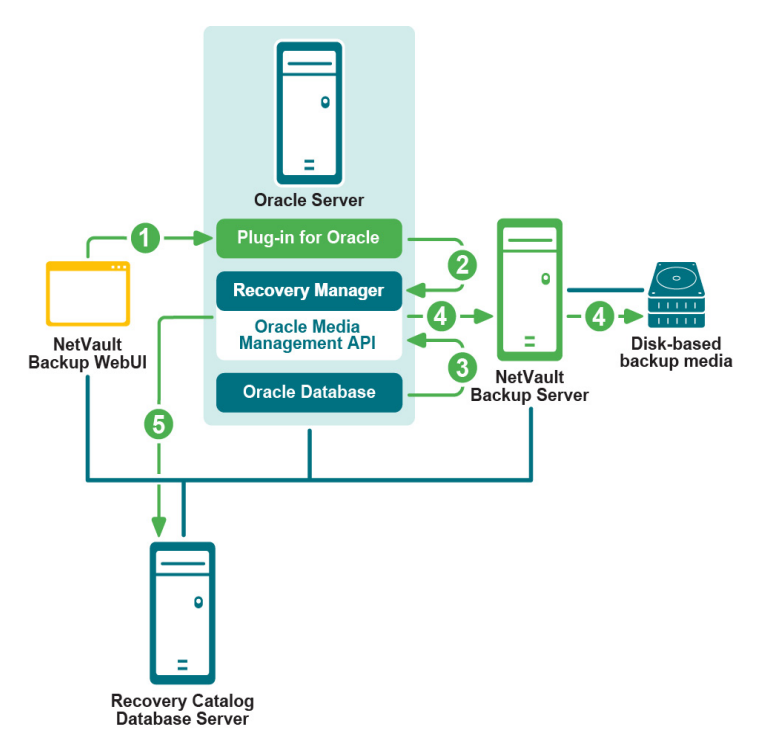

- 1 NetVault Backup WebUI でバックアップ・ジョブを定義します。
- 2 Plug-in *for Oracle* がジョブの定義を、対応する RMAN バックアップ・コマンドに変換します。
- 3 RMAN が Oracle® データベースのデータファイルからデータを読み込むバックアップ・コマンドを実行 します。
- 4 RMAN が Oracle Media Management アプリケーション・プログラム・インターフェイス (API) を使用 して、NetVault Backup サーバーの管理下にあるバックアップ・デバイスにバックアップ・ファイルを保 存します。
- 5 RMAN がリカバリ・カタログ・リポジトリにバックアップ・メタデータを保存します。

以下の図で RMAN ベースのリストアおよびリカバリ・プロセスを説明します。

#### 図 **2. RMAN** ベースのリストアおよびリカバリ

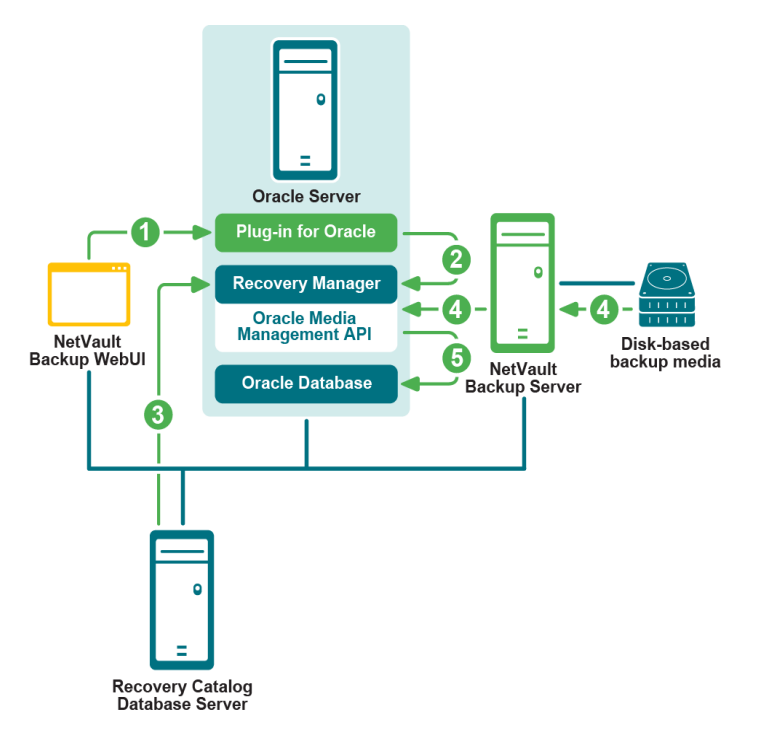

- 1 NetVault Backup WebUI でリストア・ジョブを定義します。
- 2 Plug-in *for Oracle* がジョブの定義を、対応する RMAN リストアおよびリカバリ・コマンドに変換します。
- 3 RMAN がリカバリ・カタログ・リポジトリからバックアップ・メタデータを読み込みます。
- 4 RMAN が Oracle<sup>®</sup> Media Management API を使用して NetVault Backup サーバーの管理下にあるバック アップ・デバイスからバックアップを読み込みます。
- 5 RMAN が Oracle サーバーにデータファイルをリストアし、データベースをリカバリします。

# <span id="page-13-0"></span>サポートされる **Oracle** ファイル・タイプ

Plug-in *for Oracle* では、Oracle インスタンスの正常な操作に不可欠な以下のタイプの Oracle® データベース・ ファイルをバックアップできます。

- **•** データファイル:データファイルは Oracle データベースによってディスク上に作成された物理ファイル で、テーブルやインデックスなどのデータ構造を持ちます。データファイルは 1 つのデータベースのみ に属すことができ、OS または ASM ディスク・グループのいずれかに保持されます。
- **•** [制御ファイル]:制御ファイルと呼ばれる物理ファイルには、データベースの物理構造が記録されます。 制御ファイルには、データベース名、関連データファイルおよびオンライン REDO ログ・ファイルの名 前と場所、データベースを作成した日時のスタンプ、カレント・ログのシーケンス・ナンバー、チェッ クポイント情報が保存されます。多くのリカバリ・シナリオでは、制御ファイルを保護することが非常 に重要になります。
- **•** [パラメータ・ファイル]:Oracle データベースのクライアント側初期化パラメータ・ファイル(**PFILE**) と、サーバー側初期化パラメータ・ファイル(**SPFILE**)があります。
- **•** [アーカイブ **REDO** ログ]:Oracle データベースでは、オンライン REDO ログ・グループを、ディスク 上の 1 つ以上のアーカイブ・ロケーションにコピーすることができます。これらをまとめて、アーカイ ブ REDO ログと言います。また、個々のファイルを、アーカイブ REDO ログ・ファイルと言います。

REDO ログ・ファイルは、アーカイブ後にディスクまたはテープ上のほかの場所にバックアップするこ とにより、長期保存したり、将来的なリカバリ・オペレーションで使用できます。アーカイブ REDO ロ グがない場合、データベースのバックアップおよびリカバリ・オプションは非常に限られます。データ ベースはバックアップ前にオフラインにする必要があります。データベースをバックアップからリスト アする必要がある場合、使用できるデータベースの内容はバックアップ時点のものに限定されます。 アーカイブ・ログがなければ、データベースを特定時点の状態に再構築することはできません。

**•** [外部設定ファイル]:Oracle データベースは、オペレーションで、ネットワーク設定ファイル、 「**tnsnames.ora**」および「**listener.ora**」やパスワード・ファイルなど、他のファイルに依存します。こ れらのファイルは、損傷や障害からの復旧に備えて保護する必要があります。

メディア障害、データ損傷、災害などあらゆるタイプの障害からのリカバリ可能性を確保するには、バックアッ プ計画にこれらすべてのファイル・タイプを含めることが不可欠です。

# <span id="page-14-0"></span>**RMAN** によるバックアップ計画の定義

RMAN によるバックアップ計画を定義するための最初の手順は、RMAN リポジトリの場所を決定することです。 2 番目の手順では、リカバリ要件を満たすために必要なバックアップのタイプと頻度を決定します。以降のト ピックでは、これらの手順について説明します。

- **•** RMAN [リポジトリの場所の選択](#page-14-1)
- <span id="page-14-2"></span>**•** RMAN [テーブルスペースおよびデータファイルのバックアップ・タイプの確認](#page-15-0)

### <span id="page-14-1"></span>**RMAN** リポジトリの場所の選択

RMAN リポジトリは、ターゲット・データベースに対するバックアップおよびリカバリ操作に関するメタデー タの集合です。RMAN リポジトリの正式なコピーは、常にターゲット・データベースの制御ファイルに保存さ れます。リカバリ・カタログ(外部データベース)を使用して、この情報を保存することもできます。

**•** [制御ファイル]:RMAN は、必要なすべてのバックアップおよびリカバリ・オペレーションを、RMAN リポジトリの情報が保存された制御ファイルのみを使用して実行できます。この機能により、バック アップ計画の一環として制御ファイルを保護することの重要性が高まります。

制御ファイルへの RMAN リポジトリの保存は、リカバリ・カタログ・データベースを別々にインストー ルして管理することが負担になる小規模なデータベースに特に適しています。このモードでサポートさ れない RMAN 機能は、本プラグインでは使用されないストアド・スクリプトのみです。

制御ファイルを使用して RMAN リポジトリを保存する場合、以下のことを強くお勧めします。

- **▪** Oracle の制御ファイルの自動バックアップ機能を有効にすること。この機能により、RMAN に よって制御ファイルが自動的にバックアップされます。また、リポジトリにアクセスしなくても、 RMAN で制御ファイルの自動バックアップをリストアできます。
- **▪ DBID** を記録すること。制御ファイルが失われた場合、データベースをリカバリするために DBID が必要になることがあります。
- **▪** 少なくとも 2 つの制御ファイルを別々のディスクに多重化またはミラー化して使用してください。
- **•** [リカバリ・カタログ]:外部 Oracle データベースを使用して RMAN リポジトリを保存することもできま す。この外部データベースをリカバリ・カタログと言います。制御ファイルでは、バックアップ・アク ティビティを記録できる容量が限られますが、リカバリ・カタログには、これより大幅に長い履歴を保 存できます。リカバリ・カタログ・データベースは管理が複雑になりますが、より長期のバックアップ 履歴を使用して、制御ファイルの履歴より前のリカバリを実行できるという利便性がもたらされます。

リカバリ・カタログを使用した RMAN リポジトリは、RMAN によって管理されます。操作後、RMAN に よってデータベース構造、アーカイブ REDO ログ、バックアップ・セット、およびデータファイルのコ ピーに関する情報がターゲット・データベースの制御ファイルからリカバリ・カタログへ伝搬されるた め、バックアップ対象のデータベースが直接アクセスすることはありません。

Oracle は、リカバリ・カタログを専用のデータベースに保存することを推奨しています。リカバリ・カ タログを他のデータと一緒にデータベースに保存すると、そのデータベースを失った場合に、リカバリ・ カタログも失うことになり、リカバリが困難になります。さらに、リカバリ・カタログをバックアップ 対象のデータベースに保存した場合、そのデータベースについてデータベース全体のリストアを実行で きなくなります。リストアするにはデータベースがマウントされた状態である必要があるため、データ ベース全体をリストアすることはできません。また、その状態では、リカバリを実行するために、本プ ラグインがリカバリ・カタログにアクセスすることができなくなります。

## <span id="page-15-0"></span>**RMAN** テーブルスペースおよびデータファイルの バックアップ・タイプの確認

Plug-in *for Oracle* は、以下のタイプの RMAN バックアップをサポートしています。

- **•** フル・バックアップ
- **•** 増分バックアップ

増分バックアップはさらに以下のように分類されます。

- **Level 0** の増分バックアップ
- **Level 1** の増分バックアップ
	- **▪** 差分増分バックアップ
	- **▪** 累積増分バックアップ

#### フル・バックアップ

RMAN によるフル・バックアップでは、ファイル内のすべての割当て済みブロックを含むデータファイルが バックアップされます。データファイルのフル・バックアップをイメージ・コピーにすることができます。この 場合、すべてのデータ・ブロックがバックアップされます。また、バックアップ・セットに保存することも可能 です。この場合、使用されていないデータファイル・ブロックをスキップできます。RMAN によるフル・バッ クアップを増分バックアップ計画に含めることはできません。つまり、以降の増分バックアップの親または基盤 にすることはできません。

#### 増分バックアップ

データファイルの増分バックアップでは、特定時点(通常は前の増分バックアップ時点)以降に変更されたデー タファイルのブロックのイメージを取り込みます。データファイルのすべてのブロックが変更された場合を除 き、増分バックアップはデータファイルのフル・バックアップより小さくなります。RMAN による増分バック アップは、データファイルに対してのみ使用できます。

メディア・リカバリの実行中、RMAN は、増分バックアップのブロック・イメージを使用して、変更されたブ ロックを、そのブロックが作成された SCN にあるブロック・イメージの内容で更新します。RMAN は、このプ ロセスを 1 つの手順で実行します。増分バックアップを使用しない場合、すべての変更を、アーカイブ REDO ログから 1 つずつ適用する必要があります。RMAN はダウンタイムを短縮するために、アーカイブ REDO ログ に保存された個々の変更を再適用するのではなく、常に増分バックアップを選択します。

#### 複数レベルの増分バックアップ

RMAN による増分バックアップには複数のレベルがあります。各増分レベルは、0 または 1 の値で表されます。

**• Level 0** の増分バックアップ:Level 0 の増分バックアップは以降の増分バックアップの基盤となり、 データを含むすべてのブロックをコピーし、フル・バックアップと同様にデータファイルをバックアッ プ・セットにバックアップします。

Level 0 の増分バックアップとフル・バックアップの違いは、フル・バックアップを増分バックアップ計 画に含めることができないことのみです。

- **Level 1** の増分バックアップ:Level 1 の増分バックアップは、以下のいずれかのタイプです。
	- **▪** 累積増分バックアップ:累積増分バックアップの場合、RMAN は、最後に実行された Level 0 の 増分バックアップ以降に使用されたすべてのブロックをバックアップします。累積増分バック アップでは、リカバリ・プロセスに含める必要のある増分バックアップの数が少なくなるため、 リストア時間は短くなります。累積バックアップでは、同レベルの前のバックアップで実行され た作業も繰り返されるため、差分バックアップよりも必要な容量は大きくなり、時間も長くなり ます。

累積バックアップでは、リカバリ時に適用する必要のある増分バックアップの数が少なくなるた め、ディスク容量よりリカバリ時間が重視される場合は、差分バックアップより適しています。

**▪** 差分増分バックアップ:差分増分バックアップの場合、RMAN は、最後に実行された Level 1 ま たは Level 0 の累積または差分増分バックアップ以降に変更されたすべてのブロックをバックアッ プします。

RMAN は、最後に実行された Level 1 のバックアップを判断し、そのバックアップ以降に変更さ れたすべてのブロックをバックアップします。使用できる Level 1 のバックアップがない場合、 RMAN は Level 0 のバックアップ以降に変更されたすべてのブロックをコピーします。

差分増分バックアップでは、リカバリ時に複数の増分バックアップを適用する必要があるため、 リストア時間が長くなります。

### アーカイブ・ログのバックアップ

アーカイブ REDO ログは PIT リカバリに重要になるため、定期的にバックアップする必要があります。アーカ イブ・ログは、個別にバックアップすることも、データファイルやサポートされているその他のファイルと一緒 にバックアップすることもできます。本プラグインには、アーカイブ・ログとそのオプションのバックアップの 前に追加ログ・スイッチを強制実行し、アーカイブ・ログを、バックアップ・セットにバックアップした後に ディスクから削除するためのオプションも用意されています。

## <span id="page-16-1"></span><span id="page-16-0"></span>制御ファイルのバックアップ・タイプ

多くのリカバリ・シナリオでは、制御ファイルを保護することが非常に重要になります。Plug-in *for Oracle* で は、手動バックアップおよび自動バックアップの 2 つの方法で制御ファイルを保護できます。一方、RMAN バックアップ方法を使用する場合、制御ファイルの自動バックアップまたは手動による制御ファイルのバック アップのいずれかひとつしか実行することができません。また、データベースに対して制御ファイルの自動バッ クアップが有効な場合、手動による制御ファイルのバックアップは使用できません。

#### 制御ファイルの手動バックアップ

制御ファイルの手動バックアップは、ユーザー管理によるバックアップ方法と RMAN によるバックアップ方法 の両方でサポートされます。

- **•** ユーザー管理によるバックアップ方法を使用した制御ファイルの手動バックアップ:ユーザー管理によ るバックアップ方法では、プラグインはバックアップおよびリストアにアクティブな制御ファイルを使 用しません。バックアップの実行中、本プラグインは、ユーザーが指定した制御ファイルの保存ファイ ル名(フル・パス)に制御ファイルのスナップショットを保存し、このコピーをバックアップします。 このプロセスにより、制御ファイルの一貫したコピーが保護されます。リストアを実行する際は、本プ ラグインは制御ファイルを**制御ファイルの保存ファイル名(フル・パス)**にリストアし、アクティブな 制御ファイルが誤って上書きされないようにします。このファイルは、必要に応じて元の場所に手動で コピーします。制御ファイルの最新のコピーを常に使用できるようにするには、制御ファイルを各ユー ザー管理バックアップに含めます。
- **RMAN** によるバックアップ方法を使用した制御ファイルの手動バックアップ:制御ファイルの自動バッ クアップが無効で、[**NetVault Backup** セレクション]ページで制御ファイル・ノードを明示的に選択し

た場合、プラグインは RMAN の **BACKUP CURRENT CONTROLFILE** コマンドを使用して制御ファイル をバックアップします。制御ファイルの最新のコピーを常に使用できるようにするには、制御ファイル を各 RMAN バックアップに含めます。

#### 制御ファイルの自動バックアップ

制御ファイルの自動バックアップには、サーバー・パラメータ・ファイル(SPFILE)も含まれます。自動バッ クアップは、RMAN ベースのバックアップ実行後またはデータベース構造の変更後に行われます。構造の変更 には、テーブルスペースの追加、テーブルスペースまたはデータファイルの状態変更、オンライン REDO ログ の追加、ファイル名の変更、再実行スレッドの追加などが含まれます。

#### 手動バックアップと自動バックアップの比較

手動による制御ファイルのバックアップを使用すると、制御ファイルの特定のコピーをリストアすることができ ます。このオプションは、データ損傷が発生し、データ損傷前に最後に保存された制御ファイルをリストアする 必要がある場合に最適です。ユーザーは制御ファイルが RMAN ベースのバックアップ方法でバックアップされ るたび、およびデータベース構造が変更されるたびに確認する必要があります。手動による制御ファイルのバッ クアップにより特定の制御ファイルのバックアップが可能である一方、この機能は障害復旧やマルチ・インスタ ンスの RAC 環境では使用することができません。

制御ファイルの自動バックアップによって、常に最新の制御ファイルが使用可能であるため、信頼性が得られま す。さらに、それらは、障害復旧やマルチ・インスタンスの RAC 環境で必要になります。

## <span id="page-17-2"></span><span id="page-17-0"></span>その他のバックアップ・タイプ

その他のバックアップ・タイプを以下に示します。

- **•** [複製データベースのバックアップ](#page-17-1)
- **•** [Flash Recovery Area](#page-18-1)(FRA)バックアップ

#### <span id="page-17-1"></span>複製データベースのバックアップ

複製データベースを使用するとソース・データベースを複製またはクローニングすることができ、これはバック アップおよびリストア手順全体によってソース・データベースが影響を受けることのないよう特殊な目的のため に使用されます。RMAN は複製データベースをサポートし、データベース管理者が以下のタスクを実行する際 に柔軟性を提供します。

- **•** バックアップとリカバリ手順のテスト
- **•** Oracle® データベース新規リリースへのアップグレードのテスト
- **•** アプリケーションによるデータベース・パフォーマンスへの影響のテスト
- **•** レポート作成

たとえば、プロダクション・データベースを *hostA* から *hostB* に複製し、次にプロダクション・データベース を損傷させずに *hostB* で複製データベースを使用してこのデータベースのリストアおよびリカバリの演習を実 施することができます。

本プラグインでサポートされる Oracle データベースの複製は、バックアップ・ベースの複製です。Oracle の複 製データベース機能について詳しくは、『Oracle Database Backup and Recovery User's Guide』の「Duplicating a Database」を参照してください。

#### <span id="page-18-1"></span>**Flash Recovery Area**(**FRA**)バックアップ

Oracle® 10g では、FRA が導入されています。FRA は、制御ファイル、アーカイブ REDO ログ・ファイルおよ び RMAN バックアップなどのリカバリ関連ファイル格納のために使用されるディスクの場所です。FRA 内の ファイルは、Oracle データベースと RMAN によって自動的に管理されます。

FRA はバックアップ関連ファイル用のディスク容量の手動による管理の必要性を最小化し、FRA に格納されて いるさまざまなファイル・タイプについて使用する容量を適切に配分します。これにより、FRA はデータベー スに対する管理を簡略化します。Oracle は、リカバリ・エリアを有効化してバックアップの管理を簡略化する ことを推奨しています。

FRA を有効にすると、NetVault Backup サーバー管理下のバックアップ・メディアからファイルをリストアする のに対し、RMAN を使用して FRA から必要なデータファイルをリストアすることでリストアを高速化すること ができます。一方、FRA へバックアップを格納する場合、オフサイトによる障害復旧用の保護は提供されてい ません。そのため、本プラグインでは、データベースで FRA が有効になっている場合、以下のバックアップ格 納先に関するオプションが用意されています。

- **NetVault Backup** メディア・マネージャ
- **•** ディスク(**FRA** にバックアップ)
- **NetVault Backup** メディア・マネージャとディスク(**FRA** にバックアップしてから、**FRA** を **NetVault Backup** メディア・マネージャにバックアップ)

さらに、本プラグインでは、NetVault Backup サーバー管理下のバックアップ・メディアとは別に、FRA に格納 されたバックアップ・リカバリ・ファイルのバックアップが可能です。バックアップ・リカバリ・ファイルに は、バックアップ・セットのフルまたは増分バックアップ、制御ファイルの自動バックアップ、データファイル のコピー、およびアーカイブ REDO ログが含まれます。アーカイブ REDO ログが紛失または破損した場合、 RMAN はリカバリ領域外でバックアップに利用できるバックアップのコピーがないか探します。このときフ ラッシュバック・ログ、現在の制御ファイル、オンライン REDO ログはバックアップされません。

## <span id="page-18-0"></span>リカバリ・カタログのバックアップ計画

リカバリ・カタログ・データベースは他のデータベースと似ており、バックアップおよびリカバリ計画の重要な 要素となります。

Oracle<sup>®</sup>は、リカバリ・カタログをターゲット・データベースと同じ頻度でバックアップすることをお勧めしま す。たとえば、ターゲット・データベースのデータベース全体を毎週バックアップする場合、データベース全体 のバックアップの記録を保護し、すべてのターゲット・データベースのバックアップ直後にリカバリ・カタログ をバックアップします。このバックアップは、障害復旧シナリオでも役立ちます。制御ファイルの自動バック アップを使用してリカバリ・カタログ・データベースをリストアする必要がある場合も、ターゲット・データ ベースの制御ファイルの自動バックアップを使用せずに、リストアされたリカバリ・カタログ・データベースに 含まれるバックアップの全記録を使用して、ターゲット・データベースをリストアできます。

Oracle は、リカバリ・カタログ・データベースの RMAN によるバックアップ戦略で以下のガイドラインに従う ことを推奨しています。

- **•** PIT リカバリを可能にするために、リカバリ・カタログ・データベースを **ARCHIVELOG** モードで実行 すること。
- **•** データベースを 2 つの異なるメディア、たとえばディスクとテープにバックアップすること。
- **•** バックアップにアーカイブ・ログ・ファイルを含めること。
- **•** バックアップのリポジトリとして別のリカバリ・カタログを使用しないこと。
- **•** 制御ファイルの自動バックアップ機能を **ON** に設定すること

### <span id="page-19-0"></span>バックアップ・シーケンス例

以下に、Oracle<sup>®</sup> データベース・サーバーのデータ保護要件を満たすために実装可能なバックアップ・シーケン ス例をいくつか示します。

- **•** フル・バックアップのみ:要件で前日までのデータ保護が保証されている場合、フル・バックアップを 毎日実行すれば十分です。データベース管理者がリカバリする必要があるのは、最後のフル・バック アップ時点までです。
- **•** フル・バックアップとアーカイブ・ログのバックアップの併用:要件で特定時点のデータ保護が要求さ れているが、リカバリ時間は重要でない場合、フル・バックアップとアーカイブ・ログのバックアップ を組み合わせることで、必要な保護を実現する必要があります。

たとえば、毎週日曜日の夜 11:00 にフル・バックアップを実行し、月曜日から土曜日の午後 11:00 にアー カイブ・ログのバックアップを実行します。

この計画では、RMAN で、最後のフル・バックアップから障害時点までの間に作成された各アーカイブ・ ログのバックアップを連続してリストアし、適用する必要があります。この場合、週が進むに従ってリ カバリ時間が長くなる可能性があります。リストア時間を短縮するために、増分バックアップを含める ことができます。これにより、リストアする必要のあるアーカイブ・ログのバックアップの数は少なく なります。

**• Level 0** の増分バックアップ、**Level 1** の差分増分バックアップ、アーカイブ・ログのバックアップの併 用:要件で特定時点のデータ保護が要求されており、バックアップ時間をできる限り短縮する必要があ る場合、Level 0 の増分バックアップ、差分増分バックアップ、およびアーカイブ REDO ログのバック アップを併用するのが最適な戦略です。

たとえば、毎週日曜日の夜 11:00 に Level 0 の増分バックアップを実行し、月曜日から土曜日の午後 11:00 に Level 1 の差分増分バックアップを実行し、5 ~ 6 時間おきにアーカイブ・ログのバックアップ を実行します。各 Level 1 の差分増分バックアップには、最後の Level 0 または Level 1 のバックアップ 以降に行われた変更がすべて含まれます。また、アーカイブ・ログのバックアップには、最後の Level 1 の差分増分バックアップ以降のトランザクション・ログが含まれます。

この計画では、RMAN で Level 0 の増分バックアップ、Level 0 の増分バックアップ以降に実行された各 Level 1 の差分増分バックアップ、最後の差分増分バックアップから障害時点までの間のアーカイブ・ロ グのバックアップをリストアする必要があるため、リカバリ時間が長くなる可能性があります。

**• Level 0** の増分バックアップ、**Level 1** の累積増分バックアップ、アーカイブ・ログのバックアップの併 用:要件で特定時点のデータ保護が要求されており、リカバリ時間をできる限り短縮する必要がある場 合、Level 0 の増分バックアップ、Level 1 の累積増分バックアップ、およびアーカイブ・ログのバック アップを組み合わせるのが最適です。

たとえば、毎週日曜日の夜 11:00 に Level 0 の増分バックアップを実行し、月曜日から土曜日の午後 11:00 に Level 1 の累積増分バックアップを実行し、5 ~ 6 時間おきにアーカイブ・ログのバックアップ を実行します。各 Level 1 の累積増分バックアップには、最後の Level 0 の増分バックアップ以降に行わ れた変更がすべて含まれます。また、アーカイブ・ログのバックアップには、最後の Level 1 の累積増分 バックアップ以降の REDO ログが含まれます。

この計画では、RMAN でリストアする必要があるのは、Level 0 の増分バックアップ、最後の累積バック アップ、および最後の累積バックアップから障害時点までの間に作成されたアーカイブ・ログのバック アップのみであるため、リカバリ時間は短くなります。

## <span id="page-19-2"></span><span id="page-19-1"></span>バックアップ格納先の計画定義

[バックアップ・オプション]タブのバックアップ格納先オプションサブタブ画面よりバックアップの格納先を 選択することができます。このオプションで、バックアップの格納先を選択できます。このオプションにより要 求に最も適したメディア格納先の計画を定義することができます。

**•** [**NetVault Backup** メディア・マネージャ]:このオプションはデフォルトです。このオプションを選択 すると、RMAN が「SBT\_TAPE」チャネルを開き、NetVault Backup 管理下にあり、[**ターゲット**] タブ の[デバイス・オプション]で指定されたバックアップ・メディアにバックアップ・ファイルを書き込

みます。NetVault Backup はディスク・ベースのメディア、VTL およびテープ・ドライブを含むさまざま なバックアップ・デバイスを管理することができ、ディスクからディスク、ディスクから NetVault Backup メディア・マネージャへのバックアップを実行することが可能です。FRA がデータベースで有効 になっていた場合でも、バックアップ・リカバリ・ファイルの格納には使用されません。このオプショ ンは、現在の制御ファイル、オンライン REDO ログあるいはフラッシュバック・ログなど FRA で管理し たいユーザーに適しています。

- **•** [ディスク(**FRA** にバックアップ)]:このオプションを選択すると、RMAN は「DISK」チャネルを開き、 FRA にバックアップ・ファイルのみをバックアップします。FRA にバックアップ・リカバリ・ファイル を格納すると、RMAN はバックアップ・メディアからファイルを読み込むことなく、FRA からリスト ア・ファイルを直接リストアできるようになるため、最速でリストアを実行できます。FRA は通常、 データファイルと同様のローカルまたは共有ストレージに存在するディスク・ストレージであるため、 メディア障害、損傷、障害復旧に対する保護には対応していません。バックアップ・リカバリ・ファイ ルがオフサイト・ストレージに格納されていることを確認するには、ユーザーは[**NetVault Backup** メ ディア・マネージャとディスク]オプションを使用するか、定期的な **Flash Recovery Area** バックアッ プを実行して FRA に格納されているバックアップ・リカバリ・ファイルを NetVault Backup の管理下に あるバックアップ・メディアにバックアップすることも可能です。
- **•** [**NetVault Backup** メディア・マネージャとディスク(**FRA** にバックアップしてから、**FRA** を **NetVault Backup** メディア・マネージャにバックアップ)]:NetVault Backup メディア・マネージャとディスクへ のバックアップを実行すると、高速なリストアと最適な保護が可能になります。このオプションを選択 すると、RMAN が「DISK」チャネルを開き、FRA にバックアップ・ファイルを書き込み、その後 FRA に格納されているバックアップ・リカバリ・ファイルを、同じバックアップ・ジョブ内の NetVault Backup 管理下にあるバックアップ・メディアにバックアップします。このオプションにより、隔離され たメディアの障害やデータの損傷からの素早いリカバリと、メディア障害または障害復旧のためのオフ サイトでの保護が可能になります。[**NetVault Backup** メディア・マネージャとディスク]オプションを 使用すると、バックアップ・ジョブの間隔が長くなります。これは RMAN が同一ジョブで 2 種類のバッ クアップを実行する必要があるためです。

高速なリストアのために FRA にバックアップ・リカバリ・ファイルを格納したり、障害復旧用のオフサ イトによる保護を実行したいが、通常のバックアップ・ジョブの間隔を長くしたくない場合に、個別の スケジュールで **Flash Recovery Area** バックアップを実行しながら FRA への日常のバックアップが可能 な追加オプションが用意されています。たとえば、フル・バックアップが毎週日曜日の午後 11:00 に実行 される場合、そのバックアップはディスクに対して実行されます。増分バックアップが毎週土曜日の午 後 11:00 に実行される場合、そのバックアップもディスクに対して実行されます。一方、バックアップ・ メディアへの **Flash Recovery Area** バックアップは、毎週土曜日の午後 10:00 にフル・バックアップの 前に週 1 回の頻度で実行されます。さらに、ビジネス要求に合わせて、さまざまな間隔で Flash Recovery Area バックアップを実行できます。

メモ:**Flash Recovery Area** 機能は、Oracle® 9i では使用できません。Oracle 9i で[**NetVault Backup メディア・マネージャとディスク]オプションを使用すると、予期せぬ Oracle エラーが発** 生する可能性があります。

## <span id="page-20-1"></span><span id="page-20-0"></span>**Oracle Flashback Technology**

Oracle® データベース・バージョン 10g 以降には、Oracle Flashback Technology と呼ばれる機能グループがあ ります。Flashback Technology 機能には、Oracle Flashback Database、Oracle Flashback Table、および Oracle Flashback Drop などがあります。Flashback Technology を使用すると、データベースをバックアップからリス トアしなくても、過去の状態のデータを表示したり、データのタイムライン上を行き来することができます。 データベースに対する変更によっては不要な変更を元に戻す場合、Flashback Technology 機能を使用した方が、 メディア・リカバリよりも短時間で済み、またデータベースの可用性に対する影響を抑えることができます。

Oracle Corporation によると、Oracle Flashback Database を使用して、Oracle データベースを過去の時点まで 巻き戻し、論理データの破損やユーザー・エラーによる問題を解決できます。NetVault Backup WebUI から Plug-in *for Oracle* を使用することで Flashback Database がサポートされ、メディア・リカバリに代わって、ポ イント・アンド・クリックによる Flashback Database オプションが利用できるようになります。

FRA が構成され、Flashback Database 機能が使用可能な場合、**FLASHBACK DATABASE** コマンドを使用し て、データベースを過去のある時点に戻すことができます。Flashback Database は、物理データファイルのリ ストアを行わないため、真のメディア・リカバリではありません。Flashback Database は、処理が迅速で簡単 なだけでなく、データベース全体のリストアを必要としないため、**RESTORE** および **RECOVER** コマンドを使 用する方法よりも、Flashback Database の方が好まれる場合があります。

**FLASHBACK DATABASE** を使用したデータベースの巻き戻しに要する時間は、さかのぼる時間の長さとその目 標時点以降のデータベースのアクティビティの量に比例します。データベース全体のリストアおよびリカバリに は、さらに長時間かかる可能性があります。Flashback ログ内のビフォア・イメージは、データベースを過去の ある時点までリストアするためにのみ使用され、データベースを過去のある時点の一貫性のある状態にまで戻す にはフォワード・リカバリが使用されます。Oracle Database は、データファイルを以前の時点まで戻します が、初期化パラメータ・ファイルなどの補助ファイルは特定時点まで戻されません。

Quest では、管理者がデータベースを Flashback して論理データの損傷やユーザー・エラーによる問題を解決で きるように、Oracle 10g 以降のデータベースで Flashback Database を使用可能にすることを推奨しています。 詳しくは、『Oracle Database Backup and Recovery User's Guide』の「Oracle Flashback Technology in Oracle Database Concepts」と「Configuring Oracle Flashback Database and Restore Points」セクションを参照してく ださい。

# <span id="page-22-0"></span>プラグインのインストールと削除

- **•** [前提条件](#page-22-1)
- **•** RMAN [バックアップの前提条件](#page-23-0)
- **•** [シングル・インスタンスの非](#page-29-0) RAC 環境の推奨構成
- **•** [プラグインのインストールまたはアップグレード](#page-29-1)
- **•** [プラグインの削除](#page-30-0)

## <span id="page-22-1"></span>前提条件

本プラグインをインストールする前に、Oracle® データベース・サーバーとして指定されたマシンで以下の前提 条件が満たされていることを確認します。

## <span id="page-22-2"></span>**NetVault Backup**サーバーおよびクライアント・ ソフトウェア

本プラグインをインストールするマシン上には、少なくともクライアント・バージョンの NetVault Backup をイ ンストールする必要があります。シングル・インスタンスの非 RAC 環境では、本プラグインは Oracle® データ ベースが存在するサーバー上にインストールされます。マルチ・インスタンスの RAC 環境では、RAC 対応デー タベース用のいずれかのインスタンスをホスティングするノードのいずれかに本プラグインがインストールされ ます。

## <span id="page-22-3"></span>**ARCHIVELOG**モードのデータベース

データベースが ARCHIVELOG モードで稼働していることを確認してください。REDO ログ・ファイルのグルー プのアーカイブを有効にする手順について詳しくは、『Oracle® Administrator's Guide』を参照してください。

データベースがこのモードに正しく設定されていることを確認するには、以下の手順に従います。

1 **SQL\*Plus** を起動し、管理者権限で データベースに接続します。

sqlplus SYS/*<* パスワード *>*@*<* 接続 *ID>* AS SYSDBA

2 SQL> プロンプトで以下のコマンドを入力します。

ARCHIVE LOG LIST

現在のモードが出力されます。**Automatic archival** プロパティに **Enabled** というステータスが表示され た場合、データベースは正しく設定されています。以下に、**Database log mode** が **Archive Mode** に設 定されている例を示します。

SQL> archive log list Database log mode Mode Archive Mode

Quest NetVault Backup Plug-in *for Oracle* 11.2 ユーザーズ・ガイド プラグインのインストールと削除 **23**

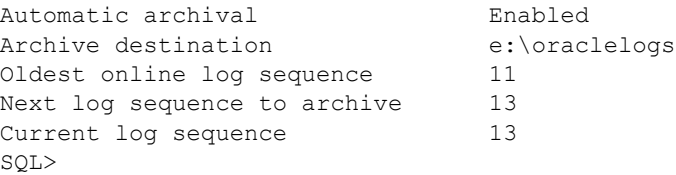

# <span id="page-23-0"></span>**RMAN** バックアップの前提条件

以下のトピックで、RMAN バックアップを実行するための要件について説明します。

- **•** Windows [のローカル管理者グループへの](#page-23-1) Oracle ユーザーの追加
- **•** 非 RAC 環境における Oracle SID [とホーム・ディレクトリの識別](#page-23-2)
- **•** RMAN [リポジトリの作成](#page-24-0)
- **•** [ターゲット・データベースの登録](#page-26-0)
- **•** [制御ファイルの自動バックアップ有効化](#page-26-1)
- **•** [Flashback Database](#page-27-0) の有効化
- **•** [Block Change Tracking](#page-28-0) の有効化

## <span id="page-23-1"></span>**Windows**のローカル管理者グループへの**Oracle** ユーザーの追加

Oracle® 12.x 以降を使用していて、インストール時に Oracle 管理ユーザーを作成した場合は、このユーザーを Windows<sup>®</sup>のローカル管理者グループに追加します。この手順により、RMAN バックアップから NetVault Backup プロセス・マネージャ(nvpmgr)にアクセスできるようになります。

以下の手順では、Windows Server 2008 R2 でユーザーを追加する方法について説明します。各自の環境につい ては、適切なシステム・ドキュメントを参照してください。

- 1 [スタート] **>** [管理ツール] **>** [コンピュータの管理]をクリックします。
- 2 [コンピュータの管理] ウィンドウで、[システム ツール] を開き、[ローカル ユーザーとグループ]を 選択して [ユーザー] を選択します。
- 3 右パネルで、Oracle ユーザーを右クリックし、[プロパティ]を選択します。
- 4 [プロパティ]ダイアログ・ボックスで、[所属するグループ]タブを選択し、[追加]をクリックします。
- 5 ローカル管理者グループを追加し、[OK]をクリックします。
- <span id="page-23-3"></span>6 もう一度[**OK**]をクリックします。

## <span id="page-23-2"></span>非**RAC**環境における**Oracle SID**とホーム・ディレ クトリの識別

Oracle<sup>®</sup>システム ID (SID) とホーム・ディレクトリを識別するには、Oracle データベース・サーバーで稼働中 の OS に応じて、以下のいずれかの手順に従います。

> Quest NetVault Backup Plug-in *for Oracle* 11.2 ユーザーズ・ガイド プラグインのインストールと削除 **24**

#### **Windows**

Windows® では、SID と Oracle® ホームをレジストリから識別できます。

- 1 Oracle データベース・サーバーでレジストリ・エディタを起動します。
	- a タスクバーで [スタート]をクリックし、 [ファイル名を指定して実行]をクリックします。
	- b [ファイル名を指定して実行]ダイアログ・ボックスで **regedit** と入力して、[**OK**]をクリックし ます。
- 2 以下のレジストリ・キーを探します。

My Computer\HKEY\_LOCAL\_MACHINE\SOFTWARE\ORACLE

さまざまなディレクトリが表示されます。「**KEY\_**」が付いた各フォルダは、ターゲット・マシン上にイ ンストールされた Oracle を表します(マシン上に複数の Oracle がインストールされている場合)。

- 3 Oracle のターゲット・インストールに該当する「**KEY\_<Oracle\_Home>**」という名前のフォルダを開く と、右側のフレームにレジストリ・アイテムのリストが表示されます。
- 4 [名前]カラムで以下のアイテムを探し、対応する [データ]カラムのエントリをメモします。
	- **▪** ORACLE\_HOME
	- **▪** ORACLE\_SID
- 5 Registry Editor を閉じます。

#### **Linux** および **UNIX**

Linux® および UNIX® では、「**oratab**」ファイルを使用して SID と Oracle® ホームを識別できます。

- 1 ターミナル・ウィンドウで以下のコマンドを実行して、「**oratab**」ファイルを開きます。 more /etc/oratab
- 2 「**oratab**」ファイルで、アプリケーション情報をメモします。

ファイルには、サーバーで稼動中の各 Oracle データベースが以下の形式で含まれます。

*<ORACLE\_SID>*:*<ORACLE\_HOME>*:*<* 追加情報 *>*

たとえば、「**oratab**」には以下の情報が含まれます。

PROD:/u03/app/oracle/product/10.2.0/db\_1:N

これは以下の内容を示します。

- **▪** 「**PROD**」が **ORACLE\_SID** であり、
- **▪** 「**/u03/app/oracle/product/10.2.0/db\_1**」が **ORACLE\_HOME** です。

## <span id="page-24-0"></span>**RMAN**リポジトリの作成

RMAN [リポジトリの場所の選択で](#page-14-2)説明したとおり、RMAN によるバックアップ計画では、まず RMAN リポジト リの場所を選択する必要があります。デフォルトでは、このリポジトリは制御ファイルに保持されます。ただ し、より大規模または重要性の高いデータベースの場合、制御ファイルより多くの履歴を保存可能なリカバリ・ カタログ・データベースを作成します。

リカバリ・カタログの作成は、3 つの手順から成るプロセスです。つまり、リカバリ・カタログを保持するデー タベースを設定し、リカバリ・カタログの所有者を作成し、その後リカバリ・カタログ自体を作成します。

#### リカバリ・カタログ・データベースを設定する

リカバリ・カタログを使用する場合、リカバリ・カタログ・スキーマの管理はユーザーが行う必要があります。 リカバリ・カタログは、このスキーマのデフォルト・テーブルスペースに保存されます。SYS をリカバリ・カ タログの所有者にすることはできません。リカバリ・カタログ・スキーマのインストールに使用するデータベー スを決定してください。Quest では、リカバリ・カタログ用に別のデータベースを作成し、カタログ・データ ベースを **ARCHIVELOG** モードで実行することをお勧めします。

次に、カタログ・スキーマで使用する容量を割り当てます。リカバリ・カタログ・スキーマのサイズは、カタロ グで管理するデータベースの数によって異なってきます。また、アーカイブ REDO ログ・ファイルおよび各 データベースのバックアップの数に伴って大きくなります。リカバリ・カタログ・スキーマのサイズについて詳 しくは、『Oracle<sup>®</sup> Database Backup and Recovery Advanced User's Guide』の「Planning the Size of the Recovery Catalog Schema」を参照してください。

#### リカバリ・カタログの所有者を作成する

リカバリ・カタログ・データベースを選択し、必要な容量を作成したら、以下の手順に従ってリカバリ・カタロ グの所有者を作成し、このユーザーに必要な権限を与えます。

1 **SQL\*Plus** を起動し、リカバリ・カタログが保持されているデータベースに管理者権限で接続します。

sqlplus SYS/*<* パスワード *>*@*<* 接続 *ID>* AS SYSDBA

2 リカバリ・カタログのユーザーとスキーマを作成します。

たとえば、以下のように入力します。

CREATE USER rman IDENTIFIED BY *<* パスワード *>* TEMPORARY TABLESPACE temp DEFAULT TABLESPACE tools QUOTA UNLIMITED ON tools;

3 スキーマの所有者に **RECOVERY\_CATALOG\_OWNER** のロールを与えます。

このロールにより、リカバリ・カタログの管理と照会に必要なすべての権限がユーザーに与えられます。 GRANT RECOVERY CATALOG OWNER TO rman;

4 **rman** ユーザーに **CONNECT** のロールを与えます。

GRANT CONNECT TO rman;

### リカバリ・カタログを作成する

カタログの所有者を作成したら、RMAN の **CREATE CATALOG** コマンドを使用してカタログ・テーブルを作成 します。このコマンドにより、カタログの所有者のデフォルト・テーブルスペースにカタログが作成されます。

1 カタログを保持するデータベースにカタログの所有者として接続します。

例:

> rman CONNECT CATALOG rman/<パスワード>@<カタログ用接続 ID>

2 **CREATE CATALOG** コマンドを実行してカタログを作成します。

カタログが作成されるまで数分間かかることがあります。

カタログ・テーブルスペースがこのユーザーのデフォルト・テーブルスペースである場合、以下のコマ ンドを実行できます。

CREATE CATALOG;

**CREATE CATALOG** コマンドで、カタログのテーブルスペース名を指定することもできます。例:

CREATE CATALOG TABLESPACE *<* テーブルスペース名 *>*;

## <span id="page-26-0"></span>ターゲット・データベースの登録

リカバリ・カタログをターゲット・データベースで使用するための最初の手順は、このデータベースをリカバ リ・カタログに登録することです。

1 リカバリ・カタログ・データベースが開いていることを確認し、RMAN をターゲット・データベースお よびリカバリ・カタログ・データベースに接続します。

たとえば、rman ユーザー(カタログ・スキーマの所有者)としてカタログ・データベース catdb に接続 するには、以下のコマンドを実行します。

> rman TARGET / CATALOG rman/*<* パスワード *>*@*<* カタログ用接続 *ID>*

- 2 ターゲット・データベースがマウントされていない場合は、そのデータベースをマウントするか開きます。 STARTUP MOUNT;
- 3 接続したリカバリ・カタログにターゲット・データベースを登録します。

REGISTER DATABASE;

RMAN により、ターゲット・データベースに関する情報を保持するための行がカタログ・テーブルに作 成されます。その後、ターゲット・データベースのすべての関連データが制御ファイルからカタログに コピーされ、カタログと制御ファイルが同期されます。

4 正しく登録されたことを確認します。

REPORT SCHEMA

#### リカバリ・カタログに複数のデータベースを登録する

DBID が重複していなければ、複数のターゲット・データベースを 1 つのリカバリ・カタログに登録することが できます。RMAN では、DBID によってデータベースが識別されます。

Data Guard 環境では、プライマリ・データベースだけがリカバリ・カタログに登録されます。

### <span id="page-26-1"></span>制御ファイルの自動バックアップ有効化

制御ファイルの自動バックアップは、本プラグインを使用した障害復旧で必要になります。制御ファイルの自動 バックアップについて詳しくは、[「制御ファイルのバックアップ・タイプ](#page-16-1)」を参照してください。マルチ・イン スタンスの RAC データベースについて詳しくは、「RAC [環境における制御ファイルの自動バックアップの有効](#page-124-0) [化」](#page-124-0)を参照してください。

自動バックアップ機能を有効にするには、RMAN コマンドライン・ユーティリティから以下のコマンドを実行 します。

1 リカバリ・カタログ・データベースが開いていることを確認し、RMAN をターゲット・データベースお よびリカバリ・カタログ・データベースに接続します。

たとえば、カタログ・データベースに接続するには、以下のコマンドを実行します。

> rman TARGET / CATALOG rman/*<* パスワード *>*@*<* 接続用カタログ *ID>*

オプションで、以下のコマンドを使用して、自動バックアップの形式を変更できます。制御ファイルの 自動バックアップのデフォルト形式は「**%F**」です。

CONFIGURE CONTROLFILE AUTOBACKUP FORMAT FOR DEVICE TYPE *<*デバイス・タイプ*>* TO '*<*文字列*>*'

– または –

SET CONTROLFILE AUTOBACKUP FORMAT FOR DEVICE TYPE < デバイス・タイプ> TO '< 文字列>'

設定されている自動バックアップ形式が SET CONTROLFILE AUTOBACKUP FORMAT コマンドによっ て上書きされるのは、現在のセッションのみです。

自動バックアップのデフォルト形式を変更する場合は、リストア中に同じ形式を指定する必要があります。

Quest NetVault Backup Plug-in *for Oracle* 11.2 ユーザーズ・ガイド プラグインのインストールと削除 **27**

- 2 デフォルト・デバイス・タイプを "SBT\_TAPE" に設定します。 CONFIGURE DEFAULT DEVICE TYPE TO 'SBT\_TAPE';
- 3 制御ファイルの自動バックアップを有効にします。 CONFIGURE CONTROLFILE AUTOBACKUP ON;
- 4 RMAN の設定を確認して制御ファイルの自動バックアップが有効になったことを確認します。 SHOW ALL;

### <span id="page-27-0"></span>**Flashback Database**の有効化

Flashback Database を使用すると、データファイルが損傷していない限り、Oracle<sup>®</sup> データベースを過去の時点 まで巻き戻して、論理データの破損やユーザー・エラーによる問題を解決できます。Flashback Database につ いて詳しくは、「[Oracle Flashback Technology](#page-20-1)」を参照してください。

Flashback Database は、独自のロギング・メカニズムを使用して、Flashback ログを作成し、それを FRA に格 納します。Flashback Database は、Flashback ログが使用可能な場合にのみ使用できます。この機能を利用する には、Flashback ログを作成するようにあらかじめデータベースを設定しておきます。

- **•** Flashback Database [が有効かどうかの判断](#page-27-1)
- **•** [保存ターゲットの設定](#page-27-2)

#### <span id="page-27-1"></span>**Flashback Database** が有効かどうかの判断

1 **SQL\*Plus** を起動し、管理者権限で データベースに接続します。

sqlplus SYS/*<* パスワード *>*@*<* 接続 *ID>* AS SYSDBA

2 SQL> プロンプトで以下のコマンドを入力します。

select flashback on from v\$database;

これで、Flashback Database のステータスが表示されます。

Flashback Database を有効にするには、まず FRA を構成します。詳しくは、『Oracle Database Backup and Recovery User's Guide』の「Enabling the Flash Recovery Area」セクションを参照してください。

### <span id="page-27-2"></span>保存ターゲットの設定

FRA が構成されていることを確認した後、以下の手順に従って、Flashback の保存ターゲットを設定します。こ の保存ターゲットでは、Flashback Database で過去のどの時点までデータベースを巻き戻せるようにするかを 指定します。この目標時点以降、データベースでは、データファイルで変更された各ブロックのイメージが定期 的に Flashback ログにコピーされます。

1 **SQL\*Plus** を起動し、管理者権限で データベースに接続します。

sqlplus SYS/*<* パスワード *>* AS SYSDBA

2 SQL> プロンプトから、データベースをいったんシャットダウンしてからマウントします。

shutdown immediate; startup mount;

3 必要に応じて、DB FLASHBACK RETENTION TARGET を、適切な Flashback の期間(分単位)に設 定します。

デフォルトでは、DB FLASHBACK RETENTION TARGET は 1 日 (1440 分) に設定されます。 Flashback の期間を設定するには、以下のコマンドを実行します。

alter system set db flashback retention target=1440; alter database flashback on;

4 データベースを開きます。

alter database open;

これで Flashback Database が有効で使用可能になりました。

### <span id="page-28-0"></span>**Block Change Tracking**の有効化

この機能を有効にすると、RMAN では変更追跡ファイルを使用して各データファイル内で変更されたブロック を記録します。この機能により、増分バックアップの実行時にデータファイル内のすべてのブロックをスキャン する必要がなくなり、結果として増分バックアップ・ジョブの性能が向上します。

重要:通常のデータベース・オペレーションでは、最小性能オーバーヘッドが発生するため、**Block**  ÷ **Change Tracking** は、Oracle® 10g 以降のデフォルトによって無効に設定されています。ただし、特に バックアップ間に変更されたデータ・ブロックの割合が少ない場合は、増分バックアップ中にデータファ イル全体のスキャンを回避できることは大きな利点となります。増分バックアップのパフォーマンス向上 について詳しくは、『Oracle Database Backup and Recovery Basics』の「Change Tracking」セクション を参照してください。

変更追跡機能は、データベースが開いているまたはマウントされている場合に有効にすることができます。

1 **SQL\*Plus** を起動し、管理者権限でターゲット・データベースに接続します。

sqlplus SYS/*<* パスワード *>*@*<* 接続 *ID>* AS SYSDBA

- 2 以下のいずれかの場所に、Block Change Tracking ファイルを保存します。
	- **▪** デフォルトの場所に保存するには、次の操作を行います。
		- **□ ターゲット・データベースに DB CREATE FILE DEST パラメータを設定します。**
		- **▫** ブロック・チェンジ・トラッキングを有効にするために、以下の SQL ステートメントを入 力します。

ALTER DATABASE ENABLE BLOCK CHANGE TRACKING;

**▪** ユーザーが定義した場所に保存するには、以下の SQL ステートメントを入力します。

ALTER DATABASE ENABLE BLOCK CHANGE TRACKING USING FILE '/<宛先へのパス>/rman\_change\_track.dat' REUSE;

**REUSE**オプションを指定すると、指定した名前を持つファイルが存在する場合にそれが上書きさ れます。

重要:RAC 環境で変更追跡ファイルは、クラスタ内のすべてのノードからアクセス可能な 共有ストレージに保存されている必要があります。

以下の例でBlock Change Trackingファイルは、RAC環境の共有ストレージ用に使用されている ASMファイルシステムに保存されています。

ALTER DATABASE ENABLE BLOCK CHANGE TRACKING USING FILE '+DATA/o10grac/block change tracking.dat' REUSE;

<span id="page-29-0"></span>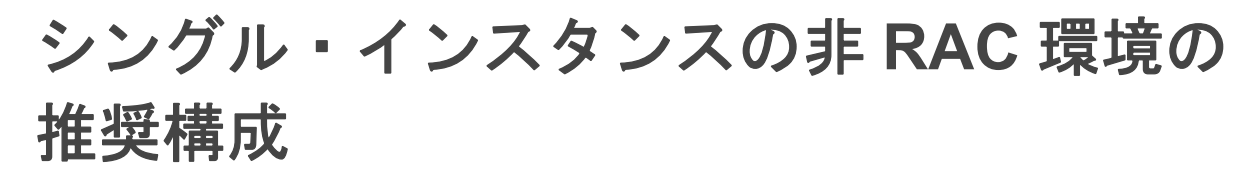

1つのマシンを NetVault Backup サーバーおよび Oracle® データベース・サーバーの両方として設定する(すな わち、すべてのソフトウェアのインストールおよび設定を 1 つのマシンで実行する)ことはできますが、これら のエンティティは別個のマシンで実行することをお勧めします。RAC 環境での Plug-in *for Oracle* のインストー ルについて詳しくは、[「インストールの前提条件](#page-123-1)」を参照してください。

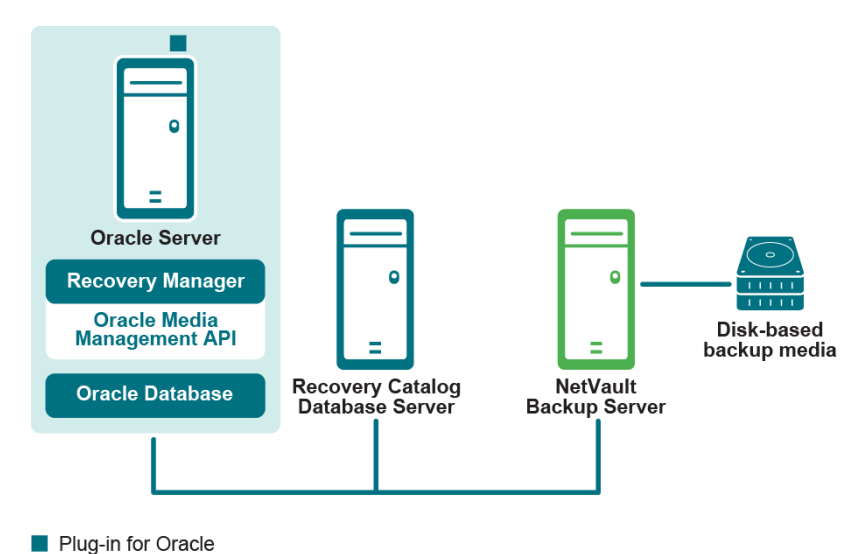

#### 図**3.** シングル・インスタンスの非**RAC**設定

- 
- i | 重要:設定した環境 (NetVault Backup サーバーと Oracle データベース・サーバーのマシンを個別に用意 するか、両方を 1 つのマシンで設定するか)に関係なく、本プラグインは、Oracle データベース・サー バーが存在するホストにインストールする必要があります。

# <span id="page-29-1"></span>プラグインのインストールまたはアップ グレード

- 1 [ナビゲーション]パネルで、[クライアント管理]をクリックします。
- 2 「クライアント管理]ページで、Oracle® データベース・サーバーがあるマシンを選択して、[管理]をク リックします。
- 3 [プラグインのインストール]ボタン( o )をクリックします。
- 4 [プラグイン・ファイルの選択]をクリックして、プラグインの **.npk** インストール・ファイルの場所 (インストール用 CD や、Web サイトからファイルをダウンロードしたディレクトリなど)へ移動しま す。

インストール CD では、このソフトウェアのディレクトリ・パスは OS によって異なります。

5 「**ora-x-x-x-x-x.npk**」というファイル(**xxxxx** はバージョン番号とプラットフォームを表す)を選択し、 [開く]をクリックします。

- 6 インストールを開始するには、[プラグインのインストール]をクリックします。 プラグインが正常にインストールされると、メッセージが表示されます。
	- 重要:Windows® に Plug-in *for Oracle* をインストールする場合、本プラグインは、ダイナミック・ リンク・ライブラリ(DLL)ファイル「**ORASBT.DLL**」を「**…\system32**」ディレクトリにコピー します。32-bit バージョンのプラグインを 64-bit の Windows マシン上にインストールする場合、 ディレクトリ名は「**…\sysWOW64**」です。この DLL は、Oracle と、NetVault Backup が使用する メディア管理ユーティリティ間のリンクとして機能し、本プラグインが正しく機能するために必要 です。**ORASBT.DLL** がこのディレクトリにあることを確認する必要があります。

# <span id="page-30-0"></span>プラグインの削除

- 1 [ナビゲーション]パネルで、[クライアント管理]をクリックします。
- 2 [クライアント管理] ページで、利用可能なクライアントを選択して、[管理] をクリックします。
- 3 [クライアント表示]ページの [インストール済みソフトウェア]テーブルで、[Plug-in for Oracle]を 選択して [プラグインのアンインストール]ボタン( 。)をクリックします。
- 4 [確認] ダイアログ・ボックスで、[削除] をクリックします。

# プラグインの設定

- <span id="page-31-0"></span>**•** RMAN [バックアップ用デフォルト・ターゲット・セットの定義](#page-31-1)
- **•** [デフォルト設定の構成](#page-31-2)
- **•** [データベースの追加](#page-34-0)
- **•** [言語サポート](#page-42-0)

# <span id="page-31-1"></span>**RMAN** バックアップ用デフォルト・ ターゲット・セットの定義

Oracle® RMAN の CLI から開始するバックアップ用のターゲット・デバイスを指定するために、デフォルトの バックアップ・ターゲット・セットを定義できます。デフォルトのバックアップ・ターゲット・セットは、本プ ラグインのデフォルト属性の設定で指定します。

1 [ナビゲーション]パネルで、[バックアップ・ジョブ作成]をクリックします。

[ガイド付き設定]リンクからウィザードを開始することもできます。[ナビゲーション]パネルで、[ガ イド付き設定]をクリックします。[NetVault 設定ウィザード]ページで、[バックアップ・ジョブ作成] をクリックします。

- 2 [ターゲット・ストレージ]リストの隣にある [新規作成]をクリックします。
- 3 [デバイス・セレクション]をクリックして、[デバイス指定]オプションを選択します。
- 4 制御ファイルの自動バックアップが格納されるデバイスを選択して、[セット]をクリックします。
- 5 **[Backup Job Wizard Create Target Set] ページで、[保存] をクリックします。**
- 6 [新規セットの作成]ダイアログ・ボックスで、ユーザー定義名を指定し、[保存]をクリックします。

## <span id="page-31-2"></span>デフォルト設定の構成

プラグインでは、バックアップおよびリストア・ジョブのデフォルト・オプションを設定できます。これらのオ プションは、ジョブごとに上書きできます。

- 1 [ナビゲーション]パネルで、[バックアップ・ジョブ作成]をクリックして、次に[セレクション]リ ストの隣にある[新規作成]をクリックします。
- 2 セレクション・ツリー内で適切なクライアント・ノードを開き、[**Plug-in** *for Oracle*]を選択します。
- 3 「アクション】リストから、「設定】を選択します。
- 4 以下のデフォルト設定オプションを指定します。
	- **▪** [**Oracle** のパスワード・ファイルを認証に使用する]:Oracle® は、DBA または SYSDBA ユー ザーの認証方法として、OS 認証とパスワード・ファイル認証をサポートしています。パスワー ド・ファイルによる認証方法を有効にするには、このオプションを選択します。Oracle の OS 認

証は、パスワード・ファイル認証より優先されます。つまり、OS 認証の要件が満たされていれ ば、パスワード・ファイルを使用しても、ユーザーは OS 認証によって認証されます。

このオプションを選択した場合、本プラグインは Oracle パスワード・ファイルの SYSDBA 認証 の詳細を使用して、RMAN で Oracle ターゲット・インスタンスに接続します。

connect target *<SYSDBA* ユーザー名 *>*/*<* パスワード *>*@*<* 接続 *ID>*

このオプションを選択解除した場合、本プラグインは Oracle ターゲット・インスタンスへの接続 時に OS 認証を使用します。

connect target /

- **▪** [**Flash Recovery Area** 使用可能]:本プラグインがインストールされている Oracle データベー ス・サーバー内のすべてのデータベース用に FRA が使用可能な場合、このオプションを選択しま す。このオプションを選択すると、[**Flash Recovery Area** バックアップ]および[バックアップ 格納先]オプションが使用可能になります。使用可能な Flash Recovery Area 機能について詳し くは、[「その他のバックアップ・タイプ](#page-17-2)」および[「バックアップ格納先の計画定義](#page-19-2)」を参照してく ださい。
- **▪** [**Oracle SYSDBA** ユーザー名]:本プラグインがデータベースに接続する際に使用する、 SYSDBA 権限を持つデフォルトの Oracle ユーザーを指定します。
- **▪** [**NLS\_LANG**]:NLS(National Language Support)言語に適合する文字セットまたはこの Oracle **データベース・サーバー上にあるデータベースの NLS\_LANGUAGE** パラメータを選択します。 **NLS\_LANGUAGE** パラメータでは、データベースのデフォルト言語を指定します。この言語は、 メッセージ、日付および月の名前、AD、BC、a.m.、および p.m. を表すシンボル、デフォルトの ソート・メカニズムに使用されます。

データベースの現在の **NLS\_LANGUAGE** パラメータを特定するには、**SQL\*Plus** から SYSDBA ユーザーとして以下のコマンドを実行します。

select \* from v\$NLS PARAMETERS where PARAMETER = 'NLS LANGUAGE' or PARAMETER = 'NLS TERRITORY' or PARAMETER = 'NLS CHARACTERSET';

リストで使用可能な選択肢に合わせて、結果が以下の形式で組み合わされます。

*<NLS\_LANGUAGE>*\_*<NLS\_TERRITORY>*.*<NLS\_CHARACTERSET>*

本プラグインでサポートされる言語のリストと、それに対応する **NLS\_LANG** の値については、 [言語サポートを](#page-42-0)参照してください。

**▪** [選択したアイテムのバックアップが不完全の場合]:複数のアイテムがバックアップに含まれて いるとき、RMAN が選択されたアイテムのいくつかを正常にカタログ化していても、選択された アイテムのうち本プラグインで正しくバックアップできないアイテムがある場合、本プラグイン ではバックアップで実行するアクションを指定できます。たとえば、ジョブに複数のテーブルス ペースとアーカイブ REDO ログが含まれており、テーブルスペースは正しくバックアップされた が、アーカイブ・ログのバックアップに失敗した場合、バックアップ・ジョブによって実行する アクションを指定できます。

このエラー状態が発生した場合、Plug-in *for Oracle* は以下のいずれかを実行できます。

- **▫** [警告で終了保存セットは保持されます]:ジョブが[バックアップが警告付きで完了] というステータスを返し、正常にバックアップされたアイテムからなるバックアップ・ セーブセットが作成されます。
- **▫** [警告なしで完了保存セットは保持されました]:ジョブが完了し、[バックアップ完了] というステータスが返されます。エラーは NetVault Backup バイナリ・ログに記録され、 [ジョブ・ステータス]ページでは無視されます。バックアップされたアイテムからなる バックアップ・セーブセットが作成されます。
- **▫** [失敗セーブセットは保持されます]:バックアップ・ジョブから[バックアップ・ジョ ブ失敗]というステータスが返されますが、正常にバックアップされたアイテムからなる バックアップ・セーブセットが作成されます。
- **▫** [失敗セーブセットは保持されません]:バックアップ・ジョブから[バックアップ・ ジョブ失敗]というステータスが返され、バックアップされたオブジェクトのセーブセッ トは保持されません。選択された一部のオブジェクトが正しくバックアップされた場合も 削除されます。
- **▪** [**RMAN** ベースのバックアップ用カタログを使用]:リカバリ・カタログ・データベースを使用し て、このプラグインで実行したすべての RMAN バックアップ・オペレーションの記録を保持する よう指定するには、このオプションを選択します。
- **▪** [カタログのインスタンス名]:デフォルトのリカバリ・カタログ・データベースの Oracle インス タンス名(Oracle Net Service 名とは異なる場合があります)を入力します。このインスタンス名 は、本プラグインがリカバリ・カタログ・データベースに接続できるように、Oracle データベー ス・サーバー上の「**tnsnames.ora**」ファイルで定義されている必要があります。
	- i | メモ:7.0 より前のバージョンのプラグインからアップグレードした場合、[カタログのイン スタンス名]フィールドにはラベル「カタログ・ネットサービス名」が付けられています。
- **▪** [カタログの所有者]:カタログの所有者として定義され、**RECOVERY\_CATALOG\_OWNER** の ロールが与えられたユーザーを指定します。
- **▪** [ユーザー管理、ロー・デバイス・ブロッキング係数(**KB**)]:ユーザー管理バックアップの場合 に限り、このフィールドでは、Raw デバイスのユーザー管理バックアップを高速化するために、 ブロック読み取りユニットを設定できます。「1~64」キロバイト(KB)の値を指定できます。 このフィールドに「8」KB を入力した場合、本プラグインはバックアップの実行中にデータを 「8」KB の単位で読み取ります。
- **▪** [**NetVault Backup** サーバー](RMAN バックアップに必須):Oracle データベース・サーバーが NetVault Backup クライアントとして追加された NetVault Backup サーバーの名前を指定します。
- **▪** [**NetVault Backup** サーバーからリストアを実施する](RMAN バックアップに必須):Oracle データベース・サーバーが NetVault Backup クライアントとして追加された NetVault Backup サー バーの名前を指定します。
- **▪** [**NetVault Backup** クライアントからのバックアップをリストアする]:このフィールドは、ター ミナル・セッションから本プラグインを使用して*リストア*を実行する場合の、元のバックアップ 実行元の NetVault Backup クライアントを示します。クライアント名を何も入力しないと、リス トア・コマンドはリストア実行元の NetVault Backup マシンに対してローカルに実行されます。 この機能について詳しくは、「**CLI** ベースの **RMAN** [バックアップおよびリストア:概要](#page-104-3)」を参照 してください。
- **▪** [**CLI** バックアップ **/** 自動バックアップ用の詳細設定セット]:このオプションを設定するには、先 に[詳細設定]タブで目的のオプション・セットを作成し、これを特定の名前で保存しておく必 要があります。このオプション・セットに指定した詳細設定をすべての CLI ベースの RMAN バッ クアップで自動的に使用するには、このオプション・セット名をテキスト・ボックスに入力しま す。セット名を入力しない場合、すべての CLI ベースの RMAN バックアップでデフォルトの詳細 設定が使用されます。

[**CLI** バックアップ詳細設定セット]オプションを設定する場合、[詳細設定]タブの[バック アップ寿命]フィールドで[フル・バックアップ]ではなく、[期間指定日 **/** 週 **/** 年]オプション を指定する必要があります。CLI ベースの RMAN バックアップでは、フル・バックアップ用の世 代管理はサポートされていないため、[フル・バックアップ]が指定されている場合、バックアッ プが予期せず期限切れになる可能性があります。

- **▪** [**CLI** バックアップ **/** 自動バックアップ用のターゲット・セット](RMAN バックアップに必須): RMAN [バックアップ用デフォルト・ターゲット・セットの定義で](#page-31-1)作成されたターゲット・セット の名前を指定します。
	- 重要:該当するフィールドに指定したターゲット・セットまたは詳細設定セットは、コマン ド・ラインで構文の変数として別のセット名を指定することにより上書きします。CLI 構文 におけるセット名の指定について詳しくは、「CLI ベースの RMAN [バックアップおよびリス](#page-104-3) [トア:概要」](#page-104-3)を参照してください。
- **▪** [スレーブ接続タイムアウト(分 - **0** =タイムアウトなし)]:このオプションを使用して、本プ ラグインと Oracle データベースの間の接続タイムアウト時間を分単位で設定します。本プラグイ ンでのバックアップ時に、アクティビティ未検出の時間がこのオプションでの指定値に達すると、 タイムアウトになり、バックアップとの接続が切断されます。このオプションのデフォルト値は ゼロ(0)で、タイムアウトは設定されません。
- **▪** [スクリプトのデフォルト・ディレクトリを生成]:RMAN によって生成されたスクリプトが格納 されるデフォルト・ディレクトリの完全パス名を入力します。このディレクトリは、すべての バックアップ・オプションおよびリストア・オプションのタブで使用できる[**RMAN** スクリプト の生成]機能のデフォルト・ディレクトリとして使用されます。
- **▪** [**Oracle** ダンプ・ディレクトリへ **sbt** トレースを生成]:このオプションを選択すると、Oracle ダ ンプ・ディレクトリへ System Backup to Tape(SBT)トレース情報が送信されます。このログ・ ファイルを参照して Oracle サーバーが実行したトレース・コマンドのシーケンスを確認すること ができます。
- **▪** [**CLI** は **Quest NetVault Backup** サーバー名をチェックしません]:RMAN CLI に、指定した NetVault Backup サーバーが利用可能で通信できることを検証させたくない場合は、このオプショ ンを選択します。不明な NetVault Backup サーバーのジョブの処理中に、バックアップ・ジョブ をタイム・アウトさせたくない場合は、このオプションを選択しないようにする必要があります。
- **▪** [**Preferred Phase for Restores**](**0 =** デフォルト):[バックアップ・ジョブ作成]ページの[詳 細設定]セクションでは、[複製]または[データ・コピー]オプションを使って、バックアップ のセカンダリ・コピーを作成することができます。RMAN バックアップのリストア時に、この フィールドを使って、フェーズからの適切なバックアップ・セットを利用可能な場合に、リスト アを完了するために使用するバックアップ・フェーズを指定することができます。デフォルトの 「**0**」の場合、NetVault Backup はアクセスが簡単なコピー(フェーズ 1 またはフェーズ 2)を自動 的に選択します。オリジナルのバックアップ(フェーズ 1)が利用可能な場合にそれを使用する よう NetVault Backup に指示する場合は、「**1**」を入力します。データ・コピー・バックアップの セカンダリ・コピー(フェーズ 2)が利用可能な場合にそれを使用するよう NetVault Backup に指 示する場合は、「**2**」を入力します。
	- 重要:データ・コピー・バックアップの場合、「**2**」を入力しない限り、NetVault Backup は |常にオリジナル(フェーズ 1)のバックアップからリストアを実行します。
- **▪** [コンテンツ優先リストのオブジェクトの最大数(**x100 0 =** すべて)]:このフィールドを使用し て、本プラグインによって[リストア・オプション]の[バックアップ・コンテンツ]タブに表 示されるアイテムの最大数を指定します。本プラグインによってバックアップ・インデックスが 生成される場合、アイテム数を制限することで、実行時に使用されるメモリ容量が減少します。 入力値は 100 倍されます。たとえば、「50」を入力した場合、最大数は 5000 になります。制限し ない(すべてのアイテムを表示する)場合、「0」を入力します。「0」を入力し、バックアップ中 にバックアップ・インデックス([リストア・オプション])を生成するときに本プラグインでエ ラーが発生した場合にのみエントリを変更することをお勧めします。
- 5 設定を保存するには、[**OK**]をクリックします。

## <span id="page-34-0"></span>データベースの追加

バックアップおよびリストア用プラグインの使用を開始するには、まずプラグインにターゲット Oracle® データ ベースを追加します。データベースを追加するには、本プラグインで保護する Oracle サーバー上のデータベー スごとに、以下の手順に従います。

- 1 [ナビゲーション]パネルで、[バックアップ・ジョブ作成]をクリックして、次に[セレクション]リ ストの隣にある**[新規作成]**をクリックします。
- 2 セレクション・ツリー内で適切なクライアント・ノードを開き、[**Plug-in** *for Oracle*]を選択します。
- 3 [アクション]リストから、[データベースの追加]を選択します。

4 [**Oracle** インスタンス詳細]タブで以下のパラメータを設定します。

Oracle インスタンスに関するすべてのパラメータは、バックアップ方法として RMAN およびユーザー管 理のどちらを使用する場合も必要です。

- **▪** [**Oracle SID**]:ターゲット Oracle データベースの SID を入力します。Oracle SID の特定方法につ いては、非 RAC 環境における Oracle SID [とホーム・ディレクトリの識別](#page-23-3)を参照してください。
- **▪** [**Oracle** ホーム]:ターゲット・データベースのインストール・ディレクトリのフル・パスを入力 します。Oracle ホームの特定方法については、非 RAC 環境における Oracle SID [とホーム・ディ](#page-23-3) [レクトリの識別を](#page-23-3)参照してください。
	- 重要:Oracle エラーを回避するため、Linux® および UNIX® の **ORACLE\_HOME** ディレク トリの最後にスラッシュを入れないよう注意してください。ただし、Windows® でバックス ラッシュを使用しても、エラーは起こりません。
- **▪** [**Oracle SYSDBA** ユーザー名]:本プラグインがデータベースに接続する際に使用する、 **SYSDBA** 権限を持つ Oracle ユーザーを指定します。
- **▪** [**Oracle SYSDBA** パスワード]:上のフィールドに指定した名前に関連付けられているパスワー ドを入力します。
	- <mark>; | メモ: Plug-in *for Oracle* の認証の詳細は、後から[**データベース・パスワードを設定**]機能</mark> にアクセスして設定することもできます。詳細は、[「データベースのパスワード設定](#page-39-1)」を参 ■ 照してください。
	- 重要:[**Oracle** データベースを追加する]ダイアログ・ボックスで、または[データベー ス・パスワードを設定]を使用して本プラグインの認証の詳細を設定していない場合、デー タベースへの接続が必要になるたびに、プロンプトが表示されます。
- **▪ Linux** および **UNIX** のみ:以下のパラメータを設定します。
	- **▫** [**Oracle** ソフトウェアの所有者]:すべての Oracle ソフトウェアを所有している Linux ま たは UNIX ユーザーの名前を指定します。このユーザーは、プライマリ・グループとして Oracle Inventory グループ (oinstall)、またセカンダリ・グループとして **OSDBA** および **OSOPER** グループを持っている必要があります。通常、このユーザーには **oracle** という 名前が付けられます。
	- **▫** [**Oracle** ソフトウェア・グループ]:システムにインストールされているすべての Oracle ソフトウェアのカタログである Oracle inventory を所有している Linux または UNIX グルー プの名前を指定します。通常、このグループには **oinstall** という名前が付けられます。
- **▪** [**NLS\_LANG**]:NLS 言語に適合する文字セットまたはこの Oracle データベース・サーバー上に あるデータベースの **NLS\_LANGUAGE** パラメータを選択します。**NLS\_LANGUAGE** はデータ ベースのデフォルト言語を指定します。この言語は、メッセージ、日付および月の名前、AD、 BC、a.m.、および p.m. を表すシンボル、デフォルトのソート・メカニズムに使用されます。

データベースの現在の **NLS\_LANGUAGE** パラメータを特定するには、**SQL\*Plus** から SYSDBA ユーザーとして以下のコマンドを実行します。

select \* from v\$NLS PARAMETERS where PARAMETER = 'NLS LANGUAGE' or PARAMETER = 'NLS TERRITORY' or PARAMETER = 'NLS CHARACTERSET';

リストで使用可能な選択肢に合わせて、結果が以下の形式で組み合わされます。

*<NLS\_LANGUAGE>*\_*<NLS\_TERRITORY>*.*<NLS\_CHARACTERSET>*

本プラグインでサポートされる言語のリストと、それに対応する NLS LANG の値については[、言](#page-42-0) [語サポートを](#page-42-0)参照してください。

このリストで、**SQL\*Plus** クエリで特定した現在の設定に正確に一致する **NLS\_LANG** が見つから ない場合、リストに正確な値を入力(またはコピーして貼り付け)できます。また、完全な一致
は必要ありません。互換性のある一致で十分です。たとえば、文字セット 1252 は文字セット WE8MSWIN1252 と互換性があります。

**▪** [パラメータ・ファイル・パス]:Oracle インスタンスを開始すると、初期化パラメータ・ファイ ル内で指定されたパラメータによってインスタンスの特性が設定されます。これらの初期化パラ メータは、**PFILE** または **SPFILE** に保存されます。

ユーザー管理バックアップ方法を使用する場合、パスを指定する必要があります。RMAN による バックアップ方法を使用する場合、SPFILE のバックアップには 3 つのオプションがあります。 以下のオプションが含まれます。

- **▫** [**RMAN** の詳細]タブで[制御ファイルの自動バックアップを使用する]オプションを選 択し、SPFILE の自動バックアップを含む制御ファイルの自動バックアップを有効にする。
- **□ [RMAN の詳細] タブで [SPFILE のバックアップに RMAN コマンドを使用] オプション** が選択されている場合、制御ファイルの自動バックアップを無効にし、SPFILE のバック アップに RMAN コマンドを使用する。
- **▫** 制御ファイルの自動バックアップを無効にし、[パラメータ・ファイル・パス]フィールド に SPFILE ファイルへのパスを入力することによりファイル・システム・ベースのコマン ドを使用して SPFILE をバックアップする。

ユーザー管理または RMAN によるバックアップ方法を使用しており、SPFILE 用にファイル・シ ステム・ベースのバックアップを使用したい場合は、PFILE または SPFILE のいずれかが使用さ れているかによって、そのディレクトリおよびファイル名を含む完全パスを指定してください。 **SPFILE** と **PFILE** を両方使用する場合は、両方の詳細を指定します。

以下の表にデフォルト・オプションを示します。

初期化ファ プラットフォー <sup>ム</sup> デフォルト名 デフォルトの場所

| イル            |                                 | , <i>, , , ,</i> , , ,                                     |                          |
|---------------|---------------------------------|------------------------------------------------------------|--------------------------|
| <b>PFILE</b>  | Windows <sup>®</sup>            | initSID.ora                                                | %ORACLE HOME%\database\  |
|               | Linux®および<br>$UNIX^{\circledR}$ | initSID.ora (SID は ORACLE_SID を表 \$ORACLE_HOME/dbs<br>します) |                          |
| <b>SPFILE</b> | <b>Windows</b>                  | spfileSID.ora (SID は ORACLE SID<br>を表します)                  | %ORACLE HOME%\database\  |
|               | Linux および<br><b>UNIX</b>        | spfileSID.ora (SID は ORACLE SID<br>を表します)                  | <b>\$ORACLE HOME/dbs</b> |

区切り文字としてカンマまたは改行を使用すると、複数のパラメータ・ファイル・パスを入力で きます。デフォルトでは、このフィールドの長さは **2048** 文字です。

- **▪** [自動ディスカバリ]:残りのデータベース設定フィールドを自動的に完了するには、[**Oracle SID**]、[**Oracle** ホーム]、[**Oracle SYSDBA** ユーザー名]、および[**Oracle SYSDBA** パスワード] の各フィールドを入力した後で、このボタンをクリックします。
	- i | 重要: Quest では、[自動ディスカバリ]オプションを使用する場合は、すべてのデータ ベース設定フィールドが正確であることを確認することを推奨します。
- 5 RMAN によるバックアップ方法を使用する場合は、[**RMAN** の詳細]タブで、以下のパラメータを設定し ます。

リカバリ・カタログについて詳しくは、「RMAN [バックアップの前提条件」](#page-23-0)を参照してください。

**▪** [制御ファイルの自動バックアップを使用する](手動での制御ファイルと **SPFILE** のバックアッ プを無効にする):このデータベース用に制御ファイルの自動バックアップが有効になっている場 合、このオプションを選択します。制御ファイルの自動バックアップは、障害復旧およびマル チ・インスタンスの RAC 環境で必要です。このオプションを選択すると、手動による制御ファイ ルのバックアップが無効になり、[**NetVault Backup** 選択]タブにある制御ファイルのノードが使 用不可になります。マルチ・インスタンスの RAC 環境での制御ファイルの自動バックアップにつ いて詳しくは、「RAC [環境における制御ファイルの自動バックアップの有効化](#page-124-0)」を参照してくだ さい。

- **▪** [**SPFILE** のバックアップに **RMAN** コマンドを使用]:[制御ファイルの自動バックアップを使用す る]が選択されていない場合のみ使用可能です。このオプションが選択されると、SPFILE のバッ クアップに RMAN コマンドが使用されます。このオプションを選択していない場合は、[**Oralce** インスタンス詳細]タブの[パラメータ・ファイル・パス]フィールドで指定された SPFILE の ファイル・システム・ベースのバックアップが実行されます。
- **▪** [**RMAN** ベースのバックアップ用カタログを使用]:このデータベースの RMAN リポジトリをリカ バリ・カタログ・データベースに保存する場合、このオプションを選択し、次に以下のパラメー タを設定します。
	- **▫** [カタログのインスタンス名]:リカバリ・カタログ・データベースの Oracle インスタンス 名(Oracle Net Service 名とは異なる場合があります)を入力します。このインスタンス名 は、本プラグインがリカバリ・カタログ・データベースに接続できるように、Oracle デー タベース・サーバー上の「**tnsnames.ora**」ファイルで定義されている必要があります。
	- **▫** [カタログの所有者]:カタログの所有者として指定され、 **RECOVERY CATALOG OWNER** のロールが与えられたユーザーを指定します。
	- **▫** [カタログのパスワード]:上のフィールドに指定したカタログの所有者に対応するパス ワードを指定します。
	- 重要:リカバリ・カタログが有効でない場合、プラグインは自動的に RMAN リポジトリ情 報をデータベースの制御ファイルに保存します。
- 6 [ユーザー管理の詳細] タブで以下のパラメータを設定します。

このタブはユーザー管理によるバックアップ方法専用です。マルチ・インスタンスの RAC または Data Guard 環境ではサポートされていません。

メモ:ユーザー管理によるバックアップ方法でバックアップできるのはファイル・システムのオブ ÷. ジェクトだけです。ASM ストレージに保存されているアーカイブ・ログはバックアップできませ ん。[ユーザー管理の詳細]タブの[アーカイブ・ログ・デスティネーション・ディレクトリ] フィールドは、ブランクのままにしても構いません。ASM ストレージ内のデータベースのバック アップは、RMAN バックアップの方法でのみ使用できます。

制御ファイルおよびアーカイブ REDO ログに対してユーザー管理バックアップを実行するには、以下の 情報を指定します。バックアップおよびリカバリ計画に RMAN が選択されている場合、これらのフィー ルドをブランクのままにしても構いません。

**▪** [制御ファイルの保存ファイル名(フル・パス)]:本プラグインでユーザー管理によるバックアッ プ方法を使用する場合、制御ファイルのバックアップおよびリストアを実行する際にアクティブ な制御ファイルは使用されません。制御ファイルのスナップショットが作成され、[制御ファイル の保存ファイル名(フル・パス)]フィールドに入力したファイル名付きで保存され、さらに制御 ファイルのスナップショットまたはコピーがバックアップされます。この手順により、制御ファ イルの一貫したコピーが保護されます。

制御ファイルのリストアが含まれるユーザー管理リストア・シーケンスでは、制御ファイルが制 御ファイルの保存ファイル名(フル・パス)にリストアされます。この手順により、アクティブ な制御ファイルが上書きされなくなります。ユーザー管理リカバリ・プロセスの実行中、必要に 応じて制御ファイルの保存ファイル名(フル・パス)から元の場所に制御ファイルを手動でコ ピーします。

制御ファイルの保存ファイル名(フル・パス)では、制御ファイルのコピーを保存する Oracle データベース・サーバー上のディレクトリのフル・パスと固有のファイル名を含むフル・パスを 指定し、本プラグインが指定先およびそのファイルへの読み書き可能権限を持っていることを確 認します。

- **▪** [アーカイブ・ログ・デスティネーション・ディレクトリ]:パラメータ・ファイルで **LOG\_ARCHIVE\_DEST** または **LOG\_ARCHIVE\_DEST\_n** パラメータに設定するアーカイブ・ロ グ・ディレクトリのフル・パスを入力します。REDO ログを複数の場所にアーカイブする場合は、 このフィールドにプライマリ・アーカイブ先ディレクトリのみを指定します。
	- 重要:ユーザー管理バックアップ方法は、アーカイブ・ログの格納先ディレクトリに毎日作 成されるサブフォルダのような動的パス名をサポートしていません。
- **▪** [アーカイブ・ログ・フォーマット]:アーカイブ・ログ・ファイルの拡張子を指定します。アー カイブ・ファイル・パターンは、パラメータ・ファイルの **LOG\_ARCHIVE\_FORMAT** 設定の内容 によって異なります。以下に例を示します。
	- **□** LOG ARCHIVE FORMAT = "%t %s %r.dbf" の場合、アーカイブ・ファイル・パターンは \*.dbf です。
	- **□** LOG ARCHIVE FORMAT = "%t %s.arc" の場合、アーカイブ・ファイル・パターンは \*.arc です。
	- □ LOG ARCHIVE FORMAT = "arc%s.%t" の場合、アーカイブ・ファイル・パターンは arc\*.\* です。
- 7 [外部設定] タブで以下のパラメータを設定します。

データベースは、オペレーションで、ネットワーク設定ファイルやパスワード・ファイルなど、他のタ イプのファイルに依存しますが、これらのファイルを Oracle RMAN コマンドでバックアップすることは できません。ただし、障害復旧を実施する場合、または Oracle の設定作業中にユーザー・エラーからの リカバリを行う場合、これらのファイルは便利です。

[**Oracle** ネットワーク設定ディレクトリ、またはファイル・パス **\***]フィールドおよび[**Oracle** パスワー ド・ディレクトリ、またはファイル・パス **\***]フィールドでは、以下の項目のいずれか、または両方を入 力できます。

- **▪** ディレクトリ・パス:ディレクトリ・パスを入力すると、本プラグインによって、Oracle ネット ワーク設定ファイルまたは Oracle パスワード・ファイルに対応するファイル名の検索のために ディレクトリがスキャンされます。ディレクトリ内の残りのファイルは無視されます。
- **▪** ファイルの完全修飾パス:パスにディレクトリとファイル名が含まれます。

[外部設定]フィールドは以下のとおりです。

- **▪** [**Oracle** ネットワーク設定ディレクトリ、またはファイル・パス]:Oracle ネットワーク設定ファ イルがあるディレクトリ、または Oracle ネットワーク設定ファイルのリストを入力します。
- **▪** [**Oracle** パスワード・ディレクトリ、またはファイル・パス]::Oracle パスワード・ファイルが あるディレクトリ、または Oracle パスワード・ファイルのリストを入力します。
- 8 [任意の **OS** 認証の詳細]タブ(Windows® ベースの OS のみ)で、以下のパラメータを設定します。

以下のフィールドを使用して、Windows インストールが Oracle SYSDBA ユーザーに「なりすます」た めの Windows 管理者ユーザー名を指定します。このログイン方法は、**ORA-01031 insufficient** エラーに よりバックアップが失敗した場合にのみ必要です。

- **▪** [**Windows** 管理者のユーザー名]:本プラグインを実行するアカウントの Windows 管理者ユー ザー名を入力します。このフィールドで指定する名前は、すでに Windows OS で作成されている 必要があります。
- **▪** [パスワード]:上のフィールドに指定した名前に関連付けられているパスワードを入力します。
- **▪** [**Windows** ドメイン]:このユーザーが属するドメインを指定します。これがローカル・ドメイン の場合は、ブランクのままにします。

9 設定を保存するには、[**OK**]をクリックします。

### データベース情報の編集

- 1 [ナビゲーション]パネルで、[バックアップ・ジョブ作成]をクリックして、次に[セレクション]リ ストの隣にある[新規作成]をクリックします。
- 2 セレクション・ツリー内で適切なクライアント・ノードを開き、[**Plug-in** *for Oracle*]をダブルクリック します。
- 3 適切なデータベース名をクリックして、それをハイライトします(チェック・ボックスは選択しないで ください)。
- 4 [アクション]リストから、[データベースの編集]を選択します。

[**Oracle** データベースを編集する]ダイアログ・ボックスに、データベース・インスタンスに設定された 値が表示されます。

5 必要に応じてパラメータを再設定します。

このダイアログ・ボックスの各フィールドに関する情報については[、データベースの追加を](#page-34-0)参照してく ださい。

- 6 変更を保存するには、[**OK**]をクリックします。
	- **; | 重要:[Oracle <b>データベースを編集する**]ダイアログ・ボックスのパスワード・フィールドはブラ ンクです。パスワードを再度設定します(変更しない場合も同様です)。この手順を行わないと、 更新した情報を保存するときに、既存の値がリセットされブランクになります。本プラグインの認 証のアカウント名、パスワードを更新するには、[データベースを編集]ではなく、[データベー ス・パスワードを設定]オプションを選択します。

# データベースのパスワード設定

Plug-in *for Oracle* では、データベースに自動的に接続する際に使用する Oracle® 認証のアカウント名およびパス ワードを保存できます。アカウント情報を保存しておくと、データベースへの接続が必要になるたびにアカウン ト情報を入力する必要がなくなります。これらのアカウント情報は、データベースを追加するとき、または後か ら[データベースパスワードを設定]オプションを使用して保存できます。

- 1 [ナビゲーション]パネルで、[バックアップ・ジョブ作成]をクリックして、次に[セレクション]リ ストの隣にある[新規作成]をクリックします。
- 2 セレクション・ツリー内で適切なクライアント・ノードを開きます。
- 3 [**Plug-in** *for Oracle*]をダブルクリックして、適切なデータベースを選択します。
- 4 [アクション]リストから、[データベース・パスワードの設定]を選択します。
- 5 以下の情報を入力します。
	- **▪** [アカウント名]:**SYSDBA** 権限を持つ Oracle ユーザーの名前を入力します。
	- **▪** [パスワード]:上のフィールドに指定した名前に関連付けられているパスワードを入力します。
- 6 設定を保存するには、[**OK**]をクリックします。
	- 重要:設定済みの SYSDBA ユーザーのパスワードを Oracle データベースで変更した場合は、本プ ラグインでパスワードを更新してください。

# 保存したパスワードの消去

- 1 [ナビゲーション]パネルで、[バックアップ・ジョブ作成]をクリックして、次に[セレクション] リストの隣にある [新規作成]をクリックします。
- 2 セレクション・ツリー内で適切なクライアント・ノードを開きます。
- 3 [**Plug-in** *for Oracle*]をダブルクリックして、適切なデータベースを選択します。
- 4 「アクション]リストから、「保存されたパスワードのリセット】を選択します。
- 5 [ログインのリセット]ダイアログ・ボックスが表示されたら、[はい]をクリックして認証の詳細を消 去します。

## データベースの削除

以前に設定したデータベースが不要になった場合、本プラグインから削除できます。

- 1 「ナビゲーション]パネルで、「バックアップ・ジョブ作成]をクリックして、次に「セレクション】リ ストの隣にある [新規作成] をクリックします。
- 2 セレクション・ツリー内で適切なクライアント・ノードを開きます。
- 3 [**Plug-in** *for Oracle*]をダブルクリックして、適切なデータベースを選択します。
- 4 [アクション]リストから、[データベースの削除]を選択します。
- 5 [Oracle データベースを削除する]ダイアログ·ボックスが表示されたら、[はい]をクリックしてデー タベースを削除します。

# データベースの詳細表示

前回データベースに設定したデータベースの詳細(有効なオプションや本プラグインに必要な前提条件など)を 見るには、以下の手順に従います。

- 1 [ナビゲーション]パネルで、[バックアップ・ジョブ作成]をクリックして、次に[セレクション] リストの隣にある [新規作成]をクリックします。
- 2 セレクション・ツリー内で適切なクライアント・ノードを開きます。
- 3 [**Plug-in** *for Oracle*]をダブルクリックして、適切なデータベースを選択します。
- 4 [アクション]リストから、[詳細表示]を選択します。

[詳細] ダイアログ・ボックスに、以下の情報が表示されます。

- **▪** [データベース名]:sys.v\$database v\$ テーブルの NAME カラムで識別されるデータベースとし て選択されたデータベース名。
- **▪** [**DBID**]:選択したデータベース用の Oracle® DBID。DBID はデータベースを識別するために内部 的に、それぞれ固有に生成された番号で、これは障害復旧プロセスで必要です。
- **▪** [**Oracle** バージョン]:選択されたデータベースの Oracle のバージョンまたはリリース番号。選 択されたデータベースが Oracle Enterprise Edition の場合、その情報も表示されます。選択された データベースがその他の Oracle Database 製品エディションの場合、Oracle のバージョンのみが 表示されます。
- **▪** [**NLS\_LANG**]:データベースのデフォルト言語を表示します。この言語は、メッセージ、日付お よび月の名前、AD、BC、a.m.、および p.m. を表すシンボル、デフォルトのソート・メカニズム に使用されます。
- **▪** [**Flash Recovery Area** デスティネーション]:FRA が有効な場合の FRA の保存先が表示されます。
- **▪** [**Flashback Database** 使用可能]:Flashback Database 機能が有効な場合は「はい」、無効な場合 は「いいえ」が表示されます。
- **▪** [**Real Application Clusters**]:インスタンスがマルチ・インスタンスの RAC 環境の一部の場合に は[**TRUE**]が表示され、インスタンスがシングル・インスタンス環境の場合は[**FALSE**]が表 示されます。
- **▪** [ブロック・メディア・リカバリ]:選択されたデータベースにブロック・メディア・リカバリが 使用可能な場合、Oracle Database 製品エディションに基づいて[**TRUE**]が表示されます。
- **▪** [**Block Change Tracking**]:Block Change Tracking がデータベース用に使用可能な場合は [**ENABLED**]が表示され、無効な場合は[**DISABLED**]が表示されます。
- **▪** [**Control File Autobackup**]:制御ファイルの自動バックアップがデータベース用に使用可能な場 合は[**ON**]が表示され、無効な場合は[**OFF**]が表示されます。
- **▪** [**Log Mode**]:データベースに使用可能な REDO ログの自動アーカイブがある場合は [**ARCHIVELOG**]、ない場合は[**NOARCHIVELOG**]と表示されます。
- 5 ダイアログ・ボックスを閉じるには、[OK]をクリックします。

# <span id="page-41-1"></span>**RMAN**のポストバックアップ・スクリプトを使用する

本プラグインは、RMAN コマンドが含まれるスクリプトをバックアップ・ジョブの完了時に実行する機能を備 えています。たとえば、この機能を使用して、RMAN リポジトリのクロスチェックを実行できます。このクロ スチェックでは、適切な RMAN コマンドが含まれるポストバックアップ・スクリプトを実行し、RMAN リポジ トリ内のバックアップについてのデータが、NetVault データベース内にある対応するデータと同期されているこ とを確認します。この機能は、RMAN およびスクリプトに関する高度なスキルを持つ Oracle<sup>®</sup> データベース管 理者用に設計されています。

- **•** RMAN [ポストバックアップ・スクリプトの作成](#page-41-0)
- **•** [ポストバックアップ・スクリプトの更新](#page-42-0)
- **•** [ポストバックアップ・スクリプトの削除](#page-42-1)

### <span id="page-41-0"></span>**RMAN** ポストバックアップ・スクリプトの作成

- 重要:RMAN ポストバックアップ・スクリプトを追加する場合は、データベースの選択はサポートされて いません。バックアップ・ジョブに RMAN ポストバックアップ・スクリプトを使用する場合、データベー ス・ノードを選択することはお勧めできません。これは、データベース・ノードを選択すると、すべての 事前定義スクリプトを含むすべてのサブファイルがデフォルトで選択されるためです。このため、バック アップ・ジョブを実行する前に、ポストバックアップ・スクリプトが 1 つだけ選択されていることを確認 する必要があります。
	- 1 [ナビゲーション]パネルで、[バックアップ・ジョブ作成]をクリックして、次に[セレクション] リストの隣にある [新規作成]をクリックします。
	- 2 セレクション・ツリー内で適切なクライアント・ノードを開きます。
	- 3 [**Plug-in** *for Oracle*]をダブルクリックして、適切なデータベースを選択します。
	- 4 [アクション]リストから、[RMAN ポストバックアップ·スクリプトの追加]を選択します。

このコマンドは以下の方法でもアクセスできます。

- a データベース・ノードを開きます。
- b [ポストバックアップ·スクリプト]アイテムをダブルクリックし、ポップアップ·メニューから **[RMAN** ポストバックアップ・スクリプトの追加 **]** を選択します。
- 5 **[RMAN ポストバックアップ・スクリプトの追加]** ダイアログ・ボックスで、スクリプトの詳細を入力し ます。
	- **▪** [スクリプト名]:ポストバックアップ・スクリプトの名前を入力します。ただし、スクリプト名 には以下の文字を使用しないよう注意してください。
		- **▫** コロン(:)
		- **▫** 感嘆符(!)
		- **▫** パイプ(|)
- **▫** カンマ(,)
- **▫** セミコロン(;)
- **▫** 等号(=)
- **▫** 不等号(小なり)(<)
- **▫** 不等号(大なり)(>)
- **▫** 大括弧閉じ(])
- **▫** 大括弧開き([)
- **▫** 引用符(")
- **▫** バックスラッシュ(/)

これらの文字を含めると、エラー・メッセージが表示されます。

- **▪** [スクリプト]:スクリプトで使用するターゲット、カタログ、または補助データベースに接続す るために必要な接続文字列など、RMAN コマンドを入力します。
- **▪** [「**catalog**」の使用 **/**「**nocatalog**」の使用]:スクリプトをこれらのオプション付きでカタログに 接続するかを選択します。
- 6 「保存】をクリックしてスクリプトを保存し、このダイアログ・ボックスを閉じます。

#### <span id="page-42-0"></span>ポストバックアップ・スクリプトの更新

- 1 データベース・ノードを開き、[ポストバックアップ・スクリプト] ノードの下にあるスクリプトをダブ ルクリックします。
- 2 必要な変更を行い、[保存]をクリックします。

#### <span id="page-42-1"></span>ポストバックアップ・スクリプトの削除

- 1 データベース・ノードを開き、[ポストバックアップ・スクリプト]ノードの下にあるスクリプトを選択 します。
- 2 [アクション]リストから、[ポストバックアップ・スクリプトの削除]を選択します。
- 3 確認ダイアログ・ボックスで [はい]をクリックします。

# 言語サポート

以下の表に、本プラグインで使用可能なデフォルト言語と、それぞれに対応する **NLS\_LANG** の値を示します。

表 **1.** 値

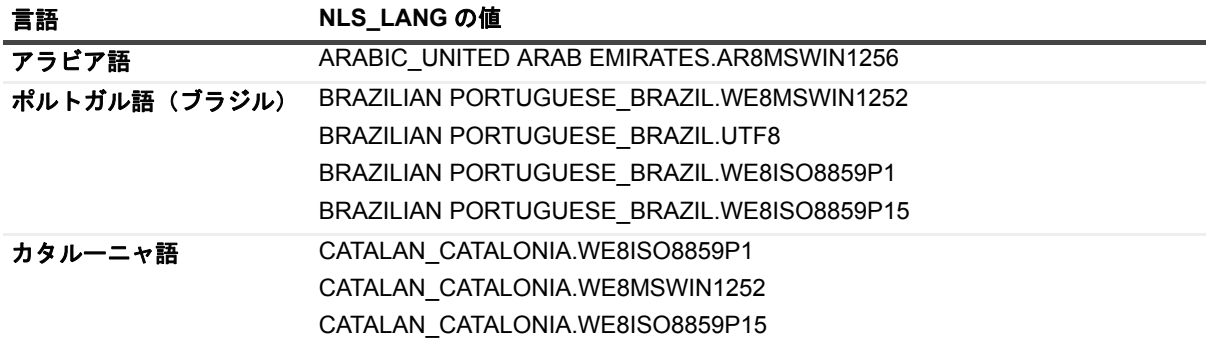

表 **1.** 値

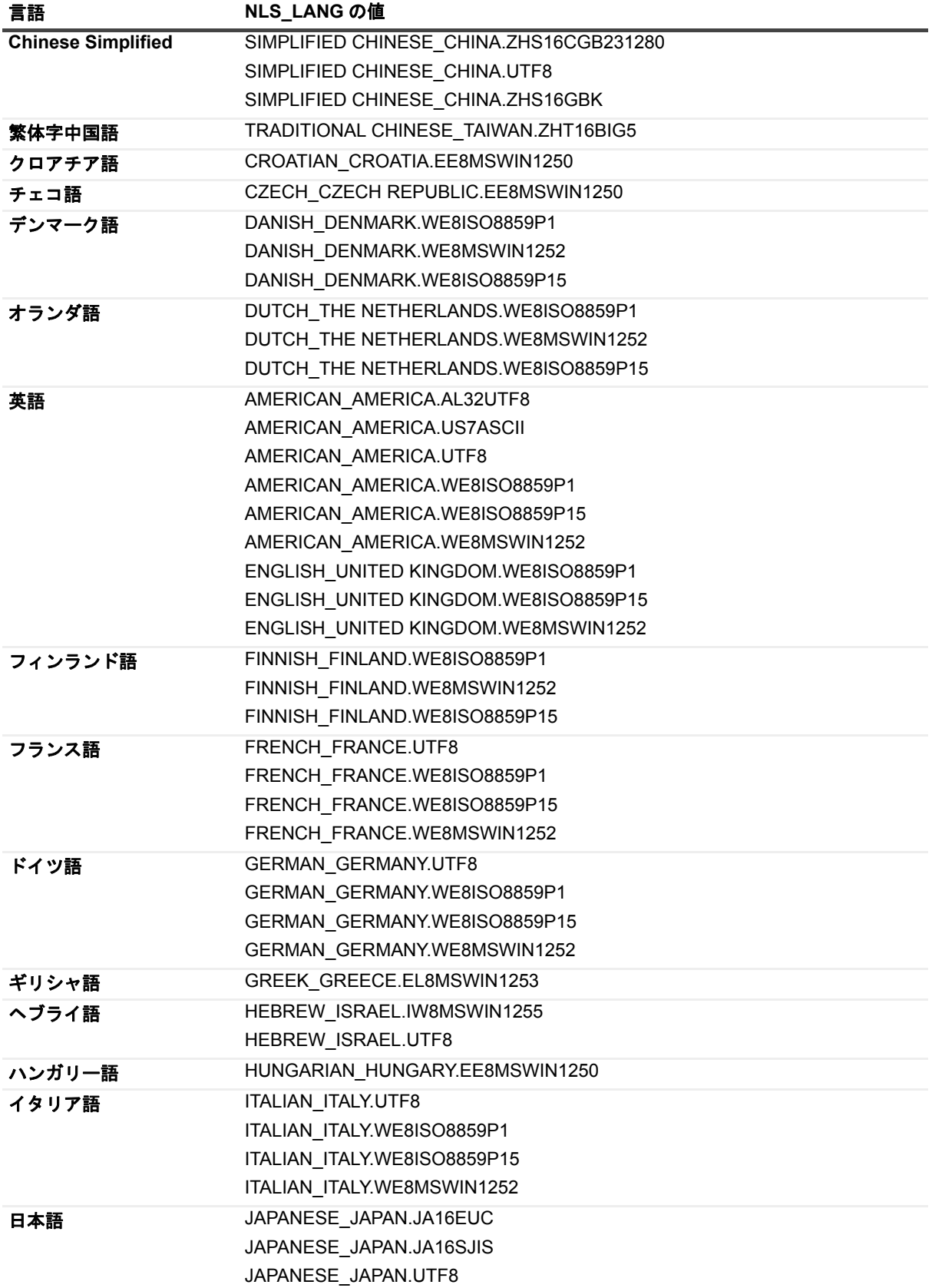

表 **1.** 値

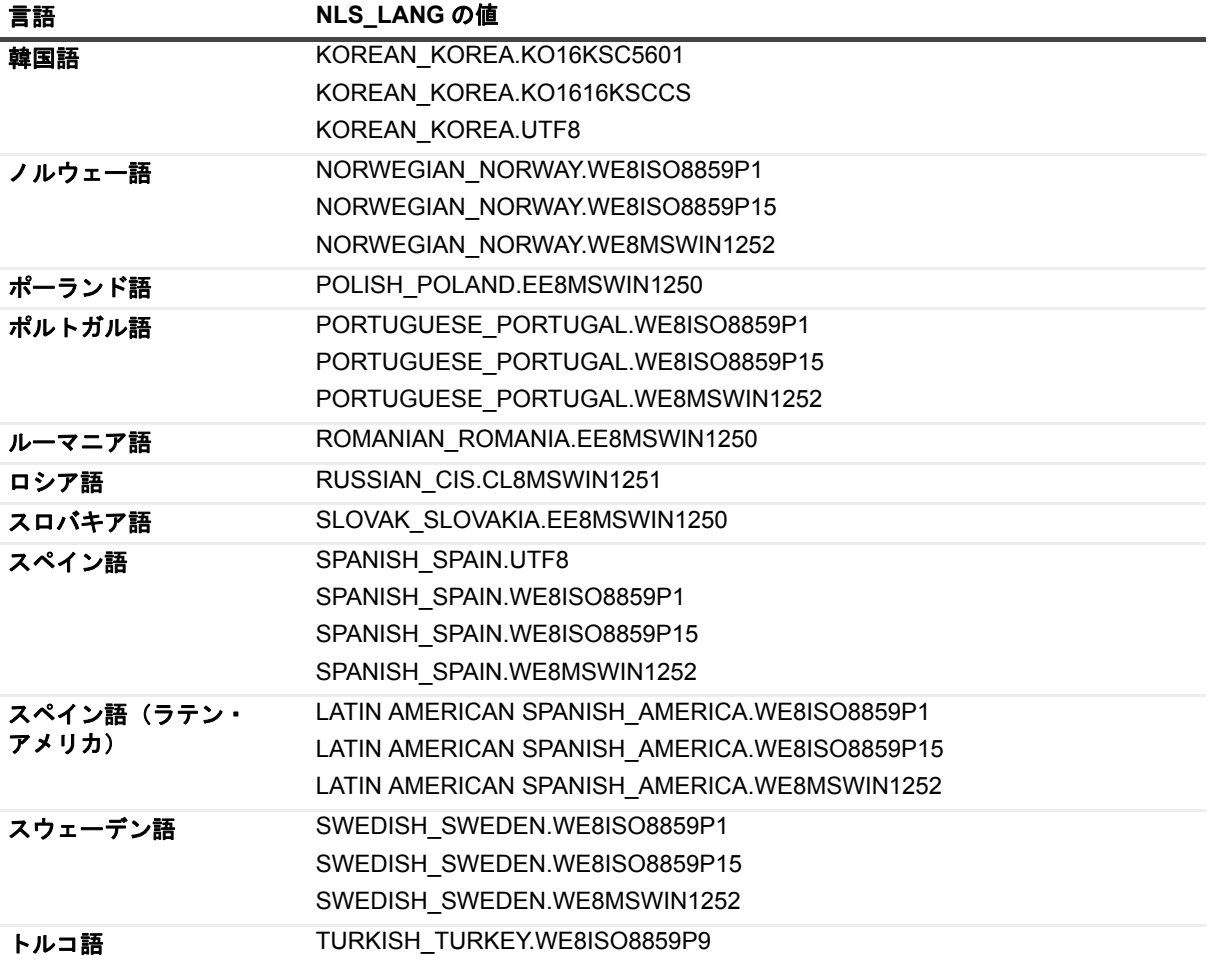

# データのバックアップ

- **•** [ユーザー管理バックアップの実行](#page-45-0)
- **•** RMAN [バックアップの実行](#page-49-0)
- **•** [Plug-in for FileSystem](#page-55-0) を使用した Oracle ACFS のバックアップ

# <span id="page-45-0"></span>ユーザー管理バックアップの実行

ユーザー管理バックアップには、以下の手順が含まれます。

- **•** [バックアップ対象データの選択](#page-45-1)
- **•** [バックアップ・オプションの選択](#page-47-0)
- **•** [ジョブのファイナライズと実行](#page-48-0)

### <span id="page-45-1"></span>バックアップ対象データの選択

バックアップ・ジョブを作成するには、セット(バックアップ・セレクション・セット、バックアップ・オプ ション・セット、スケジュール・セット、ターゲット・セット、および詳細設定セット)を使用する必要があり ます。

バックアップ・セレクション・セットは、増分および差分バックアップに必要です。フル・バックアップを実行 中にバックアップ・セレクション・セットを作成してから、フル、増分、差分バックアップに使用します。増分 または差分バックアップにセレクション・セットが使用されていない場合、バックアップ・ジョブがエラーをレ ポートします。詳しくは、『Quest NetVault Backup アドミニストレーターズ・ガイド』を参照してください。

- i | ヒント: 既存のセットを使用するには、[バックアップ・ジョブ作成] をクリックして、[選択] リストか らセットを選択します。
	- 1 「ナビゲーション]パネルで、「バックアップ・ジョブ作成】をクリックします。

[ガイド付き設定]リンクからウィザードを開始することもできます。[ナビゲーション]パネルで、[ガ イド付き設定**]をクリックします。[NetVault 設定ウィザード]ページで、[バックアップ・ジョブ作成]** をクリックします。

2 [ジョブ名]に、ジョブの名前を指定します。

ジョブの進捗状況の監視やデータのリストア時にジョブを識別しやすくするため、分かりやすい名前を 割り当てます。ジョブ名には英数字と英数字以外の文字を使用できますが、非ラテン語系の文字を含め ることはできません。Linux® の場合、名前は最大で 200 文字です。Windows® の場合、長さ制限はあり ません。ただし、すべてのプラットフォームで、40 文字以内にすることをお勧めします。

- 3 [選択] リストの隣にある、[新規作成] をクリックします。
- 4 プラグインのリストから[**Plug-in** *for Oracle*]を開いて、次にバックアップするデータベースを開きます。
- 5 本プラグインの認証詳細を設定していない場合、プロンプトが表示されたら必要な情報を入力して、 [**OK**]をクリックします。
	- **▪** [アカウント名]:**SYSDBA** 権限を持つ Oracle® データベース・ユーザー名を指定します。
	- **▪** [パスワード]:上のフィールドに指定した名前に関連付けられているパスワードを入力します。
- 6 プラグインをデータベースに接続し、サポートされているファイル・タイプのリストを表示したら、 バックアップするデータを選択します。

本プラグインは、ユーザー管理バックアップの対象として以下のファイル・タイプをサポートしています。

- **▪** [パラメータ・ファイル]:Oracle データベースの **PFILE** または **SPFILE** を含めるには、この チェック・ボックスをオンにします。このノードを開いてファイル名を確認することは可能です が、そのレベルでファイルを選択することはできません。
- **▪** [制御ファイル]:このチェック・ボックスをオンにした場合、本プラグインは制御ファイルのス **ナップショットを作成し、[Oracle データベースを追加 (または編集) する] ダイアログ・ボッ** クスの「制御ファイルの保存ファイル名(フル・パス)]フィールドで指定されたパスおよびファ イルに保存します。その後、制御ファイルのスナップショット・コピーがバックアップ・デバイ スにバックアップされます。
- **▪** [アーカイブ・ログ]:[ユーザー管理の詳細]タブの[アーカイブ・ログ・デスティネーション・ ディレクトリ]フィールドに指定された場所にあるすべてのアーカイブ REDO ログをバックアッ プするには、このオプションを選択します。本プラグインは、アーカイブ REDO ログのバック アップ後、自動的にアーカイブ REDO ログを削除しません。
- **▪** [全テーブルスペース]:このノードを選択すると、データベース内のすべてのテーブルスペース をバックアップできます。または、このノードを開き、個々のテーブルスペースを選択してバッ クアップに含めることができます。現在本プラグインはユーザー管理によるバックアップ・セレ クションに対する個別データファイルのバックアップはサポート*していません*が、リストア対象 として個々のデータファイルを選択することは可能です。
- **▪** [外部設定ファイル(**RMAN** バックアップ方法に対してのみ)]:このオプションは、RMAN によ るバックアップ方法で使用します。ユーザー管理によるバックアップ方法の選択に外部設定ファ イルが含まれている場合は、警告メッセージが NetVault Backup バイナリ・ログに表示されます。 ただし、この警告だけでバックアップ・ジョブのステータスがバックアップが警告付きで完了に 設定されることはありません。つまり、バックアップ・タスクでは、ログに記録された警告は無 視されます。
- **▪** [ポストバックアップ・スクリプト]:このオプションは、RMAN によるバックアップ方法で使用 します。
	- 重要:ユーザー管理によるバックアップ方法で行うバックアップに個別のデータファイルを  $\ddot{\bullet}$ 選択すると、バックアップ・エラーが発生し、NetVault Backup のバイナリ・ログに、「ユー ザー管理バックアップ方法では個別データファイル・レベルのバックアップはサポートされ ていません」と表示されます。

Oracle の ASM に保存されているファイルがユーザー管理バックアップ方法でバックアップ されるよう選択されている場合、バックアップ・ジョブは失敗に終わります。この選択に は、すべてのデータファイル、SPFILE、制御ファイルまたは ASM に保存されているその他 のファイルも含まれます。ASM がデータベースで有効になっている場合、RMAN バック アップ方法を使用する必要があります。

7 「保存】をクリックして、「新規セットの作成】ダイアログ・ボックスに名前を入力し、「保存】をクリッ クします。

名前には英数字と英数字以外の文字を使用できますが、非ラテン語系の文字を含めることはできません。 Linux® の場合、名前は最大で 200 文字です。Windows® の場合、長さ制限はありません。ただし、すべ てのプラットフォームで、40 文字以内にすることをお勧めします。

### **Oracle**テーブルスペースが含まれるバックアップ・ セレクション

大規模な Oracle® データベースを多数の個別バックアップ・ジョブに分割している場合は、これらのジョブの内 容が、明示的に定義されているのが普通です(テーブルスペースには、大きい緑色のチェック・マークが付けら れて、明示的に、または手動で選択されています)。Oracle インスタンス内に新しいテーブルスペースが作成さ れた場合、それらは既存のどのバックアップ・ジョブにも含まれません。これは、テーブルスペースは手動で選 択されており、新しいテーブルスペースはバックアップ対象のテーブルスペースのリストに含まれていないから です。

新しいテーブルスペースが確実にバックアップに含まれるようにするには、別のバックアップ・ジョブを作成 し、ここで [全テーブルスペース] ノードを明示的または手動で選択します。この手順で、新たに作成された テーブルスペースは、バックアップ・ジョブの一環としてバックアップされます。

#### 例

データベースに、以下のテーブルスペースがあります。

- **China\_Sales**
- **Japan\_Sales**
- **Korea\_Sales**
- **LA\_Sales**
- **London\_Sales**
- **NY\_Sales**
- **SD\_Sales**
- **UK\_Sales**
- 1 **ASIA\_TS** バックアップ・ジョブを作成して、[**China\_Sales**]、[**Japan\_Sales**]、および[**Korea\_Sales**] テーブルスペースを明示的に選択します。
- 2 **US\_TS** バックアップ・ジョブを作成して、[**LA\_Sales**]、[**NY\_Sales**]、および[**SD\_Sales**]テーブル スペースを明示的に選択します。
- 3 **EMEA\_TS** バックアップ・ジョブを作成して、[**London\_Sales**]および[**UK\_Sales**]テーブルスペース を明示的に選択します。
- 4 **All\_TS** バックアップ・ジョブを作成して、[全テーブルスペース]ノードを明示的に選択し、他のバック アップ・ジョブに含まれるテーブルスペースをすべて選択解除します。

# <span id="page-47-0"></span>バックアップ・オプションの選択

次の手順には、バックアップ・オプション・セットの作成または既存のセットの選択が含まれています。

- i | ヒント: 既存のセットを使用するには、[**プラグイン・オプション**] リストで使用するセットを選択します。
	- 1 [プラグイン・オプション]リストの隣にある、[新規作成]をクリックします。
	- 2 ユーザー管理バックアップを実行するには、[バックアップ方法]セクションで、[ユーザー管理]をオ ンにします。
	- 3 必要に応じて、以下のオプションから選択します。
		- **▪** [読み込み専用およびオフライン・テーブルスペースを含める]:本プラグインはデフォルトで、 [**NetVault Backup** 選択]ページで明示的に選択されていても、読み取り専用およびオフライン・ テーブルスペースをバックアップしません。通常、読み取り専用データが更新されるか、オフラ イン・テーブルスペースがオンラインになった場合を除き、読み取り専用およびオフライン・

テーブルスペースをバックアップする必要はありません。これらのテーブルスペースをユーザ管 理フル・バックアップから除外することにより、バックアップ時間を短縮できます。読み取り専 用およびオフライン・テーブルスペースをバックアップに含めるには、このオプションを選択し ます。

**▪** [バックアップ完了後にアーカイブ・ログを削除する]:このオプションでは、アーカイブ・ログ をバックアップ後に自動的に削除します。これにより、これらのログを手動で削除する必要がな くなります。このオプションは、アーカイブ・ログをバックアップ・メディアにバックアップす る場合に便利です。

本プラグインは、ログの各シーケンス・ナンバーをバックアップしてから、バックアップした ファイルを削除します。REDOログのアーカイブ先が複数ある場合、ログのシーケンス・ナンバー が同じでもほかのコピーは削除されません。

- ; | 重要: 「バックアップ完了後にアーカイブ・ログを削除する]オプションを使用すると、 バックアップ・ジョブが失敗してもアーカイブ・ログが削除されます。したがって、[選択 したアイテムのバックアップが不完全の場合]で選択するオプションに、バックアップ・ セーブセットの保持が含まれ、アーカイブ・ログのリストアが可能であることを確認する必 要があります。
- 4 [選択したアイテムのバックアップが不完全の場合]リストから、本プラグインに対するデフォルトのア クションを選択します。

複数のアイテムがバックアップに含まれており、選択されたアイテムのうちプラグインでバックアップ できないアイテムがある場合、本プラグインでは、バックアップで実行するアクションを指定できます。 たとえば、ジョブに複数のテーブルスペースとアーカイブ・ログが含まれており、テーブルスペースは 正しくバックアップされたが、アーカイブ・ログのバックアップに失敗した場合、バックアップ・ジョ ブによって実行するアクションを指定します。

- **▪** [警告で終了保存セットは保持されます]:ジョブが[バックアップが警告付きで完了]という ステータスを返し、正常にバックアップされたアイテムからなるバックアップ・セーブセットが 作成されます。
- **▪** [警告なしで完了保存セットは保持されました]:ジョブが完了し、[バックアップ完了]とい うステータスが返されます。エラーは NetVault Backup バイナリ・ログに記録され、[ジョブ・ス テータス]ページでは無視されます。バックアップされたアイテムからなるバックアップ・セー ブセットが作成されます。
- **▪** [失敗セーブセットは保持されます]:バックアップ・ジョブから[バックアップ・ジョブ失 敗]というステータスが返されますが、正常にバックアップされたアイテムからなるバックアッ プ・セーブセットが作成されます。
- **▪** [失敗セーブセットは保持されません]:バックアップ・ジョブから[バックアップ・ジョブ失 敗]というステータスが返され、バックアップされたオブジェクトのセーブセットは保持されま せん。選択された一部のオブジェクトが正しくバックアップされた場合も削除されます。
- 5 [保存]をクリックして、セットを保存します。
- 6 [新規セットの作成]ダイアログ・ボックスで、セットの名前を指定して、[保存]をクリックします。

名前には英数字と英数字以外の文字を使用できますが、非ラテン語系の文字を含めることはできません。 Linux® の場合、名前は最大で 200 文字です。Windows® の場合、長さ制限はありません。ただし、すべ てのプラットフォームで、40 文字以内にすることをお勧めします。

# <span id="page-48-0"></span>ジョブのファイナライズと実行

- 1 [スケジュール]、[ターゲット・ストレージ]、および[詳細設定]リストを使用して、その他の必要な オプションを設定します。
- 2 [保存]または [保存 & 実行]の、どちらか適切な方をクリックします。

i | ヒント: すでに作成および保存しているジョブを実行するには、[ナビゲーション] パネルで [ジョブ定義管理]を選択し、目的のジョブを選択して、[今すぐ実行]をクリックします。

「ジョブ・ステータス]ページで進捗状況を監視したり、「ログ参照】ページでログを表示したりできま す。詳しくは、『Quest NetVault Backup アドミニストレーターズ・ガイド』を参照してください。

# <span id="page-49-0"></span>**RMAN** バックアップの実行

RMAN バックアップには、以下の手順が含まれます。

- **•** [バックアップ対象データの選択](#page-49-1)
- **•** [バックアップ・オプションの設定](#page-51-0)
- **•** [ジョブのファイナライズと実行](#page-55-1)

### <span id="page-49-1"></span>バックアップ対象データの選択

バックアップ・ジョブを作成するには、セット(バックアップ・セレクション・セット、バックアップ・オプ ション・セット、スケジュール・セット、ターゲット・セット、および詳細設定セット)を使用する必要があり ます。

バックアップ・セレクション・セットは、増分および差分バックアップに必要です。フル・バックアップを実行 中にバックアップ・セレクション・セットを作成してから、フル、増分、差分バックアップに使用します。増分 または差分バックアップにセレクション・セットが使用されていない場合、バックアップ・ジョブがエラーをレ ポートします。詳しくは、『Quest NetVault Backup アドミニストレーターズ・ガイド』を参照してください。

- i | ヒント: 既存のセットを使用するには、[バ<mark>ックアップ・ジョブ作成]</mark>をクリックして、[**選択**]リストか らセットを選択します。
	- 1 [ナビゲーション]パネルで、[バックアップ・ジョブ作成]をクリックします。

[ガイド付き設定]リンクからウィザードを開始することもできます。[ナビゲーション]パネルで、[ガ イド付き設定]をクリックします。[NetVault 設定ウィザード]ページで、[バックアップ・ジョブ作成] をクリックします。

2 [ジョブ名]に、ジョブの名前を指定します。

ジョブの進捗状況の監視やデータのリストア時にジョブを識別しやすくするため、分かりやすい名前を 割り当てます。ジョブ名には英数字と英数字以外の文字を使用できますが、非ラテン語系の文字を含め ることはできません。Linux® の場合、名前は最大で 200 文字です。Windows® の場合、長さ制限はあり ません。ただし、すべてのプラットフォームで、40 文字以内にすることをお勧めします。

- 3 「選択】リストの隣にある、「新規作成】をクリックします。
- 4 プラグインのリストから[**Plug-in** *for Oracle*]を開いて、次にバックアップするデータベースを開きま す。
- 5 本プラグインの認証詳細を設定していない場合、プロンプトが表示されたら必要な情報を入力して、 [**OK**]をクリックします。
	- **▪** [アカウント名]:**SYSDBA** 権限を持つ Oracle® データベース・ユーザー名を指定します。
	- **▪** [パスワード]:上のフィールドに指定した名前に関連付けられているパスワードを入力します。
- 6 プラグインをデータベースに接続し、サポートされているファイル・タイプのリストを表示したら、 バックアップするデータを選択します。

本プラグインは、RMAN バックアップの対象として以下のファイル・タイプをサポートしています。

**▪** [データベース・ノード]:このノードが選択され、個々のサブ・ノードは選択されていない場合、 RMAN の **BACKUP DATABASE PLUS ARCHIVE LOG** コマンドと同様に、Oracle データベース 全体がバックアップされます。パラメータ・ファイル、制御ファイルまたはアーカイブ・ログに ついてのみ個別に特殊なバックアップを実行するのでない限り、フルまたは増分バックアップを 実行する際、このノードを選択することをお勧めします。

- **[パラメータ・ファイル]: このノードは、[Oracle データベースを追加(または編集)する]ダ** イアログ・ボックスの[**RMAN** の詳細]タブで[制御ファイルの自動バックアップを使用する] オプションが選択されていない場合のみ使用可能です。バックアップに Oracle データベースの **PFILE** または **SPFILE** を含めるには、このノードを選択します。[**Oracle** データベースを追加 (または編集)する]ダイアログ・ボックスで[制御ファイルの自動バックアップを使用する]ま たは[**SPFILE** のバックアップに **RMAN** コマンドを使用する]オプションが有効になっている場 合、[パラメータ・ファイル]ノードは拡張されません。[パラメータ・ファイル]ノードが拡張 されている場合は、パラメータ・ファイル名が表示されます。
- **▪** [制御ファイル]:このノードは、[**Oracle** データベースを追加(または編集)する]ダイアログ・ **ボックスの [RMAN の詳細] タブで [制御ファイルの自動バックアップを使用する] オプション** か選択されていない場合のみ使用可能です。制御ファイルの手動バックアップを実行するには、 このノードを選択します。制御ファイルの最新のコピーを常に使用できるようにするには、制御 ファイルを各 RMAN ベース・バックアップに含めます。リカバリ・カタログを使用しない場合、 本プラグインで制御ファイルの手動バックアップをリストアすることはできません。制御ファイ ルの手動バックアップおよび自動バックアップについて詳しくは、[「制御ファイルの手動バック](#page-16-0) [アップ」](#page-16-0)を参照してください。
- **▪** [アーカイブ・ログ]:アーカイブ REDO ログは PIT リカバリに不可欠であり、定期的にバック アップする必要があるため、Quest では、このノードを選択して、フルまたは増分バックアップ・ ジョブにアーカイブ・ログを含めることをお勧めします。さらに、アーカイブ・ログは Archive Log バックアップ・タイプによって個別に保護することが可能です。
- **▪** [全テーブルスペース]:このノードを選択すると、データベース内のすべてのテーブルスペース をバックアップできます。または、このノードを開き、個々のテーブルスペースを選択してバッ クアップに含めることができます。また、個々のテーブルスペースを展開して、個々のデータ ファイルを選択できます。このオプションは、データファイルのサブセットをバックアップする 場合に便利です。データベース全体のバックアップを実行すると許容されるバックアップ期間よ りも時間がかかるからです。
- **▪** [外部設定ファイル(**RMAN** バックアップ方法に対してのみ)]:外部設定ファイルをバックアッ プに含めるには、このノードを選択します。または、ノードを開いて個々の Oracle ネットワーク 設定ファイルまたは Oracle パスワード・ファイルをバックアップ対象として選択します。 Plug-in *for Oracle* は、Quest NetVault Backup Plug-in for FileSystem(Plug-in for FileSystem)機 能を使用して、Oracle ネットワーク設定ファイルおよび Oralce パスワード・ファイルをバック アップおよびリストアします。
- **▪** [ポストバックアップ・スクリプト]:本プラグインを使用してポストバックアップ RMAN スクリ プトを実行するには、このノードを開いて実行する個々のスクリプトを選択します。ポストバッ クアップ・スクリプトの詳細については、RMAN [のポストバックアップ・スクリプトを使用する](#page-41-1) を参照してください。
	- 重要:テーブルスペースおよびデータファイルをバックアップするには、データベースは **OPEN** 状態である必要があります。一方、制御ファイル、SPFILE およびアーカイブ・ログ は、データベースが **MOUNT** 状態であってもバックアップすることが可能です。
- 7 [保存]をクリックして、[新規セットの作成]ダイアログ・ボックスに名前を入力し、[保存]をクリッ クします。

名前には英数字と英数字以外の文字を使用できますが、非ラテン語系の文字を含めることはできません。 Linux® の場合、名前は最大で 200 文字です。Windows® の場合、長さ制限はありません。ただし、すべ てのプラットフォームで、40 文字以内にすることをお勧めします。

# <span id="page-51-0"></span>バックアップ・オプションの設定

次の手順には、バックアップ・オプション・セットの作成または既存のセットの選択が含まれています。

- i | ヒント: 既存のセットを使用するには、[プラグイン·オプション] リストで使用するセットを選択します。
	- 1 [プラグイン・オプション] リストの隣にある、[新規作成] をクリックします。
	- 2 RMAN バックアップを実行するには、[バックアップ方法]で[**RMAN**]オプションをオンにします。
		- i | 重要: バックアップに RMAN バックアップ方法を使用する場合は、[ターゲット・ストレージ] タ ブにある[必ずメディアの先頭に書き込む]オプションを選択しないよう注意する必要がありま す。RMAN バックアップ方法では、複数のデータ・ストリームが生成されるため、これらのバック アップで[必ずメディアの先頭に書き込む]オプションを選択すると、各データ・ストリームは 別々のメディアをターゲットとし、メディアの先頭にバックアップするものと想定してバックアッ プを行います。
	- 3 バックアップ先を選択します。

**Flash Recovery Area** が[**Oracle** データベースを追加(または編集)する]ダイアログ・ボックスで有 効になっている場合、このオプションでバックアップの格納先を選択できます。

- **▪** [**NetVault Backup** メディア・マネージャ]:このオプションを選択すると、[ターゲット]タブで 指定した任意のメディア(物理テープ、ディスク上に格納された NetVault Backup VTL、または NetVault Backup SmartDisk など)にバックアップを送信します。このオプションを選択すると、 本プラグインによってバックアップの実行に「SBT\_TAPE」チャネルが割り当てられます。
- **▪** [ディスク(**FRA** にバックアップ)]:このオプションを選択すると、NetVault Backup メディアで はなく、Oracle® ドライブにバックアップが送信されます。このオプションを選択すると、本プ ラグインはバックアップの実行に「DISK」チャネルを割り当てます。
- **▪** [**NetVault Backup** メディア・マネージャとディスク(**FRA** にバックアップしてから、**FRA** を **NetVault Backup** メディア・マネージャにバックアップ)]:このオプションを選択すると、 Oracle ドライブにバックアップが送信され、次に NetVault Backup の [ターゲット] タブで指定 した任意のメディアに送信されます。
- **▪** [**NetVault Backup** メディア・マネージャへのバックアップに成功したら、ディスクからファイル コピーを削除]:FRA バックアップ・タイプが選択されている場合のみ使用可能です。選択する と、RMAN によりリカバリ・ファイルがバックアップ完了後に FRA から削除されます。このオプ ションを選択すると、以下の RMAN コマンドと同じ結果を生じます。

BACKUP BACKUPSET ALL NOT BACKED UP SINCE TIME 'SYSDATE' DELETE INPUT;

重要:[**NetVault Backup** メディア・マネージャへのバックアップに成功したら、ディスク からファイルコピーを削除]オプションを選択すると、バックアップ・ジョブが失敗しても FRA 内のリカバリ・ファイルが RMAN により削除されます。したがって、[選択したアイ テムのバックアップが不完全の場合]で選択したオプションに、バックアップ・セーブセッ トの保持が含まれ、ディスクへのバックアップのリストアが可能であることを確認する必要 があります。

[**Oracle** データベースを追加(または編集)する]ダイアログ・ボックスに手動で追加され た[外部設定ファイル]または[パラメータ・ファイル]に対しては、[ディスクのバック アップ先(**FRA** にバックアップ)]を選択できません。サポートされていないのは、FRA が、 Oracle によって管理されるディスクの一部であるからです。[**Oracle** データベースを追加 (または編集)する]ダイアログ・ボックスで、手動で入力した[外部設定ファイル]および [パラメータ・ファイル]は、Plug-in for FileSystem 機能によってバックアップされます。

このオプションにより、ユーザーは高速なリストアを実現できると同時に、要求に適したメディア格納 先計画を実現することができます。詳細は、[「バックアップ格納先の計画定義](#page-19-0)」を参照してください。 Flash Recovery Area を有効にする手順については[、デフォルト設定の構成の](#page-31-0)「Flash Recovery Area 使 用可能」を参照してください。

- 4 バックアップ・タイプを指定します。
	- **▪** フル
	- **▪** レベル **0** 増分
	- **▪** レベル **1** 差分
	- **▪** レベル **1** 累積
	- **▪** アーカイブ・ログ
	- **▪** 複製データベース
	- **Flash Recovery Area** (Oracle 10g 以降でのみ使用可能)
	- **▪** [バックアップ完了後に **Flash Rec**c**overy Area** からリカバリ・ファイルを削除する]:Flash Recovery Area バックアップ・タイプが選択されている場合のみ使用可能。選択すると、バック アップ完了後に、RMAN によりリカバリ・ファイルが FRA から削除されます。このオプションを 選択すると、以下の RMAN コマンドと同じ結果を生じます。

BACKUP RECOVERY AREA DELETE INPUT

BACKUP RECOVERY FILES DELETE INPUT

これらのバックアップ・タイプについて詳しくは、「RMAN [によるバックアップ計画の定義」](#page-14-0)を参照して ください。

重要:前回のバックアップが、[ディスクのバックアップ先]または[**NetVault Backup** メディア・ マネージャとディスク]オプションを使用して実行されていない場合、Flash Recovery Area バッ クアップが失敗します。**Flash Recovery Area** バックアップ・タイプのバックアップを実行する前 に、FRA をバックアップ格納先として使用する必要があります。

NetVault Backup で、ディスク(FRA にバックアップ)へのバックアップが行われる場合は、増分 **レベル 0 バックアップ(INCR LVL0)が個別のバックアップ・セットに格納されます。また、初回** の増分レベル **1** バックアップ(INCR LVL1、差分または累積)では、増分レベル **1** バックアップ・ コピー・イメージとともに、ベースの増分レベル **0** バックアップ・コピー・イメージを生成しま す。それ以降の増分レベル **1** バックアップでは、必要なレベル 1 バックアップ・コピー・イメージ だけが更新生成されます。ディスク(FRA にバックアップ)への増分バックアップの場合、 NetVault Backup は、セレクション・セットに含まれるデータファイルの累積更新コピーを維持す るために、*Oracle* 推奨バックアップ計画のイメージ・コピー・バックアップ方法を使用します。 ディスクへの**増分レベル0**バックアップ (FRA へのバックアップ)の場合、NetVault Backup は、 Oracle にバックアップセット・バックアップ・タイプの実行を指示します。

- 5 RMAN バックアップ・オプションを設定します。
	- **▪** [バックアップ完了後にアーカイブ・ログを削除する]:このオプションでは、アーカイブ・ログ をバックアップ後に自動的に削除します。これにより、これらのログを手動で削除する必要がな くなります。このオプションは、ディスク上のアーカイブ・ログを NetVault Backup メディア・ マネージャにバックアップする場合に便利です。このオプションは、以下の RMAN コマンドと同 じ結果を生じます。

BACKUP ARCHIVELOG ALL DELETE ALL INPUT;

本プラグインは、ログの各シーケンス・ナンバーをバックアップしてから、バックアップした ファイルを削除します。REDOログのアーカイブ先が複数ある場合、バックアップしたアーカイブ 済みREDOログは、すべてのログのアーカイブ先から削除されます。

i | 重要: [バックアップ完了後にアーカイブ・ログを削除する]オプションを使用すると、 バックアップ・ジョブが失敗してもアーカイブ・ログが削除されます。したがって、[選択 したアイテムのバックアップが不完全の場合]で選択するオプションに、バックアップ・ セーブセットの保持が含まれ、アーカイブ・ログのリストアが可能であることを確認する必 要があります。

**▪** [アーカイブ・ログのバックアップ前にその他のログ・スイッチを強制実行]:このオプションを 選択すると、次の SQL ステートメントの発行によってアーカイブ REDO ログのバックアップが 開始される前に、別のログ・スイッチが実行されます。 ALTER SYSTEM ARCHIVE LOG CURRENT

**▪** [オフライン・テーブルスペースをスキップする]:本プラグインでオフライン・テーブルスペー スを無視し、バックアップから除外する場合は、このオプションを選択します。

- **▪** [読み込み専用テーブルスペースをスキップする]:更新後に読み込み専用テーブルスペースを バックアップしますが、以降のバックアップではスキップして、バックアップのサイズを小さく することができます。本プラグインで読み取り専用テーブルスペースを無視し、バックアップか ら除外する場合は、このオプションを選択します。
- **▪** [アクセスできないテーブルスペースをスキップする]:Oracle 内部のオペレーションにより、 テーブルスペースがアクセス不可能であると表示されることがあります。たとえば、データファ イルがオペレーティング・システム・レベルで削除されたが Oracle データベース内部で削除され ていない場合、または Raw デバイスのマウント・ポイント・リンクがマウント解除された場合、 テーブルスペースはアクセス不可能になることがあります。このオプションを選択すると、バッ クアップ・ジョブに失敗することなく、[**NetVault Backup** 選択]ページで選択されたデータベー スのうちアクセスできないものをスキップできます。
- **▪** [ユーザー定義のバックアップ・タグ]:バックアップ・セットのタグ名を作成するには、このオ プションを選択します。タグを指定しない場合、RMAN はバックアップに対して TAGYYYYMMDDTHHMMSS 形式のデフォルト・タグを作成します(制御ファイルの自動バック アップは除きます)。**RESTORE** コマンドを実行するときに、ファイル名ではなくタグを指定でき ます。タグは、入力時の大文字 / 小文字に関係なく、大文字で保存されます。タグの最大長は 30 バイトです。

また、ターゲット・ファイル・システムのファイル名には、サポートされている文字のみを使用 する必要があります。たとえば、ASMでは内部で使用されるハイフン(-)をファイル名に使用で きません。そのため、バックアップをASMディスク・グループに保存している場合、**weeklyincremental**などのようにタグ名にハイフンを使用することはできません。

Data Guard環境におけるこのオプションの使用法について詳しくは、[「ユーザー定義のバックアッ](#page-152-0) [プ・タグの作成](#page-152-0)」を参照してください。

**▪** [バックアップ・セットごとのファイル]:バックアップ情報は、バックアップ・セットと呼ばれ る論理構造に保存されます。バックアップ・セットには、1 つ以上のデータファイル、アーカイ ブ REDO ログ、制御ファイル、または SPFILE のデータが保持されます。データファイルとアー カイブ・ログを同じバックアップ・セットに保存することはできません。デフォルトでは、各 バックアップ・セットには、最大 4 つのデータファイルまたは最大 16 個のアーカイブ・ログが保 持されます。[テーブルスペースとデータファイル用]および[アーカイブ・ログ用]の各フィー ルドを使用して、本プラグインが作成する各バックアップ・セットに含める最大ファイル数を指 定します。

デフォルト値であるゼロ(0)を指定した場合、本プラグインはチャネルの使用を最適化するため にバックアップ・セット間でファイルを分配します。このとき、バックアップされるファイルの 合計数をチャネル数で割ります。その結果が64未満(64)の場合、各バックアップ・セットにこ の値と同じファイル数が分配されます。64以上の場合、各バックアップセットに64ファイルが 分配されます。

- **▪** [チャネル数]:目的のチャネル数を割り当てることにより、バックアップ・ジョブ内の並行処理 の度合いを制御できます。同時に複数のチャネルを割り当てると、1 つのジョブで複数のバック アップ・セットをパラレルに読み取りまたは書き込むことができます。チャネル数は、[ターゲッ ト]タブで指定したバックアップ・デバイスのドライブ数以下に指定します。たとえば、ター ゲットの VTL に 2 つのドライブが設定されている場合、チャネル数を 2 以下に指定します。 [テーブルスペースとデータファイル用]および [アーカイブ・ログ用]の各フィールドを使用し て、チャネル数を指定します。
- **▪** [チャネル速度(**0=** 最大)]:この設定を使用して、バックアップに使用するジョブ固有のチャネ ルに対する RATE を指定します(RATE は ALLOCATE CHANNEL コマンドの一部です)。ここで 定義する RATE は、実際に使用される RATE を決定する訳ではありませんが、転送最大レベルを

定義します。これにより、RMAN が帯域幅を過剰に消費したり、それが原因によるパフォーマン スの低下を防ぐことができます。[テーブルスペースとデータファイル用]および[アーカイブ・ ログ用]フィールドとその関連単位数を使用して、上限を指定します。デフォルトでは、この単 位フィールドは空白で、B(バイト)単位で指定します。また、**K**(キロバイト)、**M**(メガバイ ト)、**G**(ギガバイト)を選択することもできます。

- **▪** [圧縮バックアップ・セットとしてバックアップ]:「**AS COMPRESSED BACKUPSET**」節を RMAN の **BACKUP** コマンドに追加するには、このチェック・ボックスをオンにします。これに より、RMAN はバックアップ・セットのバイナリ圧縮を実行することができます。圧縮された バックアップ・セットについて、その他リカバリ中に必要な手順は特にありません。
- **▪** [バックアップ **<** セレクション **>** が(数日前より)バックアップされていません]:このオプショ ンを選択して、中断発生後、自動的にバックアップを再開するよう本プラグインを強制実行させ ることができます。さらに、日数を指定して(デフォルト値は「1」、「0 ~ 90」の範囲で指定)、 最後のバックアップ完了時までさかのぼってチェックを実行することができます。この機能は、 バックアップが大規模で、中断が発生しやすい場合に有効です。
- 6 [選択したアイテムのバックアップが不完全の場合]リストから、本プラグインに対するデフォルトのア クションを選択します。

複数のアイテムがバックアップに含まれているとき、RMAN が選択されたアイテムのいくつかを正常に カタログ化しても、選択されたアイテムのうち本プラグインで正しくバックアップできないアイテムが ある場合、本プラグインではバックアップで実行するアクションを指定できます。たとえば、ジョブに 複数のテーブルスペースとアーカイブ・ログが含まれており、テーブルスペースは正しくバックアップ されたが、アーカイブ・ログのバックアップに失敗した場合、バックアップ・ジョブによって実行する アクションを指定します。

- **▪** [警告で終了保存セットは保持されます]:ジョブが[バックアップが警告付きで完了]という ステータスを返し、正常にバックアップされたアイテムからなるバックアップ・セーブセットが 作成されます。
- **▪** [警告なしで完了保存セットは保持されました]:ジョブが完了し、[バックアップ完了]とい うステータスが返されます。エラーは NetVault Backup バイナリ・ログに記録され、[ジョブ・ス テータス]ページでは無視されます。バックアップされたアイテムからなるバックアップ・セー ブセットが作成されます。
- **▪** [失敗セーブセットは保持されます]:バックアップ・ジョブから[バックアップ・ジョブ失 敗]というステータスが返されますが、正常にバックアップされたアイテムからなるバックアッ プ・セーブセットが作成されます。
- **▪** [失敗セーブセットは保持されません]:バックアップ・ジョブから[バックアップ・ジョブ失 敗]というステータスが返され、バックアップされたオブジェクトのセーブセットは保持されま せん。選択された一部のオブジェクトが正しくバックアップされた場合も削除されます。
- 7 RMAN スクリプトの生成オプションを設定します。

熟練したデータベース管理者を対象とした[**RMAN** スクリプトの生成]機能を使用すると、WebUI を経 由して RMAN スクリプトの大部分を生成できます。その後、スクリプトを使用する前にスクリプトを編 集してオプションまたはパラメータを追加できます。このオプションを使用すると、スクリプトを一か ら作成しなくても済むので、スクリプトの構文エラー、またはバックアップを正しく実行できないリス クを最小限に抑えることができます。

[ファイルへの **RMAN** スクリプト出力]オプションを選択すると、本プラグインが自動的に RMAN に送 信するコマンドが、「設定」ダイアログ・ボックスで指定したディレクトリ内のファイルに保存されま す。Oracle データベース管理者は、後で必要に応じてスクリプトを編集し、RMAN CLI 経由でスクリプ トを実行できます。生成された RMAN スクリプトを使用して実行されるバックアップ・ジョブは、 NetVault Backup ジョブ・データベースに格納されます。

[**RMAN** スクリプトの生成]機能では、以下のオプションを設定できます。

**▪** [ファイルへの **RMAN** スクリプト出力]:この機能を使用して、その他のオプションを使用可能に するには、このオプションを選択して、RMAN スクリプトの書き込み先となるファイルの名前を 入力します。

- **▪** [**RMAN** スクリプト・ディレクトリ]:RMAN スクリプトが保存されるディレクトリの名前を入力 します。[スクリプトのデフォルト・ディレクトリを生成]フィールドのデフォルトは、本プラグ インの[設定]ダイアログ・ボックスで指定されたディレクトリです。ただし、バックアップ・ ジョブごとにフィールドを変更することもできます。RMAN スクリプトの保存先の完全パスは、 [RMAN スクリプト・ディレクトリ]の入力内容と、[ファイルへの RMAN スクリプト出力] フィールドに入力されたファイル名を結合して作成されます。
- **▪** [すでに存在する場合、格納先ファイルを上書き]:このオプションを選択すると、ファイルがす でに存在する場合に、RMAN スクリプトを出力する格納先ファイルを上書きできます。ファイル がすでに存在するが、このオプションが選択されていない場合は、[**RMAN** スクリプトの生成] は失敗し、出力は既存のファイルには書き込まれません。このオプションは、既存のファイルの 上書きをはっきり望んでいる場合にのみ選択します。
- **▪** [**RMAN** スクリプト生成後、ジョブを実行]:このオプションを選択すると、指定したファイルに RMAN スクリプトを出力するだけでなく、NetVault Backup ジョブがスケジュールされ実行され ます。このオプションの選択を解除すると、本プラグインではスクリプトが生成されるだけで、 データベース管理者はそれを NetVault Backup 以外で編集および実行できます。

### <span id="page-55-1"></span>ジョブのファイナライズと実行

- 1 [スケジュール]、[ターゲット・ストレージ]、および [詳細設定] リストを使用して、その他の必要な オプションを設定します。
- 2 [保存]または [保存 & 実行]の、どちらか適切な方をクリックします。

■ | ヒント: すでに作成および保存しているジョブを実行するには、[ナビゲーション] パネルで ┃ [ジョブ定義管理] を選択し、目的のジョブを選択して、[今すぐ実行] をクリックします。

[ジョブ・ステータス]ページで進捗状況を監視したり、[ログ参照]ページでログを表示したりできま す。詳しくは、『Quest NetVault Backup アドミニストレーターズ・ガイド』を参照してください。

# <span id="page-55-0"></span>**Plug-in for FileSystem** を使用した **Oracle ACFS** のバックアップ

Oracle<sup>®</sup> の自動ストレージ管理 (ASM) クラスタ・ファイル・システムは、Oracle ASM 機能を拡張して、非 データベース・ファイルをサポートしています。これらのファイルには、Oracle バイナリ、トレース・ファイ ル、アラート・ログ、レポート・ファイル、その他のアプリケーション・データ・ファイルなどが含まれます。

これらの非データベース・ファイルは RMAN ではバックアップできませんが、Plug-in for FileSystem を使用し て、Oracle ACFS ボリュームに保存されたデータをバックアップすることができます。

- 1 ACFS ボリュームをマウントします。
- 2 「ナビゲーション」パネルで、[バックアップ・ジョブ作成]をクリックします。

「ガイド付き設定]リンクからウィザードを開始することもできます。「ナビゲーション]パネルで、「ガ イド付き設定]をクリックします。[**NetVault** 設定ウィザード]ページで、[バックアップ・ジョブ作成] をクリックします。

3 「ジョブ名]に、ジョブの名前を指定します。

ジョブの進捗状況の監視やデータのリストア時にジョブを識別しやすくするため、分かりやすい名前を 割り当てます。ジョブ名には英数字と英数字以外の文字を使用できますが、非ラテン語系の文字を含め ることはできません。Linux® の場合、名前は最大で 200 文字です。Windows® の場合、長さ制限はあり ません。ただし、すべてのプラットフォームで、40 文字以内にすることをお勧めします。

4 [選択]リストの隣りにある、[新規作成]をクリックします。

- 5 [**NetVault Backup** セレクション]ページの[バックアップ・セレクション・セット]ボックスにセット の名前を入力して、次に Oracle データベース・サーバーとして設定されている NetVault Backup クライ アントを開きます。
- 6 プラグインのリストから、[**Plug-in for FileSystem**]を開きます。
- 7 ACFS ボリュームを選択するか、ACFS ノードを開いて必要な項目を選択します。
- 8 残りのバックアップ・オプションを適宜設定します。

詳しくは、『Quest NetVault Backup Plug-in for FileSystem ユーザーズ・ガイド』を参照してください。

- 9 [スケジュール]、[ターゲット・ストレージ]、および [詳細設定] リストを使用して、その他の必要な オプションを設定します。
- 10 [保存] または [保存 & 実行] の、どちらか適切な方をクリックします。
	- i | ヒント:すでに作成および保存しているジョブを実行するには、[ナビゲーション] パネルで [ジョブ定義管理]を選択し、目的のジョブを選択して、[今すぐ実行]をクリックします。

[ジョブ・ステータス]ページで進捗状況を監視したり、[ログ参照]ページでログを表示したりできま す。詳しくは、『Quest NetVault Backup アドミニストレーターズ・ガイド』を参照してください。

# **Oracle®Flashback Database** の使用

- **•** [Flashback Database](#page-57-0):概要
- **•** Flashback Database [ステータスを表示する](#page-57-1)
- **•** [Flashback Database](#page-58-0) のオプション
- **•** [Flashback Database](#page-58-1) の制約
- **•** 本プラグインと Flashback Database [を使用したデータのリストア](#page-59-0)

# <span id="page-57-0"></span>**Flashback Database**:概要

Oracle® 10g で導入された Flashback Database は、データファイルが損なわれていない限り、Oracle データ ベースで、論理データの損傷やユーザーによって発生した問題を収集した以前の時間に遡ることができます。 Flashback Database は、物理データファイルのリストアを行わないため、真のメディア・リカバリではありま せん。Flashback Database は、処理が迅速で簡単なだけでなく、データベース全体のリストアを必要としない ため、**RESTORE** および **RECOVER** コマンドを使用する方法よりも、Flashback Database の方が好まれる場合 があります。

Flashback Database について詳しくは、『Oracle Database Backup and Recovery User's Guide』の 「Configuring Oracle Flashback Database and Restore Points」セクションを参照してください。

# フラッシュバック・ログ

Flashback Database は独自のログ・メカニズムを使用しています。フラッシュバック・ログは、FRA で生成さ れて保存されます。Flashback Database を有効にすると、代替データファイルのデータ・ブロックが、フラッ シュバック・ログにコピーされます。これらのデータ・ブロックは、後でデータファイル内容を再構築する時に 使用できます。フラッシュバック・ログは通常の時間間隔で取り込まれるため、フラッシュバック・ログからリ ストアされたデータ・ブロックは、目的のターゲット時間の前に直ちに保存されます。フラッシュバック・ログ が適用されると、REDO ログが再度適用され、ターゲット時間にリカバリを完了します。

# <span id="page-57-1"></span>**Flashback Database** ステータスを表示す る

FRA と Flashback Database が有効になっているかどうかを含め、すでに設定されたデータベースの詳細を表示 するには、以下の手順を実行します。

- 1 [ナビゲーション]パネルで、[バックアップ・ジョブ作成]をクリックして、次に[セレクション]リ ストの隣にある[新規作成]をクリックします。
- 2 セレクション・ツリー内で適切なクライアント・ノードを開きます。
- 3 [**Plug-in** *for Oracle*]をダブルクリックして、適切なデータベースを選択します。
- 4 [アクション] リストから、[詳細表示]を選択します。

[詳細]ダイアログ・ボックスには、以下の詳細が含まれます。

- **▪** [**Flash Recovery Area** デスティネーション]:FRA が有効な場合の FRA の保存先が表示されます。
- **▪** [**Flashback Database** 使用可能]:Flashback Database 機能が有効な場合は「はい」、無効な場合 は「いいえ」が表示されます。

また、本プラグインを使用したバックアップには、リストア・ジョブ作成時の[セレクション・セット 作成]ページに、Flashback Database ノードが表示されます。[**Flashback Database**]ノードでは、リ ストアやリカバリではなく、Flashback Database を実行できます。

5 ダイアログ・ボックスを閉じるには、[OK]をクリックします。

# <span id="page-58-0"></span>**Flashback Database** のオプション

本プラグインで Flashback Database を選択することは、RMAN または SQL の **FLASHBACK DATABASE** コマ ンドを使用することと同等です。

Flashback Database には以下のオプションがあります。

**•** [指定リストア・ポイントまで]:データベースを特定のリストア・ポイントまでフラッシュします。リスト ア・ポイントは、特定時点で名前が付けられ、フラッシュバック・ターゲットとして使用できます。リスト ア・ポイントを作成する場合、現在の SCN(System Change Number)の名前が付けられます。2048 まで リストア・ポイントに名前を付けることができ、「通常(**Normal**」)」または「保証付き(**Guaranteed**)」の いずれかになります。保証付きリストア・ポイントは Flashback Database に使用されます。

リストア・ポイントは **CREATE RESTORE POINT** コマンドを使用して作成できます。詳しくは、 『Oracle® Database Backup and Recovery User's Guide』の「Creating Normal and Guaranteed Restore Points」セクションを参照してください。

- **•** [指定時刻まで]:データベースを指定した時刻の状態に戻します。
- **•** [指定 **SCN** まで]:データベースを指定した SCN の状態に戻します。
- **•** [指定時刻より前]:データベースを指定したタイムスタンプの 1 秒前の状態に戻します。
- **•** [指定 **SCN** より前]:データベースを指定した SCN の直前のシステム変更番号の状態に戻します。
- **•** [指定リセット・ログより前](Oracle® 10.2.x 以降のバージョンでのみ使用可能):**RESETLOGS** が発生 した直前の SCN にデータベースを戻します。

# <span id="page-58-1"></span>**Flashback Database** の制約

Flashback Database の選択には 2 つの制約があります。

**•** データベース全体と Flashback Database ノードを同時に選択することはできません。選択すると、リス トア・ジョブが失敗し、NetVault Backup バイナリ・ログに以下のエラー・メッセージが表示されます。

[データベース全体]と[**Flashback Database**]を同時に選択することはできません。

**•** [セレクション・セット作成]ページで、パラメータ・ファイル、制御ファイル、テーブルスペース、 データファイルなど、他のノードと一緒に Flashback Database を選択することはできません。選択する と、リストア・ジョブが失敗し、NetVault Backup バイナリ・ログに以下のエラー・メッセージが表示さ れます。

#### リストア選択エラー。[**Flashback Database**]と個別のデータファイルを同時に選択することはできま せん。

Quest NetVault Backup Plug-in *for Oracle* 11.2 ユーザーズ・ガイド Oracle®Flashback Database の使用 **59**

# <span id="page-59-0"></span>本プラグインと **Flashback Database** を 使用したデータのリストア

- 1 [ナビゲーション]パネルで、[リストア・ジョブ作成]をクリックします。
- 2 「リストア・ジョブ作成 ー セーブセットの選択】ページで、「プラグイン・タイプ】リストから [**Plug-in** *for Oracle*]を選択します。
- 3 セーブセットのテーブルに表示されている項目をさらにフィルタリングするには、[クライアント]、[日 付]、[ジョブ **ID**]リストを使用します。
- 4 セーブセットの表から、RMAN ベースのバックアップ・セーブセットを選択して、「次へ】をクリックし ます。
- 5 [セレクション セット作成]ページで、[**Flashback Database**]ノードを選択します。
- 6 [プラグイン・オプションの編集]をクリックし、次に [リストア・オプション] タブをクリックします。
- 7 [データベース全体のリストア]、[リストア前にデータベースをマウント]、[先にデータベースを強制終 了]を選択します。

i | メモ: Flashback Database を実行するには、データベースがマウント状態である必要があります。

- 8 [ポスト・リカバリ] タブで [リカバリ後にデータベースを開く] および [ログの読み書きおよびリセッ ト]を選択します。
- 9 [**Flashback Database**]タブで目的の[**Flashback Point Type**]を選択します。

たとえば、[指定時刻まで]を選択し、フラッシュバックを行うデータベースに時間を入力します。

- 10 [OK] をクリックして設定を保存し、[次へ] をクリックします。
- 11 デフォルト設定を使用しない場合は、[ジョブ名]に、ジョブの名前を指定します。
- 12 「クライアント指定】リストで、データをリストアするマシンを選択します。
- 13 [スケジュール]、[ソース・オプション]、および [詳細設定] リストを使って、その他の必要なオプ ションを設定します。
- 14 [保存] または [保存 & 実行] の、どちらか適切な方をクリックします。

# データのリストア

- **•** [データのリストアとリカバリ:概要](#page-60-0)
- **•** [ユーザー管理リストアの実行](#page-66-0)
- **•** [その他のユーザー管理リストア手順](#page-68-0)
- **•** RMAN [リストアの実行](#page-69-0)
- **•** 非 RAC [環境で使用可能な](#page-79-0) RMAN リカバリ・タイプ
- **•** RMAN [を使用したその他のリストア手順](#page-88-0)

# <span id="page-60-0"></span>データのリストアとリカバリ:概要

通常、バックアップからデータベースのすべてまたは一部の内容を再構築するには、リストアおよびリカバリの 2 つの手順を実行します。リストアとは、バックアップからデータファイルのコピーを読み込むプロセスです。 また、リカバリとは、バックアップ以降にファイルに対して行われた変更をアーカイブおよびオンライン REDO ログから再適用し、データベースを目的の SCN(通常は現在または障害時点の状態)にするプロセスです。

Plug-in *for Oracle* を使用してデータのリストアを正常に実行するには、使用するバックアップ方法に応じて、関 連するトピックの手順に従います。

### ユーザー管理リカバリ

ユーザー管理によるバックアップ計画を実装する場合、リカバリ・プロセスを管理する必要があります。このプ ロセスには以下のタスクが含まれます。

- **•** リカバリの対象を特定する
- **•** プラグインを使用して必要なファイルをリストアする
- **•** リカバリ・プロセスを、一連の **SQL\*Plus** コマンドを実行して本プラグインの外で手動で実行する

以降のトピックでは、ユーザー管理リカバリ・プロセスについて概説します。詳しくは、『Oracle® Database Backup and Recovery Advanced User's Guide』の「About User-Managed Restore Operations」セクションまた は『Oracle Database Backup and Recovery User's Guide』の「Performing User-Managed Backup and Recovery」セクションを参照してください。

- **•** [リカバリが必要なデータファイルを特定する](#page-60-1)
- **•** [データファイルとアーカイブ・ログのリカバリ](#page-61-0)
- **•** [制御ファイルをリストアする](#page-61-1)

### <span id="page-60-1"></span>リカバリが必要なデータファイルを特定する

メディア障害またはデータ損傷が発生した場合、以下の **SQL\*Plus** クエリを使用して、リカバリが必要なデータ ファイルを特定できます。このコマンドは、データベースが **OPEN** 状態の場合のみ機能します。

SELECT FILE#, ERROR, ONLINE STATUS, CHANGE#, TIME FROM V\$RECOVER FILE;

Quest NetVault Backup Plug-in *for Oracle* 11.2 ユーザーズ・ガイド データのリストア **61**

### <span id="page-61-0"></span>データファイルとアーカイブ・ログのリカバリ

損傷したデータファイルを識別したら、そのデータファイルの最後のフル・バックアップと、最後のバックアッ プからターゲットのリカバリ時点までの間に生成されたすべてのアーカイブ・ログのバックアップをリストアし ます。データファイルをリストアすると、既存のファイルはバックアップされたコピーで置換されます。逆に、 アーカイブ・ログをリストアする場合、これらのファイルは元の場所にコピーされるため、リカバリ・プロセス 中もデータベースで使用できます。

損傷したデータファイルおよびアーカイブ・ログのリカバリでは、以下の手順を実行します。

1 **SQL\*Plus** ユーティリティを使用して、SYSDBA 権限でデータベースに接続します。

SQLPLUS SYS AS SYSDBA

2 データベースが開いている場合、以下のコマンドを使用して、リカバリするすべてのテーブルスペース を変更します。

ALTER TABLESPACE *<* テーブルスペース名 *>* OFFLINE;

3 本プラグインを使用して、損傷したデータファイルを最新のユーザー管理フル・バックアップ・セーブ セットからリストアします。

データファイルを別の場所にリストアするには、リストア中に新しいパスを指定します。

4 本プラグインを使用して、ユーザー管理フル・バックアップ以降に完了したすべてのアーカイブ・ログ のバックアップをリストアします。

ログは、プライマリ・アーカイブ先ディレクトリにリストアします。容量に制約がある場合は、[名前変 更]オプションを使用して、ログを別のディレクトリへリストアします。詳細は、[「その他のユーザー管](#page-68-0) [理リストア手順」](#page-68-0)を参照してください。

5 リストアが完了したら、**SQL\*Plus** を使用して、リカバリが必要なすべてのテーブルスペースについて以 下のコマンドを実行し、手動でリカバリを実行します。

RECOVER TABLESPACE *<* テーブルスペース名 *>*

6 以下の **SQL\*Plus** コマンドを使用して、リカバリしたテーブルスペースをオンラインにします。

ALTER TABLESPACE *<* テーブルスペース名 *>* ONLINE;

#### <span id="page-61-1"></span>制御ファイルをリストアする

制御ファイルは、以下のいずれかの方法でリカバリできます。

- **•** 多重化された制御ファイルの失われたコピーをリストアする:永久的なメディア障害によってデータ ベースの 1 つ以上の制御ファイルが損傷し、少なくとも 1 つの制御ファイルがメディア障害による損傷 を受けていない場合に、この手順を使用してデータベースをリカバリします。詳しくは、『Oracle® Database Backup and Recovery Advanced User's Guide』の「Restore Lost Copy of a Multiplexed Control File」セクションまたは『Oracle Database Backup and Recovery User's Guide for Oracle 11g』の 「Responding to the Loss of a Subset of the Current Control Files」セクションを参照してください。
- **•** すべての現在の制御ファイルが損失した後で、バックアップから制御ファイルをリストアする:永久的 なメディア障害によってデータベースのすべての制御ファイルが損傷し、制御ファイルのバックアップ がある場合に、この手順を使用して制御ファイルのバックアップをリストアします。

#### すべての現在の制御ファイルの損失後にバックアップから制御ファイルをリストア する

制御ファイルにアクセスできない場合、インスタンスは開始できますが、データベースをマウントすることはで きません。制御ファイルが使用不可のときにデータベースをマウントしようとすると、以下のエラー・メッセー ジが表示されます。

ORA-00205: 制御ファイル識別エラー。詳細はアラート・ログをチェックしてください。

制御ファイルがアクセス可能になるまで、データベースをマウントしたり開くことはできません。

本プラグインは、制御ファイルのスナップショットを、[**Oracle** データベースを追加(または編集)する]ダイ アログ・ボックスで指定された制御ファイルの保存ファイル(フル・パス)に保存します。すべての現在の制御 ファイルが失われた場合、この場所から制御ファイルをコピーできます。制御ファイルの保存ファイル名(フ ル・パス)のスナップショットを使用できない場合は、以下の手順に従って、制御ファイルをバックアップから リストアできます。

- 1 本プラグインを使用して、制御ファイルの最新のバックアップから制御ファイルをリストアします。 本プラグインは、制御ファイルの保存ファイル名(フル・パス)に制御ファイルをリストアします。リ ストアされたファイルには「**.SAV**」拡張子が付けられます。
- 2 **SQL\*Plus** ユーティリティを使用して、SYSDBA 権限でデータベースに接続します。

SQLPLUS SYS AS SYSDBA

- 3 データベースをシャットダウンします。
- 4 Oracle<sup>®</sup> パラメータ・ファイルに指定されているとおりに、リストアされたファイルの名前を変更し、指 定の場所にコピーします。
- 5 データベースをマウントします。

STARTUP MOUNT.

6 データファイルに保存されている現在の SCN と同じ時点までデータベースをリカバリするには、**USING BACKUP CONTROLFILE** コマンドからリカバリを実行します。

データファイルに保存されている最新の SCN と同じ時点までデータベースをリカバリするには、追加の リカバリが必要です。たとえば、比較的古いバックアップからリストアする場合、制御ファイルには、 現在のデータファイルとは異なる SCN が含まれます。したがって、どのログ・シーケンスがアーカイブ され、どのログ・シーケンスがアーカイブされていないかがわかりません。

例:

RECOVER DATABASE USING BACKUP CONTROLFILE;

制御ファイルのバックアップについて詳しくは、『Oracle Database Backup and Recovery Advanced User's Guide』の「Restoring a Backup Control File to the Default Location」を参照してください。

7 リカバリの完了後、**RESETLOGS** オプションを使用してデータベースを開きます。

ALTER DATABASE OPEN RESETLOGS;

# **RMAN**リカバリについて

RMAN リカバリについては、以下のトピックを確認します。

- **•** リカバリ・オペレーションで RMAN [バックアップを使用するよう選択する方法](#page-62-0)
- **•** [増分バックアップまたは](#page-63-0) REDO ログの選択
- **•** [リストア・ソースの選択](#page-63-1)
- **•** [データファイル・メディア・リカバリ](#page-64-0)
- **•** [ブロック・メディア・リカバリ](#page-64-1)

### <span id="page-62-0"></span>リカバリ・オペレーションで **RMAN** バックアップを使用する よう選択する方法

本プラグインで RMAN ベースのリストアを実行する場合、リストアおよびリカバリ・オペレーションは RMAN 自体が実行します。RMAN は RMAN リポジトリ内の使用可能なバックアップの記録を使用して、リストア・オ ペレーションに最適なバックアップを選択します。この手順により、バックアップのリストア順序を経験の浅い 担当者が特定する必要がなくなるため、リカバリ・プロセス全体が簡略化されます。

> Quest NetVault Backup Plug-in *for Oracle* 11.2 ユーザーズ・ガイド データのリストア **63**

### <span id="page-63-0"></span>増分バックアップまたは **REDO** ログの選択

リカバリ目的を果たすために、リストアされたデータファイルに増分バックアップを適用するか、REDO ログを 適用するかを RMAN で選択できる場合、常に増分バックアップが選択されます。重複したレベルの増分バック アップが使用可能な場合、RMAN は対象期間が最も長いものを自動的に選択します。

RMAN は使用可能なバックアップから必要なデータファイルを自動的にリストアし、可能な場合は増分バック アップをデータファイルに適用し、その後アーカイブ・ログを適用します。

#### <span id="page-63-1"></span>リストア・ソースの選択

FRA が使用可能な場合、本プラグインにより、要求に適したメディア格納先の計画を定義することができ、 「バックアップ・オプション]タブの「バックアップ格納先]オプションを指定することにより、高速なリスト アを実現することができます。このオプションで、バックアップの格納先を選択できます。これには、以下のも のが含まれます。

- **NetVault Backup** メディア・マネージャ
- **•** ディスク(**FRA** にバックアップ)
- **NetVault Backup** メディア・マネージャとディスク(**FRA** にバックアップしてから、**FRA** を **NetVault Backup** メディア・マネージャにバックアップ)

本プラグインには、リストア・プロセス中にリストア元または RMAN がリストア元として使用する場所を定義 するオプションが用意されています。このオプションにより、FRA または NetVault Backup メディアから RMAN リストアを確実に実行することで高速なリストアを実現できます。このオプションでは、以下の操作を 実行できます。

- **•** バックアップがディスク・ベースのメディア、VTL およびテープのような NetVault Backup メディアで有 効化されている場合でも FRA からリストアを実行する。
- **•** FRA がメディア障害やデータ損傷を持つ疑いがあるが RMAN が FRA からのリストアに対処できないこ とによりリストアおよびリカバリ・プロセスの再起動を危険にさらしたくない場合においても、NetVault Backup メディアからリストアを実行する。

さらに、ディスクにチャネルを割り当てることでディスクへの CLI ベースのバックアップを実行したが、本プラ グインを使用してリストアを実行したいという場合にも、同様の[復元のコピー元]オプションが使用可能です。 以下の「復元のコピー元」オプションが使用可能です。

- **•** [**NetVault Backup** メディア・マネージャ]:このオプションを選択すると、RMAN が「SBT\_TAPE」 チャネルを開き、NetVault Backup 管理下にあり、[ターゲット]タブの[デバイス・オプション]で指 定されたバックアップ・メディアからバックアップ・ファイルを読み込みます。FRA のバックアップ格 納先が実装されていない場合や、すべてのバックアップ用に **NetVault Backup** メディア・マネージャが バックアップ格納先として選択されている場合にこのオプションを選択します。
- **•** [ディスク(**FRA** またはディスクからリストア)]:このオプションを選択すると、RMAN はディスク・ デバイス・タイプのみを開き、FRA からバックアップ・ファイルをリストアするか、RMAN のディス ク・デバイス・タイプを設定中に指定された OS 特有のディレクトリをリストアします。このオプション はデフォルトです。
- **•** [**NetVault Backup** メディア・マネージャとディスク(**NetVault Backup** メディアおよび **FRA**(または ディスク)からリストア)]:このオプションを選択すると、RMAN は「SBT\_TAPE」チャネルとディス ク・チャネルを開き、リカバリ・ファイル用に最適なソースを柔軟に選択することができます。バック アップ格納先に[**NetVault Backup** メディア・マネージャとディスク]オプションを含む場合、または 異なるスケジュールで **Flash Recovery Area** バックアップを実行中に、FRA にリカバリ・ファイルの バックアップを格納するよう選択している場合にこのオプションを選択します。

### <span id="page-64-0"></span>データファイル・メディア・リカバリ

データファイル・メディア・リカバリとは、オンライン・ログ、アーカイブ REDO ログ、または増分バック アップをリストアされたデータファイルに適用して、最新または指定された特定時点の状態に更新することで す。データファイル・メディア・リカバリ(一般にリカバリと言います)は、完全なリカバリまたは特定時点 (PIT) リカバリ(不完全リカバリとも言います)のいずれかです。PIT リカバリは、テーブルの削除といった ユーザー・エラーや、ある時点まで気付かなかった論理的な損傷などによって引き起こされるデータ損失に対す る対処法の 1 つです。

#### 完全リカバリと **Point-in-Time**(**PIT**)リカバリの比較

完全リカバリでは、コミットされたトランザクションを失うことなく、データベースを最新の状態にリカバリし ます。一方、PIT リカバリでは、データベースを特定時点の状態にリカバリすることができます。本プラグイン は、時間、ログのシーケンス番号、またはシステム変更番号に基づく PIT リカバリをサポートしています。現時 点で本プラグインがサポートしている PIT リカバリは、データベースの PIT リカバリ (DBPITR) のみです。

- **•** システム変更番号(**SCN**)に基づくポイント・イン・タイム・リカバリ:PIT リカバリの実行時に SCN が指定された場合、RMAN は、指定された SCN までリカバリします(ただし、その SCN は含みませ ん)。たとえば、SCN 1000 が指定された場合、SCN 999 までのリカバリが実行されます。
- **•** ログのシーケンスナンバー(**LSN**)に基づくポイント・イン・タイム・リカバリ:データ損傷または障 害の正確な発生時刻が不明の場合、ターゲット SCN が含まれるログのシーケンス・ナンバーを指定する ことが有効な手段となります。RMAN は、指定されたログによってリカバリを実行します。 **V\$LOG\_HISTORY** を照会してアーカイブされたログを表示し、適切なログのシーケンス番号とスレッド を特定できます。
- **•** 時間に基づくポイント・イン・タイム・リカバリ:時間に基づく PIT リカバリは、データの損傷時刻が 分かっている場合に便利です。たとえば、開発者が午前 6:00 にテーブルを削除した場合、中止時刻を午 前 05:55 に設定して PIT リカバリを実行できます。本プラグインは、指定された時刻までリカバリしま す(ただし、その時刻は含みません)。

PIT リカバリおよびデータベース・インカネーションについて詳しくは、『Oracle® Database Backup and Recovery Basics』の「Performing Database Point-In-Time Recovery」セクションを参照してください。

### <span id="page-64-1"></span>ブロック・メディア・リカバリ

ブロック・メディア・リカバリは、Oracle® Enterprise Edition のみで使用可能な機能です。この機能は、データ ファイル全体のリストアやリカバリではなく、損傷したブロックのみをリカバリするため、ダウンタイムを短縮 できます。ブロック・メディア・リカバリは、ブロックが少数でその数がわかっている場合に発生する物理的な 破損の問題に特に有効です。ブロックレベルのデータ・ロスは、通常、広範囲なデータ・ロスは引き起こさない 断続的でランダムな I/O エラーや、破損したメモリがディスクに書き込まれることが原因で発生します。ブロッ ク・メディア・リカバリは、データ・ロスまたは破損の程度が不明で、データファイル全体のリカバリが必要な 場合には適していません。このような場合は、データファイルのメディア・リカバリが最適です。

ブロック・メディア・リカバリを使用すると、データファイル内の 1 つ以上の破損したデータ・ブロックをリカ バリできます。ブロック・メディア・リカバリには、データファイルのメディア・リカバリにはない次のような メリットがあります。

- **•** リカバリが必要なブロックのみがリストアおよびリカバリされるため、平均リカバリ時間(MTTR)が小 さくなります。
- **•** リカバリ中、影響を受けるデータファイルをオンラインのままにしておくことができます。

ブロック・メディア・リカバリを使用しないと、1 つのブロックが破損した場合でも、データファイルをオフラ インにしてバックアップからデータファイルをリストアする必要があります。バックアップの作成後にデータ ファイルに対して生成されたすべての REDO ログを適用する必要があります。メディア・リカバリが完了する まで、ファイル全体が使用不可となります。ブロック・メディア・リカバリを使用すると、実際にリカバリされ ているブロックのみがリカバリ中に使用不可となります。

#### 前提条件

Oracle<sup>®</sup> Enterprise Edition の実行に加え、『Oracle Database Backup and Recovery User's Guide』の 「Performing Block Media Recovery」セクションで定義されているとおり、Oracle は以下の事前要件を満たす必 要があります。

- **•** ターゲット・データベースが **ARCHIVELOG** モードで実行されており、現在の制御ファイルを使用して オープンまたはマウントされている必要があります。
- **•** ターゲット・データベースをスタンバイ・データベースにすることはできません。
- **•** 破損ブロックが含まれているデータファイルのバックアップは、プロキシ・コピーではなく、フル・ バックアップまたはレベル 0 増分バックアップである必要があります。
- **•** RMAN は、リカバリにアーカイブ REDO ログのみを使用できます。RMAN は、レベル 1 の増分バック アップを使用できません。ブロック・メディア・リカバリでは、アーカイブ REDO ログが欠落している か、またはアクセスできない場合はリカバリを実行できません。ただし、REDO レコードが欠落してい る場合はリカバリを実行できる場合もあります。
- **•** フラッシュバック・ログで破損ブロックの完全な状態に近いコピーを検索するには、Flashback Database が RMAN のターゲット・データベースで有効になっている必要があります。破損していない 古いバージョンの破損ブロックが含まれている場合にフラッシュバック・ロギングが有効になっている と、RMAN は、それらのブロックを使用し、リカバリに必要な時間を短縮できます。

#### 破損ブロックの識別

**V\$DATABASE\_BLOCK\_CORRUPTION** ビューに、RMAN コマンド、**ANALYZE**、SQL 問い合わせなどのデー タベース・コンポーネントによって破損ブロックとマークされたブロックが表示されます。物理的な破損(メ ディア破損とも呼ばれる)が、このビューに行として追加されます。たとえば、チェックサムが無効か、ブロッ クの内容がすべて 0(ゼロ)か、またはブロック・ヘッダが分裂しているため、ブロックがデータベースで認識 されない場合などです。

**V\$DATABASE\_BLOCK\_CORRUPTION** ビューでのレポートに加えて、ブロック破損は次の場所に表示されます。

- **LIST FAILURE**、**VALIDATE** または **BACKUP ... VALIDATE** コマンドの結果
- **•** 標準出力のエラー・メッセージ
- **•** Oracle® アラート・ログ
- **•** ユーザー・トレース・ファイル
- **•** SQL コマンド **ANALYZE TABLE** および **ANALYZE INDEX** の結果
- **DBVERIFY** ユーティリティの結果
- **•** NetVault Backup など、サード・パーティのメディア管理の出力 たとえば、ユーザー・トレース・ファイルに次のメッセージが表示される場合があります。 ORA-01578: Oracle データ・ブロックに障害が発生しました(ファイル番号 7、ブロック番号 3) ORA-01110:データファイル 7:'/oracle/oradata/trgt/tools01.dbf' ORA-01578: Oracle データ・ブロックに障害が発生しました (ファイル番号 2、ブロック番号 235) ORA-01110:データファイル 2:'/oracle/oradata/trgt/undotbs01.dbf'

# <span id="page-66-0"></span>ユーザー管理リストアの実行

Plug-in *for Oracle* を使用した標準のユーザー管理リストアには、以下の手順が含まれています。

- **•** [リカバリ対象データベースの準備](#page-66-1)
- **•** [リストア対象データの選択](#page-66-2)
- **•** [ジョブのファイナライズと実行](#page-67-0)
- **•** [データベースのリカバリ](#page-67-1)
- **•** [データベースを開く](#page-67-2)

# <span id="page-66-1"></span>リカバリ対象データベースの準備

選択したテーブルスペースをリストアするために Oracle<sup>®</sup> データベース全体をオフライン状態にする必要はあり ませんが、リストアの実行前に、リストアする各テーブルスペースをオフラインにする必要があります。

1 **SQL\*Plus** ユーティリティを使用して、SYSDBA 権限でデータベースに接続します。

SQLPLUS SYS AS SYSDBA

2 データベースが開いている場合、以下のコマンドを実行して、損傷したデータファイルが含まれるすべ てのテーブルスペースをオフラインにします。

ALTER TABLESPACE *<* テーブルスペース名 *>* OFFLINE IMMEDIATE;

### <span id="page-66-2"></span>リストア対象データの選択

- 1 [ナビゲーション]パネルで、[リストア・ジョブ作成]をクリックします。
- 2 [リストア・ジョブ作成 セーブセットの選択] ページで、[プラグイン・タイプ] リストから [**Plug-in** *for Oracle*]を選択します。
- 3 セーブセットのテーブルに表示されている項目をさらにフィルタリングするには、[クライアント]、[日 付]、[ジョブ **ID**]リストを使用します。

表にはセーブセット名(ジョブ・タイトルとセーブセット ID)、作成日時、およびサイズが表示されま す。デフォルトでこのリストは、セーブセット名のアルファベット順にソートされています。

4 セーブセットの表で、適切な項目を選択します。

セーブセットを選択すると、以下の情報が[セーブセット情報]に表示されます。ジョブ ID、ジョブ・ タイトル、サーバー名、クライアント名、プラグイン名、セーブセットの日時、リタイア設定、増分 バックアップかどうか、アーカイブかどうか、セーブセットのサイズなど。

- 5 [次へ]をクリックします。
- 6 [セレクション・セット作成]ページで、リストアするデータを選択します。

バックアップ対象として選択されたアイテムに応じて、セーブセットには以下のものが含まれます。

- **▪** [パラメータ・ファイル]
- **▪** [全テーブルスペース]
- **▪** [バックアップ制御ファイル]
- **▪** [アーカイブ・ログ]
- 7 利用可能なアイテムを開いて、リストアに含めるデータを選択します。
	- | メモ: ユーザー管理リストアでは、その他のオプションを設定する必要はありません([リストア オプション]タブにはフィールドが表示されません)。

## <span id="page-67-0"></span>ジョブのファイナライズと実行

最終ステップには、[スケジュール]、[ソース・オプション]、および [詳細設定] ページの追加オプション設 定、ジョブの実行、および[ジョブ・ステータス]と[ログ参照]ページからの進捗状況の監視が含まれていま す。これらのページとオプションは、すべての NetVault Backup プラグインに共通しています。詳しくは、 『Quest NetVault Backup アドミニストレーターズ・ガイド』を参照してください。

- 1 [**OK**]をクリックして設定を保存し、[次へ]をクリックします。
- 2 デフォルト設定を使用しない場合は、[ジョブ名]に、ジョブの名前を指定します。

進捗状況を監視する際にジョブを識別しやすくするため、分かりやすい名前を割り当てます。ジョブ名 には英数字と英数字以外の文字を使用できますが、非ラテン語系の文字を含めることはできません。 Linux® の場合、名前は最大で 200 文字です。Windows® の場合、長さ制限はありません。ただし、すべ てのプラットフォームで、40 文字以内にすることをお勧めします。

3 [クライアント指定]リストで、データをリストアするマシンを選択します。

i | ヒント: [選択] をクリックして、[クライアント指定選択] ダイアログ・ボックスから適切なク ライアントを検索、選択することもできます。

- 4 [スケジュール]、[ソース・オプション]、および[詳細設定]リストを使って、その他の必要なオプ ションを設定します。
- 5 [保存]または [保存 & 実行]の、どちらか適切な方をクリックします。

[ジョブ・ステータス]ページで進捗状況を監視したり、[ログ参照]ページでログを表示したりできま す。詳しくは、『Quest NetVault Backup アドミニストレーターズ・ガイド』を参照してください。

# <span id="page-67-1"></span>データベースのリカバリ

データファイルのリストア後、データベース、テーブルスペース、またはデータファイルをリカバリできます。

1 **SQL\*Plus** ユーティリティを使用して、SYSDBA 権限でデータベースに接続します。

SQLPLUS SYS AS SYSDBA

- 2 必要な結果に応じて、以下のいずれかのコマンドを実行します。
	- **▪** データベース全体をリカバリする場合: RECOVER DATABASE;
	- **▪** 特定のテーブルスペースをリカバリする場合:
		- RECOVER TABLESPACE *<* テーブルスペース名 *>*
	- **▪** 特定のデータファイルをリカバリする場合: RECOVER DATAFILE '*<* データファイル名とフル・パス *>*';

メディアのリカバリが完了すると、データベースから通知されます。

Media recovery complete.

# <span id="page-67-2"></span>データベースを開く

リカバリの終了後、**SQL\*Plus** プロンプトで以下のコマンドを実行して、データベースを開きます。 ALTER DATABASE OPEN;

# <span id="page-68-0"></span>その他のユーザー管理リストア手順

ユーザー管理によるバックアップ方法では、Plug-in *for Oracle* でリストア中に制御ファイル、データファイル、 アーカイブ・ログ・ディレクトリまたは個々のアーカイブ・ログ・ファイルの名前を変更できます。ファイル名 の変更は、既存のバージョンを上書きしたくない場合やファイルのコピーを作成する場合に便利です。また、プ ラグインでのリストア中に、ファイルを別のディレクトリに移動することもできます。

重要:ユーザー管理バックアップを Raw デバイスにリストアする場合、データの名前変更はサポートされ ません。このオプションは、ユーザー管理バックアップをファイル・システム・ストレージにリストアす る場合のみ利用可能です。

以下のトピックでは、その他のユーザー管理リストアについて、また利用できるその他の機能に関する情報を説 明しています。

- **•** [制御ファイル、データファイル、または個々のアーカイブ・ログ・ファイルの名前変更](#page-68-1) / 移動
- **•** [アーカイブ・ログ・ディレクトリの名前変更](#page-69-1) または移動

## <span id="page-68-1"></span>制御ファイル、データファイル、または個々の アーカイブ・ログ・ファイルの名前変更**/**移動

- 1 [「リカバリ対象データベースの準備](#page-66-1)」の手順を完了します。
- 2 [ナビゲーション] ペインで [リストア・ジョブ作成] をクリックして、[プラグイン・タイプ] リスト から[**Plug-in** *for Oracle*]を選択します。
- 3 セーブセットの表から、適切な項目を選択して、[次へ]をクリックします。 詳細は、[「リストア対象データの選択](#page-69-2)」を参照してください。
- 4 [セレクション・セット作成]ページで、名前の変更または場所を移動する項目を選択します。
- 5 [アクション] リストから、[名前変更] を選択します。
- 6 [名前変更 **/** 再配置]ダイアログ・ボックスで、適切な情報を入力して[**OK**]をクリックします。
	- **▪** [名前変更]:新しい名前を入力します。
	- **▪** [再配置]:新しいパスを入力します。

アイテムでは、名前および場所情報が括弧内に表示されます。

- 7 新しいまたは現在の場所にある同名の既存のファイルを上書きする場合は、以下の手順に従います。
	- a [セレクション·セット作成]ページで、[プラグイン·オプションの編集]をクリックします。
	- b [リストア・オプション]タブをクリックして、[既存ファイルの上書きを許可]を選択し、[**OK**] をクリックします。
- 8 [ジョブのファイナライズと実行の](#page-67-0)説明に従い、リストア手順を続行します。
	- 重要:リストア・ジョブの実行中に個々のアーカイブ・ログ・ファイルの名前を変更する場合、 **SET AUTORECOVERY OFF** を使用してメディア・リカバリを実行し、変更後のアーカイブ・ロ グ・ファイル名を手動で入力します。

# <span id="page-69-1"></span>アーカイブ・ログ・ディレクトリの名前変更 または移動

アーカイブ・ログ・ディレクトリの名前を変更する場合、すべてのアーカイブ・ログが指定されたディレクトリ にリストアされます。

- 1 [「リカバリ対象データベースの準備](#page-66-1)」の手順を完了します。
- 2 [ナビゲーション] ペインで [リストア・ジョブ作成] をクリックして、[プラグイン・タイプ] リスト から[**Plug-in** *for Oracle*]を選択します。
- 3 セーブセットの表から、適切な項目を選択して、「次へ】をクリックします。 詳細は、[「リストア対象データの選択](#page-69-2)」を参照してください。
- 4 [セレクション・セット作成]ページで、名前の変更または場所を移動するアーカイブ・ログ・ディレク トリを選択します。
- 5 [アクション]リストから、[名前変更]を選択します。
- 6 [名前変更 **/** 再配置]ダイアログ・ボックスで、適切な情報を入力して[**OK**]をクリックします。
	- **▪** [名前変更]:新しい名前を入力します。
	- **▪** [再配置]:新しいパスを入力します。

アイテムでは、名前および場所情報が括弧内に表示されます。

- 7 新しいまたは現在の場所にある同名の既存のファイルを上書きする場合は、以下の手順に従います。
	- a [セレクション・セット作成] ページで、[プラグイン・オプションの編集] をクリックします。
	- b [リストア・オプション]タブをクリックして、[既存ファイルの上書きを許可]を選択し、[**OK**] をクリックします。
- 8 [ジョブのファイナライズと実行の](#page-67-0)説明に従い、リストア手順を続行します。
	- 重要:必要なアーカイブ REDO ログ・ファイルの一部またはすべてを別の場所にリストアする場 合、メディア・リカバリ前に、**SQL\*Plus** で **SET** ステートメントに **LOGSOURCE** パラメータを指 定して、場所を指定する必要があります。

# <span id="page-69-0"></span>**RMAN** リストアの実行

Plug-in *for Oracle* を使用した標準の RMAN リストアには、以下の手順が含まれます。

- **•** [リストア対象データの選択](#page-69-2)
- **•** [リストア・オプションの設定](#page-71-0)
- **•** [ジョブのファイナライズと実行](#page-79-1)

## <span id="page-69-2"></span>リストア対象データの選択

- 1 「ナビゲーション】パネルで、「リストア・ジョブ作成】をクリックします。
- 2 「リストア・ジョブ作成 ー セーブセットの選択】ページで、「プラグイン・タイプ】リストから [**Plug-in** *for Oracle*]を選択します。

3 セーブセットのテーブルに表示されている項目をさらにフィルタリングするには、[クライアント]、[日 付]、[ジョブ **ID**]リストを使用します。

表にはセーブセット名(ジョブ・タイトルとセーブセット ID)、作成日時、およびサイズが表示されま す。デフォルトでこのリストは、セーブセット名のアルファベット順にソートされています。 以下のテーブルでバックアップ・タイプごとの識別子を示します。

バックアップ・タイプ バックアップ・タイプ識別子

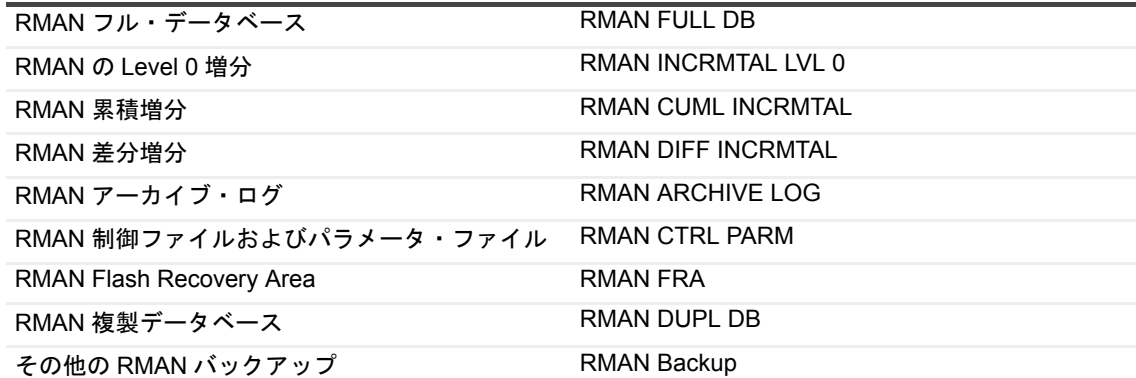

4 セーブセットの表で、適切な項目を選択します。

セーブセットを選択すると、以下の情報が [セーブセット情報]に表示されます。ジョブ ID、ジョブ· タイトル、サーバー名、クライアント名、プラグイン名、セーブセットの日時、リタイア設定、増分 バックアップかどうか、アーカイブかどうか、セーブセットのサイズなど。

- 5 [次へ] をクリックします。
- 6 [セレクション・セット作成] ページで、[データベース全体] ノードと、バックアップ対象として選択 されたアイテムに応じてその他のノードが表示されたら、目的のアイテムを選択します。
	- **▪** [データベース全体]:データベース全体のリストアまたはリカバリ(あるいはその両方)を実行 する場合は、このノードを選択します。このオプションを選択すると、SCN、LSN、または時間 に基づく DBPITR を実行し、データベースを必要な時点まで再構築できます。

[全テーブルスペース]ノードまたはすべてのデータファイルおよびテーブルスペースを選択する ことと、このノードを選択することは同じ*ではありません*。

**• [パラメータ・ファイル]: [Oracle データベースを追加**(または**編集**)する]ダイアログ・ボッ クスで[制御ファイルの自動バックアップを使用する]オプションが選択解除されている場合の み有効です。

パラメータ・ファイルをリストアする場合、リストアするパラメータ・ファイルの特定バージョ ンが保持されているバックアップを選択します。たとえば、パラメータ・ファイルを毎週日曜日 の午後 11 時にバックアップするとします。今日が木曜日で、パラメータ・ファイルを火曜日の午 後6時の状態にリストアする必要がある場合、火曜日の午後6時より前に実行された最後のバッ クアップ、つまり日曜日の夜 11 時のバックアップからパラメータ・ファイルを選択します。

- **▪** [**SPFILE**]:リストアでは、バックアップ・コンテンツに SPFILE のバックアップが含まれている 場合に、[SPFILE]ノードをリストア・セレクションで使用できます。選択した場合は、RMAN コマンド(**RESTORE SPFILE** コマンド)を使用して、SPFILE がリストアされます。
	- メモ:使用中の SPFILE(たとえば、データベースが SPFILE を使用して開始されている場 合)を上書きして SPFILE をリストアすることはできません。ただし、別の場所にリストア することはできます。NetVault Backup の [リストア変更]機能を使用し、SPFILE のリス トア先の完全パス(完全ディレクトリ・パスおよびファイル名)を入力します。

制御ファイルの損失とは異なり、SPFILE を損失しても、Oracle® インスタンスが即座に実行を中止 することはありません。Oracle インスタンスはシャットダウンされずにそのまま動作を続ける可能

性があります。バックアップした SPFILE は、別の場所にリストアできます。Oracle インスタンス のシャットダウン後に、リストアした SPFILE を使用して Oracle インスタンスを再起動するか、リ ストアした SPFILE をデフォルトの場所にコピーした後、Oracle インスタンスを再起動します。

**▪** [制御ファイル]:このノードをこれ以上開くことはできません。また、リカバリ・カタログを使 用していない場合、WebUI から制御ファイルをリストアすることはできません。[リカバリ・カ タログ] タブで [カタログの使用] を有効にしていない場合、リストア・ジョブに制御ファイル を含めようとすると、リストアが失敗します。

手動バックアップから制御ファイルをリストアする場合、必要な制御ファイルの特定バージョン が含まれるバックアップを選択します。たとえば、制御ファイルの手動バックアップを毎晩 11 時 に実行するとします。今日が木曜日で、制御ファイルを火曜日の午後 6 時の状態にリストアする 必要がある場合、火曜日の午後 6 時より前に実行された最後のバックアップ、つまり月曜日の夜 11 時のバックアップから制御ファイルを選択します。

- **▪** [全テーブルスペース]:このノードを選択すると、全テーブルスペースのリストアが、RMAN RESTORE DATAFILE コマンドを使用して、すべてのテーブルスペースが連続的に保存される場 所で実行されます。全テーブルスペースのリストアの実行には、**MOUNT** 状態にできるデータ ベースが必要です。
- **▪ [** 個々のデータファイル **/** テーブルスペース **]**:[全テーブルスペース]ノードを開き、リストアに 使用可能なテーブルスペースを表示させます。テーブルスペースを個別または複数選択すること も、テーブルスペース・ノードを開いてテーブルスペースを個別に選択することも可能です。個 別のテーブルスペースまたはデータファイルのリストアには、リストアおよびリカバリ・プロセ ス中に「OFFLINE」にできるテーブルスペースが必要です。
- **▪** [外部設定ファイル]:このノードを展開して、リストアに使用できる Oracle ネットワーク設定 ファイルおよび Oracle パスワード・ファイルを表示できます。このノードを選択して、使用可能 なすべての外部設定ファイルをリストアするか、またはノードを開いて個別のファイルを選択し ます。本プラグインは、Plug-in for FileSystem 機能を使用して、Oracle ネットワーク設定ファイ ルおよび Oracle パスワード・ファイルをリストアします。

## <span id="page-71-0"></span>リストア・オプションの設定

この手順では、完全リカバリと PIT リカバリのどちらを実行するかを指定し、その他のリストア・オプションを 設定します。

[セレクション・セット作成] ページで、[プラグイン・オプションの編集]をクリックした後、以下のトピック に記載されている手順に従います。

- **•** [バックアップ・ピースの内容表示](#page-72-0)
- **•** [プレリストアおよびリストア・オプションの設定](#page-72-1)
- **•** [リカバリ・オプションの設定](#page-74-0)
- **•** [ブロック・メディア・リカバリ・オプションの設定](#page-75-0)
- **•** [ポスト・リカバリ・オプションの設定](#page-76-0)
- **•** [格納先の詳細](#page-77-0)
- **•** [リカバリ・カタログの詳細設定](#page-77-1)
- **•** [クローン・データベース・オプションの設定](#page-77-2)
- **•** RMAN [スクリプトの生成オプションの設定](#page-78-0)
## バックアップ・ピースの内容表示

続行する前に、選択したバックアップ・セットに含まれるさまざまなバックアップ・ピースの内容を表示できま す。各ピースに何が含まれているか、バックアップの開始および終了時刻、データファイル名、SCN 範囲(上 限 SCN と下限 SCN)、およびアーカイブ REDO ログのシーケンス番号を確認できます。これらの詳細は、最初 のタブ [バックアップ・コンテンツ]に表示されます。

## プレリストアおよびリストア・オプションの設定

統行するには [リストア·オプション] タブをクリックします。

- **•** [プレリストア・オプション]:このオプションにより、本プラグインのリストア・ジョブ中に、リスト ア・プロセス用にデータベースまたはテーブルスペースを自動的に準備することができます。
	- **▪** [データベース全体のリストア]:このオプションは、データベース全体をリストアする場合に選 択します。
	- **▪** [テーブルスペース **/** データファイルのリストア]:このオプションは、個々のまたは複数のテー ブルスペースまたはデータファイルをリストアしている場合に選択します。
	- **▪** [リストアの前にデータベースを **NOMOUNT** モードで起動する]:制御ファイルをリストアする場 合、データベースが **NOMOUNT** 状態であることが必要です。RMAN run ブロックを実行する前 に、本プラグインでデータベースを自動的に **NOMOUNT** 状態にする場合、このオプションを選択 します。
	- **▪** [リストア前にデータベースをマウント]:データベース全体または全テーブルスペースのリスト アを実行する場合、データベースは **MOUNT** 状態である必要があります。リストアおよびリカバ リの前に、本プラグインで自動的にデータベースをマウントする場合、このオプションを選択し ます。このオプションが選択されていない場合は、ジョブが失敗しないようにするため、リスト ア・ジョブの送信前にデータベースを手動で **MOUNT** 状態にする必要があります。
	- **▪** [先にデータベースを強制終了]:[リストア前にデータベースをマウント]が選択されている場合 のみ使用可能です。データベースが **OPEN** 状態の場合、データベースが **MOUNT** 状態で開かれる 前にシャットダウンする必要があります。データベースを **MOUNT** 状態で起動する前に、本プラ グインで自動的に **SHUTDOWN ABORT** コマンドを実行したい場合は、このオプションを選択し ます。このオプションが選択されておらず、[リストア前にデータベースをマウント]オプション が選択されている場合、リストア・ジョブの送信前にユーザーによりデータベースを手動で シャットダウンしないと、このリストア・ジョブは失敗します。
	- **▪** [リストアを行う前に、リストア対象のテーブルスペースをオフラインにします]:個々のテーブル スペースまたはデータファイルをリストアする場合、リストアの実行前にテーブルスペースをオフ ラインにする必要があります。本プラグインでリストア対象の各テーブルスペースに対して自動的 に **ALTER TABLESPACE OFFLINE** コマンドを実行するには、このオプションを選択します。
- **•** [リストア・オプション]:これらは、Oracle® のリストアとリカバリ・プロセスのリストア手順に関する オプションです。
	- **▪** [リストア完了後に、リストア対象のテーブルスペースをオンラインにします]:個々のテーブル スペースおよびデータファイルをリストアする場合、リストアおよびリカバリ完了後にテーブル スペースをオンライン状態に戻す必要があります。選択したテーブルスペースをリストアおよび リカバリした後に、本プラグインで自動的に **ALTER TABLESPACE ONLINE** コマンドを実行する には、このオプションを選択します。このオプションは、[リカバリを実行する]が選択されてい るかどうかに関わらず、選択されたテーブルスペースのリカバリを強制的に実行します。
	- **▪** [**RECOVR TABLESPACE** 節を含める(推奨)]:[リストア完了後に、リストア対象のテーブルス ペースをオンラインにします]オプションを選択すると、このオプションもデフォルトで選択さ れます。これにより、テーブルスペースがリカバリに含まれオンラインになります。テーブルス ペースを手動でリカバリしたい場合はこのオプションを選択解除します。
- **▪** [読み取り専用データファイルを確認して、必要に応じてリストアします]:リストアで読み取り 専用データファイルを含める場合に、このオプションを選択します。読み取り専用ファイルは、 完全リカバリに必要な場合のみ含められます。これらのファイルが損傷していない場合は、 RMAN によって除外されます。
- **▪** [チャネル数]:目的のチャネル数を割り当てることにより、リストア・ジョブ内の並行処理の度 合いを制御できます。同時に複数のチャネルを割り当てると、1 つのジョブで複数のバックアッ プ・セットをパラレルにリストアできます。チャネル数は、バックアップ・ジョブに指定された チャネル数以下にする必要があります。
- **▪** [ユーザー定義のバックアップ・タグからリストア **/** リカバリ]:このオプションを選択し、タグ 名を入力して、どこからバックアップ・セットをリストアするかを選択します。このオプション を選択することは、RMAN のリストア・オプション **FROM TAG="***<* タグ名 *>***"** と同等です。この オプションは、利用可能な最新のバックアップまたはファイル・コピーでのデフォルトの RMAN リストア・セレクションより優先されます。また、自動セレクションの対象を入力したタグで作 成されたバックアップ・セットまたはファイル・コピーに限定します。複数のバックアップ・ セットまたはファイル・コピーに一致するタグがある場合、RMAN は最新のバックアップ・セッ トまたはファイル・コピーを選択します。タグ名では大文字と小文字は区別されません。
	- 重要:Oracle Data Guard 環境の場合、[ユーザー定義のバックアップ・タグからリストア **/** リカバリ]オプションを使用して、特定の Oracle データベース・サーバーから取得された バックアップにリストアするように制限することを推奨します。詳細は、「[Data Guard](#page-154-0) 環境 [で代替サーバーに対してリストアする」](#page-154-0)を参照してください。
- **▪** [復元のコピー元]:RMAN がリストア元として使用する場所を選択します。これにより、バック アップがディスク・ベースのメディア、VTL、またはテープのような NetVault Backup メディアで 有効な場合でも、FRA からの RMAN リストアを確実にすることにより、高速なリストアを実行で きます。

また、FRA がメディア障害やデータ損傷を持つ疑いがある場合でも、[リストア元]オプション は NetVault Backup メディア(ディスク・ベースのメディア、VTL またはテープ)からの RMAN リストアを確実に実行します。このオプションは、RMAN が FRA からのリストアに対処できない 結果、リストアおよびリカバリ・プロセスの再起動を危険にさらしたくない場合に有効です。

さらに、当初ディスクにチャネルを割り当てて、ディスクへの CLI ベースのバックアップを実行 した場合でも、これらと同様のオプションが使用可能です。

以下の[復元のコピー元]オプションが使用可能です。

- **▫ NetVault Backup** メディア・マネージャ
- **▫** ディスク(**FRA** またはディスクからリストア)
- **▫ NetVault Backup** メディア・マネージャとディスク(**NetVault Backup** メディア・マネー ジャ、**FRA**、およびディスクからリストア)

詳細は、[「リストア・ソースの選択](#page-63-0)」を参照してください。

- **▪** [リストア検証]:データをリストアせずに、リストア検証を実行します。本プラグインは、 RMAN に、使用可能な既存のバックアップ・セットを選択し、それが選択したオペレーション (データベース全体のリストアまたは 1 つのテーブルスペースのリストアなど)に適切であること を確認するように指示します。この手順により、必要なバックアップ・セットが破損しておらず 使用可能であることが確認されます。以下の[リストア検証]オプションが使用可能です。
	- **▫** [リストア検証のみ]:このオプションを選択した場合は、リストア検証だけが実行されま す。
	- **▫** [検証がエラーなしで完了した場合にリストア実行]:このオプションを選択して、[リスト **ア検証]**がエラーなしで終了した場合に、実際のリストアが実行されます。

## リカバリ・オプションの設定

本プラグインは、以下のタイプのデータファイル・メディア・リカバリをサポートしています。データベースの 完全および不完全リカバリについて詳しくは、[「データファイル・メディア・リカバリ](#page-64-0)」を参照してください。

- **•** 個々のデータファイルおよびテーブルスペースの完全リカバリ
- **•** データベース全体の完全リカバリ
- **•** データベースの **Pint-in-Time** リカバリ **(DBPITR)**

[リカバリを実行する]タブで、プロセスのリカバリ手順に関するリカバリ・タイプとリカバリ・オプションを 選択します。

- **•** [リカバリ・タイプ]:このオプションを使用して実行するリカバリ・タイプを選択します。
	- **▪** [リカバリを実行しない]:ファイルのリストアのみを実行し、リカバリは実行しない場合、この オプションを選択します。
	- **▪** [完全なリカバリを実行する]:コミットされたトランザクションを失うことなく、個々のテーブ ルスペース、複数のテーブルスペース、またはデータベース全体を最新の状態にリカバリするに は、このオプションをオンにします。
	- **▪** [テーブルスペース・ポイント・イン・タイム・リカバリを実行する]:[**NetVault Backup** セレク ション]タブで選択したテーブルスペースのデータファイルを特定の時点にリカバリするには、 このオプションを選択します。特定の SCN、ログ・シーケンス、または時点にデータファイルを リカバリするには、コントロール([**'System Change Number'** ベース]、[ログ・シーケンス・ **ベース]、または[タイム・ベース])を使用します。[Auxiliary Destination] コントロールを使** 用して、テーブルスペースのリカバリを実行するために使用する Oracle® ベースの自動補助イン スタンスの場所を定義します。
	- **▪** [テーブル・レベル・ポイント・イン・タイム・リカバリを実行する]:特定のテーブルを特定の ポイントにリカバリするには、このオプションを選択します。リカバリする時点を指定するには、 コントロール([**'System Change Number'** ベース]、[ログ・シーケンス・ベース]、または[タ イム・ベース])を使用します。リカバリ・テーブル・タスクの追加オプションを設定するには [**Auxiliary Destination**]、[**Recover table**]、および[**Remap table**]コントロールを使用しま す。その他の情報と例について詳しくは、[「テーブル・レベルのリカバリの実行](#page-98-0)」を参照してくだ さい。
	- **▪** [データベース・ポイント・イン・タイム・リカバリを実行する]:データベースを過去の特定時 点の状態に戻す必要がある場合は、このオプションを選択します。たとえば、テーブル内容の削 除などユーザー・エラーの効果を元に戻すために、データベースを削除前の内容に戻します。

現時点では、本プラグインは DBPITR のみをサポートしています。このため、このオプションは、 [セレクション・セット作成]ページの[データベース全体]ノードでしか使用できません。1 つ 以上のデータファイルまたはテーブルスペースをリストアするときにこのオプションを有効にす ると、リストア・ジョブが失敗します。

データベースを過去の特定のターゲット SCN、ログのシーケンス、または時刻の状態にリストア できます。

- メモ:DBPITR はデータベースを **RESETLOGS** モードで開きます。[データベース・ポイン ト・イン・タイム・リカバリを実行する]を選択すると、**OPEN** モードはすでに DBPITR の一部であるため、[ポスト·リカバリ]タブ(「ポスト·リカバリ·オプションの設定」で 説明)のオプションは利用できなくなります。
- **▪** [ポイント・イン・タイム・コントロール]:前のオプションと以下のいずれかのオプションを 使って、リカバリする時点を指定することができます。
	- **▫** [**'System Change Number'** ベース]:SCN に基づく PIT リカバリを実行するには、この オプションを選択し、どのトランザクションまでリカバリする必要があるかを示す SCN を指定します。RMAN は、指定された SCN までリカバリします(ただし、その SCN は含 みません)。
- **▫** [ログ・シーケンス・ベース]:ログのシーケンスに基づく PIT リカバリを実行するには、 このオプションを選択し、ログの終了シーケンス番号とそれが属しているスレッドを指定 します。適切なログのシーケンス番号とスレッドを特定するには、**V\$LOG\_HISTORY** を 照会してアーカイブされたログを表示できます。
- **▫** [タイム・ベース]:時間に基づく PIT リカバリを実行するには、このオプションを選択 し、付随するフィールドに日付と時刻を設定します。本プラグインは、指定された時刻ま でをリカバリします(ただし、その時刻は含みません)。
- **▪** [**Auxiliary Destination**]:Oracle® ベースの自動補助インスタンスが、PIT リカバリ・プロセスの 一環として使用するディレクトリ(フル・パス)を指定します。デフォルトでこのフィールドに は、**ORACLE\_HOME** ディレクトリ内のディレクトリが記載されています。このディレクトリは、 他の任意の場所に変更することができます。このディレクトリは、リカバリ・プロセスを実行す る前に存在している必要があります。詳細は、[「テーブル・レベルのリカバリの実行](#page-98-0)」を参照して ください。
- **▪** [**Recover table**]:テーブル・レベルのリカバリに含めるテーブルリストをカンマ区切りで入力し ます。詳細は、[「テーブル・レベルのリカバリの実行](#page-98-0)」を参照してください。
- **▪** [**Remap table**]:テーブル・レベルのリカバリの一環として、名前を変更するテーブルのリストを カンマ区切りで入力します。詳細は、[「テーブル・レベルのリカバリの実行](#page-98-0)」を参照してください。
- **▪** [トライアル・リカバリの実行のみ]:Oracle 10g 以降の Enterprise Edition データベースでのみ使 用可能です。このオプションを選択して、トライアル・リカバリを実行します。トライアル・リ カバリを使用すると、リカバリが成功するか、問題が発生するかを判断したり、または以前のリ カバリで問題が発生していたかどうかを判断できます。REDO ストリームに注目して、発生する 可能性がある問題を検出できます。トライアル・リカバリは、通常のリカバリと同じ方法で REDO を適用しますが、変更をディスクに書き込まず、トライアル・リカバリの最後に変更を ロールバックします。トライアル・リカバリ中にエラーが発生した場合は、テスト実行エラーと して Oracle アラート・ログに記録されます。
	- 重要:トライアル・リカバリはメモリ内で実行されるので、十分なシステム・リソースが必 要です。トライアル・リカバリによる使用が許可された最大バッファ数が、データベースに よってすべて使用された場合、トライアル・リカバリは終了します。
- **•** [リカバリ・オプション]:これらは、リカバリ手順に関するオプションです。
	- **▪** [読み取り専用データファイルを確認して、カレントでない場合は、リカバリします]:[読み取り 専用データファイルを確認して、必要に応じてリストアします]と一緒に使用します。リカバ リ・プロセスで読み取り専用データファイルを含める場合に、このオプションを選択します。読 み取り専用ファイルは、完全リカバリに必要な場合のみ含められます。これらのファイルが損傷 していない場合は、RMAN によって除外されます。
	- **▪** [不必要なリストア済みアーカイブ・ログを削除する]:このプラグインは、アーカイブ REDO ロ グをバックアップ元のディレクトリにコピーします。リストアされたアーカイブ・ログのうち Oracle が不要と見なしたものを削除するには、このオプションを選択します。

## ブロック・メディア・リカバリ・オプションの設定

[ブロック・メディアのリカバリ]タブでオプションを選択し、実行するブロック・メディア・リカバリを指定 します。ブロック・メディア・リカバリを実行する場合、以下の点に注意してください。

- **•** [セレクション・セット作成]ページで選択したオブジェクトは無視されます。
- [リストア·オプション]タブの、[リストア前にデータベースをマウント]および [先にデータベース を強制終了]オプションが優先されます。
- **•** [ポスト・リカバリ]タブで選択したオプションが優先されます。
- **•** その他のリストアおよびリカバリ・オプションは無視されること。

「ブロック・メディアのリカバリ〕タブには、以下のオプションが含まれます。

- **•** [ブロック・メディア・リカバリを実行]:データファイル全体ではなく、破損ブロックのみをリカバリ するには、このオプションを選択してブロック・メディア・リカバリを実行します。
- **•** [破損したすべてのブロックをリカバリ]:このオプションを選択して **V\$DATABASE\_BLOCK\_CORRUPTION** でレポートされたすべての破損ブロックをリカバリします。
- **•** [リカバリ対象の破損ブロックを指定]:損傷したブロックの特定のサブセットのみリカバリする場合、 このオプションを選択します。対応するテキスト・ボックスに、リカバリしたい破損ブロックのデータ ファイル番号とブロック番号を入力します。以下のフォーマットで、1 つの行に 1 つのデータファイルブ ロック・エントリを入力します。

```
DATAFILE < 番号 > BLOCK < 番号 >
DATAFILE <番号> BLOCK <番号>
.
```

```
.
.
```
DATAFILE *<*番号*>* BLOCK *<*番号*>* DATAFILE *<*番号*>* BLOCK *<*番号*>*

この例で、< 番号 > はリカバリされるデータファイル番号とブロック番号を示します。

テキスト・ボックスは最大 4096 文字まで入力可能で、およそ 200 のデータファイルブロック・エントリ の指定が可能です。ただし、構文は検証されません。

### <span id="page-76-0"></span>ポスト・リカバリ・オプションの設定

データベース全体、すべてのテーブルスペース、または災害復旧の各オプションを使用してリカバリを実行する 場合、リストアおよびリカバリ・プロセス中にデータベースが **MOUNT** 状態になります。完了に伴いデータ ベースを **OPEN** 状態に戻す必要があります。本プラグインには、リストア中のリカバリ・プロセス後に、デー タベースを自動的にオープンする柔軟性が用意されています。

[ポスト・リカバリ]タブには、以下のオプションが含まれます。

- **•** [リカバリ後にデータベースを開く]:このオプションを選択してデータベースを自動的に開き、リスト ア・ジョブ中のリカバリ・プロセス後にデータベースを通常どおり使用できるようにします。このオプ ションを選択すると、以下のオプションが使用可能になります。
	- **▪** [読み書き可能]:データベースを読み書きモードでオープンし、REDO ログの生成が可能になりま す。プライマリ・データベースをオープンする場合は、このオプションがデフォルトとなります。
	- **▪** [ログの読み書きおよびリセット]:データベースを読み書きモードで開き、現在のログ順序番号 を 1 にリセットします。また、現在のログも含むすべての未アーカイブ・ログ・ファイルをアー カイブし、リカバリ中に適用されなかったすべての REDO 情報を、以後使用されないよう破棄し ます。このオプションは、以下の状況で選択する必要があります。
		- **▫** 制御ファイルのバックアップを使用した、メディアの不完全なリカバリまたはリカバリを 実行した後。
		- **▫** 完了しなかった前回の **OPEN RESETLOGS** オペレーションの後。
		- **▫ FLASHBACK DATABASE** オペレーションの後。
	- **▪** [読み取り専用]:このオプションを選択すると、ユーザーのトランザクションを読み取り専用に 制限し、REDO ログの生成を防止します。このオプションは、物理スタンバイ・データベースを オープンする場合にデフォルトの設定で、アーカイブ・ログがプライマリ・データベース・サイ トからコピーされている場合でも、クエリ用に物理スタンバイ・データベースが試用可能になり ます。**読み取り専用**オプションでデータベースをオープンする場合、Oracle<sup>®</sup> には以下の制限が あります。
		- **▫** 使用しているデータベースが他のインスタンスによって読み書き可能モードで開かれてい る場合、読み取り専用モードで開くことはできません。
- **▫** データベースのリカバリが必要な場合は、読み取り専用モードで開くことはできません。
- **▫** データベースが読み取り専用モードで開かれている場合は、テーブルスペースをオフライ ンにすることはできません。一方、データベースが読み取り専用モードで開かれている場 合は、データファイルをオフラインにもオンラインにもでき、オフラインのデータファイ ルとテーブルスペースをリカバリすることができます。

## 格納先の詳細

バックアップ時点以降に SYSDBA ユーザーの名前やパスワードまたはデータベースの Oracle® SID を変更した 場合、[デスティネーションの詳細]タブでリストア・ジョブの以下のオプションを設定します。

- **•** [ターゲット・サービス]:このオプションは、Oracle DBID の現在の SID が、バックアップが取られた 時点から変更された場合に必要です。
- **•** [**Oracle SYSDBA** ユーザー名]:SYSDBA ユーザーを変更した場合は、新しい SYSDBA ユーザー名を指 定します。
- **•** [**Oracle SYSDBA** パスワード]:上のフィールドで指定したユーザー名に関連付けられているパスワード を指定します。
	- 重要:[デスティネーションの詳細]には、格納先 DB の DBID と等しいバックアップ済みデータ ベースまたはソース・データベースの DBID が必要です。リストアの目的が、異なる DBID を持つ データベースにソース・データベースの複製を作成するというような場合、複製データベースの バックアップを使用する必要があります。詳細は、[「複製データベースのバックアップ](#page-17-0)」を参照し てください。

### リカバリ・カタログの詳細設定

バックアップのリカバリ・カタログ情報は、「設定]または「Oracle データベースを追加(または編集)する] ダイアログ・ボックスで指定しますが、特定のリストア・ジョブについてリカバリ・カタログ情報を設定する場 合は、[リカバリ・カタログ] タブを使用します。

**•** [カタログの使用]:リカバリ・カタログの RMAN リポジトリを使用し、このリストア・オペレーション に関する情報をリカバリ・カタログに保存するには、このオプションを選択します。テスト・リカバリ を実行するときは、[カタログの使用]を選択解除します。

このオプションを選択すると、以下のフィールドが有効になります。

- **▪** [カタログのインスタンス名]:リカバリ・カタログ・データベースの Oracle® インスタンス名 (Oracle Net Service 名とは異なる場合があります)を入力します。このインスタンス名は、本プ ラグインがリカバリ・カタログ・データベースに接続できるように、Oracle データベース・サー バー上の「**tnsnames.ora**」ファイルで定義されている必要があります。バックアップ中にリカバ リ・カタログが使用された場合、[インスタンス名]フィールドには、バックアップ・ジョブ中に 使用された Oracle インスタンス名がデフォルトで使用されます。
- **▪** [カタログの所有者]:リカバリ・カタログの所有者として指定され、 **RECOVERY CATALOG OWNER** のロールが与えられたユーザーを指定します。
- **▪** [カタログのパスワード]:前述のフィールドに指定したカタログの所有者に対応するパスワード を指定します。

## クローン・データベース・オプションの設定

[クローン・データベース]タブは、[セレクション・セット作成]ページで **RMAN DUPL DB** バックアップが 指定されている場合のみ使用可能です。このタブを使用して、格納先データベースに複製データベースのバック アップをリストアする際のオプションを指定します。前提条件について詳しくは、「非 RAC [環境におけるデータ](#page-89-0) [ベースの複製」](#page-89-0)または「RAC [環境でのデータベースの複製](#page-136-0)」を参照してください。

**•** [複製データベース]:このオプションを選択して、選択した複製データベースのバックアップを、代替 格納先データベースへリストアします。

> Quest NetVault Backup Plug-in *for Oracle* 11.2 ユーザーズ・ガイド データのリストア **78**

- **•** [デスティネーション・データベース]セクション:
	- **▪** [**Auxiliary Instance**]:補助インスタンスの Oracle® Net Service 名を指定します。このフィール ドのデフォルト値は「**auxdb**」です。
	- **▪** [**Oracle** ホーム]:補助インスタンス用に[Oracle ホーム]を指定します。このフィールドのデ フォルト値は、ソース・データベースの[Oracle ホーム]です。
	- **▪** [**Oracle SYSDBA** ユーザー名]:補助インスタンスへの接続用に使用される SYSDBA ユーザー名 を指定します。このフィールドのデフォルト値は、ソース・データベース設定時に指定された SYSDBA ユーザー名です。
	- **▪** [**Oracle SYSDBA** パスワード]:上のフィールドに指定した SYSDBA ユーザー名に対応するパス ワードを入力します。
	- **▪** [**NOFILENAMECHECK** オプションを使用]:このオプションを選択すると、ソースのデータベー ス・ファイルが複製データベース・ファイルと同じ名前を使用している場合に、RMAN が、ソー ス・データベースのデータファイルとオンライン REDO ログが使用中かどうか確認するのを防止 します。このとき、複製オペレーションで大切なデータが上書きされないよう、十分注意しなが ら指定する必要があります。

このオプションは、複製データベースを代替サーバーにリストアする場合に必要です。同じサー バーに複製データベースをリストアする場合は、このオプションは選択しないよう注意してくだ さい。そうでない場合は、リストアが以下のエラーを伴って失敗に終わります。

- **▫** RMAN-10035: exception raised in RPC: ORA-19504: failed to create file
- **▫** ORA-27086: skgfglk: unable to lock file already in use
- **▫** SVR4 Error: 11: Resource temporarily unavailable
- **▫** RMAN-10031:ORA-19624 occurred during call to DBMS\_BACKUP\_RESTORE.RESTOREBACKUPPIECE
- **•** [データベースから複製]セクション
	- **▪** [**Target Database**]:ターゲット・データベースの Oracle SID を指定します。このフィールドの デフォルト値は、バックアップに含まれるデータベースの[Oracle SID]です。
	- **▪** [**Oracle** ホーム]:ソース・データベース用に[Oracle ホーム]を指定します。このフィールドの デフォルト値は、ソース・データベースの [Oracle ホーム]です。
	- **▪** [**Oracle SYSDBA** ユーザー名]:ソース・データベース接続用に使用される[Oracle SYSDBA ユーザー名]を指定します。このフィールドのデフォルト値は、ソース・データベース設定時に 指定された SYSDBA ユーザー名です。
	- **▪** [**Oracle SYSDBA** パスワード]:上のフィールドに指定した SYSDBA ユーザー名に対応するパス ワードを入力します。

### **RMAN** スクリプトの生成オプションの設定

熟練したデータベース管理者を対象とした[**RMAN** スクリプトの生成]機能を使用すると、WebUI を経由して RMAN スクリプトの大部分を生成できます。その後、スクリプトを使用する前にオプションまたはパラメータ を追加できます。このオプションを使用すると、スクリプトを一から作成しなくても済むので、スクリプトの構 文エラー、またはリストアを正しく実行できないリスクを最小限に抑えることができます。

[**RMAN** スクリプトの生成]機能では、以下のオプションを設定できます。

- **•** [ファイルへの **RMAN** スクリプト出力]:この機能を使用して、その他のオプションを使用可能にするに は、このオプションを選択して、RMAN スクリプトの書き込み先となるファイルの名前を入力します。
- **•** [**RMAN** スクリプト・ディレクトリ]:RMAN スクリプトが保存されるディレクトリの名前を入力します。 [スクリプトのデフォルト・ディレクトリを生成]フィールドのデフォルトは、本プラグインの[設定] ダイアログ・ボックスで指定されたディレクトリです。ただし、バックアップ・ジョブごとにフィール ドを変更することもできます。RMAN スクリプトの保存先の完全パスは、[**RMAN** スクリプト・ディレク

トリ]の入力内容と、[ファイルへの **RMAN** スクリプト出力]フィールドに入力されたファイル名を結 合して作成されます。

- **•** [すでに存在する場合、格納先ファイルを上書き]:このオプションを選択すると、ファイルがすでに存 在する場合に、RMAN スクリプトを出力する格納先ファイルを上書きできます。ファイルがすでに存在 するが、このオプションが選択されていない場合は、[RMAN スクリプトの生成]は失敗し、出力は既存 のファイルには書き込まれません。このオプションは、既存のファイルの上書きをはっきり望んでいる 場合にのみ選択します。
- **•** [**RMAN** スクリプト生成後、ジョブを実行]:このオプションを選択すると、指定したファイルに RMAN スクリプトを出力するだけでなく、NetVault Backup ジョブがスケジュールされ実行されます。このオプ ションの選択を解除すると、本プラグインではスクリプトが生成されるだけで、データベース管理者は それを NetVault Backup 以外で編集および実行できます。

## ジョブのファイナライズと実行

[「ユーザー管理リストアの実行](#page-66-0)」の[「ジョブのファイナライズと実行](#page-67-0)」に記載されている手順を実行します。

# 非 **RAC** 環境で使用可能な **RMAN** リカバリ・タイプ

以下のトピックでは、非 RAC 環境で実行できる、リカバリのタイプについて説明しています。

- **•** [自動バックアップからの制御ファイルのリストア](#page-79-0)
- **•** [同一サーバーへの個別データファイルおよび](#page-80-0) テーブルスペースのリカバリ
- **•** [データベース全体を同一サーバーにリカバリする](#page-81-0)
- **•** RMAN [を使用した障害復旧の実行](#page-82-0)

RAC 環境で使用可能な RMAN リカバリ・タイプについて詳しくは、「RAC [環境におけるデータのリストア」](#page-128-0)を 参照してください。

## <span id="page-79-0"></span>自動バックアップからの制御ファイルのリストア

制御ファイルのリストアは、下記の場合に限って実行する必要があります。

- **•** 現在使用中のすべての制御ファイルのコピーが、メディア障害またはユーザーによる偶発的な削除に よって失われた場合、または損傷し使用できなくなった場合
- **•** Oracle® のカスタマー・サポートが制御ファイルのリストアが必要と判断した場合

自動バックアップではデフォルトの形式が使用されるため、使用可能なバックアップのリストが含まれるリポジ トリを使用できなくても、RMAN は制御ファイルをリストアできます。RMAN は制御ファイルをすべての CONTROL\_FILES の場所に自動的に複製します。

1 RMAN を起動し、ターゲット・データベースに接続します。

>rman connect TARGET /

2 データベースをマウントせずにターゲット・インスタンスを開始します。

STARTUP FORCE NOMOUNT:

3 **SET DBID** を使用して、ターゲット・データベースのデータベース識別子を設定します。

RMAN は、ターゲットに接続するたびに DBID を表示します。保存された RMAN ログ・ファイルを調べ るか、カタログを照会するか、または制御ファイルの自動バックアップのファイル名からも、DBID を特 定できます。たとえば、以下のコマンドを実行します。

SET DBID *<* ソース *DBID>*;

4 制御ファイルの自動バックアップをリストアします。

```
RUN {
ALLOCATE CHANNEL CH1 TYPE 'SBT_TAPE';
RESTORE CONTROLFILE FROM AUTOBACKUP;
ALTER DATABASE MOUNT;
RESTORE DATABASE;
RECOVER DATABASE;
}
```
制御ファイルの自動バックアップのデフォルト形式が変更された場合は、リストア中に同じ形式を指定 します。

```
RUN {
```
SET CONTROLFILE AUTOBACKUP FORMAT FOR DEVICE TYPE <device type> TO '<string>'

ALLOCATE CHANNEL CH1 TYPE 'SBT\_TAPE'; RESTORE CONTROLFILE FROM AUTOBACKUP; ALTER DATABASE MOUNT; RESTORE DATABASE; RECOVER DATABASE; }

5 データベースを開き、オンライン・ログをリセットします。

ALTER DATABASE OPEN RESETLOGS;

**SQL\*Plus** から実行した場合と異なり、RMAN から **ALTER DATABASE OPEN RESETLOGS** を実行する と、ターゲット・データベースが自動的にリセットされるため、**RESET DATABASE** を実行する必要が ありません。データベースをリセットすることにより、RMAN は新しいインカネーションをデータベー スの最新のインカネーションと見なします。**SQL\*Plus** から **ALTER DATABASE OPEN RESETLOGS** を 実行し、その後 RMAN プロンプトで **RESET DATABASE** を実行しない場合、RMAN はリカバリ・カタ ログへのアクセスを拒否します。これは、RMAN が **RESETLOGS** オペレーションと、古い制御ファイル の予測外のリストアとを区別できないためです。

 $\mathbf{i}$  | 重要: 自動バックアップから制御ファイルをリストアしたら、[NetVault Backup **選択**] タブで データベース・ノードを選択し、フルまたは Level 0 増分バックアップの実行をお勧めします。

## <span id="page-80-0"></span>同一サーバーへの個別データファイルおよび テーブルスペースのリカバリ

このタイプのリカバリは、データベースが開いているが、一部のデータファイルが損傷している場合に実行しま す。データベースを開いた状態、つまりデータベースの残りの部分を使用可能にしたままで、損傷したテーブル スペースをリカバリする場合に便利です。個々のデータファイルまたはテーブルスペースをリストアおよびリカ バリする際は、完全リカバリのみを実行できます。個々のデータファイルまたはテーブルスペースについて *PIT* リカバリを実行することはできません。PIT リカバリを有効にすると、リストア・ジョブが失敗します。以下 は、個々のデータファイルまたはテーブルスペースのリカバリ・プロセスの概要です。

- 1 [セレクション・セット作成]ページで、テーブルスペースの利用可能な最新のバックアップから損傷した データファイルまたはテーブルスペースを選択して、[プラグイン·オプションの編集]をクリックします。
- 2 [リストア・オプション]タブをクリックして、[リストアを行う前に、リストア対象のテーブルスペー スをオフラインにします]および[リストア完了後に、リストア対象のテーブルスペースをオンライン にします]オプションを選択します。
- 3 「リカバリを実行する】タブで、利用可能なオプションを選択します。
	- **▪** テーブルスペースを現在の時刻、つまりアーカイブおよびオンライン REDO ログで使用可能な、 最後にコミットされたトランザクションまでリカバリするには、[完全なリカバリを実行する]オ プションを選択します。
	- **▪** リカバリを実行しない場合は、[リカバリを実行しない]オプションを選択します。
		- i | メモ: [データベース・ポイント・イン・タイム・リカバリを実行する] オプションを選択 すると、リストア・ジョブは失敗します。
	- **▪** リストアされたアーカイブ・ログのうち Oracle® が不要と見なしたものを削除するには、[不必要 なリストア済みアーカイブ・ログを削除する]オプションを選択します。
- 4 [クライアント指定]、[スケジュール]、[詳細設定]の各タブに入力し、ジョブを開始します。 RMAN は使用可能なフル、増分、またはアーカイブ・ログのバックアップのうち最適なものを自動的に 選択し、テーブルスペースのリストアとリカバリを実行します。

## <span id="page-81-0"></span>データベース全体を同一サーバーにリカバリする

このタイプのリカバリは、現在使用中の制御ファイルおよび SPFILE は損なわれていないが、すべてのデータ ファイルが損傷しているか失われた場合に実行します。完全リカバリを実行することも、データベースを特定時 点にリカバリすることもできます。以下は、データベース全体のリカバリ・プロセスの概要で、データベースが **MOUNT** 状態のときに実行される必要があります。

- 1 [リストア・ジョブ作成セーブセットの選択]ページで、すべてのテーブルスペースを含む利用可能 な最新のバックアップを選択して、[次へ]をクリックします。
- 2 [セレクション・セット作成]ページで、ソース NetVault Backup クライアントとデータベースに移動し て、[データベース全体]ノードを選択して、[プラグイン・オプションの編集]をクリックします。
- 3 [リストア・オプション]タブをクリックし、利用可能なオプションを選択します。
	- **▪** リストア前にデータベースをマウントするには、[リストア前にデータベースをマウント]を選択 します。
	- **▪** データベースのマウント前にデータベースを自動的にシャットダウンするには、[先にデータベー スを強制終了]を選択します。
	- **▪** 読み取り専用データファイルをリストアに含めるには、[読み取り専用データファイルを確認し て、必要に応じてリストアします]を選択します。
- 4 データベースに対してリカバリを実行、つまりデータベースを最新の状態または特定時点まで再構築す るには、[リカバリを実行する]タブで以下のいずれかのオプションを選択します。
	- **▪** [完全なリカバリを実行する]:データベースを最新状態(つまりアーカイブおよびオンライン REDO ログで使用可能な)最後にコミットされたトランザクションまでリカバリします。
	- **▪** [ポイント・イン・タイム・リカバリを実行する]:特定時点(つまり特定の時刻、ログのシーケ ンス・ナンバー、または SCN)にデータベースをリカバリします。
- 5 [リカバリを実行する] タブで、利用可能なその他のオプションを選択します。
	- **▪** 読み取り専用データファイルをリカバリ・プロセスに含めるには、[読み取り専用データファイル を確認して、カレントでない場合は、リカバリします]を選択します。読み取り専用ファイルは、 完全リカバリに必要な場合のみ含められます。これらのファイルが損傷していない場合は、 RMAN によって除外されます。
	- **▪** リストアされたアーカイブ・ログのうち Oracle® が不要と見なしたものを削除するには、[不必要 なリストア済みアーカイブ・ログを削除する]を選択します。
- 6 [ポスト・リカバリ]タブで、[リカバリ後にデータベースを開く]および[ログの読み書きおよびリ セット]を選択して、自動的にデータベースを読み書きモードでオープンし、オンライン・ログをリ セットします。

7 [クライアント指定]、[スケジュール]、[詳細設定]の各タブに入力し、ジョブを開始します。

RMAN は、使用可能なフル、増分、またはアーカイブ・ログのバックアップのうち最適なものを自動的 に選択し、データベースのリストアとリカバリを実行します。

i | 重要: データベース全体のリストアを完了したら、[セレクション·セット作成]ページでデータ ベース全体を選択し、フルまたは Level 0 増分バックアップの実行をお勧めします。

## <span id="page-82-0"></span>**RMAN**を使用した障害復旧の実行

障害復旧では、ターゲット・データベース全体、すべての現在の制御ファイル、すべてのオンライン REDO ロ グ・ファイル、およびすべてのパラメータ・ファイルが失われた後に、データベースのリストアおよびリカバリ を実行します。FRA についても同様に失われたと仮定します。障害復旧を実行するために最低限バックアップ・ セットに、すべてのデータファイル、バックアップ後に生成されたアーカイブ REDO ファイルと自動バック アップに含まれている制御ファイルが少なくとも 1 つ必要です。

新しいホストで使用しているターゲット・データベースのコピーを作成することが目標の場合は、これらの手順 を使用するのではなく、この目的用に特化されている複製データベースのバックアップ・タイプを使用します。 詳細は、[「複製データベースのバックアップ](#page-17-0)」を参照してください。

#### 注意:データベースの上書きやデータの消失を回避するために、障害復旧を実行する前に、以下のトピッ クで説明するオプションについて注意して選択する必要があります。

障害復旧の実行について、以下の方法が利用可能です。

- **•** [段階的ディザスタ・リカバリ・プロセス](#page-83-0)
- **•** [同一サーバーへの障害復旧の実行](#page-84-0)
- **•** [手動による制御ファイルの取得](#page-87-0)

#### 重要

いかなる種類の障害復旧を実行する場合にも、以下の点に注意してください。

- **•** テスト・リカバリを実行する場合は、データファイルのリストア中にリカバリ・カタログに接続しない でください。接続すると、RMAN によって、リストアされたデータファイルに関する情報がリカバリ・ カタログに記録されます。これは、以後プライマリ・データベースをリストアおよびリカバリする際に 障害になります。リストアする必要のあるすべてのバックアップの RMAN リポジトリ・データを制御 ファイルに保持しきれないため、リカバリ・カタログを使用する必要がある場合、カタログをエクス ポートします。カタログをエクスポートしたら、別のスキーマまたはデータベースにインポートし、リ カバリ・カタログのコピーをテスト・リストアに使用します。そうしないと、カタログで、リストアさ れたデータベースが最新のターゲット・データベースと見なされます。
- **•** 障害復旧を目的としていない Oracle® データベース環境で障害復旧手順を実行すると、データベース内 でデータが消失する可能性があります。個別データファイルやアーカイブ・ログのリストア / リカバリ、 または Oracle データベースの SPFILE や制御ファイルのリストアのみを目的とする場合、障害復旧手順 を実行しないよう注意してください。
- **•** 障害復旧は、データベース、SPFILE および制御ファイル全体をリストアする場合に限り実行する必要が あります。これは、障害復旧手順がデータベースを上書きすることにより、データベース内の既存デー タが消失する可能性があるためです。
- **•** Oracle データベース・サーバー内で障害復旧を実行するには、小規模オプション・サブセットを含む段 階的ディザスタ・リカバリ機能を使用してコマンドを実行します。その他の詳細設定、または対象を 絞った障害復旧については、本プラグインのドキュメントで RMAN CLI 手順に関するセクションを参照 することをお勧めします。これは、段階的ディザスタ・リカバリ機能がすべてのリカバリ・オプション を使用する訳ではないため、場合によってはリカバリが正常に完了しないことがあります。リカバリが 正常に完了しない場合は、RMAN CLI プロセスを実行する必要があります。

### <span id="page-83-0"></span>段階的ディザスタ・リカバリ・プロセス

このプロセスでは、制御ファイルのリストアを自動バックアップから実行し、同一のリストア・タスクを使用して データベース・データファイルをリストアします。このプロセスを使用する際は、以下の点に注意してください。

- **•** [セレクション・セット作成]ページで選択したオブジェクトは無視されます。
- **•** その他のリストアおよびリカバリ・オプションは無視されること。
- **•** [段階的ディザスタ・リカバリ]タブで選択したオプションのみが実行されること。
- 1 「ナビゲーション]パネルで、「リストア・ジョブ作成]をクリックします。
- 2 [リストア・ジョブ作成 セーブセットの選択]ページで、[プラグイン・タイプ] リストから [**Plug-in** *for Oracle*]を選択します。
- 3 セーブセットのテーブルに表示されている項目をさらにフィルタリングするには、[クライアント]、[日 付]、[ジョブ **ID**]リストを使用します。

表にはセーブセット名(ジョブ・タイトルとセーブセット ID)、作成日時、およびサイズが表示されま す。デフォルトでこのリストは、セーブセット名のアルファベット順にソートされています。

4 セーブセットの表で、適切な項目を選択します。

セーブセットを選択すると、以下の情報が [セーブセット情報]に表示されます。ジョブ ID、ジョブ· タイトル、サーバー名、クライアント名、プラグイン名、セーブセットの日時、リタイア設定、増分 バックアップかどうか、アーカイブかどうか、セーブセットのサイズなど。

- 5 [次へ]をクリックします。
- 6 [セレクション・セット作成]ページで、任意の項目を選択します。

前述のように、このプロセスでこのページの選択内容は無視されます。

- 7 [プラグイン・オプションの編集]をクリックし、次に [段階的ディザスタ・リカバリ] タブをクリック します。
- 8 [以下のステップバイステップ・ディザスタ・リカバリを実行]オプションを選択し、さらに利用可能な サブオプションを選択します。
	- **▪** [**Dbid** 設定]:DBID を設定する場合は、このオプションを選択します。本プラグインは、バック アップを取得した Oracle® データベースの DBID を、このフィールド内に自動的に入力します。 この DBID は、**NOMOUNT** 状態の Oracle データベースを起動するために必要なパラメータ・ファ イルや SPFILE が利用可能でない場合に必要です。
	- **▪** [**SPFILE** を自動バックアップからリストア。日付最大値のルックバック]:スケジュールした バックアップで Oracle 制御ファイルの自動バックアップ・オプションが有効化され、その自動 バックアップから SPFILE をリストアする場合に、このオプションを選択します。Oracle 制御 ファイルの自動バックアップが無効な場合、自動バックアップから SPFILE をリストアすること はできません。詳しくは、[「制御ファイルの自動バックアップ有効化](#page-26-0)」を参照してください。デ フォルトで、このオプションは過去 7 日間に実行された自動バックアップを検索し、利用可能で あればそれを更新します。このオプションは、以下の RMAN コマンドを実行します。

STARTUP NOMOUNT; restore spfile from autobackup maxdays *<*日数*>*;

**▪** [制御ファイルを自動バックアップからリストア。日付最大値のルックバック]:スケジュールし たバックアップで Oracle 制御ファイルの自動バックアップ・オプションが有効化され、その自動 バックアップから制御ファイルをリストアする場合に、このオプションを選択します。Oracle 制 御ファイルの自動バックアップが無効な場合、自動バックアップから制御ファイルをリストアす ることはできません。詳しくは、[「制御ファイルの自動バックアップ有効化](#page-26-0)」を参照してくださ い。デフォルトで、このオプションは過去 7 日間に実行された自動バックアップを検索し、利用 可能であればそれを更新します。このオプションは、以下の RMAN コマンドを実行します。

STARTUP FORCE NOMOUNT; restore controlfile from autobackup maxdays *<*日数*>*; **▪** [データベースのリストア]:Oracle データベース内に含まれるすべてのデータファイルをリスト アする場合は、このオプションを選択します。restore database コマンドは、Oracle データベー ス内に含まれるすべてのデータファイルのリストアを試行します。このオプションは、以下の RMAN コマンドを実行します。

RESTORE DATABASE;

**▪** [データベースのリカバリ]:Oracle データベース内に含まれるすべてのデータファイルをリカバ リする場合は、このオプションを選択します。recover database コマンドは、Oracle データベー ス内に含まれるすべてのデータファイルのリカバリを試行します。このリカバリにはリストアが 自動的に含まれ、アーカイブされたトランザクション・ログが適用されます。このオプションは、 以下の RMAN コマンドを実行します。

RECOVER DATABASE;

**▪** [**ALTER DATABASE OPEN RESETLOGS**]:**RESETLOGS** オプション付きでデータベースを開 く場合は、このオプションを選択します。このオプションは、以下の **SQL\*Plus** コマンドを実行 します。

ALTER DATABASE OPEN RESETLOGS;

- メモ:データベースをリストアすると、RMAN CLI プロンプトを開くオプションが表示さ れ、そのプロンプトからリカバリ・コマンドを発行できるようになります。このオプション により、[データベースのリカバリ]オプションと[**ALTER DATABASE OPEN RESETLOGS**]オプションを選択してリカバリ詳細設定オプションを実行する必要がなく なります。
- 9 [「ジョブのファイナライズと実行](#page-67-0)」の手順を完了します。

## <span id="page-84-0"></span>同一サーバーへの障害復旧の実行

以下の手順では、ソース・データベースと同じサーバーに障害復旧を実行する手順を詳しく説明します。この手 順は、完全なメディア障害が発生し、損傷したホストを同じ構成で再構築するか、ホスト名も含め元のホストの 構成を模倣して新しいサーバーを設定する場合に使用します。

<mark>i | メモ</mark>: 以下の手順を実行して、プロダクション・サーバーがアクティブな間も、Oracle<sup>®</sup> サーバーを異な るホスト(オリジナルのプロダクション・サーバーではないホスト)にリストアすることができます。た だし、前述したように、最終的な目的が新規ホストで現在使用中のターゲット・プロダクション・データ ベースのコピーを作成する場合は、この手順を使用しないよう注意してください。その代わりに、[複製 データベース]バックアップ・タイプを使用する必要があります。詳細は、[「複製データベースのバック](#page-17-0) [アップ」](#page-17-0)を参照してください。

RMAN リポジトリのバックアップ計画でリカバリ・カタログを使用するかどうかに関わらず、同じ手順を使用 する必要があります。RMAN は常にバックアップに関する情報を制御ファイルに記録し保存します。制御ファ イルに保存されるこの情報は、RMAN によるデータベースのバックアップの正式な記録になります。RMAN は、 必要なすべてのバックアップおよびリカバリ・オペレーションを、制御ファイルのリポジトリ情報のみを使用し て実行できます。

以下の障害復旧手順のバリエーションについて詳しくは、『Oracle Database Backup and Recovery Advanced User's Guide』の「Performing Disaster Recovery」セクションを参照してください。

リカバリ・カタログを使用せずに障害復旧を実行するには、以下の条件を満たす必要があります。

**• Oracle** データベース・ソフトウェアがインストールされている:損傷したサーバーと同じバージョンの Oracle データベース・ソフトウェアをシステムにインストールします。ソースとリカバリ先の Oracle サーバーで、**ORACLE\_HOME** が同一である必要があります。ただし、データベースを作成する必要は ありません。

- **Oracle** パスワード・ファイルが作成されている:**orapwd** ユーティリティを使用して Oracle パスワー ド・ファイルを作成します。
	- **▪** Linux®:

orapwd file=*<Oracle* ホーム *>*/dbs/orapw<SID> password=*<* パスワード *>*

**▪** Windows®:

orapwd file=*<Oracle* ホーム *>*\database\orapw*<SID>* password=*<* パスワード *>*

**• Windows** で **Oracle** サービスが作成され、開始されている:Oracle の **oradim** ユーティリティを使用し て、Windows で Oracle サービスを作成します。**Oracle SID** は、元のデータベースまたはソース・デー タベースと同一である必要があります。このオプションにより、同一の Oracle サービス名が作成されま す。たとえば、OS プロンプトで以下のコマンドを実行します。

oradim -new -sid *<SID* 名 *>*

Windows サービスの作成後、OS プロンプトで以下のコマンドを実行してサービスを開始します。

net start oracleservice*<SID* 名 *>*

- **NetVault Backup** ソフトウェアと **Plug-in** *for Oracle* がインストールされている:損傷したサーバーと 同じバージョンの NetVault Backup ソフトウェアと本プラグインをインストールし、同じように設定する 必要があります[。デフォルト設定の構成で](#page-31-0)示されているとおりプラグインのデフォルト属性が定義され ていることを確認します。
- **•** ソース・データベースの **DBID** が特定されている:損傷したデータベースの DBID を特定します。DBID が Plug-in *for Oracle* の初期インストールの一部として記録されなかった場合、NetVault Backup のバイナ リ・ログでソース・データベースの RMAN ベースのバックアップを調べます。DBID は、[詳細]ダイア ログ・ボックスまたは [バックアップ・コンテンツ] タブでも利用できます。
- **SPFILE** のデフォルトの場所が存在する必要がある:SPFILE のデフォルトの場所が存在することを確認 します。デフォルトの場所を作成し忘れると、SPFILE のリストア中に「**ORA-17502** ファイルの作成に 失敗しました」というエラーが発生する結果になります。
- **•** すべてのテーブルスペースのバックアップが使用可能になっている:すべてのテーブルスペースの最新 のバックアップがあることを確認します。

リカバリを実行するには、以下の手順に従います。

1 Oracle Net Service 設定ファイルをリストアします。

外部設定ファイルが前の RMAN バックアップに含まれていたか、Plug-in for FileSystem を使用して Oracle Net Service 設定ファイル(LISTENER.ORA、SQLNET.ORA、TNSNAMES.ORA など)をバック アップした場合、これらのファイルをリカバリ先の Oracle データベース・サーバーにリストアします。 または、リカバリ先 Oracle サーバーに Oracle Net Service を設定します。

2 Oracle リスナーを開始します。

たとえば、OS コマンド・プロンプトで以下のコマンドを実行します。

lsnrctl start

- 3 カタログなしで RMAN を起動し、ターゲット・データベースに接続します。
	- RMAN TARGET / NOCATALOG
- 4 DBID を、損傷したデータベースの DBID に設定します。

SET DBID *<* ソース *DBID>*;

- 5 データベースをマウントせずにターゲット・インスタンスを開始します。
	- 重要:以下のコマンド実行時に PFILE が利用できない場合、一連の Oracle エラーが発生すること があります。このプロセスは問題ではないため、エラーを無視しても構いません。Oracle はデフォ ルトの PFILE を使って、SPFILE のリストア・プロセスを継続します–「starting Oracle instance without parameter file for retrieval of spfile I.

STARTUP NOMOUNT;

6 自動バックアップから **SPFILE** をリストアします。

```
RUN {
ALLOCATE CHANNEL C1 TYPE 'SBT_TAPE';
RESTORE SPFILE FROM AUTOBACKUP;
}
```
7 リストアした SPFILE を使用してデータベースを再起動します。

STARTUP FORCE NOMOUNT:

8 自動バックアップから制御ファイルをリストアします。

前回の自動バックアップから制御ファイルをリストアするには、以下のコマンドを実行します。

```
RUN {
ALLOCATE CHANNEL CH1 TYPE 'SBT_TAPE';
RESTORE CONTROLFILE FROM AUTOBACKUP;
}
```
重要:制御ファイルの自動バックアップを取得していない場合は、継続する前に[手動による制御](#page-87-0) [ファイルの取得で](#page-87-0)説明されている手順を完了する必要があります。

- 9 [リストア・ジョブ作成セーブセットの選択]ページで、すべてのテーブルスペースを含む利用可能 な最新のバックアップを選択して、[次へ]をクリックします。
- 10[セレクション・セット作成]ページで、ソース NetVault Backup クライアントとデータベースに移動し て、「データベース全体]ノードを選択して、「プラグイン・オプションの編集]をクリックします。
- 11 [リストア・オプション] タブをクリックし、利用可能なオプションを選択します。
	- **▪** リストア前にデータベースをマウントするには、[リストア前にデータベースをマウント]を選択 します。
	- **▪** 読み取り専用データファイルをリストアに含めるには、[読み取り専用データファイルを確認し て、必要に応じてリストアします]を選択します。
- 12 障害復旧シナリオでは、リカバリを実行する必要があるため、[リカバリを実行する]タブで、[データ ベース・ポイント・イン・タイム・リカバリを実行する] オプションを選択します。

PIT リカバリはデータベースを指定した時刻、ログ・シーケンス番号または SCN にリストアします。障 害が発生した時刻あるいはログ・シーケンスが不明な場合は、SCN オプションの使用をお勧めします。

13 [リカバリを実行する] タブで、[読み取り専用データファイルを確認して、カレントでない場合は、リ カバリします]を選択して、リカバリ・プロセスに読み取り専用のデータファイルを含めます。

読み取り専用ファイルは、完全リカバリに必要な場合のみ含められます。これらのファイルが損傷して いない場合は、RMAN によって除外されます。

- 14 [リカバリ・カタログ] タブで、[カタログの使用] オプションを選択解除し、リカバリ・カタログがリ ストアに使用されないようにします。
- 15 「スケジュール]と[詳細設定]の各タブに入力し、ジョブを開始します。

RMAN は、使用可能なフル、増分、またはアーカイブ・ログのバックアップのうち最適なものを自動的 に選択し、データベースのリストアとリカバリを実行します。

16 RMAN で、RMAN メタデータを更新します。

CROSSCHECK ARCHIVELOG ALL;

- 17 RMAN を終了します。
	- 重要:ディザスタ・リカバリが完了したら、[セレクション・セット作成]ページでデータベース 全体を選択し、フルまたは Level 0 増分バックアップの実行をお勧めします。

### <span id="page-87-0"></span>手動による制御ファイルの取得

制御ファイルの自動バックアップが利用できず、RMAN カタログも使用されておらず、[NetVault Backup 選択] ページで制御ファイル・ノードが選択されたバックアップが実行された場合、以下の手順を使用してバックアッ プ・ピースから制御ファイルを抽出することができる場合があります。

- 1 [リストア・ジョブ作成セーブセットの選択]ページで、「制御ファイルを含む」とマークされている 利用可能な最新のバックアップを探します。
- 2 制御ファイルをリカバリします。

```
SQL> STARTUP NOMOUNT;
DECLARE
  devtype varchar2(256);
  done boolean;
BEGIN
  devtype := dbms backup restore.deviceallocate('sbt tape', params=>'');
  dbms backup restore.restoresetdatafile;
  dbms backup restore.restorecontrolfileto
     ('<制御ファイル名およびリストア先>');
  dbms backup restore.restorebackuppiece
     ('<先ほど識別したバックアップ・セグメント名>',done=>done);
END;
/
例:
sqlplus /nolog
connect / as sysdba
STARTUP NOMOUNT;
DECLARE
devtype varchar2(256);
done boolean;
BEGIN
devtype := dbms backup restore.deviceallocate('sbt tape', params=>'');
```

```
dbms backup restore.restoresetdatafile;
dbms_backup_restore.restorecontrolfileto
  ('C:\oracle\product\10.1.0\oradata\o10gg\control01.ctl');
dbms backup restore.restorebackuppiece
  ('ZETK2003:#3293:ZETK2003:274_578391288:O10GG_1135958971',done=>done);
END;
```
3 **replicate controlfile** コマンドを使用して、リストア済み制御ファイルをコピーします。

```
RMAN TARGET / NOCATALOG
SET DBID < ソース DBID>;
connect TARGET /
RIIN {
ALLOCATE CHANNEL C1 TYPE 'SBT_TAPE';
replicate controlfile from
  '<制御ファイル名およびリストア元>';
}
```
/

# **RMAN** を使用したその他のリストア手順

このトピックでは、Plug-in *for Oracle* で実行できるその他のリストア操作について説明します。

- **•** [ファイルの名前または場所の変更](#page-88-0)
- **•** 非 RAC [環境におけるデータベースの複製](#page-89-0)
- **•** [テーブル・レベルのリカバリの実行](#page-98-0)

## <span id="page-88-0"></span>ファイルの名前または場所の変更

RMAN によるバックアップ方法では、本プラグインでリストア中に制御ファイルおよびデータファイルの名前を 変更できます。ファイル名の変更は、既存のバージョンを上書きしたくない場合やファイルのコピーを作成する 場合に便利です。また、プラグインでのリストア中に、ファイルを別のディレクトリに移動することもできます。

- 1 [「リカバリ対象データベースの準備](#page-66-1)」の手順を完了します。
- 2 [ナビゲーション] ペインで [リストア・ジョブ作成] をクリックして、[プラグイン・タイプ] リスト から[**Plug-in** *for Oracle*]を選択します。
- 3 セーブセットの表から、適切な項目を選択して、[次へ]をクリックします。 詳細は、[「リストア対象データの選択](#page-69-0)」を参照してください。
- 4 [セレクション・セット作成]ページで、リストアするデータファイルまたは制御ファイルを選択します。
- 5 [アクション]リストから、[名前変更]を選択します。
- 6 [名前変更 **/** 再配置]ダイアログ・ボックスで、適切な情報を入力します。
	- **▪** [名前変更]:新しい名前を入力します。
	- **▪** [再配置]:新しいパスを入力します。

本プラグインは、**set newname** RMAN コマンドを使用して、RMAN バックアップのリストアまたは名前 変更を行います。**set newname** コマンドは、**DB\_CREATE\_FILE\_DEST** パラメータより優先されます。 リストアまたは名前変更でフル・パスが指定されていない場合、プラグインは以下のように動作します。

- **▪** [**SPFILE**]:このファイルは、「\$ORACLE\_HOME/dbs」ディレクトリに、新しい名前でリストア されます。
- **▪** データファイル:
	- **▫** ファイル作成時に新しい場所を指定した場合、ファイルは新しい名前で、その場所にリス トアされます。
	- **▫** ファイル作成時に新しい場所を指定しなかった場合、ファイルは新しい名前で、 「\$ORACLE\_HOME/dbs」にリストアされます。
	- メモ:フル・パスには、ASM の場所へのパスを含めることができます。例: **+DATA/my\_db/my\_datafile\_renamed.dbf**

リストア中に制御ファイル名を変更する場合、変更後のファイル名が Oracle® パラメータ・ファイルの **CONTROL\_FILES** リストに存在している必要があります。

7 変更を適用するには、[**OK**]をクリックします。

アイテムでは、名前および場所情報が括弧内に表示されます。

8 [ジョブのファイナライズと実行の](#page-67-0)説明に従い、リストア手順を続行します。

## <span id="page-89-0"></span>非**RAC**環境におけるデータベースの複製

複製データベースを使用するとソース・データベースの複製またはクローンを作成することができ、これはバッ クアップおよびリストア手順によってソース・データベースが影響を受けることのないよう特殊な目的のために 使用されます。RMAN は複製データベースをサポートし、データベース管理者が以下のタスクを実行する際に 柔軟性を提供します。

- **•** バックアップとリカバリ手順のテスト
- **•** Oracle® データベース新規リリースへのアップグレードのテスト
- **•** アプリケーションによるデータベース・パフォーマンスへの影響のテスト
- **•** レポート作成

マルチ・インスタンスの RAC データベースについて詳しくは、「RAC [環境でのデータベースの複製](#page-136-0)」を参照し てください。Oracle の複製データベース機能について詳しくは、『Oracle Database Backup and Recovery User's Guide』の「Duplicating a Database」を参照してください。

本プラグインでは、複製データベースのバックアップ用に以下のリストア・シナリオが提供されています。

- **•** [同一サーバーへの複製データベースのリストア](#page-89-1)
- **•** [同じディレクトリ構造を持つ代替サーバーへの](#page-92-0) 複製データベースのリストア
- **•** [異なるディレクトリ構造を持つ代替サーバーへの複製データベースのリストア](#page-94-0)

### <span id="page-89-1"></span>同一サーバーへの複製データベースのリストア

以下では、ソース・データベースが存在するローカルまたは同一サーバーへの、複製データベースのリストア手 順について詳しく説明します。複製データベースまたは格納先データベースが、ソース・データベースと物理的 に同じサーバーに存在することになるため、格納先データベースでは異なるディレクトリ構造を使用する必要が あります。

- **•** [前提条件](#page-89-2)
- **•** [複製データベースのリストア](#page-91-0)

#### <span id="page-89-2"></span>前提条件

複製データベースのバックアップを同じサーバーにリストアするには、以下の前提条件を満たす必要があります。

- **Oracle®** データベース・ソフトウェアのバージョンが同じであること:格納先データベースの Oracle の エディションとバージョンが、ソース・データベースで使用されている Oracle のエディションとバー ジョンと同じである必要があります。パッチのレベルも同一である必要があります。
- **•** 複製データベースのバックアップが使用可能であること:複製データベースのバックアップが正常に完 了し使用可能になっている必要があります。
- **•** ソース・データベースが **OPEN** 状態であること:ソース・データベースは、複製データベースのリスト ア・プロセス全体を通して **OPEN READ WRITE** 状態になっている必要があります。
- **•** 補助インスタンスが用意されていること:RMAN のバックアップ・ベースの複製データベース・プロセ スでは、以下で定義されているような補助インスタンスが用意されている必要があります。
	- 1 補助インスタンス用の **Oracle** パスワードが作成されていること:ソース・データベースと同じホス トに複製する場合、補助接続用に OS 認証を使用するのに対してパスワード・ファイルを使用した い場合に必要となります。パスワード・ファイルの作成について詳しくは、『Oracle Database Administrator's Guide』の「Creating and Maintaining a Password File」を参照してください。
	- 2 補助インスタンスへの **Oracle Net** 接続が確立されていること:「**tnsnames.ora**」ファイルにインス タンスを追加することにより、補助インスタンスが Oracle Net で使用可能である必要があります。 さらに、Windows® プラットフォームでは、次のコマンドを実行してインスタンスを開始します。

oradim -new -sid *<SID* 名 *>*

- 3 補助インスタンスの格納先ディレクトリが存在すること:格納先データベースが存在することに なるサーバーに、補助インスタンス用に以下の格納先ディレクトリが作成されている必要があり ます。ASM で、格納先データベースがデータファイルに格納される場合、格納先データベース用 の ASM インスタンス名がすでに存在する必要があります。
	- **▫** Control\_Files
	- **▫** DB\_Create\_File\_Dest
	- **▫** Audit\_File\_Dest
	- **▫** Background\_Dump\_Dest
	- **▫** User\_Dump\_Dest
- 4 補助インスタンス用に **PFILE** が作成されていること:クライアント側 PFILE が、補助データベー ス用に、ソース・データベースの SPFILE から作成されている必要があります。
	- **▫ SQL\*Plus** を起動し、ソース・データベースに管理者権限で接続します。

sqlplus sys/*<* パスワード *>*@*<* ソース接続 *ID>* AS SYSDBA

**□** SPFILE から PFILE を作成します。

create pfile = '*<PFILE* 宛先ディレクトリ *>*/ init*<*補助*SID>*.ora' from spfile;

- 5 補助的値を使用した **PFILE** の更新:補助インスタンス用に作成された PFILE が、補助インスタン スで指定されたパラメータ値で編集および更新されている必要があります。
	- **▫** < ソース SID>.\_\_ で始まっているすべてのエントリを削除します。*<* ソース *SID>***.\_\_**
	- **▫ \*.db\_name=** エントリを編集して格納先データベースの名前を反映します。
	- **▫** 補助インスタンス用に格納先ディレクトリを反映させるには、以下のエントリを更新しま す。補助インスタンス用に格納先ディレクトリを反映させるには、以下のエントリを更新 します。このディレクトリが存在する必要がありますが、ソース・データベースがデータ ファイルを ASM に格納する場合、格納先データベース用の ASM インスタンス名が、以下 の **control\_files** および **db\_create\_file\_dest** パラメータ用にそれぞれ指定されている必要 があります。
		- \*.audit\_file\_dest=
		- \*.background\_dump\_dest=
		- \*.control\_files=
		- \*.user dump dest=
		- \*.db\_create\_file\_dest=
		- \*.db\_recovery\_file\_dest=
	- **▫** エントリの先頭に「#」(番号記号)を挿入して、以下のエントリをコメント・アウトします。

\*.dispatchers='(PROTOCOL=TCP) (SERVICE=< ソース SID>XDB)'

- **▫** 以下の行を追加して、データファイル名および一時ファイル名の変換用にストリング・ペ アを指定します。
	- \*.db\_file\_name\_convert='*<* ソース・データベース作成ファイル宛先 *>*/*<* ソース *SID>*', '*<*宛先データベース作成ファイル宛先*>*/*<*宛先*SID>*'

例:

\*.db\_file\_name\_convert=' C:\oracle\oradata\prod', 'c:\oracle\oradata\test'

**▫** 以下の行を追加して、オンライン REDO ログ・ファイル名の設定用にストリング・ペアを 指定します。

\*.log file name convert='< ソース・データベース作成ファイル宛先 >/ *<*ソース*SID>*', '*<*宛先データベース作成ファイル宛先*>*/ *<*宛先*SID>*'

```
例:
*.log_file_name_convert=' C:\oracle\oradata\prod',
  'c:\oracle\oradata\test'
```
- 6 補助インスタンスが **NOMOUNT** 状態で起動していること:補助インスタンスが、補助インスタン ス特有のパラメータ値で更新されている PFILE を使用して **NOMOUNT** 状態で起動される必要が あります。
	- **▫ SQL\*Plus** を起動して補助インスタンスに管理者権限で接続します。

sqlplus sys/*<* パスワード *>*@*<* 補助接続 *ID>* AS SYSDBA

**▫** インスタンスを **NOMOUNT** 状態で起動します。

startup nomount pfile = '*<PFILE* 宛先ディレクトリ *>*/ init*<*補助*SID>*.ora'

7 補助ファイルが、**SPFILE** の **PFILE** を基に作成されました。

```
create spfile from pfile='<PFILE 宛先ディレクトリ >/
  init<補助SID>.ora';
```
8 **SQL\*Plus** を終了します。

複製データベースのリストアが正常に完了するよう、**SQL\*Plus** を終了する必要があります。

#### <span id="page-91-0"></span>複製データベースのリストア

複製データベースをリストアするには、以下の手順に従います。

- 1 [リストア・ジョブ作成セーブセットの選択]ページで、利用可能な複製データベースのバックアッ プを選択して、[次へ] をクリックします。
- 2 [セレクション・セット作成]ページで、ソース NetVault Backup クライアントとデータベースに移動し て、[データベース全体]ノードを選択して、[プラグイン・オプションの編集]をクリックします。
- 3 「クローン・データベース】タブをクリックして、「複製データベース】オプションを選択します。
- 4 [デスティネーション・データベース]フレームで、以下を設定します。
	- **▪** [ターゲット・サービス]フィールドで、補助インスタンスの Oracle Net Service 名を指定します。
	- **補助インスタンス用に [Oracle ホーム] を指定します。**
	- **▪** 本プラグインによって補助インスタンス接続用に使用される[**Oracle SYSDBA** ユーザー名]を 指定します。
	- **▪** [**Oracle SYSDBA** パスワード]を指定します。
- 5 「データベースから複製]フレームで、以下を設定します。
	- **▪** ソース・データベース用に[**Oracle SID**]を指定します。
	- **▪** ソース・データベース用に[**Oracle** ホーム]を指定します。
	- **▪** 本プラグインによってソース・データベース接続用に使用される[**Oracle SYSDBA** ユーザー名] を指定します。
	- **▪** [**Oracle SYSDBA** パスワード]を指定します。
- 6 [「ジョブのファイナライズと実行](#page-67-0)」の説明に従って、[スケジュール]および [詳細設定] リストの記入 も含めたリストア手順を続行します。

### <span id="page-92-0"></span>同じディレクトリ構造を持つ代替サーバーへの 複製データベースのリストア

以下の手順では、代替またはリモート・サーバー(ソース・データベースが存在する場所以外のサーバー)に複 製データベースのバックアップをリストアし、ソース・データベースと同じディレクトリ構造を使用する手順に ついて詳しく説明します。

- **•** [前提条件](#page-92-1)
- **•** [複製データベースのリストア](#page-94-1)

#### <span id="page-92-1"></span>前提条件

複製データベースのバックアップを、代替またはリモート・サーバーにリストアするには、以下の前提条件を満 たす必要があります。

- **Oracle®** データベース・ソフトウェアのバージョンが同じであること:格納先データベースの Oracle の エディションとバージョンが、ソース・データベースで使用されている Oracle のエディションとバー ジョンと同じである必要があります。パッチのレベルも同一である必要があります。
- **•** 複製データベースのバックアップが使用可能であること:複製データベースのバックアップが正常に完 了し使用可能になっている必要があります。
- **•** ソース・データベースが **OPEN** 状態であること:ソース・データベースは、複製データベースのリスト ア・プロセス全体を通して **OPEN READ WRITE** 状態になっている必要があります。
- **•** 補助インスタンスが用意されていること:RMAN のバックアップ・ベースの複製データベース・プロセ スでは、以下で定義されているような補助インスタンスが用意されている必要があります。
	- 1 補助インスタンス用の **Oracle** パスワードが作成されていること:ソース・データベースと同じホ ストに複製する場合、補助接続用に OS 認証を使用するのに対してパスワード・ファイルを使用し たい場合に必要となります。パスワード・ファイルの作成について詳しくは、『Oracle Database Administrator's Guide』の「Creating and Maintaining a Password File」を参照してください。
	- 2 補助インスタンスへの **Oracle Net** 接続が確立されていること:ソース・サーバーと代替サーバー 両方の「**tnsnames.ora**」ファイルにインスタンスを追加することにより、補助インスタンスが Oracle Net で使用可能である必要があります。さらに、Windows® プラットフォームでは、次の コマンドを実行してインスタンスを開始します。

```
oradim -new -sid <SID 名 >
```
- 3 補助インスタンスの格納先ディレクトリが存在すること:格納先データベースが存在することに なるサーバーに、補助インスタンス用に以下の格納先ディレクトリが作成されている必要があり ます。ASM で、格納先データベースがデータファイルに格納される場合、格納先データベース用 の ASM インスタンス名がすでに存在する必要があります。
	- **▫** Control\_Files
	- **▫** DB\_Create\_File\_Dest
	- **▫** Audit\_File\_Dest
	- **▫** Background\_Dump\_Dest
	- **▫** User\_Dump\_Dest
- 4 補助インスタンス用に **PFILE** が作成されていること:クライアント側 PFILE が、補助データベー ス用に、ソース・データベースの SPFILE から作成されている必要があります。
	- **▫ SQL\*Plus** を起動し、ソース・データベースに管理者権限で接続します。

sqlplus sys/*<* パスワード *>*@*<* ソース接続 *ID>* AS SYSDBA

**□** SPFILE から PFILE を作成します。

```
create pfile = '<PFILE 宛先ディレクトリ >/
  init<補助SID>.ora' from spfile;
```
- 5 補助的値を使用した **PFILE** の更新:補助インスタンス用に作成された PFILE が、補助インスタン スで指定されたパラメータ値で編集および更新されている必要があります。
	- **▫** < ソース SID>.\_\_ で始まっているすべてのエントリを削除します。*<* ソース *SID>***.\_\_**
	- □ \*.db\_name= エントリを編集して格納先データベースの名前を反映します。
	- **▫** 補助インスタンス用に格納先ディレクトリを反映させるには、以下のエントリを更新しま す。補助インスタンス用に格納先ディレクトリを反映させるには、以下のエントリを更新 します。このディレクトリが存在する必要がありますが、ソース・データベースがデータ ファイルを ASM に格納する場合、格納先データベース用の ASM インスタンス名が、以下 の **control\_files** および **db\_create\_file\_dest** パラメータ用にそれぞれ指定されている必要 があります。
		- \*.audit\_file\_dest=
		- \*.background\_dump\_dest=
		- \*.control\_files=
		- \*.user\_dump\_dest=
		- \*.db\_create\_file\_dest=
		- \*.db\_recovery\_file\_dest=
	- **▫** エントリの先頭に「#」(番号記号)を挿入して、以下のエントリをコメント・アウトします。

\*.dispatchers='(PROTOCOL=TCP) (SERVICE=*<* ソース *SID>*XDB)'

- 6 補助インスタンスが **NOMOUNT** 状態で起動していること:補助インスタンスが、補助インスタン ス特有のパラメータ値で更新されている PFILE を使用して **NOMOUNT** 状態で起動される必要が あります。
	- **▫ SQL\*Plus** を起動して補助インスタンスに管理者権限で接続します。

sqlplus sys/*<* パスワード *>*@*<* 補助接続 *ID>* AS SYSDBA

**▫** インスタンスを **NOMOUNT** 状態で起動します。

startup nomount pfile = '*<PFILE* 宛先ディレクトリ *>*/ init*<*補助*SID>*.ora'

**7** 補助ファイルが、**SPFILE** の **PFILE** をもとに作成されていること

create spfile from pfile='*<PFILE* 宛先ディレクトリ *>*/ init*<*補助*SID>*.ora';

8 **SQL\*Plus** を終了します。

複製データベースのリストアが正常に完了するよう、**SQL\*Plus** を終了する必要があります。

**• NetVault Backup** ソフトウェアと **Plug-in** *for Oracle* がインストールされていること:格納先データ ベースが存在する代替サーバーと同じバージョンの NetVault Backup ソフトウェアと本プラグインをイン ストールし、同じように設定する必要があります。

本プラグインを、代替サーバーで設定する場合、以下のデフォルト属性が定義されていることを確認し てください。

- **▪** [**NetVault Backup**]:ソース・データベース・サーバーが NetVault Backup クライアントとして追 加されている NetVault Backup サーバーの名前を定義します。
- **▪** [**NetVault Backup** サーバーからリストアを実施する]:ソース・データベース・サーバーが NetVault Backup クライアントとして追加されている NetVault Backup サーバーの名前を定義します。
- **▪** [**NetVault Backup** クライアントからのバックアップをリストアする]:ソース・データベース用 に NetVault Backup マシン名を指定します。

詳細は、[「デフォルト設定の構成](#page-31-0)」を参照してください。

**•** 代替サーバーにインストールされた **Plug-in** *for Oracle* にソース・データベースが追加されていること: 格納先データベースが存在することになる代替(スタンバイ)サーバーにインストール済みの本プラグ インに、ソース・データベースが追加される必要があります。

たとえば、プロダクション Oracle サーバーの名前が「**salesdb**」だとします。本プラグインがインス トールされている代替サーバーに、「**salesdb**」という名前のデータベースを追加します既存のデータ ベースが代替サーバーにクローニングされていない場合でも、この手順を実行します。この手順によっ てプラグインがプレースホルダを作成し、Oracle データベースが代替(スタンバイ)サーバーにリスト アされるとき、クローニング・プロセス中にこのプレースホルダが使用されます。

データベースの追加について詳しくは、[「データベースの追加](#page-34-0)」を参照してください。これらの手順は、 オリジナルのデータベースと、代替サーバーに作成するプレースホルダに使用します。

#### <span id="page-94-1"></span>複製データベースのリストア

- 1 [リストア・ジョブ作成セーブセットの選択]ページで、利用可能な複製データベースのバックアッ プを選択して、[次へ]をクリックします。
- 2 [セレクション・セット作成]ページで、ソース NetVault Backup クライアントとデータベースに移動し て、[データベース全体]ノードを選択して、[プラグイン・オプションの編集]をクリックします。
- 3 [クローン・データベース]タブをクリックして、[複製データベース]オプションを選択します。
- 4 [デスティネーション・データベース]フレームで、以下を設定します。
	- **▪** [ターゲット・サービス]フィールドで、補助インスタンスの Oracle Net Service 名を指定します。
	- **▪** 補助インスタンス用に[**Oracle** ホーム]を指定します。
	- **▪** 本プラグインによって補助インスタンス接続用に使用される[**Oracle SYSDBA** ユーザー名]を 指定します。
	- **▪** [**Oracle SYSDBA** パスワード]を指定します。
	- **▪** [**NOFILENAMECHECK** オプションを使用]オプションを選択します。
- 5 [データベースから複製]フレームで、以下を設定します。
	- **▪** ソース・データベース用に[**Oracle SID**]を指定します。
	- **▪** ソース・データベース用に[**Oracle** ホーム]を指定します。
	- **▪** 本プラグインによってソース・データベース接続用に使用される[**Oracle SYSDBA** ユーザー名] を指定します。
	- **▪** [**Oracle SYSDBA** パスワード]を指定します。
- 6 [クライアント指定]リストで、格納先データベースが存在することになる代替サーバーの NetVault Backup マシン名を選択します。
- 7 [スケジュール]および[詳細設定]リストの記入も含めたリストア手順を続行します。 詳細は、[「ジョブのファイナライズと実行](#page-67-0)」を参照してください。

### <span id="page-94-0"></span>異なるディレクトリ構造を持つ代替サーバーへの複製データ ベースのリストア

以下の手順では、代替またはリモート・サーバー(ソース・データベースが存在する場所以外のサーバー)に複 製データベースのバックアップをリストアし、異なるディレクトリ構造を使用する手順について詳しく説明しま す。

- **•** [前提条件](#page-95-0)
- **•** [複製データベースのリストア](#page-97-0)

#### <span id="page-95-0"></span>前提条件

複製データベースのバックアップを、異なるディレクトリ構造を持つ代替またはリモート・サーバーにリストア するには、以下の前提条件を満たす必要があります。

- **Oracle®** データベース・ソフトウェアのバージョンが同じであること:格納先データベースの Oracle の エディションとバージョンが、ソース・データベースで使用されている Oracle のエディションとバー ジョンと同じである必要があります。パッチのレベルも同一である必要があります。
- **•** 複製データベースのバックアップが使用可能であること:複製データベースのバックアップが正常に完 了し使用可能になっている必要があります。
- **•** ソース・データベースが **OPEN** 状態であること:ソース・データベースは、複製データベースのリスト ア・プロセス全体を通して **OPEN READ WRITE** 状態になっている必要があります。
- **•** 補助インスタンスが用意されていること:RMAN のバックアップ・ベースの複製データベース・プロセ スでは、以下で定義されているような補助インスタンスが用意されている必要があります。
	- 1 補助インスタンス用の **Oracle** パスワードが作成されていること:ソース・データベースと同じホ ストに複製する場合、補助接続用に OS 認証を使用するのに対してパスワード・ファイルを使用 したい場合に必要となります。パスワード・ファイルの作成について詳しくは、『Oracle Database Administrator's Guide』の「Creating and Maintaining a Password File」を参照してくだ さい。
	- 2 補助インスタンスへの **Oracle Net** 接続が確立されていること:ソース・サーバーと代替サーバー 両方の「**tnsnames.ora**」ファイルにインスタンスを追加することにより、補助インスタンスが Oracle Net で使用可能である必要があります。さらに、Windows® プラットフォームでは、次の コマンドを実行してインスタンスを開始します。

oradim -new -sid *<SID* 名 *>*

- 3 補助インスタンスの格納先ディレクトリが存在すること:格納先データベースが存在することに なるサーバーに、補助インスタンス用に以下の格納先ディレクトリが作成されている必要があり ます。ASM で、格納先データベースがデータファイルに格納される場合、格納先データベース用 の ASM インスタンス名がすでに存在する必要があります。
	- **▫** Control\_Files
	- **▫** DB\_Create\_File\_Dest
	- **▫** Audit\_File\_Dest
	- **▫** Background\_Dump\_Dest
	- **▫** User\_Dump\_Dest
- 4 補助インスタンス用に **PFILE** が作成されていること:クライアント側 PFILE が、補助データベー ス用に、ソース・データベースの SPFILE から作成されている必要があります。
	- **▫ SQL\*Plus** を起動し、ソース・データベースに管理者権限で接続します。

sqlplus sys/*<* パスワード *>*@*<* ソース接続 *ID>* AS SYSDBA

**□** SPFILE から PFILE を作成します。

create pfile = '*<PFILE* 宛先ディレクトリ *>*/ init*<*補助*SID>*.ora' from spfile;

- 5 補助的値を使用した **PFILE** の更新:補助インスタンス用に作成された PFILE が、補助インスタン スで指定されたパラメータ値で編集および更新されている必要があります。
	- **\_ <ソース SID>.\_\_ で始まっているすべてのエントリを削除します。<***ソース SID***>.\_\_**
	- <u>▫ \*db\_name= エントリを編集して格納先データベースの名前を反映します。</u>
	- **▫** 補助インスタンス用に格納先ディレクトリを反映させるには、以下のエントリを更新しま す。補助インスタンス用に格納先ディレクトリを反映させるには、以下のエントリを更新 します。このディレクトリが存在する必要がありますが、ソース・データベースがデータ

ファイルを ASM に格納する場合、格納先データベース用の ASM インスタンス名が、以下 の **control\_files** および **db\_create\_file\_dest** パラメータ用にそれぞれ指定されている必要 があります。

- \*.audit\_file\_dest=
- \*.background\_dump\_dest=
- \*.control\_files=
- \*.user\_dump\_dest=
- \*.db\_create\_file\_dest=
- \*.db\_recovery\_file\_dest=
- **▫** エントリの先頭に「#」(番号記号)を挿入して、以下のエントリをコメント・アウトしま す。

\*.dispatchers='(PROTOCOL=TCP) (SERVICE=< ソース SID>XDB)'

- **▫** 以下の行を追加して、データファイル名および一時ファイル名の変換用にストリング・ペ アを指定します。
	- \*.db file name convert='< ソース・データベース作成ファイル宛先 >/ *<*ソース*SID>*', '*<*宛先データベース作成ファイル宛先*>*/ *<*宛先*SID>*'

例:

- \*.db file name convert=' C:\oracle\oradata\prod', 'c:\oracle\oradata\test'
- **▫** 以下の行を追加して、オンライン REDO ログ・ファイル名の設定用にストリング・ペアを 指定します。

```
*.log_file_name_convert='< ソース・データベース作成ファイル宛先 >/
  <ソースSID>', '<宛先データベース作成ファイル宛先>/
  <宛先SID>'
```
(列)

```
*.log_file_name_convert=' C:\oracle\oradata\prod',
  'c:\oracle\oradata\test'
```
- 6 補助インスタンスが **NOMOUNT** 状態で起動していること:補助インスタンスが、補助インスタン ス特有のパラメータ値で更新されている PFILE を使用して **NOMOUNT** 状態で起動される必要が あります。
	- **▫ SQL\*Plus** を起動して補助インスタンスに管理者権限で接続します。

sqlplus sys/*<* パスワード *>*@*<* 補助接続 *ID>* AS SYSDBA

**▫** インスタンスを **NOMOUNT** 状態で起動します。

startup nomount pfile = '*<PFILE* 宛先ディレクトリ *>*/ init*<*補助*SID>*.ora'

**7** 補助ファイルが、**SPFILE** の **PFILE** をもとに作成されていること

create spfile from pfile='*<PFILE* 宛先ディレクトリ *>*/ init*<*補助*SID>*.ora';

8 **SQL\*Plus** を終了します。

複製データベースのリストアが正常に完了するよう、**SQL\*Plus** を終了する必要があります。

**• NetVault Backup** ソフトウェアと **Plug-in** *for Oracle* がインストールされていること:格納先データ ベースが存在する代替サーバーと同じバージョンの NetVault Backup ソフトウェアと本プラグインをイン ストールし、同じように設定する必要があります。

本プラグインを、代替サーバーで設定する場合、以下のデフォルト属性が定義されていることを確認し てください。

- **▪** [**NetVault Backup**]:ソース・データベース・サーバーが NetVault Backup クライアントとして追 加されている NetVault Backup サーバーの名前を定義します。
- **▪** [**NetVault Backup** サーバーからリストアを実施する]:ソース・データベース・サーバーが NetVault Backup クライアントとして追加されている NetVault Backup サーバーの名前を定義しま す。
- **▪** [**NetVault Backup** クライアントからのバックアップをリストアする]:ソース・データベース用 に NetVault Backup マシン名を指定します。

詳細は、[「デフォルト設定の構成](#page-31-0)」を参照してください。

**•** 代替サーバーにインストールされた **Plug-in** *for Oracle* にソース・データベースが追加されていること: 格納先データベースが存在することになる代替(スタンバイ)サーバーにインストール済みの本プラグ インに、ソース・データベースが追加される必要があります。

たとえば、プロダクション Oracle サーバーの名前が「**salesdb**」だとします。本プラグインがインス トールされている代替サーバーに、「**salesdb**」という名前のデータベースを追加します既存のデータ ベースが代替サーバーにクローニングされていない場合でも、この手順を実行します。この手順によっ てプラグインがプレースホルダを作成し、Oracle データベースが代替(スタンバイ)サーバーにリスト アされるとき、クローニング・プロセス中にこのプレースホルダが使用されます。

データベースの追加について詳しくは、[「データベースの追加](#page-34-0)」を参照してください。これらの手順は、 オリジナルのデータベースと、代替サーバーに作成するプレースホルダに使用します。

#### <span id="page-97-0"></span>複製データベースのリストア

- 1 [リストア・ジョブ作成セーブセットの選択]ページで、利用可能な複製データベースのバックアッ プを選択して、「次へ】をクリックします。
- 2 [セレクション・セット作成]ページで、ソース NetVault Backup クライアントとデータベースに移動し て、[データベース全体]ノードを選択して、[プラグイン・オプションの編集]をクリックします。
- 3 [クローン・データベース]タブをクリックして、[複製データベース]オプションを選択します。
- 4 [デスティネーション・データベース]フレームで、以下を設定します。
	- **▪** [ターゲット・サービス]フィールドで、補助インスタンスの Oracle Net Service 名を指定します。
	- **補助インスタンス用に「Oracle ホーム]を指定します。**
	- **▪** 本プラグインによって補助インスタンス接続用に使用される[**Oracle SYSDBA** ユーザー名]を 指定します。
	- **▪** [**Oracle SYSDBA** パスワード]を指定します。
	- **▪** [**NOFILENAMECHECK** オプションを使用]オプションを選択します。
- 5 [データベースから複製]フレームで、以下を設定します。
	- **▪** ソース・データベース用に[**Oracle SID**]を指定します。
	- **ソース・データベース用に [Oracle ホーム]を指定します。**
	- **▪** 本プラグインによってソース・データベース接続用に使用される[**Oracle SYSDBA** ユーザー名] を指定します。
	- **▪** [**Oracle SYSDBA** パスワード]を指定します。
- 6 [クライアント指定]リストで、格納先データベースが存在することになる代替サーバーの NetVault Backup マシン名を選択します。
- 7 [スケジュール]および[詳細設定]リストの記入も含めたリストア手順を続行します。 詳細は、[「ジョブのファイナライズと実行](#page-67-0)」を参照してください。

## <span id="page-98-0"></span>テーブル・レベルのリカバリの実行

テーブル・レベルのリカバリ (RECOVER TABLE) は、Oracle Database 12.1 Enterprise Edition から利用でき る Oracle® ベースの機能です。適切なバージョンの Oracle を使用している場合、プラグインを使って特定の Oracle テーブルを特定の時点にリカバリすることができます。

Oracle サーバーは、記載されているテーブルを含むテーブルスペースを補助インスタンスにリカバリします。 次にデータ・ポンプを使って、補助インスタンスからターゲット・インスタンスにテーブル・データをエクス ポートします。

重要:以下のトピックで取り上げている例は、完全自動版の補助インスタンスの使用に基づいています。 自動化を利用することにより、補助インスタンスが完全に作成され、宛先、つまり、ファイル・システム 内のディレクトリが指定されている場合は Oracle サーバーにより管理されます。

補助インスタンスにテーブルスペースをリストアするには、システム・テーブルスペースのバックアップ、リカ バリ対象テーブルを含むテーブルスペース、およびバックアップ時に存在していた制御ファイルを指定する必要 があります。

プラグインにより、補助インスタンスを使った自動リカバリ手法を活用することができます。テーブル・レベル のリカバリを行うためのその他の方法について詳しくは、Oracle のドキュメントを参照してください。その他 の方法では RMAN コマンド・プロンプトを使って、プラグインが作成したバックアップからリカバリすること ができます。

以下のトピックには、テーブル・レベル・リカバリの実行に関する情報が記載されています。

- **•** [テーブル・レベル・リカバリの使用](#page-98-1)
- **•** [テーブル・レベルの要件と制限事項](#page-98-2)
- **•** [テーブル・レベル・リカバリのチャネルの設定](#page-99-0)
- **•** RMAN CLI [からのテーブル・レベルのリカバリの実行](#page-99-1)
- **•** NetVault Backup WebUI [からのテーブル・レベルのリカバリの実行](#page-100-0)

### <span id="page-98-1"></span>テーブル・レベル・リカバリの使用

テーブル・レベル・リカバリでは、他のテーブルやデータベースに影響を与えることなく、1 つまたは複数の テーブルまたはテーブル・パーティションを、特定の時点にリカバリすることができます。このプロセスのため に、プラグインの RMAN バックアップを使って作成されたバックアップを使用することができます。他のリカ バリ方法に加えて、テーブル・レベルのリカバリは、以下のようなリカバリを行う場合に役立ちます。

- **•** 少数のテーブルを特定の時点にリカバリする。
- **•** 破棄、パージされたテーブルをリカバリする。
- **•** 論理的に損傷したテーブルをリカバリする。
- **•** Flashback Table コマンドを利用できないテーブルをリカバリする(たとえば、構造的な変更により Flashback Table で巻き戻せない、または目的の時点が元に戻せる時点よりも古いなど)。

## <span id="page-98-2"></span>テーブル・レベルの要件と制限事項

このタイプのリカバリを実行する場合、Oracle® データベース固有の制限事項と要件があります。正常にリカバ リを実行するために、以下の要件と制限事項を確認する必要があります。すべての制約の一覧などその他の情報 について詳しくは、Oracle ドキュメントのテーブル・レベルのリカバリ情報を参照してください。

- **•** テーブル・レベルのリカバリは、Enterprise Edition の Oracle Server 12.1 以降で利用できます。
- **•** テーブル・レベルの自動リカバリを使用するには、リカバリの実行前に「**Auxiliary Destination**」節に指 定したディレクトリが存在している必要があります。既存の空のディレクトリを使用する、またはディ レクトリを作成することができます(プロセス開始前にディレクトリが存在している必要があります)。
- **CONFIGURE** コマンドを使って、RMAN 内にチャネルを設定する必要があります。補助データベースは、 ターゲット・データベースと同じチャネルを使用します。
- **•** テーブルスペース SYSTEM、SYSAUX、undo(UNDOTBS1)、および SYSEXT(SYSEXT テーブルス ペースがある場合)のフル・バックアップが存在している必要があります。また、リカバリのターゲッ トとなるテーブルを含むテーブルスペースも存在しています。
- **•** テーブル・レベルのリカバリを使って、SYS に所属するテーブル、SYSTEM および SYSAUX テーブル スペースからのテーブル、またはスタンバイ・データベース上のテーブルをリカバリすることはできま せん。
- **REMAP** 句を使って、名前付き NOT NULL 制約を持つテーブルをリカバリすることはできません。

## <span id="page-99-0"></span>テーブル・レベル・リカバリのチャネルの設定

プラグインをリカバリに使用するには、RMAN に SBT チャネルを設定します。これらのチャネルは RMAN およ び NetVault Backup メディア管理ユーティリティに接続します。デフォルトの SBT チャネル、またはタイプが SBT または DISK のその他のチャネルを設定することができます。現在の RMAN 設定を表示するには、RMAN プロンプトから以下のコマンドを実行します。

RMAN> SHOW ALL;

SBT チャネルが設定されていない場合、つまり、DISK チャネルの設定のみが存在している場合は、以下のコマ ンドを使って RMAN に SBT チャネル用の一連の設定を追加するように指示します。

RMAN> CONFIGURE DEFAULT DEVICE TYPE TO 'SBT\_TAPE';

SBT 用にこれらの設定が追加され、テーブル・レベルのリカバリが実行されると、最低 1 つの DISK チャネルと 1 つの SBT チャネルを、リカバリ・プロセスで利用できるようになります。補助インスタンスは、ターゲット・ インスタンスで利用できるチャネルと同じチャネルを使用します。

また、必要に応じて以下のコマンドを使って他のチャネルを追加することもできます。

RMAN> CONFIGURE CHANNEL *<* チャネル番号 *>* DEVICE TYPE sbt

チャネルの設定について詳しくは、Oracle® のドキュメントを参照してください。

### <span id="page-99-1"></span>**RMAN CLI** からのテーブル・レベルのリカバリの実行

前述のように、例は完全自動版の補助インスタンスの使用に基づいています。自動補助インスタンスまたはユー ザー管理補助インスタンス(これらは両方ともプラグインと一緒に使ってテーブル・レベルのリカバリを実行で きます)の使用に関する他の例について詳しくは、Oracle® のドキュメントを参照してください。以下の点に注 意します。

- **•** テーブル・レベルのリカバリでは、**until** 句を使ってリカバリする状態を定義する必要があります。
- **•** 以下の例は、ターゲット・インスタンス、および必要に応じて RMAN リカバリ・カタログに接続するこ とを前提にしています。

#### 例

以下の例は Oracle® ユーザー **sales** の 3 つのテーブルを、完全自動補助インスタンスを使用して、特定の SCN にリカバリします。必要なファイルはリカバリ実行前に作成した Linux® または UNIX® ディレクトリ、 **/oracle/nvbu\_pitr\_auxiliary\_destination** に保管されます。

RMAN> recover table SALES.NORTHSALES, SALES.SOUTHSALES, SALES.CENTRALSALES until scn 5555638 auxiliary destination '/oracle/nvbu pitr auxiliary destination';

#### ログ・シーケンスを使用することを除いて同じ例:

RMAN> recover table SALES.NORTHSALES, SALES.SOUTHSALES, SALES.CENTRALSALES until sequence 38 thread 1 auxiliary destination '/oracle/nvbu pitr auxiliary destination';

#### 同様だけれども特定の日時を使用し、Windows® サーバー環境をベースにした例:

RMAN> recover table SALES.NORTHSALES, SALES.SOUTHSALES, SALES.CENTRALSALES until time "to date('2013/11/23 06:59:00', 'yyyy/mm/dd hh24:mi:ss')" auxiliary destination 'C:\app\Administrator\product\11.2.0\dbhome\_1\nvbu\_pitr\_auxiliary\_destination';

#### 以下の例は **remap table** オプションを使って、選択した 3 つのテーブルの中の 2 つを、別名の新しいテーブル にリカバリします。3 番目のテーブルはオリジナルと同じ名前でリカバリされます。

RMAN> recover table SALES.NORTHSALES, SALES.SOUTHSALES, SALES.CENTRALSALES until time "to date('2013/11/23 06:59:00', 'yyyy/mm/dd hh24:mi:ss')" remap table sales.northsales:northsales recovered, sales.southsales: southsales recovered auxiliary destination 'C:\app\Administrator\product\11.2.0\dbhome\_1\nvbu\_pitr\_auxiliary\_destination';

#### 共通のユーザーからテーブルをリカバリ:

RMAN> recover table "C##SALES". "NORTHSALES", "C##SALES". "SOUTHSALES" until scn 5555638 remap table "C##SALES"."NORTHSALES":"NORTHSALES\_RECOVERED" auxiliary destination '/oracle/nvbu pitr auxiliary destination';

デフォルトで RMAN は、リカバリしたテーブルまたはテーブル・パーティションをターゲット・データベース にインポートします。インポート前、テーブルはエクスポート・ダンプ・ファイルに保管されます。 **NOTABLEIMPORT** オプションを使って、RMAN によるリカバリされたテーブルまたはテーブル・パーティショ ンのインポートを防止することができます。このオプションを使用すると、テーブルは特定の時点にリカバリさ れ、エクスポート・ダンプ・ファイルは作成されますが、ターゲット・データベースにダンプ・ファイルはイン ポートされません。その時点で補助インスタンスを使って、テーブルを分析することができます。または、 Oracle Data Pump Import ユーティリティを使って、ダンプ・ファイルをターゲット・データベースに手動でイ ンポートすることができます。

RMAN> recover table "C##SALES"."NORTHSALES", "C##SALES"."SOUTHSALES" until time 'SYSDATE-4' auxiliary destination '/oracle/nvbu pitr auxiliary destination' datapump destination '/oracle/nvbu\_pitr\_datapump\_destination' dump file 'northsales southsales export\_dump.dat' notableimport;

メモ:リカバリ中にエラーが発生した場合、リカバーされたテーブルがエクスポート・ダンプ・ファイル を作成していれば、それは削除されません。そのエクスポート・ダンプ・ファイルを使って、リカバリ・ プロセスを手動で完了することができます。

## <span id="page-100-0"></span>**NetVault Backup WebUI** からのテーブル・レベルのリカバリ の実行

「RMAN [リストアの実行](#page-69-1)」で説明している手順に加えて、テーブル・レベルのリカバリに対しては以下のオプ ションが適用されます。

- 1 [リカバリの実行]タブの[リカバリ・タイプ]セクションで、[テーブル・レベル・ポイント・イン・ タイム・リカバリを実行する]オプションを選択します。
- 2 [**'System Change Number'** ベース]、[ログ・シーケンス・ベース]、または[タイム・ベース]オプ ションを選択します。
	- **▪** [**'System Change Number'** ベース]オプションを選択した場合、プラグインは RMAN に、テー ブル・リカバリ時に **until scn** 句を使用するように指示します。例:**until scn 5555638**
- **▪** [ログ・シーケンス・ベース]オプションを選択した場合、プラグインは RMAN に、テーブル・ リカバリ時に **until sequence** *<* 番号 *>* **thread** *<* 番号 *>* 句を使用するように指示します。例:**until sequence 38 thread 1**
- **▪** [タイム・ベース]オプションを選択した場合、プラグインは RMAN に、テーブル・リカバリ時 に **until time** 句を使用するように指示します。例:**until time "to\_date('2013/11/23 06:59:00', 'yyyy/mm/dd hh24:mi:ss')"**
- 3 [**Auxiliary Destination**]フィールドに、補助インスタンスが必要なすべてのファイル(制御ファイルの コピー、アーカイブ・ログ、データファイルなど)を保管するために使用するディレクトリ(フル・パ ス)を指定します。

このフィールドの使用は、**auxiliary destination '***<* ディレクトリのフル・パス *>***'** 句と同等です。

重要:このディレクトリは、リカバリ・プロセスを実行する前に存在している必要があります。 ディレクトリが存在しない場合、リカバリは **ORA-** タイプのエラーで失敗します。

4 [**Recover table**]フィールドに、テーブル・レベルのリカバリの一環としてリカバリ・テーブルに含め る、テーブルのカンマ区切りリストを入力します。

**oracle\_user\_name.table\_name** 構造体を使用します。Oracle<sup>®</sup> 12c には、共通ユーザーとローカル・ ユーザーが含まれており、ローカル・ユーザーに使用される命名規則は、前のバージョンの Oracle で使 用される Oracle データベース・ユーザー名と同様です。

共通ユーザーがあるコンテナの場合、Oracle データベースは SYS および SYSTEM 共通ユーザーを提供 しています。ユーザーが作成する共通ユーザー名は、**C##** または **c#** で開始する必要があります。詳しく は、Oracle 12c Multitenant Architecture のドキュメントを参照してください。

重要:共通ユーザーからのテーブルをリストする場合は、二重引用符を使用します。**SQL\*Plus** は、 **C##** または **c#** を含む文字列を使用するテーブルのクエリを受け付け、二重引用符を除外しますが、 RMAN はそうではありません。

例 **1**:**sales** ユーザーの 3 つのテーブルをリストします。

sales.northsales, sales.southsales, sales.centralsales

例 **2**:共通の **C##SALES** ユーザーの 2 つのテーブルをリストします。

"C##SALES"."NORTHSALES", "C##SALES"."SOUTHSALES"

前の例の使用は、**recover table "C##SALES"."NORTHSALES", "C##SALES"."SOUTHSALES"** 句と同 等です。

5 [**Remap table**]フィールドに、必要に応じてテーブル・レベル・リカバリの一環として、名前を変更す るテーブルのカンマ区切りリストを入力します。

このオプションにより、テーブルをリカバリして、それを分析して妥当性を検証し、オリジナルのテー ブルを上書きするかどうかを判断することができます。[**Recover table**]フィールドに記載されている 各テーブルにマッピングを指定する必要はありません。一時的に名前を変更するテーブルのマッピング のみを指定する必要があります。

例 **1**:**sales.northsales** テーブルを **sales.northsales\_recovered** にマップします。

sales.northsales:northsales recovered

**例 2:sales.northsales** テーブルを sales.northsales\_recovered にマップします。

sales.northsales:northsales recovered, sales.southsales:southsales recovered

#### 例 **3**:**sales.northsales** テーブルを **sales.northsales\_recovered** にマップします。

"C##SALES"."NORTHSALES":"NORTHSALES\_RECOVERED"

前の例の使用は、**remap table "C##SALES"."NORTHSALES":"NORTHSALES\_RECOVERED"** 句の使 用と同等になります。

# リカバリ・カタログの管理

**•** [リカバリ・カタログの再同期化](#page-102-0)

# <span id="page-102-0"></span>リカバリ・カタログの再同期化

Plug-in *for Oracle* は、制御ファイルがマウントされリカバリ・カタログ・データベースがコマンド実行で使用可 能であれば、RMAN バックアップの実行時に自動的にリカバリ・カタログの完全または部分再同期化を実行し ます。

以下の場合、RMAN の **RESYNC CATALOG** コマンドを使用して、手動による完全再同期化を実行することがで きます。

- **•** カタログを自動に再同期するいずれかのコマンドを発行する際、リカバリ・カタログが使用不可の場合。
- **•** データベースを頻繁にバックアップしない場合や、毎日多数のログ・スイッチが生成される場合。例: データベースのバックアップの間に何百ものアーカイブ・ログがアーカイブされる場合や、カタログの 再同期化の間に 1000 ものスイッチが生成される場合など。
- **•** テーブルスペースの追加や削除などターゲット・データベースの物理構造に変更を加えた場合など。 アーカイブ・オペレーションと同様に、スキーマが物理的に変更されてもリカバリ・カタログは自動的 に更新されません。

手動による **RESYNC CATALOG** コマンドの実行はそれほど必要ありません。詳しくは、『Oracle® Database Backup and Recovery Advanced User's Guide』の「Using CROSSCHECK to Update the RMAN Repository」を 参照してください。

リカバリ・カタログの完全再同期化を強制的に実行するには、以下の手順に従います。

- 1 RMAN を起動し、ターゲット・データベースとリカバリ・カタログに接続します。
	- > rman TARGET / CATALOG rman/*<* パスワード *>*@*<* 接続用カタログ *ID>*
- 2 ターゲット・データベースをマウントします。

STARTUP MOUNT;

- 3 リカバリ・カタログの再同期化 RESYNC CATALOG;
- 4 RMAN を終了します。

## **CROSSCHECK**コマンドを利用して**RMAN**リポジトリ を更新する

RMAN リポジトリ内のバックアップに関するデータが NetVault データベース内の対応するデータと同期してい るかどうかを確認するには、クロスチェックを実行します。バックアップに関する RMAN リポジトリ情報のリ ポジトリ・レコードが実際の物理的な状態と一致しない場合、**CROSSCHECK** コマンドは無効な RMAN リポジ トリ情報を更新します。たとえば、ユーザーが OS のコマンドを使用してディスクからアーカイブ・ログを削除 する際、実際にはログはすでにディスクから削除されているにも関わらず、リポジトリが依然としてログが存在 すると示す場合などです。

**CROSSCHECK** コマンドを使用した RMAN リポジトリの更新について詳しくは、『Oracle® Database Backup and Recovery Basics』を参照してください。

- 1 RMAN を起動し、ターゲット・データベースとリカバリ・カタログに接続します。
	- > rman TARGET / CATALOG rman/*<* パスワード *>*@*<* 接続用カタログ *ID>*
- 2 アーカイブ・ログのクロスチェックを実行します。

CROSSCHECK ARCHIVELOG ALL;

3 RMAN を終了します。

# **RMAN CLI** の使用

- **•** CLI ベースの RMAN [バックアップおよびリストア:概要](#page-104-0)
- **•** CLI [ベースのバックアップおよび](#page-104-1) リストアの事前要件
- **•** CLI [ベースのバックアップを実行する](#page-106-0)
- **•** CLI [ベースのリストアを実行する](#page-116-0)

# <span id="page-104-0"></span>**CLI** ベースの **RMAN** バックアップおよび リストア:概要

Plug-in *for Oracle* のインターフェイスではサポートされていない高度な RMAN 機能を使用するには、本プラグ インの代わりに、またはプラグインと組み合わせて、CLI ベースの RMAN バックアップおよびリストアを実行 できます。CLI ベースの RMAN バックアップおよびリストアの実行中、プラグインは RMAN にメディア管理機 能を提供します。

<mark>i│ 重要</mark>:この機能を使用する前に、『Oracle<sup>®</sup> Database Backup and Recovery Advanced User's Guide』を参 照し、RMAN 内部について詳細に理解しておくことをお勧めします。

このトピックで説明されている追加の手順または異なる手順を完了する前に、[「プラグインのインストールと削](#page-22-0) [除」](#page-22-0)および「[プラグインの設定」](#page-31-1)などの以前のトピックで説明されている情報を確認します。

# <span id="page-104-1"></span>**CLI** ベースのバックアップおよび リストアの事前要件

コマンド・ラインからバックアップまたはリストアを開始する前に、以下の手順を実行する必要があります。

- **•** 適切な RMAN [実行可能ファイル使用の確認](#page-105-0) (Linux のみ)
- **•** SBT\_TAPE [チャネル確立の確認](#page-105-1)
- **•** NetVault Backup 「nvpluginaccess[」ユーティリティの実行](#page-105-2)

## <span id="page-105-0"></span>適切な**RMAN**実行可能ファイル使用の確認 (**Linux**のみ)

Linux® のさまざまなインストールには、**rman** という名前の実行可能ファイルが複数含まれています。そのた め、プロンプトで **rman** コマンドを実行したときに、Oracle® RMAN アプリケーションが起動されるかどうかを 確認する必要があります。この手順を実行するには、Oracle RMAN の実行可能ファイルのパス (**\$ORACLE\_HOME/bin**)を **PATH** 環境変数の最初の検索パスにします。

## <span id="page-105-1"></span>**SBT TAPEチャネル確立の確認**

Plug-in *for Oracle* は、Oracle®「**SBT\_TAPE**」チャネルを使用して Oracle データベースのバックアップを実行し ます。SBT は、通常、テープ・メディアへのバックアップで使用するバックアップ先を RMAN コマンドで指定 するために使用します。SBT-TAPE チャネルの確立について詳しくは、『Oracle Database Backup and Recovery Advanced User's Guide』の「Configuring and Allocating Channels for Use in Backups」を参照してください。

重要:RMAN CLI を使用して生成されたジョブは NetVault Backup WebUI を使用して再実行することはで きません。また、RMAN CLI アプリケーションから NetVault Backup に RMAN CLI コマンド、つまり、 RMAN スクリプトが戻されることもありません。したがって、[ジョブ・ステータス]ページで[今すぐ 実行]を選択すると、ジョブは失敗に終わります。

## <span id="page-105-2"></span>**NetVault Backup** 「**nvpluginaccess**」ユーティリティの実行

NetVault Backup デフォルト・ユーザーのパスワードが設定されているか、またはバックアップおよびリストア の実行にデフォルト以外の NetVault Backup ユーザーが使用されている場合は、NetVault Backup サーバーで **nvpluginaccess** ユーティリティを実行する必要があります。次に、本プラグインが CLI バックアップおよびリ ストアを実行するために必要なセキュリティ・クリアランスを取得する必要があります。

**nvpluginaccess** ユーティリティは、NetVault Backup サーバーの「**util**」ディレクトリに格納されています。

- 1 コマンドライン・セッションを開始し、「**util**」ディレクトリに移動します。
	- **▪** Linux® および UNIX® の場合、「**util**」ディレクトリは「**…/netvault/util**」にあります。
	- **▪** Windows® の場合、「**util**」ディレクトリは「**…\NetVault Backup\util**」にあります。

「**...**」は NetVault Backup サーバーのインストール・ディレクトリのパスを表します。

2 以下のコマンドを実行します。

nvpluginaccess -remove -client <クライアント・マシン名> nvpluginaccess -client <クライアント・マシン名> -account <ユーザー名>

< クライアント・マシン名 > は、本プラグインがインストールされている NetVault Backup クライアン ト・マシンの名前です。< ユーザー名 > は、バックアップおよびリストアを実行する NetVault Backup ユーザーです。

例:

nvpluginaccess -client DB\_Server -account default

3 使用可能なプラグインのリストが表示されたら、本プラグイン(「Oracle RMAN プラグイン」)に対応す る番号を入力し、**Enter** を押します。

4 パスワードの入力を求められたら、指定した NetVault Backup アカウントのパスワードを入力します。

```
指定した NetVault Backup クライアントへのアクセスが許可されたことを通知する確認メッセージが表示
されます。
```
- 5 「**config**」ディレクトリに格納されている「**hookplugs.cfg**」ファイルの内容を表示して、 **nvpluginaccess** ユーティリティが正しく設定されていることを確認します。
	- **▪** Linux および UNIX の場合、「**config**」ディレクトリは「**.../netvault/config**」にあります。
	- **▪** Windows® の場合、「**config**」ディレクトリは「**...\NetVault Backup\config**」にあります。

「**...**」は NetVault Backup サーバーのインストール・ディレクトリのパスを表します。

「hookplugs.cfg」ファイルの以下のエントリは、前述の例に対応しています。

```
[DB_SERVER]
Plug-ins=Oracle Rman!,Oracle Rman Plug-in
Account=default
Password=%G59j$#
```
メモ:ファイルの以下のエントリは、上の例に対応しています。「hookplugs.cfg」ファイルの 「**Password**」フィールドには、パスワードが暗号化されて表示されます。実際のパスワードは表示 されません。

# <span id="page-106-0"></span>**CLI** ベースのバックアップを実行する

以下のトピックには、CLI ベースのバックアップの実行に関する情報が記載されています。

- **•** CLI [基本バックアップ例](#page-106-1)
- **•** [その他のパラメータ:「](#page-107-0)format」節
- **•** [その他のパラメータ:「](#page-108-0)send」節および「PARMS」節
- **•** NetVault Backup [メディア名の照会](#page-115-0)

## <span id="page-106-1"></span>**CLI**基本バックアップ例

このトピックでは、RMAN コマンドを使用して「USERS」テーブルスペースをフル・バックアップする方法を 示します。

- 1 Oracle<sup>®</sup> データベース・サーバーにログオンし、ターミナル・セッションを開始します。
- 2 プロンプトで、以下のように **run** ブロックを生成します。

```
run {
allocate channel c1 device type 'SBT TAPE';
backup
tablespace USERS;
release channel c1;
}
```
上記のコマンドは、CLI ベースのバックアップを実行するために必要な最小限のコマンドです。このほか、本プ ラグインには、CLI バックアップ・ジョブにさまざまなオプションを設定するための追加パラメータが用意され ています。以下のトピックでは、これらのパラメータの概略を示します。

## <span id="page-107-0"></span>その他のパラメータ:「**format**」節

「**format**」節は、バックアップ・ピースまたは作成されるイメージ・コピーのファイル名を作成するためのパ ターンを指定します。本プラグインでは、**format** 節で変数として使用できる追加パラメータが用意されていま す。以下の 3 つの変数を使用することで、バックアップ・ジョブの 3 つのパラメータを指定できます。

- **•** サーバー名
- **•** ターゲット・セット
- **•** Advanced Options Set

**format** 節は run ブロック内で使用され、構文の **backup** コマンドの直後に記述します。「%d\_%u\_%p\_%c」変 数の前のコロンは必ず含める必要があります。また、「%d\_%u\_%p\_%c」変数は非常に重要です。これは通常 Oracle® が生成した一意の文字列を使用して NetVault Backup メディア・マネージャが内部で個別のバックアッ プ・セグメントを識別するためです。

run { allocate channel c1 type 'SBT TAPE'; backup format '<変数\_1>:<変数\_2>:<変数\_3>::%d\_%u\_%p\_%c' tablespace USERS; release channel c1;

この節では、指定された順序で特定の変数が記述されます(たとえば、変数 *\_1*、変数 *\_2*、および変数 *\_3*)。各 変数は、以下の表で示すように、NetVault Backup および RMAN の特定の値に対応します。コマンドの各変数 は、コロン(:)で区切って入力し、「%d %u %p %c」変数の前のコロンも含める必要があります。

#### 表 **2.** 変数

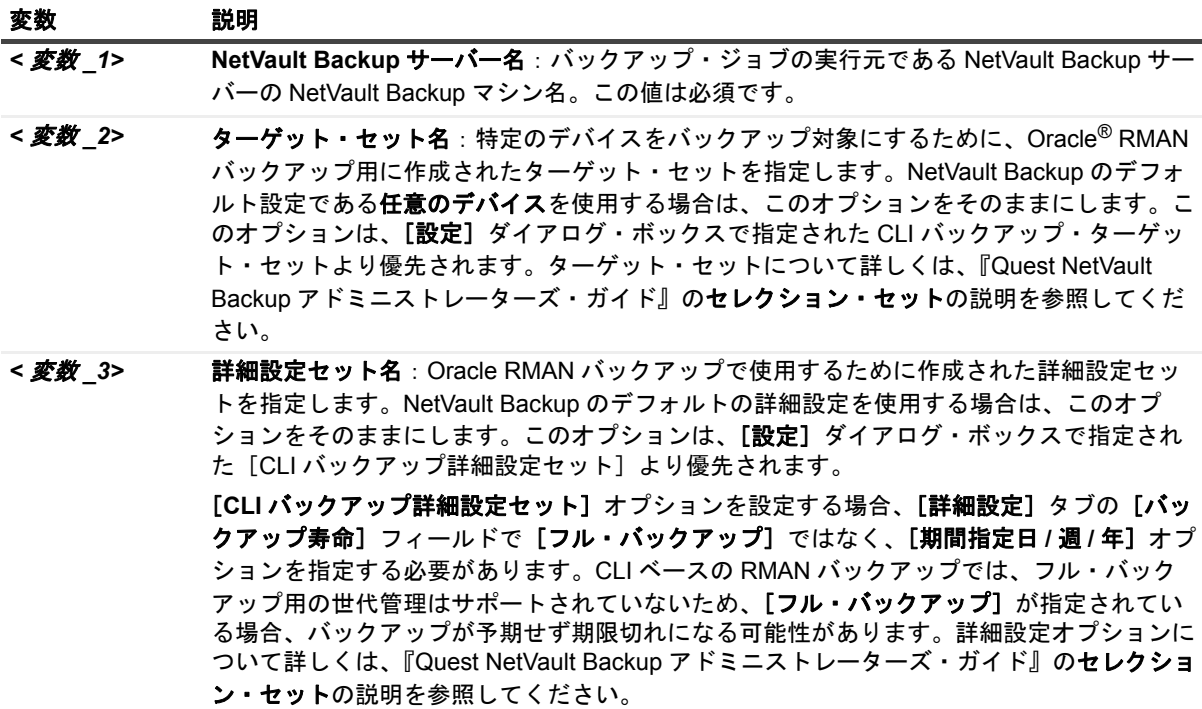
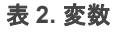

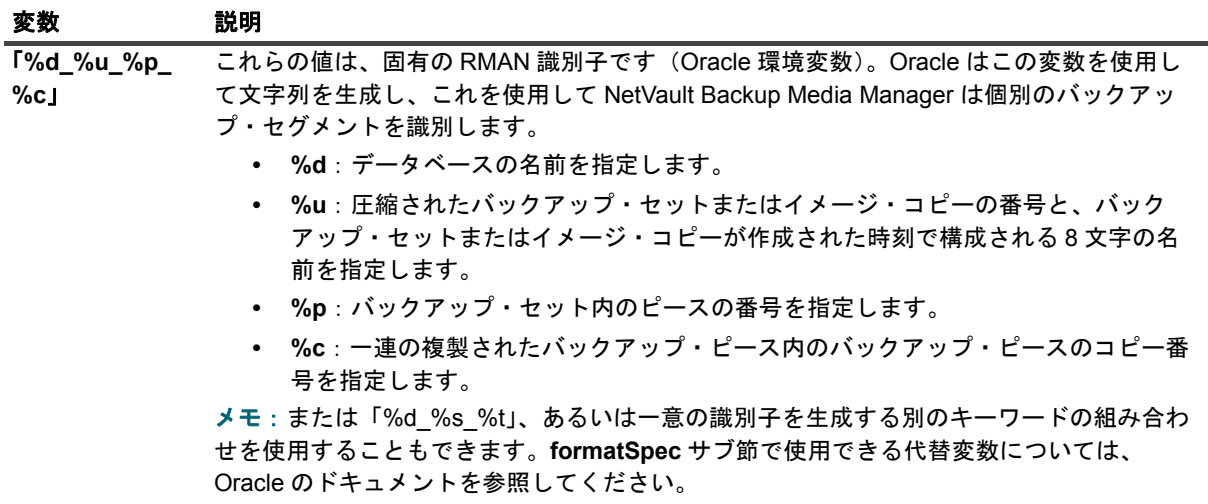

### その他のパラメータ:「**send**」節および「**PARMS**」 節

このトピックで説明するパラメータを「**send**」または「**PARMS**」のいずれかのコマンドで使用して、コマン ド・ラインから実行するバックアップ・ジョブに対して NetVault Backup オプションを設定します。このトピッ クでは、「**send**」および「**PARMS**」節の動作について説明します。

**•** 「**send**」節:「**send**」節で指定されたパラメータは特定のジョブに適用されます。

```
send '< 変数 >=< 値 >';
```
以下は入力例です。

run { allocate channel ch1 type 'SBT\_TAPE' send 'NV TARGET MEDIA=Mid' } run { allocate channel ch2 }

この例では、「**NV\_TARGET\_MEDIA**」コマンドは、SBT\_TAPE チャネル「**ch1**」のみに影響します。

「**send**」節は Run ブロック内で使用され、構文内で「**allocate**」コマンドの直後で指定されます。

run { allocate channel c1 type 'SET TAPE'; send 'NV VERIFICATION=TRUE'; backup tablespace USERS; release channel c1;

**•** 「**PARMS**」節:「**PARMS**」節で指定されたパラメータは、Oracle® インスタンスから実行されるすべての ジョブに適用されます。

PARMS="ENV=(*<* 変数 *>*=*<* 値 *>*)"

以下は入力例です。

run { allocate channel ch1 type 'SBT\_TAPE' PARMS="ENV=(NV TARGET MEDIA=Mid)" } run { allocate channel ch2 }

この例では、コマンド「**NV\_TARGET\_MEDIA**」は、「SBT\_TAPE」チャネル「**ch1**」と、もう一方の Run ブロックに設定されたその他すべてのチャネルに影響します。

「**PARMS**」節は Run ブロック内で使用され、構文内で「**allocate**」コマンドの直後で指定されます。

```
run {
allocate channel c1 type 'SBT_TAPE'
PARMS="ENV=(NV_VERIFICATION=TRUE)";
backup
tablespace USERS;
release channel c1;
```
#### 「**send**」および「**PARMS**」で使用可能な変数

以下の表で、「**send**」節と「**PARMS**」節で使用可能な変数を説明します。

#### 表 **3.** 変数

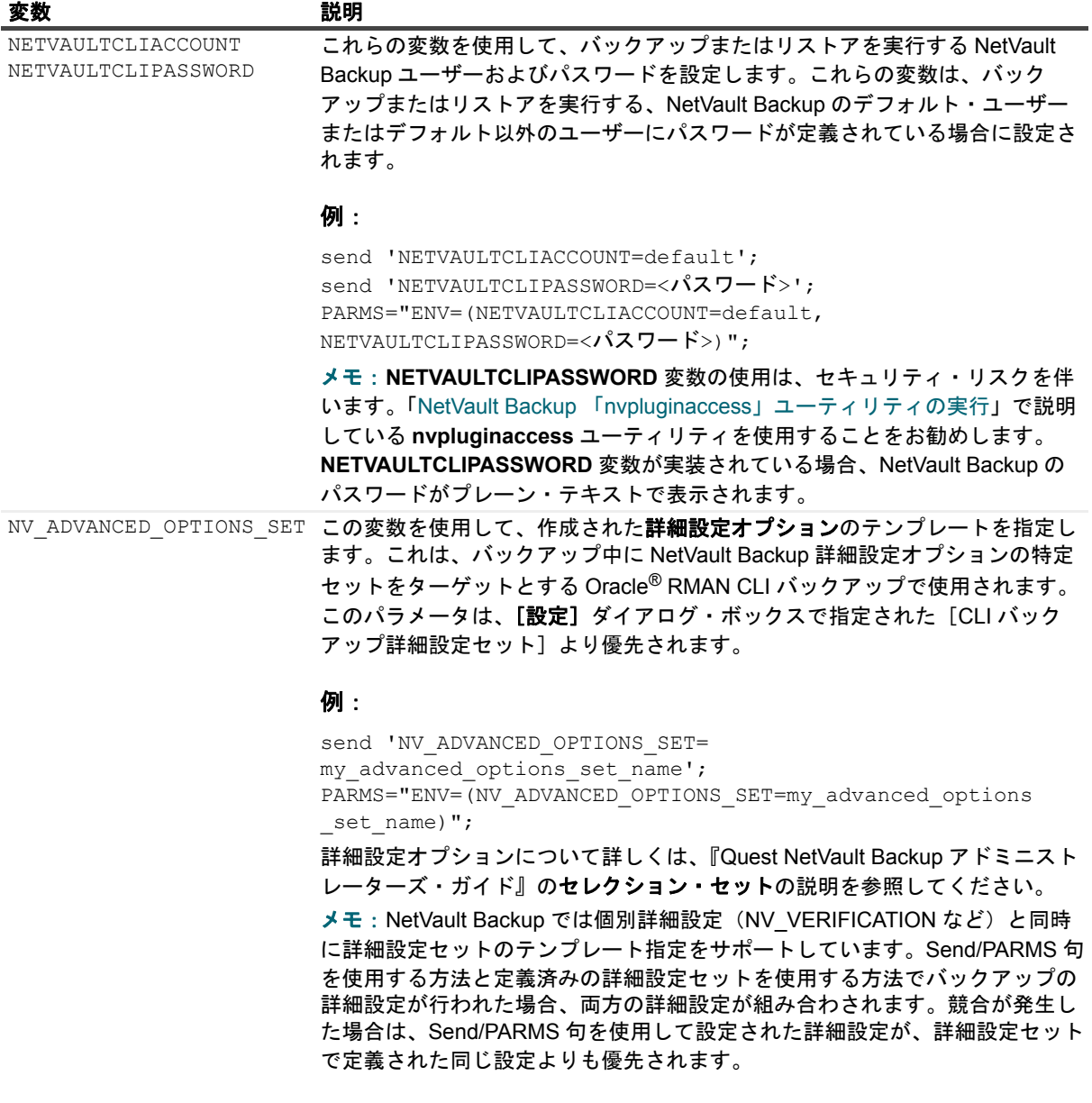

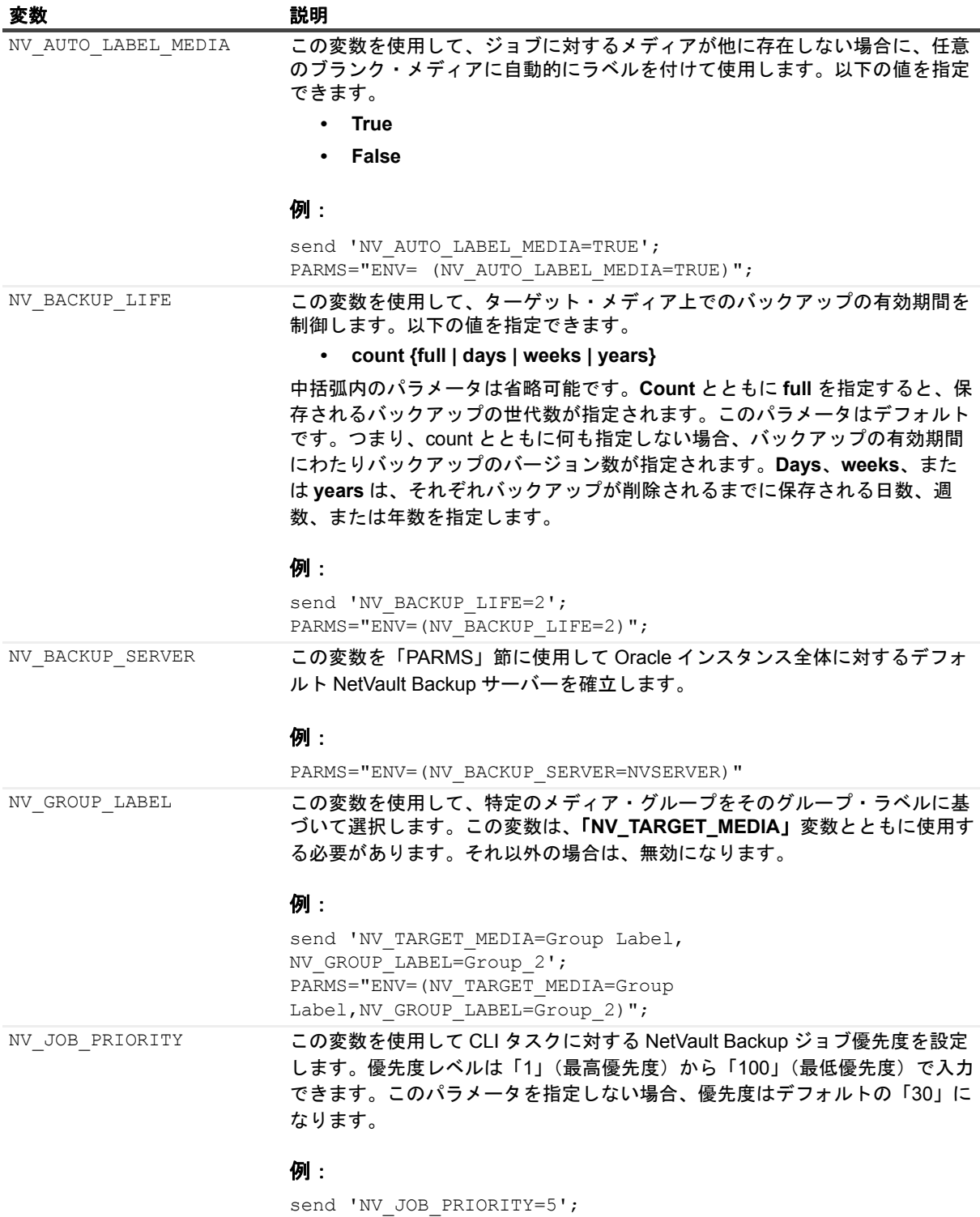

PARMS="ENV=(NV\_JOB\_PRIORITY=5)";

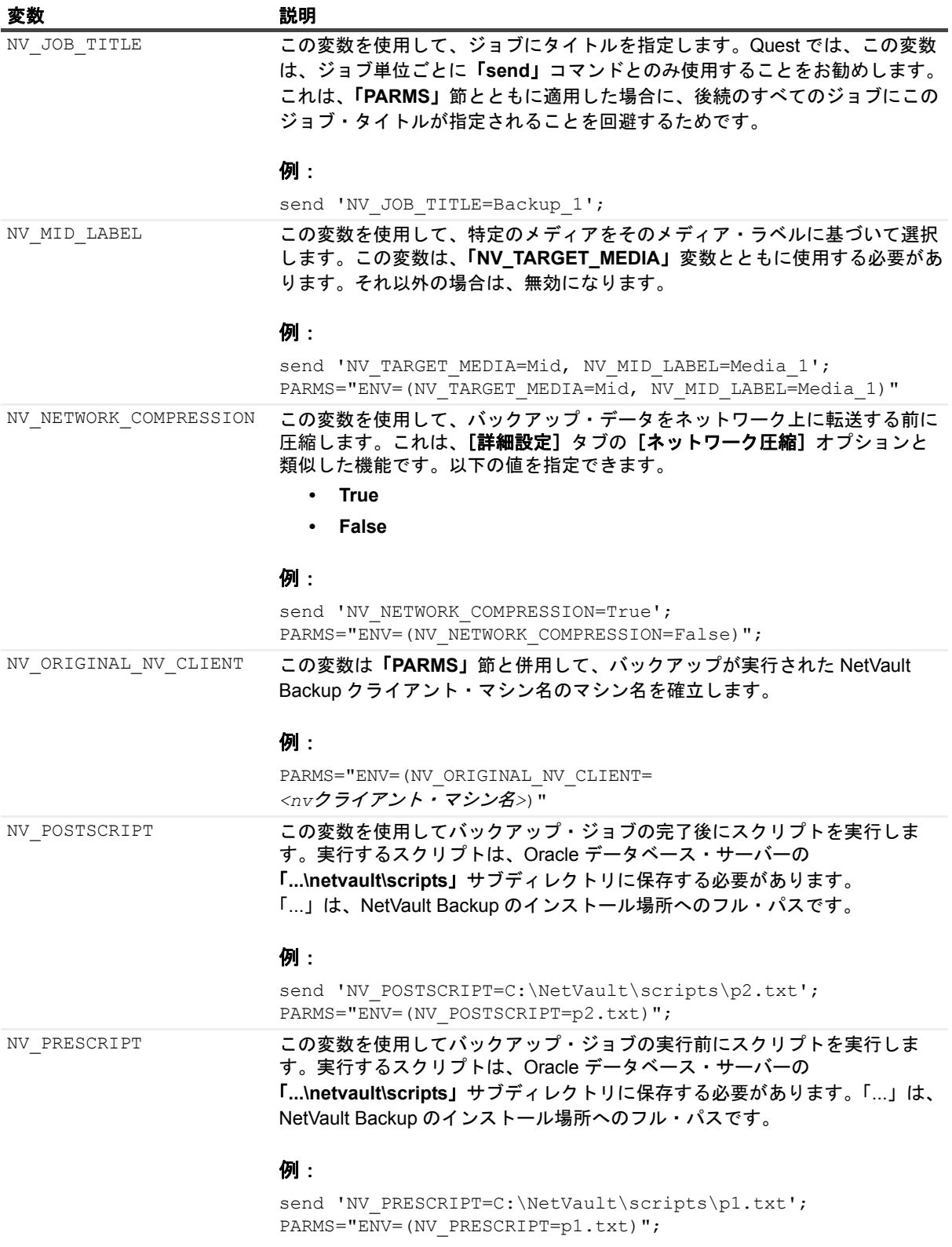

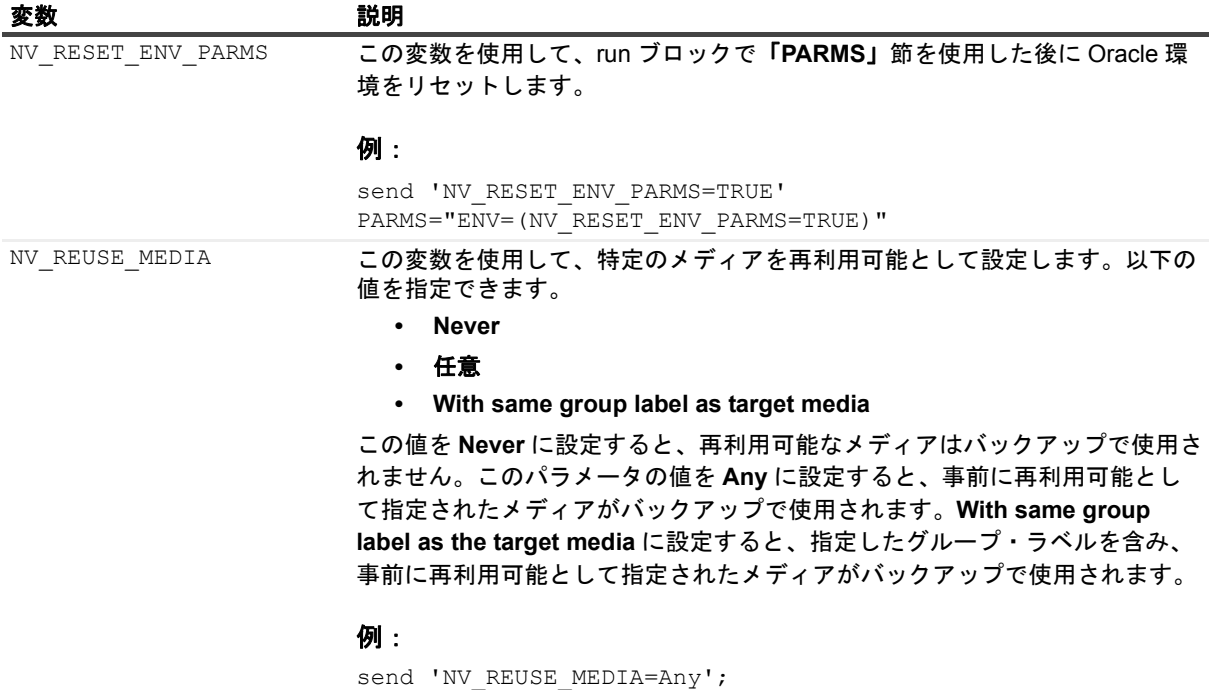

PARMS="ENV=(NV\_REUSE\_MEDIA=Any)";

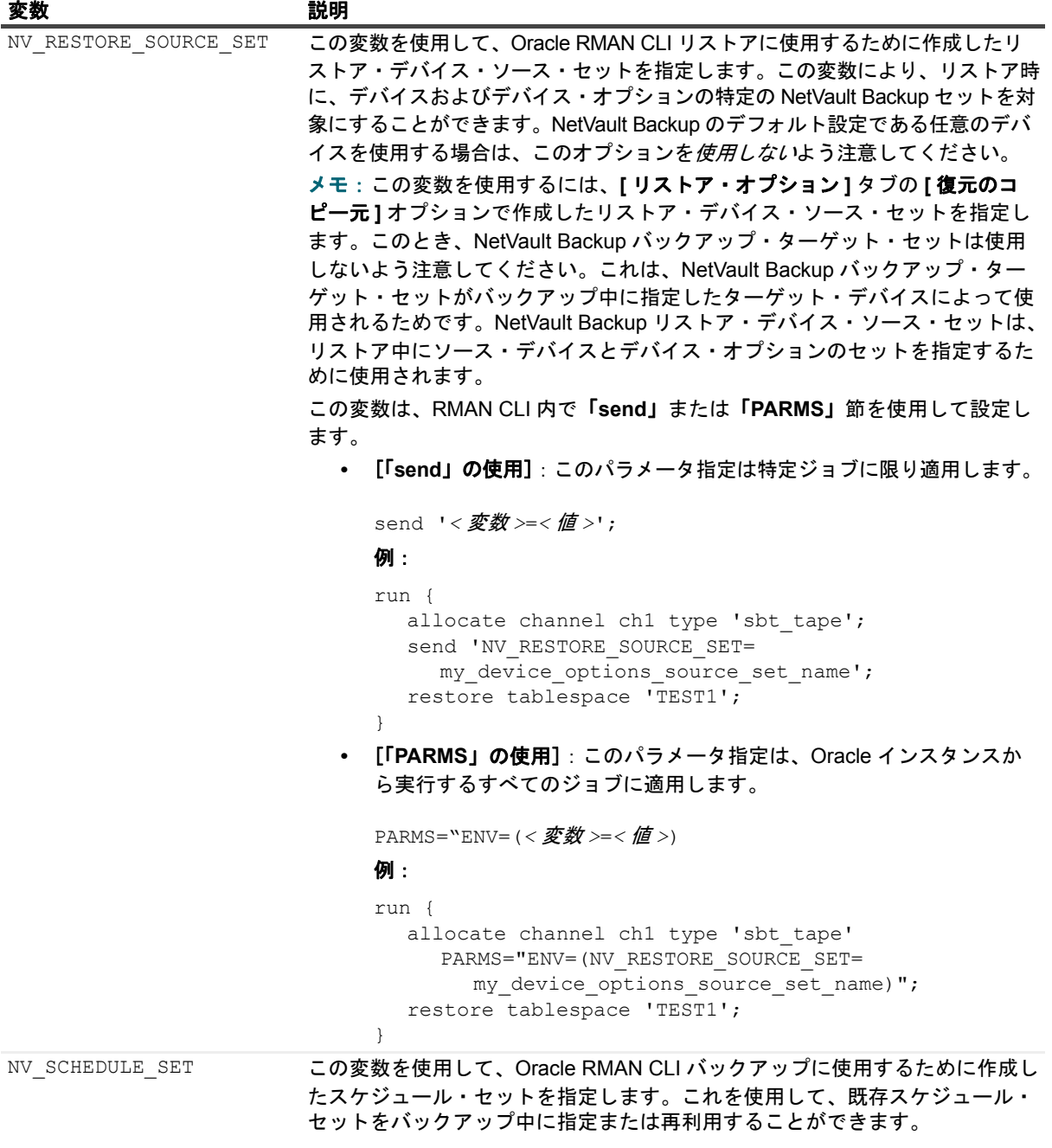

#### 例:

send 'NV\_SCHEDULE\_SET=my\_schedule\_set'; PARMS="ENV=(NV\_SCHEDULE\_SET=my\_schedule\_set)"; スケジュール・セットついて詳しくは、『Quest NetVault Backup アドミニスト レーターズ・ガイド』を参照してください。

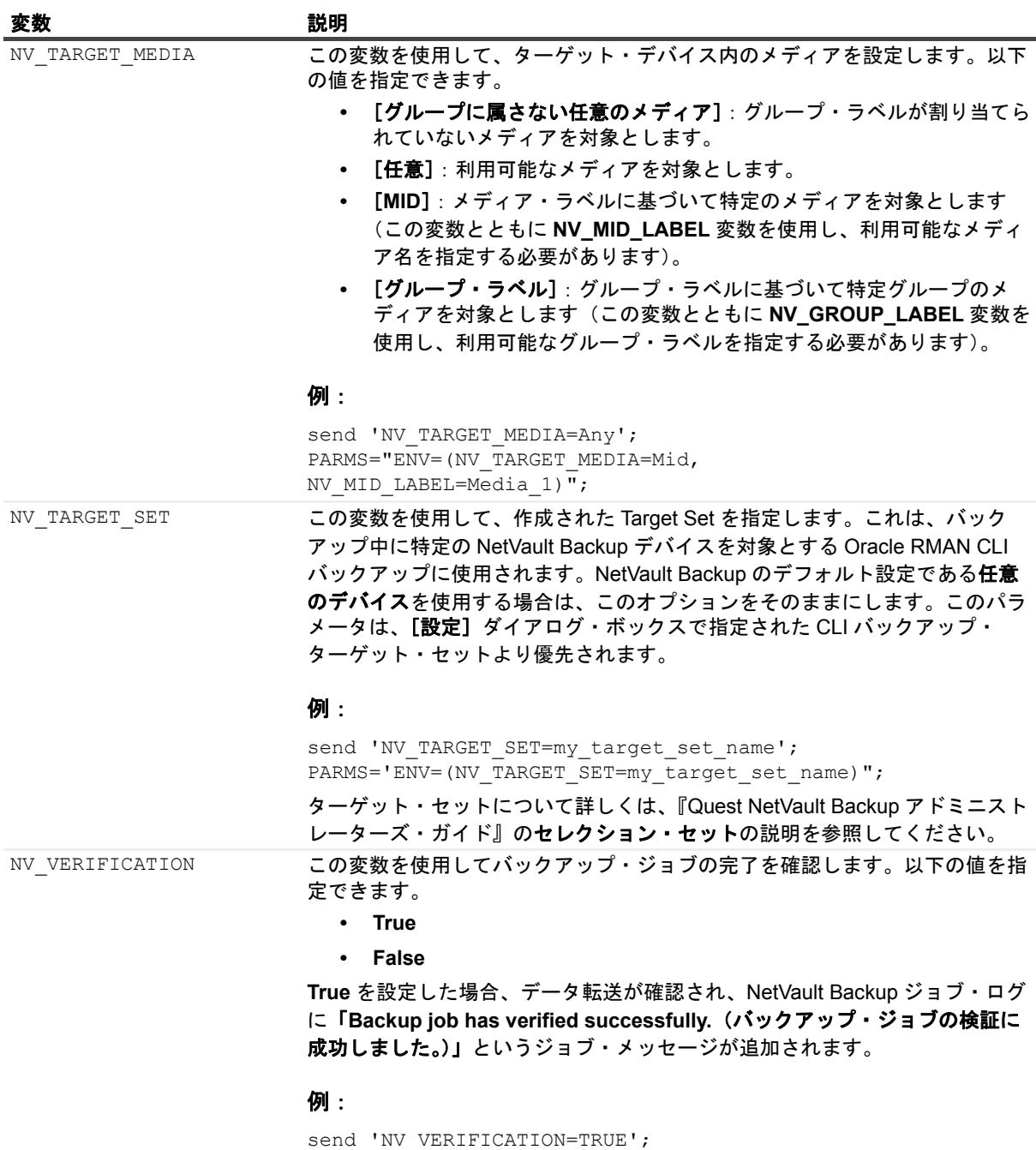

#### **RMAN** 環境のリセット

「**PARMS**」節を使用した後に、以下のいずれかの構文を使用して RMAN 環境をリセットします。

send 'NV\_RESET\_ENV\_PARMS=TRUE' PARMS="ENV=(NV\_RESET\_ENV\_PARMS=TRUE)"

#### 重要:**NETVAULTCLIACCOUNT** 変数および **NETVAULTCLIPASSWORD** 変数を設定した ターミナル・ セッションまたはウィンドウを閉じます。

PARMS="ENV=(NV\_VERIFICATION=TRUE)";

### **NetVault Backup**メディア名の照会

本プラグインを使用して実行される RMAN CLI バックアップの場合、**SQL\*Plus** を使用して、RMAN バック アップ・ピースが格納されている物理メディアを特定できます。以下の例は、Oracle® **SQL\*Plus** を使用してメ ディア情報を照会する方法を示します。

#### 例

SQL> select handle, media from v\$backup piece; HANDLE ----------------------------------------------------------------- MEDIA ----------------------------------------------------------------- NVBU Server:#642:NVBU Server:1\_692655825:RMAN INCRMTAL LVL 0 SALESDB\_1248060220 MMS NetVault Backup Tape

NVBU\_Server:#642:NVBU\_Server:2\_692655843:RMAN INCRMTAL LVL 0 SALESDB\_1248060220 MMS NetVault Backup Tape NVBU Server:#642:NVBU Server:3 692655935:RMAN INCRMTAL LVL 0 SALESDB 1248060220 MMS NetVault Backup Tape

#### **SQL\*Plus** は、以下の形式を使用してメディア情報を表示します。

**•** メディアに NetVault Backup で識別されるバーコードがある場合の形式:

(tape barcode) tape media label

#### **RMAN CLI** のサンプル出力

```
SQL> select handle, media from v$backup_piece;
[…]
HANDLE
        ----------------------------------
MEDIA
----------------------------------
oml4dtid_1_1
(05A999L3) medialabel
```
**•** メディアに NetVault Backup で識別されるバーコードがない場合の形式:

tape media label

#### **RMAN CLI** のサンプル出力

```
SQL> select handle, media from v$backup piece;
[...]HANDLE
          -MEDIA
               -----------------------------------------------------
okl4dri2_1_1
(NONE) medialabel
```
**media** フィールドに表示される文字列には次のような特徴があります。

- **▪** *tape\_barcode* は、かっこ内に表示されます。
- **▪** *tape\_media\_label* がない場合、メディア・ラベルはデフォルトで「**MMS NetVault Backup Tape**」になります。
- **▪** バックアップ・ピースが複数のテープにまたがっている場合は、1 つのテープの情報だけが表示 されます。
- **▪** 文字列は 60 バイトまでで切り捨てられます(英字の場合で 60 文字)。バーコードは通常 6 バイ トまたは 8 バイトですが、メディア・ラベルの長さはさまざまです。メディア・ラベルを妥当な 長さにすると、文字列全体を確実に表示できます。

**•** NetVault Backup WebUI から RMAN バックアップを実行する場合の形式

MMS NetVault Backup Tape

#### **Sample output:**

SQL> select handle, media from v\$backup piece; […] HANDLE ----------------------------------------------------- MEDIA ----------------------------------------------------- NVSERVER:#376:NVCLIENT:792\_709294286:RMAN INCRMTAL LVL 0 ORCL\_1264468284 MMS NetVault Backup Tape

# **CLI** ベースのリストアを実行する

この形式のリストアは、RMAN CLI ユーティリティを使用して実行します。このユーティリティを使用すること で、バックアップの作成方法に関わらずリストアを実行できます。つまり、本プラグインまたはコマンド・ライ ンから実行できます。RMAN コマンドについて詳しくは、『Oracle® Database Backup and Recovery Reference Guide』を参照してください。

重要:この形式のリストアは Oracle データベース・サーバー上のターミナル・セッションからローカルで 開始されますが、必要に応じてジョブの進捗状況を NetVault Backup WebUI の[ジョブ・ステータス] ページで監視できます。ただし、NetVault Backup サーバーが制御しているデバイスに含まれるメディア からデータをリストアする場合に限られます。

# **Oracle® RAC** 環境における プラグイ ンの使用

- **•** [Oracle RAC](#page-117-0):概要
- **•** [参考資料](#page-118-0)
- **•** [配備計画の定義](#page-118-1)
- **•** [ライセンス](#page-121-0)
- **•** RAC [環境へのプラグインのインストール](#page-121-1)
- **•** [プラグインの設定](#page-125-0)
- **•** [データのバックアップ](#page-127-0)
- **•** RAC [環境におけるデータのリストア](#page-128-0)

## <span id="page-117-0"></span>**Oracle RAC**:概要

Oracle® では、**Real Application Clusters**(**RAC**)オプションを、以下のように定義しています。「サーバー・ クラスタ間で単一データベースの透過的なデプロイをサポートし、サーバー・クラスタ間で単一データベースの 透過的なデプロイをサポートし、ハードウェアの障害や計画停止への耐障害性を提供します。クラスタ上で実行 する **Oracle RAC** により、可用性、スケーラビリティおよび低コストのコンピューティングの点で、Oracle の 最高レベルの可能性を提供します。**Oracle RAC** は、あらゆる種類のメインストリームのビジネス・アプリケー ションをサポートします。サポートには、オンライン・トランザクション処理(OLTP)、意思決定支援システム (DSS) および OLTP/DSS 混合環境をサポートする Oracle 固有の機能が含まれます。さらに SAP、PeopleSoft、 Siebel および Oracle E-Business Suite などの製品パッケージだけでなく、カスタム・アプリケーションも含ま れます。」

Plug-in *for Oracle* では、限られた Oralce バージョンと RAC 環境でのプラットフォームをサポートしています。 マルチ・インスタンスの RAC 環境では、インストール、設定、バックアップおよびリストア手順が異なります。 このトピックでは、Oracle RAC 環境で本プラグインがどのように動作するかについて詳細に説明します。マル チ・インスタンスの RAC 環境とシングル・インスタンスまたは従来の非 RAC 環境での本プラグインの設定お よび使用方法については、「相違点」のみを取り上げています。

重要:以下のトピックで示されていない限り、本プラグインを使用したマルチ・インスタンスの RAC ÷ データベース用に実行するバックアップとリストアは、シングル・インスタンスのデータベースで実行す るバックアップとリストアと同じです。

サポートされる Oracle のバージョンと RAC 環境でのプラットフォームのリストについて詳しくは、『Quest NetVault Backup 互換性ガイド』を参照してください。

# <span id="page-118-0"></span>参考資料

RAC 環境での本プラグインの設定時および使用中に、以下の Oracle® RAC ドキュメントをすぐに利用できるよ う準備しておくことをお勧めします。

- *•* 『*Oracle® Clusterware and Oracle Real Application Clusters Administration and Deployment Guide*』
	- **▪** 「Overview of Oracle Real Application Clusters Management Tools」
	- **▪** 「Starting and Stopping Instances and Oracle Real Application Clusters Databases Ⅰ
	- **▪** 「Oracle Clusterware Command-Line Reference」
		- **□ Oracle 11.2**: [http://download.oracle.com/docs/cd/E11882\\_01/rac.112/e16795/toc.htm](http://download.oracle.com/docs/cd/E11882_01/rac.112/e16795/toc.htm)
		- **▫ Oracle 11.1**:[http://download.oracle.com/docs/cd/B28359\\_01/rac.111/b28254/toc.htm](http://download.oracle.com/docs/cd/B28359_01/rac.111/b28254/toc.htm)
		- **□ Oracle 10.2** : [http://download.oracle.com/docs/cd/B19306\\_01/rac.102/b14197/toc.htm](http://download.oracle.com/docs/cd/B19306_01/rac.102/b14197/toc.htm)
		- **Oracle 10.1**: [http://download.oracle.com/docs/cd/B14117\\_01/server.101/b10825/toc.htm](http://download.oracle.com/docs/cd/B14117_01/server.101/b10825/toc.htm)
- **•** ASM を使った『Oracle Database Administrator's Guide』
	- **▪ Oracle 11.2**:[http://download.oracle.com/docs/cd/E11882\\_01/server.112/e17120/toc.htm](http://download.oracle.com/docs/cd/E11882_01/server.112/e17120/toc.htm)
	- **Oracle 11.1**: [http://download.oracle.com/docs/cd/B28359\\_01/server.111/b28310/toc.htm](http://download.oracle.com/docs/cd/B28359_01/server.111/b28310/toc.htm)
	- **▪ Oracle 10.2**[:](http://download.oracle.com/docs/cd/B19306_01/server.102/b14231/storeman.htm#g1040709) [http://download.oracle.com/docs/cd/B19306\\_01/server.102/b14231/storeman.htm#g1040709](http://download.oracle.com/docs/cd/B19306_01/server.102/b14231/storeman.htm#g1040709)
	- **▪ Oracle 10.1**:[http://download.oracle.com/docs/cd/B14117\\_01/server.101/b10739/toc.htm](http://download.oracle.com/docs/cd/B14117_01/server.101/b10739/toc.htm)
- **•** 『*Oracle Database Utilities*』、ASM コマンドライン・ユーティリティ
	- **▪ Oracle 11.2**:[http://download.oracle.com/docs/cd/E11882\\_01/server.112/e16536/toc.htm](http://download.oracle.com/docs/cd/E11882_01/server.112/e16536/toc.htm)
	- **▪ Oracle 11.1**:[http://download.oracle.com/docs/cd/B28359\\_01/server.111/b28319/toc.htm](http://download.oracle.com/docs/cd/B28359_01/server.111/b28319/toc.htm)
	- **▪ Oracle 10.2**[:](http://download.oracle.com/docs/cd/B19306_01/server.102/b14215/asm_util.htm#SUTIL016 ) [http://download.oracle.com/docs/cd/B19306\\_01/server.102/b14215/asm\\_util.htm#SUTIL016](http://download.oracle.com/docs/cd/B19306_01/server.102/b14215/asm_util.htm#SUTIL016 )
	- **▪ Oracle 10.1**:[http://download.oracle.com/docs/cd/B14117\\_01/server.101/b10825/toc.htm](http://download.oracle.com/docs/cd/B14117_01/server.101/b10739/toc.htm)

# <span id="page-118-1"></span>配備計画の定義

Plug-in *for Oracle* をマルチ・インスタンスのデータベース環境に配置する場合、RMAN ベースのバックアップ が RAC データベース唯一のバックアップ方法であることを除き、シングル・インスタンスのデータベース環境 に配置する場合とほぼ同じです。RAC 対応データベース用のいずれかのインスタンスをホスティングするノー ドのいずれかに本プラグインがインストールされます。すべての RMAN ベースのバックアップとリストアは、 本プラグインがインストールされている 1 つのノードから操作します。以下のトピックでは、RAC 環境で本プ ラグインがどのように RMAN バックアップとリストアを実行するかを詳しく説明します。

### **RAC**環境用**RMAN**バックアップ・プロセス

#### 図**4. RAC**環境用**RMAN**バックアップ・プロセス

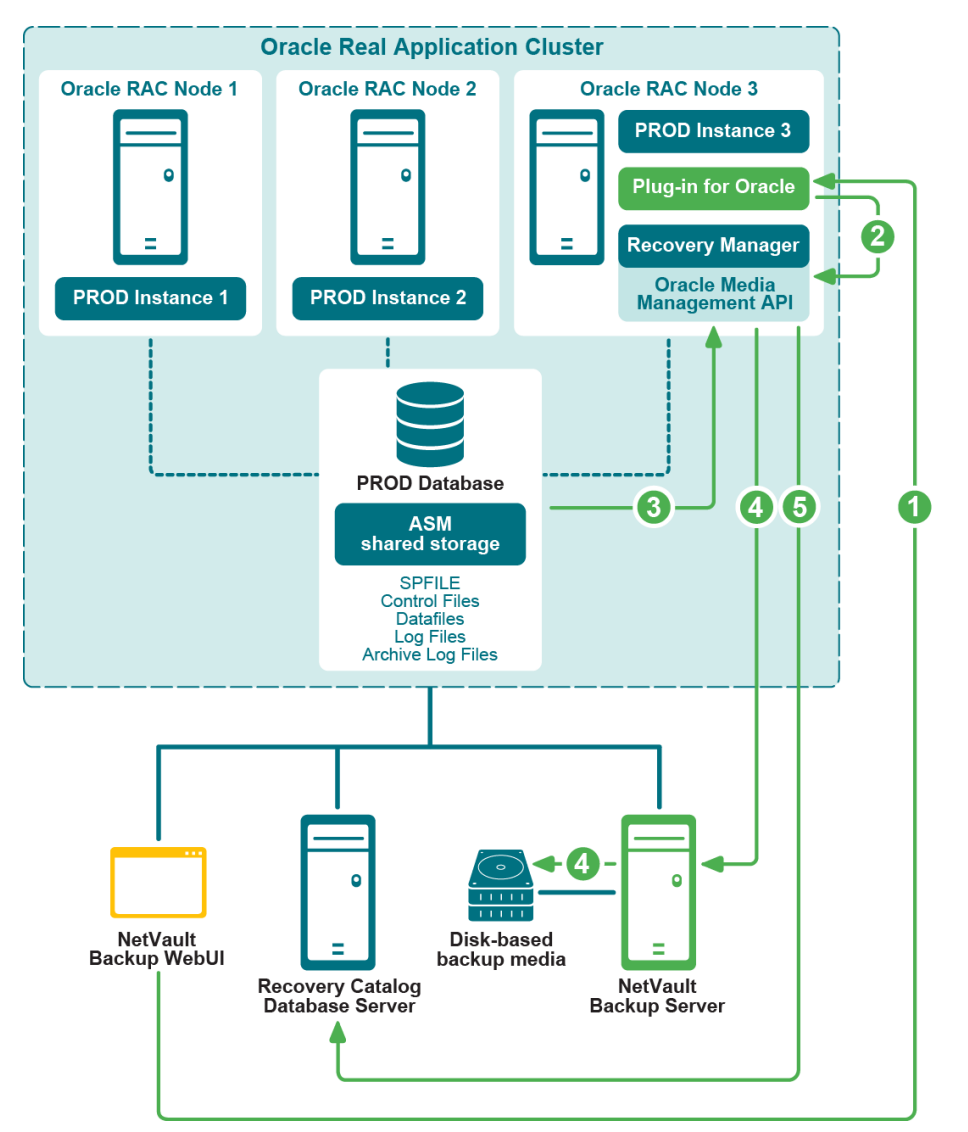

- 1 NetVault Backup WebUI でバックアップ・ジョブを定義します。
- 2 Plug-in *for Oracle* がジョブの定義を、対応する RMAN バックアップ・コマンドに変換します。
- 3 RMAN が Oracle<sup>®</sup> データベースのデータファイルからデータを読み込むバックアップ・コマンドを実行 します。
- 4 RMAN が Oracle Media Management API を使用して NetVault Backup サーバーの管理下にあるバック アップ・デバイスからバックアップを保存します。
- 5 RMAN がリカバリ・カタログ・リポジトリにバックアップ・メタデータを保存します。

## **RAC**環境用**RMAN**リストア・プロセス

#### 図**5. RAC**環境用**RMAN**リストア・プロセス

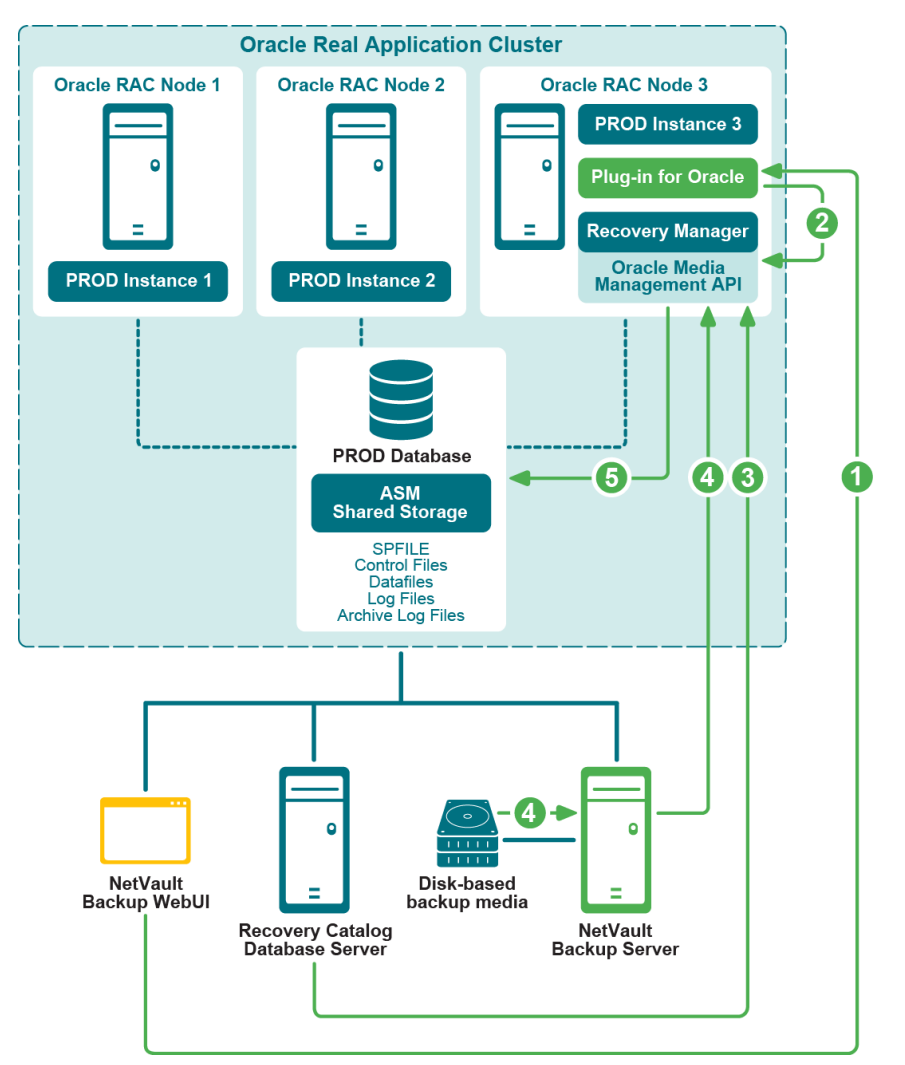

- 1 NetVault Backup WebUI でリストア・ジョブを定義します。
- 2 Plug-in *for Oracle* がジョブの定義を、対応する RMAN リストアおよびリカバリ・コマンドに変換します。
- 3 RMAN がリカバリ・カタログ・リポジトリからバックアップ・メタデータを読み込みます。
- 4 RMAN が Oracle<sup>®</sup> Media Management API を使用して NetVault Backup サーバーの管理下にあるバック アップ・デバイスからバックアップを読み込みます。
- 5 RMAN が Oracle サーバーにデータファイルをリストアし、データベースをリカバリします。

# <span id="page-121-0"></span>ライセンス

シングル・インスタンスまたは非 RAC 環境での本プラグインのライセンス取得は、マルチ・インスタンスまた は RAC 環境での本プラグインのライセンス取得と異なります。

- **•** シングル・インスタンス環境では、エディションに対応した **Plug-in** *for Oracle* ライセンス 1 つで、単一 のデータベース・サーバーにある Oracle® データベースの個数に関わらずバックアップとリカバリが可 能です。
- **•** マルチ・インスタンスまたは RAC 環境では、**RAC** データベースに対応した **Plug-in** *for Oracle* ライセン ス 1 つで、単一の RAC 環境で単一のデータベースのバックアップとリカバリが可能です。このガイドラ インは、RAC 環境にあるインスタンスまたはノードの数に関わらず適用されます。単一 RAC 環境に 5 つのデータベースを構築している場合、**RAC** データベースに対応した **Plug-in** *for Oracle* ライセンスを 5 つ購入します。

また、各 RAC 環境には、それぞれラインセンスが必要です。たとえば、プロダクション RAC 環境に 5 つの データベースと、テスト RAC 環境に 1 つのデータベースが構築されている場合、プロダクション環境に 5 つの ライセンスと、テスト環境に 1 つのライセンスが必要となります。

**RAC** データベース対応 **Plug-in** *for Oracle* ライセンス・キーを取得する場合は[、](https://support.quest.com/contact-us/licensing) <https://support.quest.com/contact-us/licensing> にアクセスします。

# <span id="page-121-1"></span>**RAC** 環境へのプラグインのインストール

このトピックで説明されている追加の手順または異なる手順を完了する前に、[「プラグインのインストールと削](#page-22-0) [除」](#page-22-0)および「[プラグインの設定」](#page-31-0)などの前のトピックで説明されている情報を確認します。

- **•** RAC [設定の要件](#page-121-2)
- **•** [インストールの前提条件](#page-123-0)
- **•** [プラグインのインストールまたはアップグレード](#page-125-1)

## <span id="page-121-2"></span>**RAC**設定の要件

マルチ・インスタンスの RAC 環境に対する Plug-in *for Oracle* のサポートは、以下の条件を満たす環境に限られ ます。

- **•** サポートされている RAC 環境に関する Oracle® のバージョンとプラットフォームについては、『*Quest NetVault Backup* 互換性ガイド』を参照してください。
- **•** Oracle Clusterware がクラスタ・ソフトウェアとして使用されている
- **•** Oracle Clusterware データファイル、制御ファイル、SPFILE、ログ・ファイルおよびアーカイブ・ロ グ・ファイルが共有ストレージに格納されている
- **•** ASM ファイル・システムが共有ストレージに使用されている
- **•** 制御ファイルの自動バックアップが有効になっている
- **•** リカバリ・カタログ・データベースが、RMAN リポジトリの格納先として強く推奨されている
- **•** 単一または複数の RAC データベースが、同一 RAC 環境内でサポートされている

[図](#page-122-0) 6 およ[び図](#page-123-1) 7 では、サポートされる単一または複数の RAC データベース・デプロイに関する概要が示されて います。

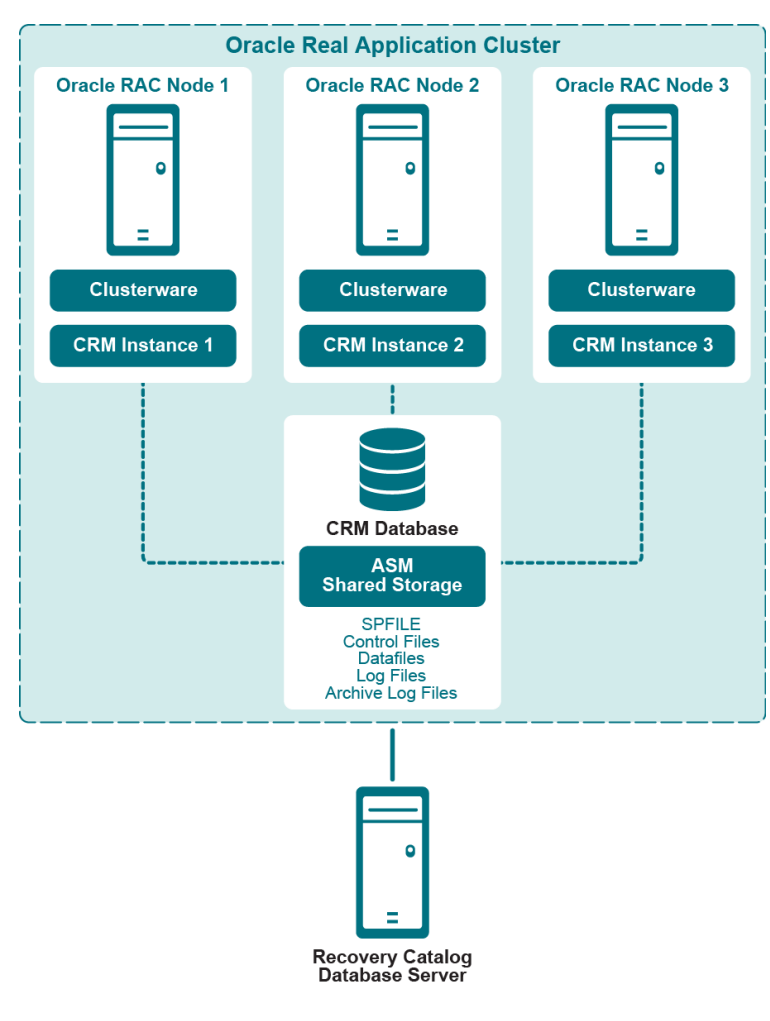

<span id="page-122-0"></span>図**6.** サポートされる単一データベースのデプロイメント

<span id="page-123-1"></span>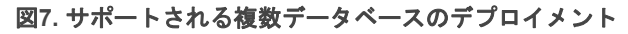

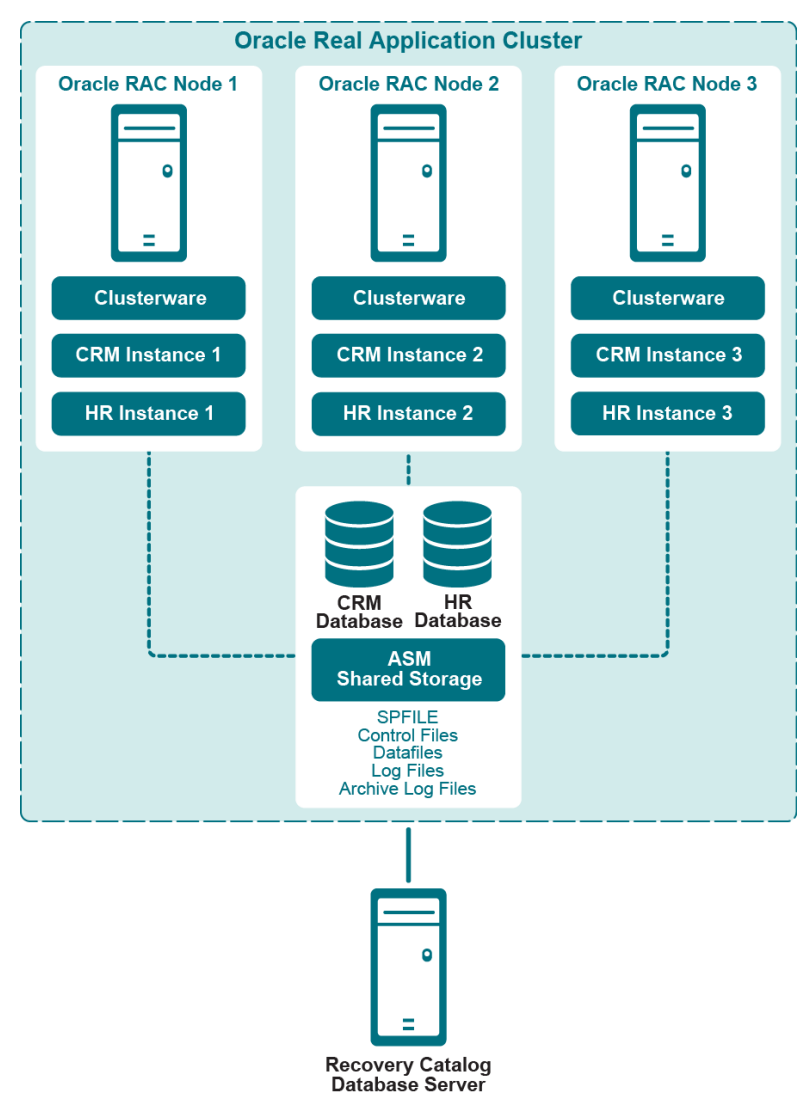

## <span id="page-123-0"></span>インストールの前提条件

Plug-in *for Oracle* を RAC 環境にインストールするには、以下の前提条件を満たす必要があります。

- **Oracle® RAC** 環境が整っている:RAC [設定の要件](#page-121-2)で示されている通り、Oracle RAC 環境が正しく設定 されている必要があります。
- **NetVault Backup** サーバー・マシンを別に用意する:NetVault Backup サーバーとして使用するマシンが 適切に設定されている必要があります。このマシンは、Oracle RAC 環境の外部に設置し、RAC 環境内の ノードおよびホストへのネットワーク接続を行う必要があります。
- **•** リカバリ・カタログ・サーバーを別に用意する:Quest は、RMAN リポジトリは、Oracle RAC 環境と別 に構築されたサーバーのリカバリ・カタログ・データベースに格納することをお勧めします。詳細は、 「RMAN [リポジトリの作成」](#page-24-0)を参照してください。
- **•** その他の前提条件:上記の RAC 固有の要件に加えて、「[前提条件」](#page-22-1)で指定されている事前要件を満たし てください。
- **Oracle 11g Release 2** 以降:Oracle 11g Release 2 以降を使用している場合、RAC データベース内のす べてのノードでスナップショットの制御ファイルが共有されていることを確認します。スナップショッ

ト制御ファイルは、ASM インスタンスや共有ドライブなどの共有ディレクトリに保存されている必要が あります。また、スナップショット制御ファイルの位置は、RMAN パラメータと呼ばれるスナップ ショットの制御ファイルの管理下にあります。Oracle 11g Release 2 において、このパラメータはデフォ ルトで各 RAC ノードのローカル・ファイル・システム内に格納された固定ファイルを参照します。ご使 用の環境がこの設定に該当する場合、このパラメータが共有ディレクトリを指し示すよう変更する必要 があります。そうでない場合、制御ファイルを含む RMAN バックアップが「ORA-00245: 制御ファイル のバックアップが失敗しました」メッセージを伴って失敗する場合があります。

パラメータ値を確認し、必要であれば変更する場合は、以下の手順を実行します。

1 現在設定の確認:

SHOW ALL;

…

…

CONFIGURE SNAPSHOT CONTROLFILE NAME TO '/u01/app/oracle/product/11.2.0.2/ salesdb/dbs/snapcfsalesdb.ora'; # default

2 パラメータが固定ローカル・ファイルへ設定されているが、これを共有ディレクトリに変更した い場合、以下に類似したコマンドを使用して変更します。以下は、ASM が使用されており、その ASM インスタンス名として FRA が使用されている場合の例です。

RMAN> CONFIGURE SNAPSHOT CONTROLFILE NAME TO '+FRA/salesdb/snapcfsalesdb.ora';

### **RAC** 環境における制御ファイルの自動バックアップの有効化

RAC 環境では、制御ファイルの自動バックアップが必要です。詳細は、「[制御ファイルのバックアップ・タイ](#page-16-0) [プ」](#page-16-0)を参照してください。シングル・インスタンスの RAC データベースについて詳しくは、「[制御ファイルの自](#page-26-0) [動バックアップ有効化」](#page-26-0)を参照してください。

本プラグインがインストールされる予定のノードで、RMAN コマンドライン・ユーティリティから以下のコマ ンドを実行することで、マルチ・インスタンスの RAC データベース用に自動バックアップ機能を有効にするこ とができます。

1 リカバリ・カタログ・データベースが開いていることを確認し、RMAN をターゲット・データベースお よびリカバリ・カタログ・データベースに接続します。

たとえば、カタログ・データベースに接続するには、以下のコマンドを実行します。

> rman TARGET / CATALOG rman/*<* パスワード *>*@*<* 接続用カタログ *ID>*

2 デフォルト・デバイス・タイプを "SBT\_TAPE" に設定します。

CONFIGURE DEFAULT DEVICE TYPE TO 'SBT\_TAPE';

- 3 デフォルトのデバイス・タイプ用に並行処理を設定します。 CONFIGURE DEVICE TYPE 'SBT\_TAPE' PARALLELISM 1;
- 4 制御ファイルの自動バックアップ用にチャンネルを割り当てます。 CONFIGURE CHANNEL 1 DEVICE TYPE 'SBT\_TAPE' CONNECT 'SYS/*<*パスワード*>*@*<*ローカル・インスタンスの接続*ID>*';
- 5 制御ファイルの自動バックアップを有効にします。

CONFIGURE CONTROLFILE AUTOBACKUP ON;

6 RMAN の設定を確認して制御ファイルの自動バックアップが有効になったことを確認します。

SHOW ALL.

重要:本プラグインが異なるノードに再配置されている、または SYS パスワードが変更されてい る場合、この処理を本プラグインがインストールされているノードから再実行します。処理を再実 行すると、制御ファイルの自動バックアップが正常に完了します。

## <span id="page-125-1"></span>プラグインのインストールまたはアップグレード

マルチ・インスタンスのデータベース環境への Plug-in *for Oracle* のインストールは、シングル・インスタンス のデータベース環境とほぼ同様です。RAC 対応データベース用のいずれかのインスタンスをホスティングする ノードのいずれかに本プラグインがインストールされます。すべての RMAN ベースのバックアップとリストア は、本プラグインがインストールされている 1 つのノードから操作します。プラグインのインストールは 2 ス テップの手順です。

1 NetVault Backup クライアント・ソフトウェアをインストールします。

NetVault Backup クライアント・ソフトウェアを RAC 環境で選択したノードにインストールする場合、 選択したノードのマシン名に対して、RAC 環境全体を表す名前を **NetVault** マシン名として指定する必要 があります。たとえば、NetVault Backup クライアント・ソフトウェアがインストールされているノード のマシン名が RAC\_NODE\_1, RAC\_NODE\_1 となっている場合、これを NetVault マシン名として指定す ることは*できません*。この場合、PROD\_RAC など、RAC 環境全体を現す包括的または仮想的な名前に する必要があります。

**2 Plug-in** *for Oracle* をインストールします。

RAC 環境の選択したノードに NetVault Backup クライアント・ソフトウェアをインストールしたら、プ ラグインをインストールします。手順は、NetVault Backup クライアントのインストール時に、NetVault のマシン名として指定された包括的または仮想的な名前に対応する NetVault Backup クライアントにイン ストールされることを除き、シングル・インスタンスのデータベース環境に本プラグインをインストー ルすることと同じです。

# <span id="page-125-0"></span>プラグインの設定

マルチ・インスタンス RAC 環境で Plug-in *for Oracle* を設定する場合、以下のトピックで指定する項目を除き、 シングル・インタンスの RAC 環境で本プラグインを設定する場合とほぼ同じです。

- **•** [デフォルト属性の設定](#page-125-2)
- **•** RAC 環境における Oracle SID [とホーム・ディレクトリの特定](#page-126-0)
- **•** [本プラグインへのデータベース追加](#page-126-1)

## <span id="page-125-2"></span>デフォルト属性の設定

- **NetVault Backup** (RAC 環境の RMAN バックアップに必要な項目)Oracle® データベース・サーバーが NetVault Backup クライアントとして追加されている NetVault Backup サーバーの名前を指定します。
- **•** [**NetVault Backup** サーバーからリストアを実施する](RAC 環境の RMAN バックアップに必要な項 目):Oracle データベース・サーバーが NetVault Backup クライアントとして追加された NetVault Backup サーバーの名前を指定します。
- **•** [**CLI** バックアップ **/** 自動バックアップ用のターゲット・セット](RAC 環境の RMAN バックアップに必 要な項目):RMAN [バックアップ用デフォルト・ターゲット・セットの定義](#page-31-1)で指定されたバックアップ用 のターゲット・セットの名前を指定します。

## <span id="page-126-0"></span>**RAC**環境における**Oracle SID**とホーム・ディレク トリの特定

マルチ・インスタンスの RAC 環境で、**srvctl config database** コマンドを使用してローカル SID と Oracle® ホームを特定することができます。

- 1 ターミナル・ウィンドウから本プラグインがインストールされているノードに Oracle ソフトウェアの所 有者として接続します。
- 2 以下のコマンドを実行します。

srvctl config database

RAC 環境のすべてのデータベースのリストが表示されます。

3 < データベース名 > で示されている、現在本プラグインに追加されているデータベースで以下のコマンド を実行します。

srvctl config database -d *<* データベース名 *>*

RAC 環境の各ノードについて、ノード名、ローカル Oracle SID、およびローカル Oracle ホームが、以下 の形式で表示されます。

*<* ノード *> <* ローカル *Oracle SID> <* ローカ *racle* ホーム *>*

以下の例では、「**faro**」ノードに Plug-in *for Oracle* がインストールされ、Oracle SID が「**10rac3**」およびローカ ル Oracle ホームが「**/home/o10g/db**」であることが示されています。

#### 例

```
faro://home/ol0q \Rightarrow svvctl confiq databaseo10grac
o10rac
faro:/home/o10g => srvctl config database -d o10rac
lisbon o10rac1 /home/o10g/db
evora o10rac2 /home/o10g/db
faro o10rac3 /home/o10g/db
faro:/home/o10g =>
```
## <span id="page-126-1"></span>本プラグインへのデータベース追加

Plug-in *for Oracle* にマルチ・インスタンスのデータベースを追加する場合、以下の相違点を除いてシングル・イ ンスタンスの非 RAC データベースに追加する場合とほぼ同じです。

- **•** [**Oracle SID**]:ターゲット RAC データベースのローカル SID を入力します。ローカル SID とは、本プ ラグインがインストールされているノード上のターゲット RAC データベース用インスタンス名です。
- **•** [パラメータ・ファイル・パス]:マルチ・インスタンス RAC 環境では、初期化パラメータの動的管理方 法として、本プラグインに SPFILE を使用する必要があります。SPFILE は、ASM の共有ストレージに 格納する必要があります。SPFILE は制御ファイルの自動バックアップに含まれるため、RAC 環境でこ のフィールドはブランクのままにしておきます。
- **•** 制御ファイルの自動バックアップを使用する : RAC 環境では制御ファイルの自動バックアップが必須の ため、このオプションを選択します。

詳細は、[「プラグインの設定](#page-31-0)」を参照してください。

# <span id="page-127-0"></span>データのバックアップ

RMAN ベースのバックアップは、マルチ・インスタンスの RAC データベース用にサポートされている唯一の バックアップ方法です。RMAN は内部で RAC を認識し、データベースがマルチ・インスタンスの RAC データ ベースであることを自動的に識別した後、選択したデータをバックアップします。

RAC 対応データベースのいずれかのインスタンスをホストとするノードの 1 つにプラグインをインストールす ると、この 1 つのノードからすべての RMAN ベースのバックアップとリストアが実行されます。

**パラメータ・ファイル・ノードは [NetVault Backup 選択] ページでは選択できません。** 

バックアップ用データの選択、バックアップ・オプションの設定およびジョブのファイナライズと実行について 詳しくは、「RMAN [バックアップの実行](#page-49-0)」を参照してください。

### ノード障害後のバックアップ実行

RAC 環境で、本プラグインがインストールされたノードに障害があり、そのノードが次に予定されているバッ クアップに使用できない、あるいはできなくなりそうな場合、本プラグインを RAC 環境内の他のノードに再配 置します。

1 NetVault Backup クライアント・ソフトウェアをその他のノードにインストールします。

RAC 環境で、NetVault Backup クライアント・ソフトウェアをその他のノードにインストールします。イ ンストール処理中は、NetVault Backup クライアント・ソフトウェアがインストールされた元のノードの インストールに使用した **NetVault** マシン名と同じ名前を使用することに注意します。つまり、元のノー ドのインストール中に指定した NetVault マシン名が PROD\_RAC だった場合、他のノードの NetVault マ シン名として PROD\_RAC を使用する必要があります。

2 Plug-in *for Oracle* をインストールします。

RAC 環境の選択したノードに NetVault Backup クライアントをインストールしたら、プラグインをインス トールします。手順は、NetVault Backup クライアントのインストール時に、NetVault のマシン名として 指定された包括的または仮想的な名前に対応する NetVault Backup クライアントにインストールされるこ とを除き、シングル・インスタンスの非 RAC 環境に本プラグインをインストールすることと同じです。

- 重要:本プラグインを再配置した環境で使用し続ける場合や、45 日以上使用し続ける場合は[、](https://support.quest.com/contact-us/licensing) <https://support.quest.com/contact-us/licensing> にアクセスして再配置用の **RAC** データベース対応 Plug-in *for Oracle* ライセンス・キーを取得してください。
- 3 本プラグインを他のノードにインストールしたら、[Oracle **データベースを編集する**]ダイアログ・ボッ クスで[**Oracle SID**]フィールドを更新します。

ターゲット RAC データベースのローカル SID を入力します。ローカル SID とは、本プラグインが再配置 されたノード上のターゲット RAC データベース用インスタンス名です。詳細は、「[データベース情報の](#page-39-0) [編集」](#page-39-0)を参照してください。

バックアップ用データの選択、バックアップ・オプションの設定およびジョブのファイナライズと実行について 詳しくは、「RMAN [バックアップの実行](#page-49-0)」を参照してください。

# <span id="page-128-0"></span>**RAC** 環境におけるデータのリストア

RMAN は RAC を認識するため、それに従って選択したデータをリストアします。Plug-in *for Oracle* を、RAC が有効になっているデータベース用のインスタンスの 1 つをホストとするノードの 1 つにインストールした場 合、すべての RMAN ベースのリストアが、本プラグインがインストールされている 1 つのノードから操作され ます。このリストア・プロセスは、以下の例外を除き、シングル・インスタンスの非 RAC 環境へのリストアに 類似しています。

- **•** RMAN リストア時[のリストア対象データの選択](#page-69-0)フェーズで、プラグインが動作しているインスタンスの Oracle® SID と等しい **Oracle SID** を持つノードから、バックアップ・セットを選択することがあります。 また、前回バックアップが実行されたその他の RAC ノードの Oracle SID からバックアップ・セットを 選択する必要があります。ノード障害後のリストア実行については、[「ノード障害後のリストアの実行](#page-136-0)」 を参照してください。
- **•** [リストア・オプションの設定フ](#page-71-0)ェーズ中にターゲット・データベースの認証が必要な場合、リストアを実 行中のプラグインが配置されているローカルの Oracle インスタンスに対して利用可能な値にターゲッ ト・データベースの認証詳細を設定します。詳細は、[「格納先の詳細](#page-77-0)」を参照してください。

リカバリ用データベースの準備、リストア用データ・アイテムの選択、リストア・オプションの設定、ジョブの ファイナライズと実行および使用するデータベースのオープンについて詳しくは、「RMAN [リストアの実行](#page-69-1)」を 参照してください。

**i | 重要**: プラグインが他のノードにリロケートされマルチ・インスタンスからバックアップが実行された場 合、[セレクション・セット作成]ページでデータを選択するときに、現在の OracleSID を使用します。

以降のトピックで、RAC 環境で使用可能なその他の RMAN リカバリ・タイプについて説明します。

- **•** [データベース全体の同一](#page-128-1) RAC 環境へのリカバリ
- **•** RAC 環境での SPFILE [のリストア](#page-130-0)
- **•** RAC [環境での制御ファイルのリストア](#page-132-0)
- **•** RAC [環境での障害復旧の実行](#page-133-0)
- **•** [ノード障害後のリストアの実行](#page-136-0)
- **•** RAC [環境でのデータベースの複製](#page-136-1)

## <span id="page-128-1"></span>データベース全体の同一**RAC**環境へのリカバリ

このタイプのリカバリは、現在使用中の制御ファイルおよび SPFILE は損なわれていないが、すべてのデータ ファイルが損傷しているか失われた場合に実行します。完全リカバリを実行することも、データベースを特定時 点にリカバリすることもできます。以下は、RAC 環境下でのデータベース全体のリカバリ・プロセスの概要で す。

- 1 ターミナル・ウィンドウから Plug-in *for Oracle* がインストールされているノードに Oracle® ソフトウェ アの所有者として接続します。
- 2 ローカル・インスタンスに **ORACLE\_SID** 環境変数を設定します。

export ORACLE SID =  $\angle$  **ローカル** SID>

3 **SQL\*Plus** を起動してローカル・インスタンスに管理者権限で接続します。

SQLPLUS SYS AS SYSDBA

4 ローカル・インスタンスをシャットダウンします。

SHUTDOWN ABORT.

- 5 **NOMOUNT** オプションを付けてローカル・インスタンスを起動します。 STARTUP FORCE NOMOUNT;
- 6 ローカル・インスタンス用に **CLUSTER\_DATABASE** 初期化パラメータを無効にします。 ALTER SYSTEM SET CLUSTER\_DATABASE=FALSE SCOPE=SPFILE SID='*<* ローカル *SID>*';
- 7 ローカル・インスタンスをシャットダウンします。 SHUTDOWN ABORT;
- 8 **SQL\*Plus** を終了します。
- 9 すべての RAC インスタンスをシャットダウンします。

> srvctl STOP DATABASE -d *<* データベース名 *>* -o abort

10 すべての RAC インスタンスがシャットダウンしたことを確認します。

>srvctl STATUS DATABASE -d *<* データベース名 *>*

11 **SQL\*Plus** を起動してローカル・インスタンスに管理者権限で接続します。

SQLPLUS SYS AS SYSDBA

- 12 **SQL\*Plus** で、**MOUNT** オプションを付けてローカル・インスタンスを起動します。 STARTUP MOUNT:
- 13[リストア・ジョブ作成セーブセットの選択]ページで、すべてのテーブルスペースを含む利用可能 な最新のバックアップを選択して、[次へ]をクリックします。
- 14[セレクション・セット作成]ページで、[データベース全体]ノードを選択して、[プラグイン・オプ ションの編集]をクリックします。
- 15 [リストア・オプション] タブをクリックし、利用可能なオプションを選択します。
	- **▪** 読み取り専用データファイルをリストアおよびリカバリ・プロセスに含めるには、[読み取り専用 データファイルを確認して、必要に応じてリストアします]および[読み取り専用データファイ ルを確認して、カレントでない場合は、リカバリします]を選択します。読み取り専用ファイル は、完全リカバリに必要な場合のみ含められます。これらのファイルが損傷していない場合は、 RMAN によって除外されます。
	- **▪** リストアされたアーカイブ・ログのうち Oracle が不要と見なしたものを削除するには、[不必要 なリストア済みアーカイブ・ログを削除する]を選択します。
- 16 データベースに対してリカバリを実行、つまりデータベースを最新の状態または特定時点まで再構築す るには、[リカバリを実行する]タブで以下のいずれかのオプションを選択します。
	- **▪** [完全なリカバリを実行する]:データベースを最新状態(つまりアーカイブおよびオンライン REDO ログで使用可能な)最後にコミットされたトランザクションまでリカバリします。
	- **▪** [データベース・ポイント・イン・タイム・リカバリを実行する]:特定時点(つまり特定の時刻、 ログのシーケンス・ナンバー、または SCN)にデータベースをリカバリします。
- 17 [リカバリ・カタログ] タブで、[カタログの使用] オプションを選択してリカバリ・カタログの接続詳 細を指定します。
- 18[クライアント指定]、[スケジュール]、[詳細設定]の各タブに入力し、ジョブを開始します。

RMAN は、使用可能なフル、増分、またはアーカイブ・ログのバックアップのうち最適なものを自動的 に選択し、データベースのリストアとリカバリを実行します。

- 19 ターミナル・ウィンドウから Plug-in *for Oracle* がインストールされているノードに Oracle ソフトウェア の所有者として接続します。
- 20 **SQL\*Plus** を起動してローカル・インスタンスに管理者権限で接続します。

SQLPLUS SYS AS SYSDBA

- 21 ローカル・インスタンス用に **CLUSTER\_DATABASE** 初期化パラメータを有効化します。
	- ALTER SYSTEM SET CLUSTER\_DATABASE=TRUE SCOPE=SPFILE SID='*<* ローカル *SID>*';
- 22 ローカル・インスタンスをシャットダウンします。

SHUTDOWN ABORT;

- 23 **SQL\*Plus** を終了します。
- 24 すべての RAC インスタンスを起動します。

>srvctl START DATABASE -d *<* データベース名 *>*

25 すべての RAC サービスを起動します。

>srvctl START SERVICE -d *<* データベース名 *>*

26 すべての RAC インスタンスが実行中であることを確認します。

>srvctl STATUS DATABASE -d *<* データベース名 *>*

**; | 重要:データベース全体のリストアを完了したら、[NetVault Backup 選択] ページでデータベー** ス全体を選択し、フルまたは Level 0 増分バックアップの実行をお勧めします。

### <span id="page-130-0"></span>**RAC**環境での**SPFILE**のリストア

制御ファイルの自動バックアップはマルチ・インスタンス RAC 環境で必須のため、自動バックアップが実行さ れると、SPFILE は制御ファイルを使用してバックアップされます。SPFILE は、以下の詳細ステップを使用し て自動バックアップからデフォルトの場所にリストアされます。詳しくは、以下の手順を参照してください。イ ンスタンスがサーバー・パラメータ・ファイルを使用してすでに起動されている場合、既存のサーバー・パラ メータ・ファイルは上書きできません。SPFILE の非デフォルトの場所へのリストアについて詳しくは、 『Oracle® Database Backup and Recovery Basics』ガイドを参照してください。

- 1 ターミナル・ウィンドウから Plug-in *for Oracle* がインストールされているノードに Oracle ソフトウェア の所有者として接続します。
- 2 ローカル・インスタンスに **ORACLE\_SID** 環境変数を設定します。

export ORACLE SID =  $\angle$  **ローカル** SID>

3 **SQL\*Plus** を起動してローカル・インスタンスに管理者権限で接続します。

SQLPLUS SYS AS SYSDBA

4 ローカル・インスタンスをシャットダウンします。

SHUTDOWN ABORT;

5 **NOMOUNT** オプションを付けてローカル・インスタンスを起動します。

STARTUP FORCE NOMOUNT;

6 ローカル・インスタンス用に **CLUSTER\_DATABASE** 初期化パラメータを無効にします。

ALTER SYSTEM SET CLUSTER\_DATABASE=FALSE SCOPE=SPFILE SID='*<* ローカル *SID>*';

7 ローカル・インスタンスをシャットダウンします。

SHUTDOWN ABORT;

- 8 **SQL\*Plus** を終了します。
- 9 すべての RAC インスタンスをシャットダウンします。

> srvctl STOP DATABASE -d *<* データベース名 *>* -o abort

- 10 すべての RAC インスタンスがシャットダウンしたことを確認します。 >srvctl STATUS DATABASE -d *<* データベース名 *>*
- 11 RMAN を起動し、ターゲット・データベースとリカバリ・カタログに接続します。 > rman TARGET / CATALOG rman/*<* パスワード *>*@*<* カタログ用接続 *ID>*
- 12 **FORCE NOMOUNT** オプションを付けてローカル・インスタンスを起動します。

STARTUP FORCE NOMOUNT;

13 **SET DBID** を使用して、ターゲット・データベースのデータベース識別子を設定します。

RMAN は、ターゲットに接続するたびに DBID を表示します。保存された RMAN ログ・ファイルを調べ るか、カタログを照会するか、または制御ファイルの自動バックアップのファイル名からも、DBID を特 定できます。DBID は、「詳細]ダイアログ・ボックスまたは「バックアップ・コンテンツ】タブでも利 用できます。

SET DBID *<DBID>*;

14 SPFILE の自動バックアップをリストアします。

SPFILE をデフォルトの場所にリストアするには、以下のコマンドを実行します。

RUN { ALLOCATE CHANNEL CH1 TYPE 'SBT\_TAPE'; RESTORE SPFILE FROM AUTOBACKUP; }

15 FORCE オプションを付けてインスタンスを起動します。

STARTUP FORCE;

- 16 RMAN を終了します。
- 17 **SQL\*Plus** を起動してローカル・インスタンスに管理者権限で接続します。

SQLPLUS SYS AS SYSDBA

18 ローカル・インスタンス用に **CLUSTER\_DATABASE** 初期化パラメータを有効化します。

ALTER SYSTEM SET CLUSTER\_DATABASE=TRUE SCOPE=SPFILE SID='*<* ローカル *SID>*';

19 ローカル・インスタンスをシャットダウンします。

SHUTDOWN ABORT;

- 20 **SQL\*Plus** を終了します。
- 21 すべての RAC インスタンスを起動します。

>srvctl START DATABASE -d *<* データベース名 *>*

22 すべての RAC サービスを起動します。

>srvctl START SERVICE -d *<* データベース名 *>*

23 すべての RAC インスタンスが実行中であることを確認します。

>srvctl STATUS DATABASE -d *<* データベース名 *>*

### <span id="page-132-0"></span>**RAC**環境での制御ファイルのリストア

制御ファイルのリストアは、下記の場合に限って実行する必要があります。

- **•** 現在使用中のすべての制御ファイルのコピーが、メディア障害またはユーザーによる偶発的な削除に よって失われた場合、または損傷し使用できなくなった場合
- **•** Oracle® のカスタマー・サポートが制御ファイルのリストアが必要と判断した場合

制御ファイルの自動バックアップはマルチ・インスタンス RAC 環境で必須のため、以下の手順に従って、制御 ファイルを自動バックアップからリストアします。

- 1 ターミナル・ウィンドウから Plug-in *for Oracle* がインストールされているノードに Oracle ソフトウェア の所有者として接続します。
- 2 ローカル・インスタンスに **ORACLE\_SID** 環境変数を設定します。

export ORACLE SID =  $\angle$  **ローカル** SID>

- 3 **SQL\*Plus** を起動してローカル・インスタンスに管理者権限で接続します。 SQLPLUS SYS AS SYSDBA
- 4 ローカル・インスタンスをシャットダウンします。 SHUTDOWN ABORT;
- 5 **NOMOUNT** オプションを付けてローカル・インスタンスを起動します。 STARTUP FORCE NOMOUNT;
- 6 ローカル・インスタンス用に **CLUSTER\_DATABASE** 初期化パラメータを無効にします。

ALTER SYSTEM SET CLUSTER\_DATABASE=FALSE SCOPE=SPFILE SID='*<* ローカル *SID>*';

- 7 ローカル・インスタンスをシャットダウンします。 SHUTDOWN ABORT;
- 8 **SQL\*Plus** を終了します。
- 9 すべての RAC インスタンスをシャットダウンします。

> srvctl STOP DATABASE -d *<* データベース名 *>* -o abort

10 すべての RAC インスタンスがシャットダウンしたことを確認します。

>srvctl STATUS DATABASE -d *<* データベース名 *>*

11 RMAN を起動し、ターゲット・データベースに接続します。

>rman TARGET /

12 **FORCE NOMOUNT** オプションを付けてローカル・インスタンスを起動します。

STARTUP FORCE NOMOUNT;

13 **SET DBID** を使用して、ターゲット・データベースのデータベース識別子を設定します。

RMAN は、ターゲットに接続するたびに DBID を表示します。保存された RMAN ログ・ファイルを調べ るか、カタログを照会するか、または制御ファイルの自動バックアップのファイル名からも、DBID を特 定できます。DBID は、[詳細] ダイアログ・ボックスまたは [バックアップ・コンテンツ] タブでも利 用できます。

SET DBID *<DBID>*;

14 制御ファイルの自動バックアップをリストアします。

前回の自動バックアップから制御ファイルをリストアするには、以下のコマンドを実行します。

RUN { ALLOCATE CHANNEL CH1 TYPE 'SBT\_TAPE';

> Quest NetVault Backup Plug-in *for Oracle* 11.2 ユーザーズ・ガイド Oracle® RAC 環境における プラグイ ンの使用 **133**

```
RESTORE CONTROLFILE FROM AUTOBACKUP;
ALTER DATABASE MOUNT;
RESTORE DATABASE;
RECOVER DATABASE;
}
```
15 **RESETLOGS** オプションを付けてデータベースを開きます。

ALTER DATABASE OPEN RESETLOGS;

- 16 RMAN を終了します。
- 17 **SQL\*Plus** を起動してローカル・インスタンスに管理者権限で接続します。

SQLPLUS SYS AS SYSDBA

18 ローカル・インスタンス用に **CLUSTER\_DATABASE** 初期化パラメータを有効化します。

ALTER SYSTEM SET CLUSTER\_DATABASE=TRUE SCOPE=SPFILE SID='*<* ローカル *SID>*';

19 ローカル・インスタンスをシャットダウンします。 SHUTDOWN ABORT;

20 **SQL\*Plus** を終了します。

21 すべての RAC インスタンスを起動します。

>srvctl START DATABASE -d *<* データベース名 *>*

22 すべての RAC サービスを起動します。

>srvctl START SERVICE -d *<* データベース名 *>*

23 すべての RAC インスタンスが実行中であることを確認します。

>srvctl STATUS DATABASE -d *<* データベース名 *>*

**; | 重要:自動バックアップから制御ファイルをリストアしたら、[NetVault Backup 選択] タブで** データベース全体を選択し、フルまたは Level 0 増分バックアップの実行をお勧めします。

### <span id="page-133-0"></span>**RAC**環境での障害復旧の実行

障害復旧には、共有ストレージに含まれている現在の制御ファイル、すべてのオンライン REDO ログ・ファイ ル、すべてのパラメータ・ファイルおよびリカバリ・カタログの障害後にマルチ・インスタンス RAC データ ベースのリカバリとリストアが含まれます。障害復旧を実行するために最低限バックアップ・セットに、すべて のデータファイル、バックアップ後に生成されたアーカイブ REDO ログと自動バックアップに含まれている制 御ファイルが少なくとも 1 つ必要です。

スタンバイ RAC 環境または個別の RAC 環境で使用しているターゲット・データベースのコピーを作成するこ とが目標の場合は、これらの手順を使用するのではなく、この目的用に特化されている複製データベースのバッ クアップ・タイプを使用します。詳細は、「RAC [環境でのデータベースの複製」](#page-136-1)を参照してください。

重要:テスト・リカバリを実行する場合は、データファイルのリストア中にリカバリ・カタログに接続し ないよう注意してください。接続すると、RMAN によって、リストアされたデータファイルに関する情報 がリカバリ・カタログに記録されます。これは、以後プライマリ・データベースをリストアおよびリカバ リする際に障害になります。リストアする必要のあるすべてのバックアップの RMAN リポジトリ・データ を制御ファイルに保持しきれないないため、リカバリ・カタログを使用する必要がある場合、カタログを エクスポートして別のスキーマまたはデータベースにインポートし、リカバリ・カタログのコピーをテス ト・リストアに使用する必要があります。そうしないと、カタログで、リストアされたデータベースが最 新のターゲット・データベースと見なされます。

以下の手順では、ソース・データベースと同じ RAC 環境に障害復旧を実行する手順を詳しく説明します。この 手順は、共有ストレージの完全なメディア障害が発生した場合、損傷した共有ストレージを同じ構成で再構築す るか、元の共有ストレージの構成を模倣して新しい共有ストレージを設定する際に使用します。

> Quest NetVault Backup Plug-in *for Oracle* 11.2 ユーザーズ・ガイド Oracle® RAC 環境における プラグイ ンの使用 **134**

以下の障害復旧手順のバリエーションについて詳しくは、『Oracle® Database Backup and Recovery Advanced User's Guide』の「Performing Disaster Recovery」セクションを参照してください。

- **•** [前提条件](#page-134-0)
- **•** [ディザスタ・リカバリの実行](#page-134-1)

### <span id="page-134-0"></span>前提条件

リカバリ・カタログを使用せずに障害復旧を実行するには、以下の条件を満たす必要があります。

- **Oracle® RAC** 環境が整っている[:ユーザー管理バックアップの実行](#page-45-0)で示されている通り、Oracle RAC 環 境が正しく設定されている必要があります。さらに、損傷した RAC 環境に存在したものと同じ Oracle データベース・ソフトウェアの同じバージョンが、RAC 環境にインストールされる必要があります。 ORACLE HOME も、元のノードと新しいノードで同じである必要があります。データベースを新規作成 する必要はありませんが、共有ストレージ用に Oracle Net Services と ASM を設定する必要があります。
- **NetVault Backup** ソフトウェアと **Plug-in** *for Oracle* がインストールされていること:RAC 環境用に以 前定義した **NetVault** マシン名を使用して、RAC 内のノードの 1 つに同じバージョンの NetVault Backup ソフトウェアと本プラグインをインストールする必要があります。[「デフォルト属性の設定](#page-125-2)」で示されて いるとおりプラグインのデフォルト属性が定義されていることを確認してください。
- **•** ソース・データベースの **DBID** が特定されている:損傷したデータベースの DBID を特定します。本プラグ インの初期インストールの一部として DBID が記録されなかった場合、NetVault Backup のバイナリ・ログ でソース・データベースの RMAN ベースのバックアップを調べることにより、DBID を特定できます。 DBID は、[詳細]ダイアログ・ボックスまたは [バックアップ・コンテンツ]タブでも利用できます。
- **SPFILE** のデフォルトの場所が存在する必要がある:以下の手順を実行する前に、ASM 共有ストレージ にデフォルトの場所が存在する必要があります。デフォルトの場所を作成し忘れると、SPFILE のリスト ア中に「**ORA-17502:** ファイルの作成に失敗しました。」というエラーが発生する結果になります。さら に、SPFILE の場所は SPFILE パラメータとともに PFILE 内に記述されている必要があります。
- **•** すべてのテーブルスペースのバックアップが使用可能になっている:すべてのテーブルスペースの最新 のバックアップがあることを確認します。

### <span id="page-134-1"></span>ディザスタ・リカバリの実行

1 RMAN を起動し、ターゲット・データベースに接続します。

```
> rman TARGET /
```
2 **SET DBID** を使用して、ターゲット・データベースのデータベース識別子を設定します。

RMAN は、ターゲットに接続するたびに DBID を表示します。保存された RMAN ログ・ファイルを調べ るか、カタログを照会するか、または制御ファイルの自動バックアップのファイル名からも、DBID を特 定できます。DBID は、[**詳細]** ダイアログ・ボックスまたは [バックアップ・コンテンツ] タブでも利 用できます。

SET DBID *<DBID>*;

3 **FORCE NOMOUNT** オプションを付けてローカル・インスタンスを起動します。

STARTUP FORCE NOMOUNT;

4 SPFILE の自動バックアップをリストアします。

SPFILE をデフォルトの場所にリストアするには、以下のコマンドを実行します。

```
RUN {
ALLOCATE CHANNEL CH1 TYPE 'SBT_TAPE';
RESTORE SPFILE FROM AUTOBACKUP;
}
```
5 **FORCE NOMOUNT** オプションを付けてローカル・インスタンスを起動します。

STARTUP FORCE NOMOUNT;

6 制御ファイルの自動バックアップをリストアします。

前回の自動バックアップから制御ファイルをリストアするには、以下のコマンドを実行します。

```
RIIN {
ALLOCATE CHANNEL CH1 TYPE 'SBT_TAPE';
RESTORE CONTROLFILE FROM AUTOBACKUP;
}
```
7 データベースをマウントします。

ALTER DATABASE MOUNT;

8 Block Change Tracking を無効にします。

SQL "ALTER DATABASE DISABLE BLOCK CHANGE TRACKING";

- 9 【**リストア・ジョブ作成 セーブセットの選択**】ページで、*すべて*のテーブルスペースを含む利用可能 な最新のバックアップを選択して、[**次へ**]をクリックします。
- 10[セレクション・セット作成]ページで、ソース NetVault Backup クライアントとデータベースに移動し て、[データベース全体] ノードを選択して、[プラグイン・オプションの編集] をクリックします。
- 11[リストア・オプション]タブをクリックして、**[** 読み取り専用データファイルを確認して、必要に応じ てリストアします **]** および **[** 読み取り専用データファイルを確認して、カレントでない場合は、リカバリ します **]** を選択して、読み取り専用データファイルをリストアおよびリカバリ・プロセスに含めます。
- 12 障害復旧シナリオでは、リカバリを実行する必要があるため、[リカバリを実行する]タブで、[データ ベース・ポイント・イン・タイム・リカバリを実行する]オプションを選択します。

PIT リカバリはデータベースを指定した時刻、ログ・シーケンス番号または SCN にリストアします。障 害が発生した時刻あるいはログ・シーケンスが不明な場合は、SCN オプションの使用をお勧めします。

- 13 [リカバリ・カタログ] タブで、[カタログの使用] オプションを選択解除します。
- 14[クライアント指定]、[スケジュール]、[詳細設定]の各タブに入力し、ジョブを開始します。

RMAN は、使用可能なフル、増分、またはアーカイブ・ログのバックアップのうち最適なものを自動的 に選択し、データベースのリストアとリカバリを実行します。

15 RMAN で、Block Change Tracking を有効化します。

SOL "ALTER DATABASE ENABLE BLOCK CHANGE TRACKING";

16 RMAN メタデータを更新します。

CROSSCHECK ARCHIVELOG ALL;

- 17 RMAN を終了します。
- 18 すべての RAC インスタンスを起動します。

>srvctl START DATABASE -d *<* データベース名 *>*

19 すべての RAC サービスを起動します。

>srvctl START SERVICE -d *<* データベース名 *>*

20 すべての RAC インスタンスが実行中であることを確認します。

>srvctl STATUS DATABASE -d *<* データベース名 *>*

重要:ディザスタ・リカバリを完了したら、[**NetVault Backup** 選択]ページでデータベース全体 を選択し、フルまたは Level 0 増分バックアップの実行をお勧めします。

### <span id="page-136-0"></span>ノード障害後のリストアの実行

マルチ・インスタンスの RAC データベースにメディア障害が発生したり、プラグインがインストールされてい るノードに障害とデータの損傷が同時に起こっている場合、RAC 環境内の他のノードに本プラグインを再配置 して、RMAN ベースのリストアとリカバリを実行する必要があります。本プラグインの再配置手順は、以下の 2 つのステップで構成されます。

**1 NetVault Backup** クライアント・ソフトウェアをその他のノードにインストールします。

RAC 環境で、NetVault Backup クライアント・ソフトウェアをその他のノードにインストールします。イ ンストール処理中は、NetVault Backup クライアント・ソフトウェアがインストールされた元のノードの インストールに使用した **NetVault** マシン名と同じ名前を使用することに注意します。つまり、元のノー ドのインストール中に指定した NetVault マシン名が PROD\_RAC だった場合、他のノードの NetVault マ シン名として PROD\_RAC を使用する必要があります。

#### **2 Plug-in** *for Oracle* をインストールします。

RAC 環境の選択したノードに NetVault Backup クライアントをインストールしたら、プラグインをイン ストールします。手順は、NetVault Backup クライアントのインストール時に、NetVault のマシン名とし て指定された包括的または仮想的な名前に対応する NetVault Backup クライアントにプラグインがインス トールされることを除き、シングル・インスタンスのデータベース環境に本プラグインをインストール することと同じです。

重要:本プラグインを再配置した環境で使用し続ける場合や、45 日以上使用し続ける場合は[、](https://support.quest.com/contact-us/licensing) <https://support.quest.com/contact-us/licensing> にアクセスして再配置用の **RAC** データベース対応 Plug-in *for Oracle* ライセンス・キーを取得してください。

Plug-in *for Oracle* を他のノードにインストールしたら、リストア手順は以下の相違点を除いてシングル・インス タンスの非 RAC 環境でリストアを実行するのと似ています。

- **•** RMAN リストア実行中[のリストア対象データの選択](#page-69-0)フェーズでは、再配置直前に本プラグインが当初イ ンストールされていたインスタンスの Oracle® SID と等しい **Oracle SID** を持つノードを[セレクショ ン・セット作成]ページから選択し、そのノードからバックアップ・セットを選択します。
- **•** [リストア・オプションの設定フ](#page-71-0)ェーズでは、ターゲット・データベースの認証の詳細で、本プラグイン が存在している他のノードのローカル・インスタンス用に適切な値をします。詳細は、[「格納先の詳細](#page-77-0)」 を参照してください。

リカバリ用データベースの準備、リストア用データ・アイテムの選択、リストア・オプションの設定、ジョブの ファイナライズと実行および使用するデータベースのオープンについて詳しくは、「RMAN [リストアの実行](#page-69-1)」を 参照してください。

### <span id="page-136-1"></span>**RAC**環境でのデータベースの複製

複製データベースを使用するとソース・データベースの複製またはクローンを作成することができ、これはバッ クアップおよびリストア手順全体によってソース・データベースが影響を受けることのないよう特殊な目的のた めに使用されます。RAC 環境で、Oracle® はマルチ・インスタンス・データベースの他のマルチ・インスタン ス・データベースへの複製をサポートしていません。一方、Oracle は、シングル・インスタンスのデータベー スをマルチ・インスタンスのデータベースに変換することで、マルチ・インスタンスのデータベースからシング ル・インスタンスのデータベースへの複製をサポートしています。詳しくは、『Oracle Real Application Clusters Installation Guide』を参照してください。

同一 RAC 環境への複製データベース・バックアップのリストアは、シングル・インスタンス環境で複製データ ベース・バックアップのリストアを実行することとほぼ同じです。以降のトピックでは、この違いについて説明 します。

前提条件

補助的値を使用した **PFILE** の更新:元のデータベースがマルチ・インスタンスのデータベースの場合、非 RAC 複製手順で示されたとおり PFILE を更新するのに加え、以下の更新手順が必要です。

1 RAC 関連パラメータ・エントリの先頭に、「#」(番号記号)を挿入してコメント・アウトします。

以下は、RAC 関連パラメータの例です。

- **▪ .cluster\_database\_instances = N**
- **▪ .cluster\_database=TRUE**
- **▪** *<* データベース */* インスタンス名 *>***.cluster\_database=TRUE**
- **▪** *<* インスタンス名 *>***.instance\_number=N**
- **▪** *<* インスタンス名 *>***.thread = N**
- **▪** *<* インスタンス名 *>***.undo\_tablespace = '***<* テーブルスペース名 *>***'**
- 2 以下のパラメータを追加します。
	- *<* 補助インスタンス名 *>***.undo\_tablespace='***<UNDO* テーブルスペース名 *>***'**
	- *<* 補助インスタンス名 *>***.thread = 1**

### リストア後の手順

「非 RAC [環境におけるデータベースの複製」](#page-89-0)で定義されている複製データベースのリストア手順が完了したら、 シングル・インスタンスのデータベースからマルチ・インスタンスのデータベースへの変換を実行できます。こ れを行うには、『Oracle Real Application Clusters Installation Guide』の「Converting to Oracle<sup>®</sup> Real application Clusters from Single-Instance Oracle Databases」で説明されている手順の 1 つを使用します。

# フェイルオーバー・クラスタ環境での プラグインの使用

- **•** Oracle [サーバー・フェイルオーバー・クラスタリング:概要](#page-138-0)
- **•** [プラグインのインストール](#page-139-0)
- **•** [プラグインのライセンス](#page-140-0)
- **•** [プラグインの設定とデータベースの追加](#page-140-1)
- **•** [データのバックアップ](#page-141-0)
- **•** [データのリストア](#page-141-1)

# <span id="page-138-0"></span>**Oracle** サーバー・フェイルオーバー・ クラスタリング:概要

Oracle<sup>®</sup> フェイルオーバー・クラスタリング (アクティブ / パッシブ) は、Oracle サーバー・インスタンス全体 の高可用性を確保することを目的に設計されています。たとえば、フェイルオーバー・クラスタの 1 つのノード で、ハードウェア障害またはオペレーティング・システム障害が発生した場合、あるいは計画されたアップグ レードを行う際に、クラスタ内の別のノードにフェイルオーバーするよう Oracle サーバー・インスタンスを設 定できます。

フェイルオーバー・クラスタは、1つ以上のノード(ホスト)と1つ以上の共有ディスクで構成されます。IP ア ドレス、共有ストレージ、およびアプリケーション(この場合は Oracle) などのノードによってホスティング されるさまざまなリソースを組み合わせて、クラスタ・サービスと呼ばれるグループを構成します。ネットワー ク上では、仮想サービスはアプリケーションを実行中の単一のコンピュータとして認識されますが、現在のノー ドが使用不可になった場合はノード間でのフェイルオーバーが可能です。

重要:NetVault Backup の用語において、クラスタ・サービスを仮想クライアントと呼びます。基本的に、 Plug-in *for Oracle* における仮想クライアントとは、Oracle サーバー・フェイルオーバー・クラスタ環境の クラスタ・サービスを指します。

Plug-in *for Oracle* は、Oracle サーバー・フェイルオーバー・クラスタリングをサポートしています。プラグイ ンはフェイルオーバー・クラスタ・ネットワーク名によって、Oracle サーバー・クラスタ・サービスを管理し ている現在のノードを特定し、それをバックアップ対象とすることができます。

このトピックでは、プラグインの設定と使用が、フェイルオーバー・クラスタ環境と従来の環境でどのように異 なるかを説明します。このトピックは、標準の手順を説明するセクションを反映させるため、以下のような構成 になっています。

- **•** [プラグインのインストール](#page-139-0)
- **•** [プラグインのライセンス](#page-140-0)
- **•** [プラグインの設定とデータベースの追加](#page-140-1)
- **•** [データのバックアップ](#page-141-0)
- **•** [データのリストア](#page-141-1)

### 重要な注意事項

- **•** 以降のトピックで説明していない場合、本プラグインを使用したクラスタ・データのバックアップおよ びリストア手順は、従来の Oracle® サーバーのデータのバックアップおよびリストア手順と同じです。
- **•** 以降のトピックでは、フェイルオーバー・クラスタ環境で本プラグインを使用する場合に必要な、Oracle 固有の設定についてのみ説明しています。NetVault Backup のアプリケーション・クラスタ・サポートを 使用して Oracle サーバーに関連しないデータ / ファイルのバックアップ / リストアを管理する設定手順 については、説明していません。このプロセスは本プラグイン固有のものではありません。この手順に ついて詳しくは、『Quest NetVault Backup アドミニストレーターズ・ガイド』を参照してください。
- **•** 次のセクションに進む前に、『Quest NetVault Backup アドミニストレーターズ・ガイド』のすべてのク ラスタ関連情報を確認し、ここで説明する内容が Oracle サーバー・フェイルオーバー・クラスタ機能と どのように関連しているかを理解しておいてください。

# <span id="page-139-0"></span>プラグインのインストール

プラグインをインストールするには、以下のトピックをお読みください。

- **•** [インストールの前提条件](#page-139-1)
- **•** [ソフトウェアのインストールまたは](#page-139-2) アップグレード

## <span id="page-139-1"></span>インストールの前提条件

Plug-in *for Oracle* をクラスタ環境にインストールするには、以下の前提条件を満たす必要があります。

- **Oracle®** フェイルオーバー・クラスタ環境を展開する : 正しく構成された Oracle クラスタ環境が必要で す。
	- 重要:フェイルオーバー・クラスタリング機能のサポートは、Oracle フェイルオーバー・クラスタ リング機能を使用する Windows Server® 上でテストされ、データベースのデータ・ファイルおよび ログを含む共有ストレージと Oracle(v6.5)2 ノード・クラスタ構成を採用します。クラスタリン グ機能を異なる構成で使用する場合、実際の運用環境に配置する前に、バックアップおよびリスト アをテストします。
- **NetVault Backup** サーバー・マシンを別に用意する:NetVault Backup サーバーとして使用するマシンが 適切に設定されている必要があります。このマシンは、Oracle サーバー・クラスタの外部に設置し、ク ラスタ内のノード(ホスト)へのネットワーク接続を行う必要があります。

### <span id="page-139-2"></span>ソフトウェアのインストールまたは アップグレード

クラスタ環境へのプラグインのインストールは、従来のインストール方法とは異なっています。このプロセス は、NetVault Backup サーバーに仮想クライアントを作成することで完成します。仮想クライアントとは、クラ スタ内のノードのグループで、NetVault Backup サーバーからは、*1* つのクライアントとして認識されます。仮 想クライアントは、1 つのクラスタ・サービスをバックアップする場合に作成します。

### 仮想クライアントの作成

前述のとおり、仮想クライアント作成プロセスは、本プラグイン固有のものではありません。この手順について 詳しくは、『Quest NetVault Backup アドミニストレーターズ・ガイド』を参照してください。ただし、仮想クラ イアント作成プロセス中は、以下の点を考慮する必要があります。

- **•** 仮想クライアントに名前を付ける : Quest は、NetVault Backup 仮想クライアント名として、Oracle® データベースに割り当てられた仮想サーバーのネットワーク名を使用することをお勧めします。Oracle データベースまたはクラスタ環境に関連する名前を設定しておけば、簡単に名前を使用することもでき ます NetVault Backup 仮想クライアントが作成された Oracle データベースをより簡単に識別することが できます。
- **•** 関連するクラスタ・ノードのみを仮想クライアントに追加する : 仮想クライアントの作成時に含めるホス トを、バックアップおよびリストア対象の Oracle データベース・サーバーに関連するクラスタ内のノー ドに限定します。

仮想クライアントの作成後、プラグインはすべての指定クラスタ・ノードに転送され、ローカルにインストール されます。インストールされた Plug-in *for Oracle* を仮想クライアントから使用して、共有データをバックアッ プ / リストアできます。バックアップおよびリストアできるのは、クラスタ内で共有設定したデータのみです。

# <span id="page-140-0"></span>プラグインのライセンス

Plug-in *for Oracle* をクラスタ環境で使用する場合のもう 1 つの違いとして、使用ライセンスがあります。本プラ グインは、共有データのバックアップおよびリストア*のみ*をサポートしています。このため、Oracle<sup>®</sup> データ ベース・サーバー・フェイルオーバー・クラスタ環境で必要な仮想クライアントのクラスタ・アプリケーショ ン・ライセンスは 1 つのみです。

ライセンス・キーの入手などの手続きについて詳しくは、『Quest NetVault Backup インストレーション・ガイ ド』を参照してください。

# <span id="page-140-1"></span>プラグインの設定とデータベースの追加

フェイルオーバー・クラスタ環境への Plug-in *for Oracle* の設定は、シングル・インスタンス、非クラスタ環境 へのプラグインの設定とほぼ同じです。ただし、データベースの追加については以下の例外があります。

- **•** [**Oracle SID**]:ターゲット Oracle® データベース用クラスタ内のアクティブ・ノードへのローカル SID を入力します。このローカル ID は、ターゲット・データベース用ローカル・ノード上の Oracle インスタ ンス名です。
- **•** 制御ファイルの自動バックアップを使用する : Quest は、このオプションを選択することをお勧めします。
- **PFILE** 利用法 : ターゲット Oracle データベースのクラスタ・ノード内のローカル・インスタンスが、 SPFILE ではなく PFILE を使用する場合、[**RMAN** 詳細]タブの[**SPFILE** のバックアップに **RMAN** コ マンドを使用]オプションを選択解除する必要があります。[データベースの追加]または[データベー スの編集]オプションからこのタブにアクセスし、[Oracle イ**ンスタンス詳細**]タブの [パラメータ・ ファイル・パス]ボックスに利用可能な情報を入力します。

詳細は、[「プラグインの設定](#page-31-0)」および[「データベースの追加](#page-34-0)」を参照してください。

i | 重要: 別のノードにフェイルオーバーが発生した場合は、[データベースの追加] オプションを使用してア クティブ・ノード(フェイルオーバーしたクラスタの実行先)上のプラグインへ Oracle データベース情報 を追加します。この情報を入力する必要があるのは一度だけです。以降のフェイルオーバーでは、本プラ グインが自動的にこの情報を取得します。

# <span id="page-141-0"></span>データのバックアップ

仮想クライアントで使用するように設定した Plug-in *for Oracle* によるバックアップは、比較的簡単です。 [**NetVault Backup** 選択]ページで、仮想クライアント・ノードを開き、[**Plug-in** *for Oracle*]を開きます。次 に、バックアップに含める Oracle® サーバーのインスタンスまたはその配下のコンテンツを選択します。

# <span id="page-141-1"></span>データのリストア

仮想クライアントへのデータのリストアは、従来の NetVault Backup クライアントに対してリストアを実行する 場合と同様の方法で行います。Plug-in *for Oracle* を使用したリストアに使用可能なすべてのオプションは、フェ イルオーバー・クラスタリング環境でも使用できます。また、データも同様の方法で選択します。両者の違い は、[セレクション・セット作成]ページで、リストア可能な仮想クライアントのバックアップが、バックアッ プ中に使用していた個々の NetVault Backup クライアントまたはノードではなく、仮想クライアント名下に表示 される点です。リストア・ジョブを開始すると、NetVault Backup はすべてのメンバー・クライアントと通信し、 フェイルオーバー・クラスタを管理しているマシンを特定し、このマシンをリストア対象として指定します。

重要:[設定]ダイアログ・ボックスの[**NetVault Backup** クライアントからのバックアップをリストア する]フィールドには、バックアップを実行した NetVault Virtual クライアントの名前を含める必要があり ます。そうしないとリストアが失敗します。[設定]ダイアログ・ボックスの使用方法について詳しくは、 [「プラグインの設定](#page-31-0)」を参照してください。

フェイルオーバー・クラスタ環境で CLI から取得した Controlfile Autobackup またはバックアップを復元す るには、[**NetVault Backup** クライアントからのバックアップをリストアする]オプションまたは NV\_ORIGINAL\_NV\_CLIENT オプション(この変数は「send」と一緒に使用)に、NetVault Physical クラ イアントの名前を入力します。

Oracle の RMAN バックアップ・ピースは、NetVault Backup メディア・マネージャ内に、バックアップを 実行した NetVault クライアント名がついて格納されます。このクライアント名は、[リストア・ジョブ作 成] - [セーブセットの選択] の [セーブセット情報]領域に一覧で表示されます。

リストア中は、バックアップを実行したクライアント名でバックアップ・ピースを取得するように Oracle のプラグインを構成しておく必要があります。

さらに、NetVault Backup 仮想クライアントを、非クラスタ化(スタンドアロン)NetVault Backup クライアン トへリストアすることもできます。

仮想クライアントへデータをリストアする場合は、[リストア・ジョブ作成]ページの[クライアント指定]リ ストで利用可能な仮想クライアントを選択することを Quest はお勧めします。

記載されているすべてのリストア実行手順は、仮想クライアントのリカバリでも使用できます。NetVault Backup 仮想クライアントのリストア手順について詳しくは、「[データのリストア」](#page-60-0)の各トピックを参照してくだ さい。

# **Oracle® Data Guard** でのプラグイン の使用

- **•** [Oracle® Data Guard](#page-142-0):概要
- **•** [配備計画の定義](#page-143-0)
- **•** [システム構築](#page-145-0)
- **•** Data Guard [環境へのプラグインの](#page-148-0) インストール
- **•** [データのバックアップ](#page-152-0)
- **•** [データのリストア](#page-153-0)

# <span id="page-142-0"></span>**Oracle® Data Guard**:概要

Oracle の Oracle Data Guard は、「企業データに対する高機能のデータ保護と障害復旧を約束します。Data Guard は包括的な一連のサービスを提供し、1 つ以上のスタンバイ・データベースの作成、管理、監視を行っ て、プロダクション Oracle データベースが災害やデータ損傷から保護されるようにします。Data Guard はこれ らのスタンバイ・データベースをプロダクション・データベースのコピーとして管理します。プロダクション・ データベースが機能停止により使用できなくなると、Data Guard は任意のスタンバイ・データベースをプロダ クション側に切り替え、機能停止に関連するダウンタイムを最小限にします。プロダクション・データベース は、従来のバックアップ、リストア、およびクラスタ技術と一緒に使用することが可能であり、高いレベルの データ保護とデータ機能を提供します。

Data Guard を使用すると、管理者が必要に応じてリソース集中型バックアップとレポートの操作をスタンバイ・ データベース・サーバーへ開放することで、プロダクション・データベースのパフォーマンスを向上させること 。<br>ができます。また、バックアップがプライマリまたはスタンバイ・データベース・サーバーのどちらから行われ たかということには関係なく、プライマリまたはスタンバイ・データベース・サーバーのいずれのリカバリに対 してもバックアップを使用できます。

Plug-in *for Oracle* が Data Guard 環境でサポートしている Oracle のバージョンは限られています。Data Guard 環境では、インストール、設定、バックアップ、およびリストア手順が多少異なります。このトピックでは、本 プラグインが Data Guard 環境でどのように動作するかについて説明します。

サポートされる Oracle のバージョンと Data Guard 環境でのプラットフォームの全リストについて詳しくは、 『Quest NetVault Backup 互換性ガイド』を参照してください。

メモ:本プラグインの RMAN バックアップ方法は、Data Guard 環境でサポートされている唯一のバック アップ方法です。後続のトピックで説明がない限り、プラグインを使用した、物理またはスタンバイ・ データベースに対するバックアップとリストアの手順は、非 Data Guard データベースでの実行手順と同 様です。

# <span id="page-143-0"></span>配備計画の定義

Data Guard 環境の保護とリカバリの計画方針を決定することは、Data Guard 環境での本プラグインの正しい配 置と使用に不可欠です。[「システム構築](#page-145-0)」の詳細説明のとおり、すべての計画方針は、サポートされているすべ ての使用方法に有効です。

- **•** [プライマリのみからのバックアップ](#page-143-1)
- **•** [プライマリおよびスタンバイのバックアップ](#page-143-2)
- **•** [スタンバイのみからのバックアップ](#page-145-1)

## <span id="page-143-1"></span>プライマリのみからのバックアップ

最も簡単なバックアップ計画は、プライマリ・データベース・サーバーからすべてのバックアップを実行するこ とです。このバックアップは、プライマリ・データベース・サーバーまたはスタンバイ・データベース・サー バーのうちの1つをリカバリする場合に使用できます。これが有効な計画である一方で、リソース集中型バック アップ・オペレーションは、プライマリ・データベース・サーバーのデータベース・パフォーマンスに影響しま す。この計画により、本プラグインがプライマリ・データベース・サーバーにインストールされます。 Plug-in *for Oracle* をスタンバイ・データベース・サーバーにインストールする必要があるのは、スタンバイ・ データベース・サーバーがリストアのターゲットになっている場合のみです。

## <span id="page-143-2"></span>プライマリおよびスタンバイのバックアップ

スタンバイ・データベース・サーバーに対してリソース集中型バックアップ・オペレーションを開放すること は、Data Guard を展開する有効な手段の 1 つとして用いられています。Oracle® のバージョンは、スタンバイ・ データベース・サーバーに対して開放できるバックアップ・オペレーションのボリュームを決定します。

- **•** [**Oracle 10.2.x**]:制御ファイルと SPFILE のバックアップをプライマリ・データベース・サーバー上で 実行する必要がありますが、データファイルとアーカイブ REDO ログ・ファイルのバックアップはスタ ンバイ・データベース・サーバーに対して開放できます。また、バックアップがプライマリまたはスタ ンバイ・データベース・サーバーのどちらから行われたかということには関係なく、プライマリまたは スタンバイ・データベース・サーバーのいずれのリカバリに対しても、データファイルとアーカイブ REDO ログ・ファイルのバックアップを使用できます。詳しくは、『Oracle 10.2.x Data Guard Concepts and Administration』の「RMAN to Back Up and Restore Files」セクションを参照してください。
- **•** [**Oracle 11.x**]:データファイル、アーカイブ REDO ログ・ファイル、制御ファイル、および SPFILE の バックアップは、プライマリとスタンバイのデータベース・サーバー間で互換性があります。これは、 すべてのバックアップをスタンバイ・データベース・サーバーの 1 つから実行できることを示します。 また、バックアップがプライマリまたはスタンバイ・データベース・サーバーのどちらから行われたか ということには関係なく、プライマリまたはスタンバイ・データベース・サーバーのいずれのリカバリ に対してもバックアップを使用できます。詳しくは、『Oracle 11.x Data Guard Concepts and Administration』の「Using RMAN to Back Up and Restore Files」セクションを参照してください。

Oracle 11.x では、スタンバイ・データベース・サーバーで実行するバックアップのすべてが必要ではありませ んが、Oracle 11.x 環境の有効な計画は、10.2.x 環境の要件を模倣することです。10.2.x 環境では、データファ イルとアーカイブ REDO ログ・ファイルのみがスタンバイ・データベース・サーバーに対して開放され、制御 ファイルと SPFILE のバックアップはプライマリ・データベース・サーバーから実行されます。

Oracle 10.2.x と 11.x の有効な別の計画は、プライマリ・データベース・サーバーから制御ファイルと SPFILE のバックアップを実行し、データファイルとアーカイブ REDO ログ・ファイルのバックアップは、プライマリ・ データベース・サーバーとスタンバイ・データベース・サーバー間で交互に実行することです。たとえば、 Level 0 の増分バックアップは、スタンバイ・データベース・サーバーで週 1 回実行し、Level 1 の増分バック アップは、プライマリ・データベース・サーバーで毎日 1 回実行します。また、制御ファイルと SPFILE の毎日 のバックアップは、プライマリ・データベース・サーバーで実行します。
Oracle の MAA (Maximum Availability Architecture) のベスト・プラクティスでは、プライマリ・データベース とスタンバイ・データベースの両方が停止した場合や、スイッチオーバーおよびフェイルオーバーについてサイ トのプラクティスを新たに導入しなくてもよいようにする場合に、プライマリとスタンバイ・データベースの両 方でバックアップを行い、MTTR を減少させることを推奨しています。

この計画では、プライマリ・データベース・サーバー、およびバックアップを実行するスタンバイ・データベー ス・サーバーのうち少なくとも 1 つに Plug-in *for Oracle* をインストールします。

メモ:Oracle 11.x 以前の Oracle のバージョンでは、SPFILE のバックアップが他のスタンバイ・データ ÷. ベースで使用できる想定になっていました。ただし、実際には、すべてのスタンバイ・データベースで同 じ SPFILE を使用することはできません。したがって、RMAN により、あるデータベース・サイトで作成 された SPFILE バックアップを別のデータベース・サイトで使用できないようにしています。この制約は、 **COMPATIBLE** 初期化パラメータが 11.0.0 に設定されている場合にのみ発生します。

スタンバイ・データベースは、SPFILE のバックアップを除き、特定の 1 つのスタンバイ・データベース に対してバックアップ・オペレーションを開放できます。ただし、**COMPATIBLE** 初期化パラメータが 11.0.0 に設定されている場合、SPFILE はディスクにバックアップすることができ、バックアップがテー プまたは NetVault Backup メディアに書き込まれるスタンバイ・サイトでは、手動でカタログに追加する こともできます。SPFILE バックアップ・セットに追加のメタデータを保存することにより、どのデータ ベースの SPFILE がどのバックアップ・セットに入っているか RMAN で識別できます。したがって、テー プまたは NetVault Backup メディアからのリストア実行中に適切な SPFILE バックアップが選択されます。

### バックアップ先の計画

Oracle® 10.2.x Data Guard 環境にプライマリ・サーバーとスタンバイ・サーバーの両方についてバックアップ計 画を実装する場合、[「バックアップ格納先の計画定義](#page-19-0)」の詳細のとおり、付随するバックアップ先について計画 します。

RMAN がリカバリ・カタログにバックアップ・メタデータを保存するため、プライマリ・データベース・サー バーから FRA に実行するバックアップでは、結果として、RMAN バックアップ・ピースが作成されて、バック アップがリカバリ・カタログに登録されます。翌日、スタンバイ・データベース・サーバーから実行されるバッ クアップが、FRA にも実行される場合、バックアップ中に作成された RMAN バックアップ・ピースもリカバ リ・カタログに登録されます。

この週の後半で、FRA のバックアップがスタンバイ・データベース・サーバーから NetVault Backup メディア・ マネージャに対して実行されると、FRA から NetVault Backup メディア・マネージャへのバックアップは、この FRA に対するプライマリ・データベース・サーバーのバックアップにより作成されたバックアップ・セットへ のアクセスを試行します。プライマリおよびスタンバイ・データベースは FRA を共有しないため、FRA から NetVault Backup メディア・マネージャへのバックアップは失敗します。RMAN は、FRA から NetVault Backup メディア・マネージャへのバックアップを実行しているスタンバイ・データベース・サーバーからアクセスでき ないプライマリ・データベース・サーバーで、バックアップ・セットのアクセスを試行します。

したがって、Oracle 10.2.x Data Guard 環境について、FRA へのバックアップはプライマリ・データベース・ サーバーとスタンバイ・データベース・サーバーのいずれかで実行し、両方では実行しないことを推奨します。

Oracle 11.x Data Guard 環境では、Oracle パラメータ **db\_unique\_name** により、リカバリ・カタログで元の バックアップを FRA に対して区別できるようになります。FRA から NetVault Backup メディア・マネージャへ のバックアップを選択すると、RMAN は、FRA から NetVault Backup メディア・マネージャへのバックアップ を実行するデータベース・サーバーの FRA で、バックアップ・セットをバックアップします。

NetVault Backup メディア・マネージャへのバックアップについて詳しくは、「[バックアップ・オプションの設](#page-51-0) [定」](#page-51-0)を参照してください。このオプションついて詳しくは、「[Flash Recovery Area](#page-18-0)(FRA)バックアップ」を参 照してください。

## スタンバイのみからのバックアップ

Oracle® 11.x をはじめ、データファイル、アーカイブ REDO ログ・ファイル、制御ファイル、SPFILE のバック アップは、プライマリとスタンバイ・データベース・サーバー間で互換性があります。これは、すべてのバック アップをスタンバイ・データベース・サーバーの 1 つから実行できることを示します。このような計画では、プ ライマリ・データベース・サーバー、およびバックアップを実行するスタンバイ・データベース・サーバーのう ち少なくとも 1 つに Plug-in *for Oracle* をインストールします。リストアのターゲットになっている場合、プラ イマリ・データベース・サーバーに本プラグインをインストールすることが要件となります。たとえば、スタン バイ・データベース・サーバーのバックアップを使用してプライマリ・データベース・サーバーをリカバリする 場合、プライマリ・データベース・サーバーに本プラグインをインストールする必要があります。

メモ:プライマリ・データベース・サーバー上で制御ファイルと SPFILE のバックアップを実行する必要 がありますが、Oracle 10.2.x に限って、データファイルとアーカイブ REDO ログ・ファイルのバックアッ プをスタンバイ・データベース・サーバーに対して開放できるため、スタンバイのみのバックアップ計画 は Oracle 10.2.x Data Guard 環境をサポートしていません。

## <span id="page-145-0"></span>システム構築

Oracle Data Guard 環境での Plug-in *for Oracle* のサポートは、物理スタンバイ・データベースに制限されます。 ロジカルおよびスナップショットのスタンバイ・データベースはサポートしていません。物理スタンバイ・デー タベースは、プロダクション・データベースのコピーで、トランザクションの整合性が保たれています。スタン バイ・データベースのすべてのリファレンスは、物理スタンバイ・データベース参照します。

本プラグインは、Data Guard システム構築の以下のタイプをサポートしています。

表 **4.** サポートしている構築

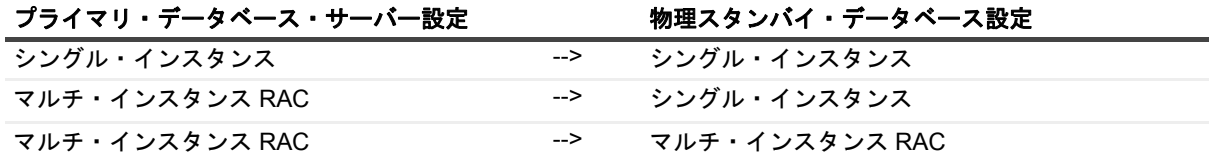

Data Guard 環境で本プラグインをシステム構築することは、プライマリ・データベース・サーバーと、選択し たバックアップ計画に基づいたスタンバイ・データベース・サーバーのうち少なくとも 1 つに、本プラグインを インストールする必要があります。バックアップ計画の選択について詳しくは、[「配備計画の定義](#page-143-0)」を参照して ください。

- **•** シングル・インスタンス Data Guard [のシステム構築に対するシングル・インスタンス](#page-146-0)
- **•** シングル・インスタンス Data Guard [のシステム構築に対するマルチ・インスタンス](#page-147-0) RAC
- **•** マルチ・インスタンス RAC Data Guard [のシステム構築に対するマルチ・インスタンス](#page-148-0) RAC

## <span id="page-146-0"></span>シングル・インスタンス **Data Guard** のシステム 構築に対するシングル・インスタンス

シングル・インスタンス Data Guard のシステム構築に対するシングル・インスタンスでは、プライマリ・デー タベース・サーバー、およびスタンバイ・データベース・サーバーのうち少なくとも 1 つに本プラグインがイン ストールされています。

図 **8.** シングル・インスタンス **Data Guard** のシステム構築に対するシングル・インスタンス

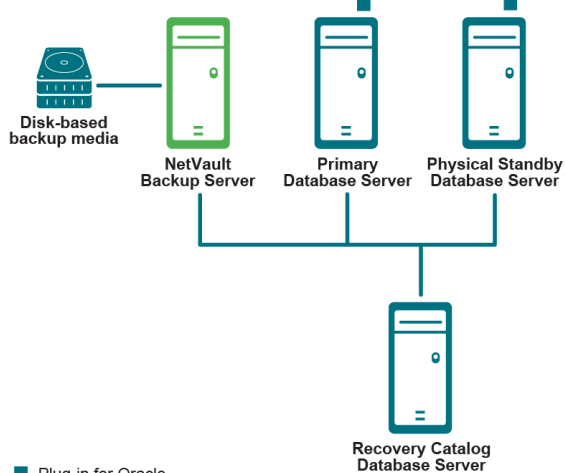

Plug-in for Oracle

## <span id="page-147-0"></span>シングル・インスタンス **Data Guard** のシステム 構築に対するマルチ・インスタンス **RAC**

シングル・インスタンス Data Guard のシステム構築に対するマルチ・インスタンスでは、プライマリ RAC データベース環境、およびスタンバイ・データベース・サーバーのうち少なくとも 1 つに本プラグインがインス トールされています。

図 **9.** シングル・インスタンス **Data Guard** のシステム構築に対するマルチ・インスタンス **RAC**

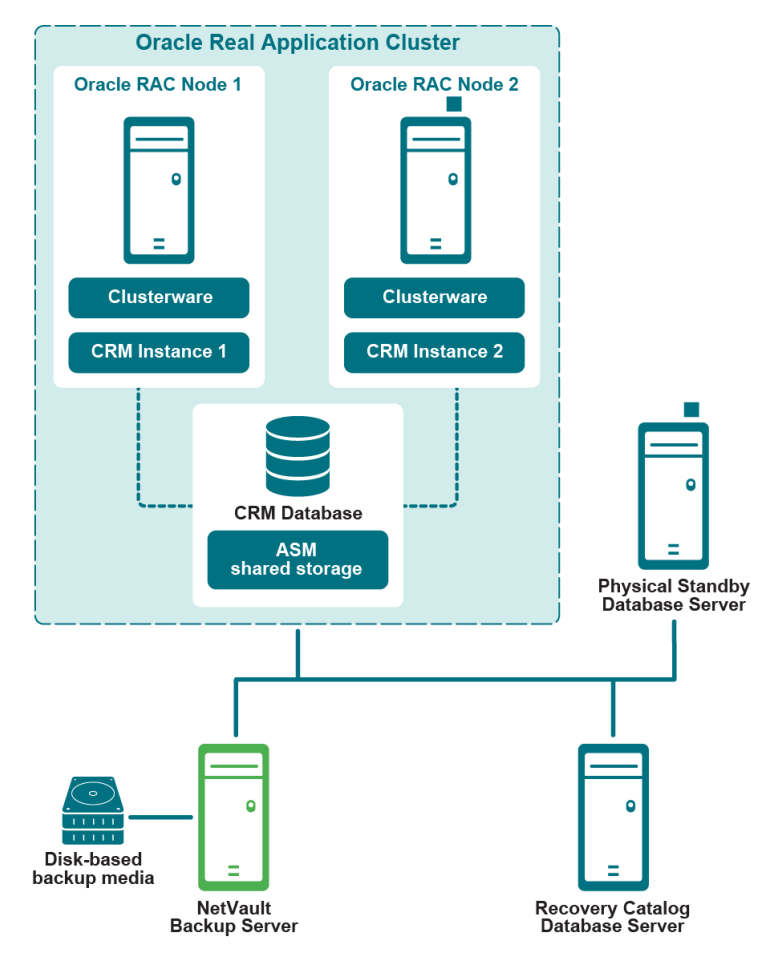

Plug-in for Oracle

マルチ・インスタンスの RAC 環境における本プラグインのシステム構築について詳しくは、「[配備計画の定義」](#page-118-0) を参照してください。

## <span id="page-148-0"></span>マルチ・インスタンス **RAC Data Guard** のシステ ム構築に対するマルチ・インスタンス **RAC**

マルチ・インスタンス Data Guard のシステム構築に対するマルチ・インスタンスでは、プライマリ RAC デー タベース環境、およびスタンバイ・データベース・サーバーのうち少なくとも 1 つに本プラグインがインストー ルされています。

図 **10.** マルチ・インスタンス **RAC Data Guard** のシステム構築に対するマルチ・インスタンス **RAC**

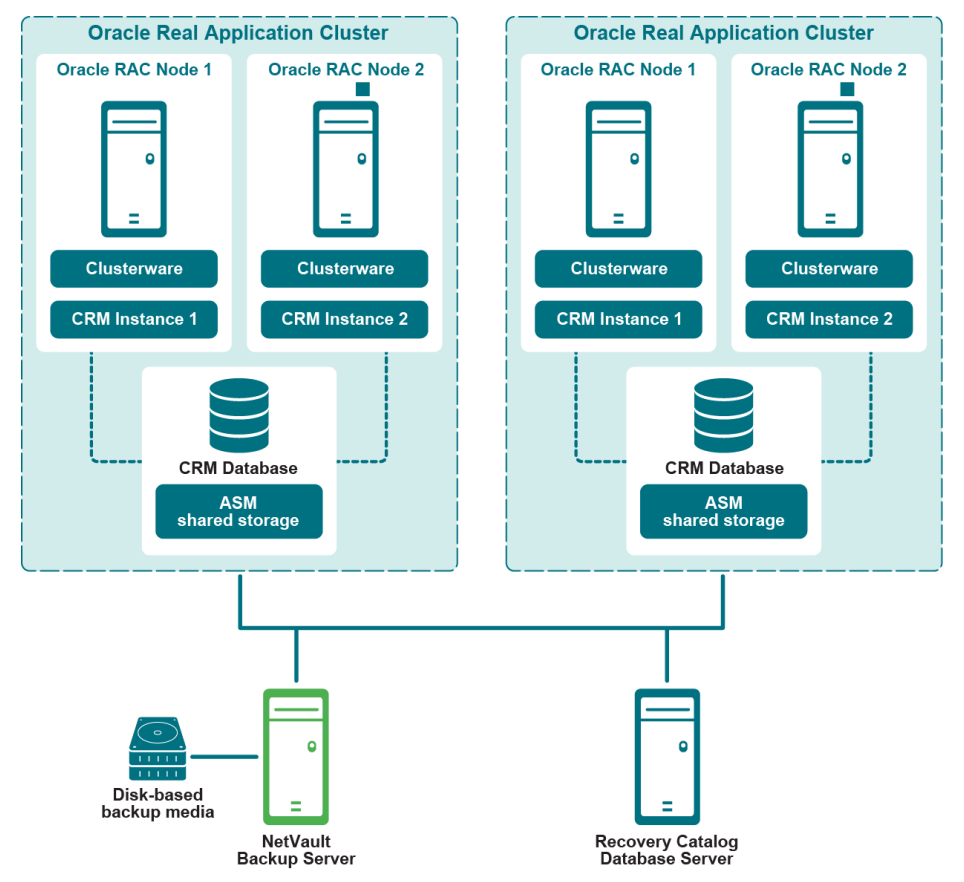

Plug-in for Oracle

マルチ・インスタンスの RAC 環境における本プラグインのシステム構築について詳しくは、「[配備計画の定義」](#page-118-0) を参照してください。

# **Data Guard** 環境へのプラグインの インストール

以下のトピックで説明されている追加の手順や別の手順を完了する前に、[「プラグインのインストールと削除](#page-22-0)」 や「[プラグインの設定」](#page-31-0)など、前のトピックで説明されている情報を確認します。

- **•** [インストールの前提条件](#page-149-0)
- **•** [プラグインのインストールまたはアップグレード](#page-151-0)

## <span id="page-149-0"></span>インストールの前提条件

Plug-in *for Oracle* を Data Guard 環境にインストールするには、以下の前提条件を満たす必要があります。

- **•** 適切な **Oracle® Data Guard** 環境:正しく設定された Oracle Data Guard 環境が必要です。サポートされ ている Data Guard 環境に関する Oracle のバージョンについては、『Quest NetVault Backup 互換性ガイ ド』を参照してください。
- **•** 適切な **Oracle RAC** 環境:マルチ・インスタンスのプライマリまたはスタンバイ・データベース・サー バーを含む Data Guard 環境については、「RAC [設定の要件](#page-121-0)」で指定された Oracle RAC 設定の要件を満 たしてください。
- **NetVault Backup** サーバー・マシンを別に用意する:NetVault Backup サーバーとして使用するマシンが 適切に設定されている必要があります。このマシンは、Data Guard 環境の外部に設置し、Data Guard 環 境内のノードおよびホストへのネットワーク接続を行う必要があります。
- **•** リカバリ・カタログ・サーバーを別に用意する:Quest では、RMAN リポジトリを、Data Guard 環境の 外部にあるサーバー上のリカバリ・カタログ・データベースに保存することをお勧めします。プライマ リ・データベースのみをリカバリ・カタログに登録できます。詳細は、「RMAN [リポジトリの作成」](#page-24-0)を参 照してください。
- **•** 制御ファイルの自動バックアップを有効にする:制御ファイルと SPFILE の自動バックアップは、以下の 条件を満たすデータベースで有効にする必要があります。
	- **▪** プライマリのみのバックアップ計画:制御ファイルと SPFILE の自動バックアップをプライマリ・ データベース・サーバーで有効にします。
	- **▪** プライマリおよびスタンバイのバックアップ計画:
		- **▫** [**Oracle 10.2.x**]:プライマリ・データベース・サーバー、およびバックアップを実行して いるすべてのスタンバイ・データベース・サーバーで制御ファイルと SPFILE の自動バッ クアップを無効にします。手動制御ファイルと SPFILE のバックアップは、プライマリ・ データベース・サーバーで実行されます。
		- **▫** [**Oracle 11.x**]:バックアップを実行しているすべてのデータベース・サーバーで制御ファ イルと SPFILE の自動バックアップを有効にします。たとえば、Level 0 の増分バックアッ プがスタンバイ・データベース・サーバーで実行され、Level 1 増分バックアップがプライ マリ・データベース・サーバーで実行される場合は、プライマリ・データベース・サー バーとスタンバイ・データベース・サーバーの両方で自動バックアップを有効にします。
	- **▪** スタンバイのみのバックアップ計画:バックアップを実行しているスタンバイ・データベース・ サーバーで、制御ファイルと SPFILE の自動バックアップを有効にします。

詳細は、[「制御ファイルの自動バックアップ有効化](#page-26-0)」を参照してください。

- **•** フラッシュ・リカバリ領域を推奨:Data Guard 環境には、フラッシュ・リカバリ領域を有効にすること をお勧めします。詳しくは、『Oracle Database Backup and Recovery User's Guide』の「Configuring the Flash Recovery Area」セクションを参照してください。
- **Flashback Database** を推奨:Data Guard のスタンバイ・データベース・サーバーには、Flashback Database を有効にすることをお勧めします。詳しくは、「[Flashback Database](#page-27-0) の有効化」および、 『Oracle Data Guard Concepts and Administration』の「Using Flashback Database After a Role Transition」セクションを参照してください。
- **•** その他の前提条件:上記の Data Guard の前提条件に加えて、[「前提条件](#page-22-1)」で指定されている Data Guard に固有でない前提条件を満たしてください。

### **RMAN** 設定のオプション設定

以下の設定は、Data Guard 環境ではオプションです。

### 保存ポリシー

RMAN の保存ポリシーは、RMAN が古いとみなした、つまり必要がなくなったので削除するとマークしたバッ クアップ・セットとコピーについて、持続性のあるポリシーを指定します。時間の経過とともに、RMAN は、 保存ポリシーの指定条件に従って古いとみなしたバックアップ・セットとコピーにマーク付けを行います。 RMAN は、空き領域が必要になると、FRA で古いバックアップ・セットとコピーを自動的に削除します。 RMAN は、NetVault Backup バックアップ・メディアなど、FRA 領域外の古いファイルは自動的には削除されま せん。

#### プライマリ・データベース設定

- 1 リカバリ・カタログ・データベースが開いていることを確認し、RMAN をプライマリ・ターゲット・ データベースおよびリカバリ・カタログ・データベースに接続します。 たとえば、カタログ・データベースに接続するには、以下のコマンドを実行します。 > rman TARGET / CATALOG rman/*<* パスワード *>*@*<* 接続用カタログ *ID>*
- 2 次のコマンドで保存ポリシーを設定します。 CONFIGURE RETENTION POLICY TO RECOVERY WINDOW OF *<n>* DAYS

### アーカイブ・ログの削除ポリシー

RMAN のアーカイブ・ログ削除ポリシーは、以下の条件の両方を満たしている場合に、アーカイブ REDO ログ を削除できるように指定します。

- **•** アーカイブ REDO ログは、必要なスタンバイ・データベースに適用されています。
- **•** アーカイブ REDO ログは、**BACKED UP … TIMES TO DEVICE TYPE** 削除ポリシーで不要とされていま す。この **BACKED UP** ポリシーが設定されていない場合、この条件が常に満たされます。

#### オプション設定

- **•** スタンバイ・データベースで、アーカイブ REDO ログ・ファイルのバックアップを取得する場合:
	- **▪** プライマリ・データベース設定:
		- a リカバリ・カタログ・データベースが開いていることを確認し、RMAN をプライマリ・ ターゲット・データベースおよびリカバリ・カタログ・データベースに接続します。

たとえば、カタログ・データベースに接続するには、以下のコマンドを実行します。

- > rman TARGET / CATALOG rman/*<* パスワード *>*@*<* カタログ用 接続 *ID>*
- b 削除ポリシーを設定します。

CONFIGURE ARCHIVELOG DELETION POLICY TO APPLIED ON STANDBY

- **▪** バックアップを実行するスタンバイ・データベースの設定:
	- a リカバリ・カタログ・データベースが開いていることを確認し、RMAN をバックアップを 行うスタンバイ・ターゲット・データベースおよびリカバリ・カタログ・データベースに 接続します。
	- b 削除ポリシーを設定します。

CONFIGURE ARCHIVELOG DELETION POLICY TO NONE

- **▪** バックアップを実行「しない」スタンバイ・データベースの設定:
	- a リカバリ・カタログ・データベースが開いていることを確認し、バックアップを実行しな いスタンバイ・ターゲット・データベースおよびリカバリ・カタログ・データベースに RMAN を接続します。
	- b 削除ポリシーを設定します。

CONFIGURE ARCHIVELOG DELETION POLICY TO APPLIED ON ALL STANDBY

- **•** プライマリ・データベースで、アーカイブ REDO ログ・ファイルのバックアップを取得する場合:
	- **▪** プライマリ・データベース設定:
		- a リカバリ・カタログ・データベースが開いていることを確認し、RMAN をバックアップ実 行中のプライマリ・ターゲット・データベースおよびリカバリ・カタログ・データベース に接続します。
		- b 削除ポリシーを設定します。

CONFIGURE ARCHIVELOG DELETION POLICY TO NONE

- **▪** スタンバイ・データベース設定:
	- a リカバリ・カタログ・データベースが開いていることを確認し、RMAN をスタンバイ・ ターゲット・データベースおよびリカバリ・カタログ・データベースに接続します。
	- b 削除ポリシーを設定します。

CONFIGURE ARCHIVELOG DELETION POLICY TO APPLIED ON STANDBY

#### バックアップの最適化

RMAN バックアップの最適化によって、同じファイルがすでにバックアップ・メディアにバックアップされて いる場合に RMAN がデバイス・タイプへファイルをバックアップすることを回避します。ただし、RMAN では、 バックアップの最適化によってバックアップ中にすべてのファイルがスキップされた場合、エラーが通知されま せん。

#### バックアップを実行するスタンバイ・データベースの設定

1 リカバリ・カタログ・データベースが開いていることを確認し、RMAN をバックアップを行うスタンバ イ・ターゲット・データベースおよびリカバリ・カタログ・データベースに接続します。

たとえば、カタログ・データベースに接続するには、以下のコマンドを実行します。

> rman TARGET / CATALOG rman/*<* パスワード *>*@*<* 接続用カタログ *ID>*

2 バックアップ最適化を設定します。

CONFIGURE BACKUP OPTIMIZATION ON

重要:データベースがロールを変更するスイッチオーバーまたはフェイルオーバーでは、対応する **CONFIGURE** コマンドを新規のプライマリおよびスタンバイ・データベースで再実行する必要があ ります。

## <span id="page-151-0"></span>プラグインのインストールまたはアップグレード

Data Guard 環境で、本プラグインをプライマリ・データベース・サーバーにインストールする必要があります。 オプションで、本プラグインを 1 つ以上の物理スタンバイ・データベース・サーバーにインストールすることも できます。サポートされている Data Guard のシステム構築について詳しくは、[「システム構築](#page-145-0)」を参照してくだ さい。

- **1 NetVault Backup** クライアント・ソフトウェアをインストールします。
	- 本プラグインをインストールする各 Oracle® データベース・サーバーに NetVault Backup クライアント・ ソフトウェアをインストールします。

Quest NetVault Backup Plug-in *for Oracle* 11.2 ユーザーズ・ガイド Oracle® Data Guard でのプラグインの使用 **152**

#### **2 NetVault Backup** クライアントを **NetVault Backup** サーバーに追加します。

NetVault Backup サーバーの WebUI から、[クライアント管理] ページを開きます。プライマリおよびス タンバイ・データベースにインストールされた NetVault Backup クライアントを[**NetVault Backup** クラ イアント]リストに追加します。

**3 Plug-in** *for Oracle* をインストールします。

Data Guard 環境の必要なシステムそれぞれに NetVault Backup クライアント・ソフトウェアがインス トールされているため、それぞれのシステムにも本プラグインをインストールする必要があります。手 順は、非 Data Guard のシングル・インスタンスまたはマルチ・インスタンスのデータベース環境に本プ ラグインをインストールする方法と同じです。

# データのバックアップ

RMAN ベースのバックアップは、Data Guard 環境でサポートされている唯一のバックアップ方法です。RMAN は Data Guard で、Data Guard 環境のプライマリ・データベースと物理スタンバイ・データベースを介し、透過 的に動作するメタデータの使用により認識されます。

Data Guard 環境でのバックアップの実行は、非 Data Guard 環境のシングル・インスタンスまたはマルチ・イン スタンスのデータベースのバックアップを実行する方法とほとんど同じです。以降のトピックでは、この違いに ついて説明します。

- **•** [ユーザー定義のバックアップ・タグの作成](#page-152-0)
- **•** 制御ファイルと SPFILE [の手動バックアップの実行](#page-153-0)

バックアップ用データの選択、バックアップ・オプションの設定およびジョブのファイナライズと実行について 詳しくは、「RMAN [バックアップの実行](#page-49-0)」を参照してください。

### <span id="page-152-0"></span>ユーザー定義のバックアップ・タグの作成

プライマリとスタンバイ・データベース・サーバーに互換性のあるバックアップを使用し、プライマリおよびス タンバイ・データベース・サーバーの両方で、バックアップの Data Guard 計画を実装する場合、リストア中に バックアップ・ソースを選択することが推奨されることがあります。たとえば、プライマリ・データベース・ サーバーとスタンバイ・データベース・サーバーを対比させて、リストアします。[ユーザー定義のバックアッ プ・タグ]オプションでは、バックアップのソース(プライマリ・データベース・サーバーまたはスタンバイ・ データベース・サーバー)を示すバックアップにタグを割り当てられます。リストア中、[ユーザー定義のバッ クアップ・タグ]が[リストア・オプション]で指定されます。これにより、利用可能なサーバーのバックアッ プのみが確実にリストアに使用されます。

- 1 [**NetVault Backup** プラグイン・オプション]ページで、[**RMAN** バックアップ・オプション]タブをク リックします。
- 2 [ユーザー定義のバックアップ・タグ]オプションを選択し、タグ名を入力します。

このオプションでは、バックアップ・セットのタグ名を作成します。ターゲット・ファイル・システム のファイル名には、サポートされている文字のみを使用する必要があります。たとえば、ASM では内部 で使用されるハイフン(-)をファイル名に使用できません。そのため、バックアップを ASM ディスク・ グループに保存している場合、**weekly-incremental** などのようにタグ名にハイフンを使用することはで きません。

## <span id="page-153-0"></span>制御ファイルと **SPFILE** の手動バックアップの実行

プライマリおよびスタンバイのバックアップ計画が展開されている Oracle® 10.2.x Data Guard 環境、または制 御ファイルと SPFILE のバックアップがプライマリ・データベース・サーバーで実行する唯一のバックアップで ある Oracle 11.x Data Guard 環境では、手動で制御ファイルと SPFILE のバックアップが実行されます。

1 制御ファイルと SPFILE の自動バックアップが無効になっていることを確認します。

詳しくは、[「データベースの追加](#page-34-0)」[でステップ](#page-36-0) 5 を参照してください。

- 2 選択ツリーで、[パラメータ・ファイル]と[制御ファイル]のノードを選択します。
- 3 [NetVault Backup プラグイン·オプション] ページの [バックアップ·オプション] タブで、以下のオ プションを選択します。
	- **▪** [バックアップメソッド]セクションで[**RMAN**]を選択します。
	- **▪** [バックアップ格納先]セクションで、[**NetVault Backup** メディア・マネージャ]または [**NetVault Backup** メディア・マネージャとディスク(**FRA** にバックアップしてから、**FRA** を **NetVault Backup** メディア・マネージャにバックアップ)]を選択します。この手順により、障害 復旧の目的で、バックアップ・メディアに制御ファイルと SPFILE が保存されます。
	- **[バックアップメソッド]** セクションで [フル] を選択します。
- 4 [スケジュール]、[ターゲット・ストレージ]、および [詳細設定] リストを使用して、その他の必要な オプションを設定します。
- 5 [保存]または [保存 & 実行]の、どちらか適切な方をクリックします。

## データのリストア

バックアップを実行したデータベース・サーバーにバックアップをリストアする Data Guard 環境で、リストア を実行する場合、Data Guard 環境でリストアを実行することと非 Data Guard 環境の間に差異は*ありません*。シ ングル・インスタンス環境について詳しくは、「RMAN [リストアの実行」](#page-69-0)を参照してください。マルチ・インスタ ンス環境について詳しくは、「RAC [環境におけるデータのリストア」](#page-128-0)を参照してください。

Data Guard 環境内の*代替*データベース・サーバーにバックアップをリストアする Data Guard 環境においてリス トアを実行する場合、以下のトピックで詳しく述べる相違点を除き、このリストアは、同じデータベース・サー バーにリストアする操作と同様になります。

- **•** Data Guard [環境内の代替サーバーに対する](#page-153-1) リストアの設定
- **•** Data Guard [環境で代替サーバーに対してリストアする](#page-154-0)
- **•** [データベース全体のプライマリ・データベース・サーバーへのリカバリ](#page-154-1)

## <span id="page-153-1"></span>**Data Guard** 環境内の代替サーバーに対する リストアの設定

プライマリまたはスタンバイ・データベース・サーバーでバックアップを実行する場合、バックアップ・イン デックスは、バックアップを実行したデータベース・サーバーの NetVault Backup クライアント名で、NetVault データベースに保存されます。代替データベース・サーバーにリストアするには、リストアの代替(ターゲッ ト)サーバーのプラグイン設定で、NetVault Backup クライアントのソース名を指定するように変更する必要が あります。

NetVault Backup クライアントからのバックアップのオプションを設定するには、以下の手順に従います。

- 1 [ナビゲーション]パネルで、[バックアップ・ジョブ作成]をクリックして、次に [セレクション]リ ストの隣にある[新規作成]をクリックします。
- 2 選択ツリーで、代替またはターゲット Oracle® データベース・サーバーとして設定された NetVault Backup クライアントを開き、[**Plug-in** *for Oracle*]を選択します。
- 3 「アクション】リストから、「設定】を選択します。
- 4 [設定]ダイアログ・ボックスの[**NetVault Backup** クライアントからのバックアップをリストアする] フィールドに、代替またはターゲット・データベース・サーバーの NetVault Backup マシン名を入力します。

本プラグインでリストアを実行する場合、このフィールドは、元のバックアップを実行した NetVault Backup クライアントを示します。

## <span id="page-154-0"></span>**Data Guard** 環境で代替サーバーに対してリスト アする

代替データベース・サーバーにバックアップをリストアする Data Guard 環境で、リストアを実行する場合、こ のプロセスは、同じデータベース・サーバーにリストアする操作とほとんど変わりません。以降のトピックで は、この違いについて説明します。

「ユーザー定義のバックアップ・タグ]オプションを使用したバックアップをリストアするには、以下の手順に 従います。

- 1 [リストア・オプション]タブで、[ユーザー定義のバックアップ・タグからリストア / リカバリ]チェッ ク・ボックスを選択します。
- 2 リストアするデータベース・サーバーのバックアップ・セットに対応するタグを指定して、関連する フィールドを入力します。
- 3 必ず、バックアップが代替データベース・サーバーにリストアされるようにしてください。

[リストア・ジョブ作成]ページで[クライアント指定]リストを使用して、リストア対象の代替または ターゲット・データベース・サーバーの NetVault Backup マシン名を選択します。

### <span id="page-154-1"></span>データベース全体のプライマリ・データベース・ サーバーへのリカバリ

このタイプのリカバリは、現在の制御ファイルと SPFILE に損傷がないにもかかわらず、プライマリ・データ ベース・サーバー上のすべてのデータファイルが損傷していて、スタンバイ・データベース・サーバーのバック アップをリカバリに使用する場合に実行します。完全リカバリを実行することも、データベースを特定時点にリ カバリすることもできます。

スタンバイ・データベースのバックアップから、データベース全体をプライマリ・データベース・サーバーにリ カバリする手順の概要は、以下のとおりです

- 1 [リストア・ジョブ作成 セーブセットの選択]ページで、スタンバイ・データベース・サーバー上のす べてのテーブルスペースを含む利用可能な最新のバックアップを選択して、[次へ]をクリックします。
- 2 [セレクション・セット作成]ページで、[データベース全体]ノードを選択して、[プラグイン・オプ ションの編集]をクリックします。
- 3 [リストア・オプション]タブをクリックし、次に以下の項目を選択します。
	- **▪** [プレリストア・オプション]セクションで、[データベース全体のリストア]を選択します。
	- **▪** [リストア・オプション]セクションで、[ユーザー定義のバックアップ・タグからリストア **/** リ カバリ]を選択し、スタンバイ・データベース・サーバーの[ユーザー定義のバックアップ・タ グ]を指定します。
- 4 データベースに対してリカバリを実行、つまりデータベースを最新状態または特定時点まで再構築する には、[リカバリを実行する]タブの[リストア・タイプ]セクションで以下のオプションのうち1つを 選択します。
	- **▪** [完全なリカバリを実行する]:データベースを最新状態(つまりアーカイブおよびオンライン REDO ログで使用可能な)最後にコミットされたトランザクションまでリカバリします。
	- **▪** [データベース・ポイント・イン・タイム・リカバリを実行する]:特定時点(つまり特定の時刻、 ログのシーケンス・ナンバー、または SCN)にデータベースをリカバリします。
- 5 [リカバリ・カタログ] タブで、[カタログの使用] オプションを選択してリカバリ・カタログの接続詳 細を指定します。
- 6 プライマリ・データベース・サーバーの Oracle® SID が、スタンバイ・データベースの Oracle SID と異 なる場合は、[デスティネーションの詳細]タブを選択して、すべてのフィールドを入力します。

**プライマリ・データベース・サーバーの[ターゲット・サービス]、[Oracle SYSDBA ユーザー名]と** [Oracle SYSDBA パスワード]を入力します。

- 重要:Data Guard 環境では、プライマリ・データベースとスタンバイ・データベースに、同じデー タベース名と同じ DBID が使用されています。ただし、Oracle SID は、データベース・サーバーを 差別化する目的で、同じでない場合があります。
- 7 [クライアント指定]リストで、プライマリ・データベース・サーバーの NetVault Backup クライアント 名を選択します。
- 8 [スケジュール]および[詳細設定]リストの記入も含めたリストア手順を続行します。

詳細は、[「ジョブのファイナライズと実行](#page-67-0)」を参照してください。

RMAN は、使用可能なフル、増分、またはアーカイブ・ログのバックアップのうち最適なものを自動的 に選択し、データベースのリストアとリカバリを実行します。

# トラブルシューティング

- [NetVault Backup 10.x](#page-156-0) サービス (netvault-pgsql) が Windows で開始しない
- **•** [データベースを追加できない](#page-156-1)
- **•** [バックアップが失敗した](#page-157-0)
- **•** [バックアップ・ジョブのハングアップ](#page-158-0)
- **•** [リストアが失敗した](#page-160-0)
- **•** Oracle RMAN [出力がバイナリ・ログに正しく表示されない](#page-161-0)

# <span id="page-156-0"></span>**NetVault Backup 10.x** サービス (**netvault-pgsql**)が **Windows** で開始し ない

Windows<sup>®</sup> イベント・ビューアに以下のメッセージが表示されているかどうかを確認します。PDT FATAL: lock file "postmaster.pid" already exists.

NetVault Backup 10.x は PostgreSQL データベースを使用しています。PostgreSQL データベースが開始しない 場合、NetVault Backup を開始することはできません。この問題に対処するには、ログで参照されている場所に ある「**postmaster.pid**」を削除して、NetVault Backup サーバーを再起動します。詳しくは[、](https://support.quest.com/ja-jp/netvault-backup/kb/122475) <https://support.quest.com/ja-jp/netvault-backup/kb/122475> を参照してください。

# <span id="page-156-1"></span>データベースを追加できない

### 不具合

データベースをプラグインに追加しようとすると、以下のエラーが表示される。

Invalid Credentials. (認証情報が無効です。) Unabletoconfigureplugintoconnecttothisdatabase. (このデータベースに接続するプラグインを設定 できません。)

### 考えられる原因

LDAP の障害により、データベースへの接続が確立できない可能性があります。

### 解決策

LDAP を無効にして、再度データベースの追加を試行します。

# <span id="page-157-0"></span>バックアップが失敗した

このトピックでは一般的なエラーとその解決方法について説明します。この表に記載されていないエラーが発生 した場合は、NetVault Backup ログから Oracle® データベースのエラー番号を取得し、Oracle のドキュメントで 関連するトラブルの解決手段を参照してください。

#### 表 **5.** バックアップ障害のトラブルシューティング

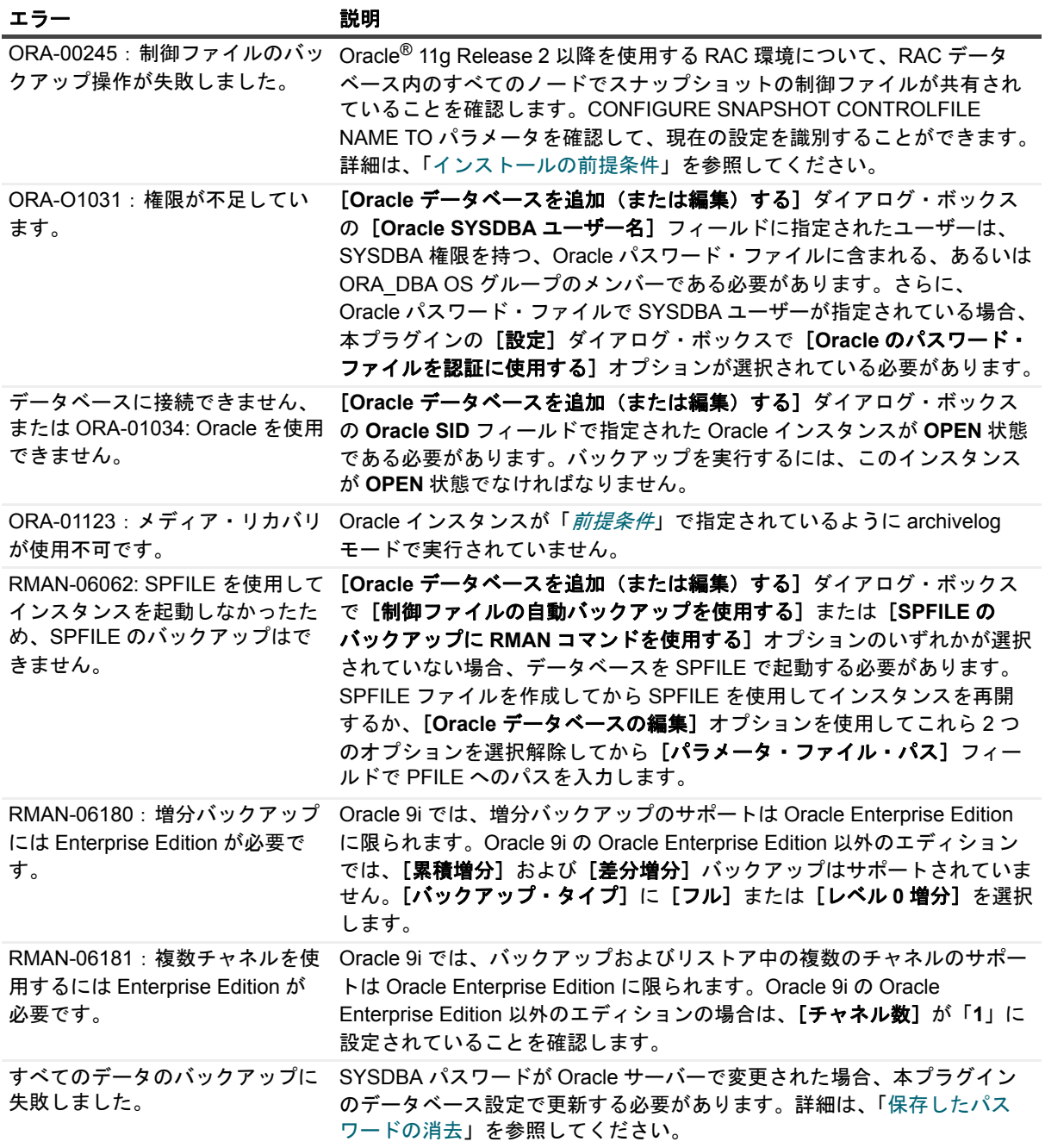

表 **5.** バックアップ障害のトラブルシューティング

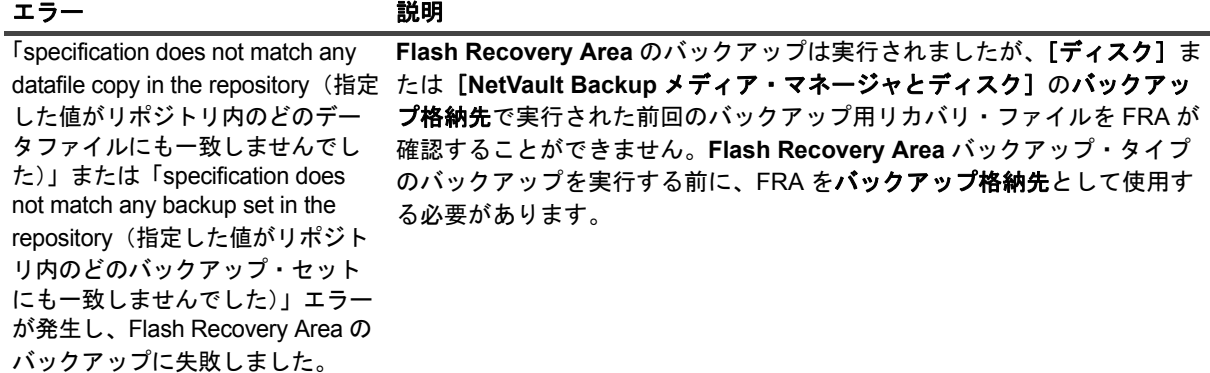

# <span id="page-158-0"></span>バックアップ・ジョブのハングアップ

### 不具合

制御ファイルがロックされ、バックアップ・ジョブがハングアップし以下のログが出力される。「ログ・メッ セージ:Starting Control File and SPFILE Autobackup at < 日付 >.」(ログ・メッセージ:制御ファイルと SPFILE の自動バックアップを開始しました。またはこのジョブがキャンセルされ、後続のジョブがログに以下 のエラー・メッセージ付きで完了しました。「ORA-00230: operation disallowed: snapshot control file enqueue unavailable.(ORA-00230: 処理不可:スナップショット制御ファイル・エンキューが使用できません。)」

#### 考えられる原因

- **•** Plug-in *for Oracle* が正しく設定されていない、つまり[設定]ダイアログ・ボックスの[**NetVault Backup サーバー]フィールドが設定されていない。**
- **•** 制御ファイルの自動バックアップが本プラグインの正しい設定で有効になっていない。

### 解決策

- 1 ハングアップしたバックアップ・ジョブをキャンセルします。
- 2 制御ファイルのロックを解除します。
	- a **SQL\*Plus**を起動してローカル・インスタンスに管理者権限で接続します。

SQLPLUS SYS AS SYSDBA

b 制御ファイルのロックを検証し、以下のクエリを使用して障害となっている SID を取得します。

SELECT s.SID, USERNAME AS "User" FROM V\$SESSION s, V\$ENQUEUE LOCK 1 WHERE 1.SID = s.SID AND 1.TYPE = 'CF' AND  $1.D\overline{1} = 0$  AND  $1.D\overline{2} = 2;$ 

```
以下の例では、障害となっているSIDは133です。
```
SQL> SELECT s.SID, USERNAME AS "User" FROM V\$SESSION s, V\$ENQUEUE LOCK 1 WHERE  $l.SID = s.SID AND 1.TYPE =$ 'CF' AND  $\overline{L}$ .ID1 = 0 AND 1.ID2 = 2; SID User -------- ------------------- 133 SYS

SQL>

c 以下のクエリを使用して SID に対応するプロセス ID(SPID)を取得します。

```
SELECT s.sid,p.spid
FROM v$process p, v$session s
WHERE p.addr = s.path order by s.sid;
```
#### 以下の例では、障害となっているSPIDは3184です。

```
SQL> SELECT s.sid,p.spid FROM v$process p, v$session s 
  WHERE p.addr = s.path order by s.sid;
    SID SPID
-------- -------------------
    130 12118
     132 5643
     133 3184
     134 3100
     135 12116
```
#### d **SQL\*Plus** を終了し以下の OS シェルでプロセスを停止します。

```
Kill -9 <spid>
```
#### 例:

```
SQL> exit
Disconnected from Oracle Database 10g Enterprise Edition 
  10.2.0.1.0 - 64 bit Production
With the Partitioning, Real Application Clusters, OLAP and 
  Data Mining options
izmir:/export/home/o10g => kill -9 3184
izmir:/export/home/o10g =>
```
3 [**NetVault Backup** サーバー]フィールドと[**NetVault Backup** サーバーからリストアを実施する] フィールドが「[デフォルト設定の構成」](#page-31-1)で説明されているデフォルト属性で定義されているか確認しま す。

# <span id="page-160-0"></span>リストアが失敗した

#### 表 **6.** リストア障害のトラブルシューティング

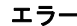

#### エラー 説明

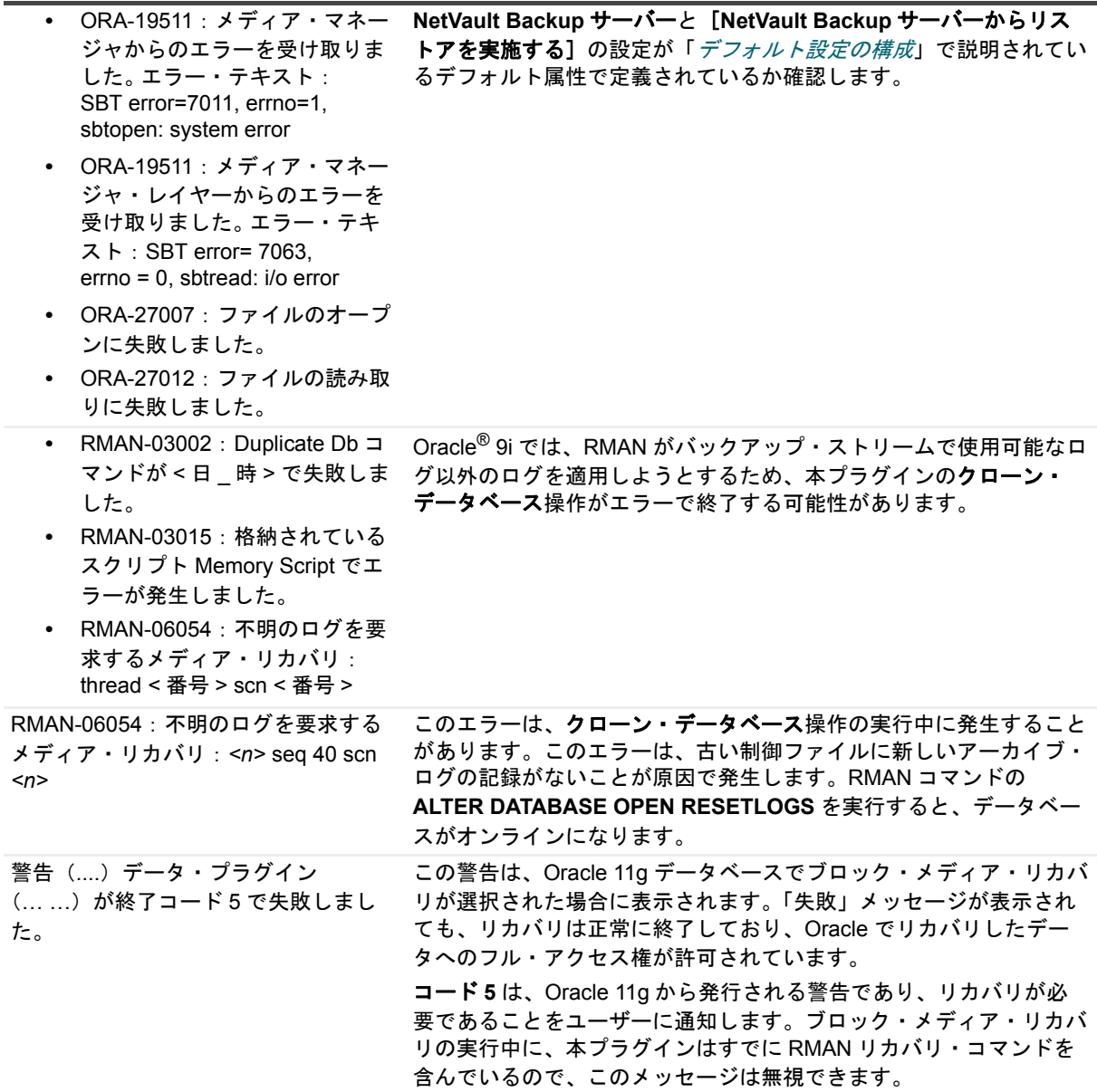

# <span id="page-161-0"></span>**Oracle RMAN** 出力がバイナリ・ログに正 しく表示されない

### 不具合

RMAN ベース・ジョブを実行するとき、Plug-in for Oracle により Oracle RMAN からの出力が NetVault Backup バイナリ・ログにリダイレクトされます。この方法で、Oracle RMAN からの出力を NetVault Backup バイナリ・ ログで表示できます。ただし、Oracle RMAN への出力は、誤って表示されるか NetVault Backup バイナリ・ロ グに表示されません。

### 考えられる原因

NLS\_LANG 設定により、このような出力は誤って表示されるか NetVault Backup バイナリ・ログに表示されま せん。Oracle RMAN により生成された出力のエンコードが NetVault Backup バイナリ・ログで表示できないこ とが理由です。

### 解決策

この問題を解決するには、NLS\_LANG 設定を UTF-8 文字セットに変更します。

たとえば、[NLS\_LANG]を[JAPANESE\_JAPAN.JA16SJISTILDE]に設定し、NetVault Backup バイナリ・ロ グに Oracle RMAN に生成された出力が正しく表示されない場合、NetVault Backup バイナリ・ログでメッセー ジが正しく表示されるように、[NLS\_LANG]を[JAPANESE\_JAPAN.UTF-8]に変更できます。詳しくは、 [「データベースの追加](#page-34-0)」の[**NLS\_LANG**]オプションに関する項を参照してください。

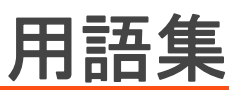

#### **A**

#### **Automated Storage Management**(**ASM**)

Oracle® データベース・ファイル専用の垂直統合されたファイル・システムおよびボリューム・マネー ジャ。

#### **B**

#### バックアップ・ピース

RMAN によって生成されるバックアップ・ファイル。バックアップ・ピースは、RMAN のみが作成また はリストア可能な専用形式で作成され、バックアップ・セットと呼ばれる論理コンテナに保存されま す。

#### バックアップ・セット

1 つ以上のデータファイル、制御ファイル、SPFILE、およびアーカイブ REDO ログ・ファイルのバッ クアップ。各バックアップ・セットは、バックアップ・ピースと呼ばれる 1 つ以上のバイナリ・ファイ ルで構成されます。デフォルトでは、各バックアップ・セットは 1 つのバックアップ・ピースから成り ます。

#### ブロック・メディア・リカバリ

RMAN を使用して、影響を受けたデータ・ファイルはオンラインのままで、データ・ファイル内で損傷 または破損したブロックのみをリカバリします。

#### **C**

#### 完全リカバリ

コミットされたトランザクションを失うことなく、データベースを最新の状態にリカバリします。通 常、完全リカバリは、メディア障害によって 1 つ以上のデータファイルまたは制御ファイルが損傷した 場合に実行します。

#### 累積増分バックアップ

Level 0 での最後のバックアップ以降に変更されたすべてのブロックをバックアップする増分バック アップ。累積増分バックアップでリカバリしている場合、適用する必要があるのは最新の累積増分バッ クアップのみです。

#### **D**

#### データベースの **Point-in-Time** リカバリ **(DBPITR)**

データベース全体を過去の特定の時刻、SCN、またはログのシーケンス・ナンバーにリカバリすること。

#### **Data Guard**

人的エラー、環境災害、またはデータ損傷などの計画外の事象や日常の保守作業のための計画ダウンタ イムによる損失を回避または最小化する分散コンピューティング・システム。

#### データベース識別子(**DBID**)

データベースを識別するために内部的に一意に生成される番号。Oracle では、データベースの作成時に 自動的にこの番号が作成されます。DBID は、障害復旧シナリオで必要になります。

#### 差分増分バックアップ

Level1 または Level 0 の最後のバックアップ以降に変更されたすべてのブロックをバックアップする増 分バックアップ。差分バックアップは、増分バックアップのデフォルト・タイプです。差分増分バック アップを使用したリカバリでは、プラグインは、リストアされたテーブルスペースのバックアップ以降 に実行されたすべての Level 1 の差分増分バックアップを適用する必要があります。

#### 複製データベース

RMAN の DUPLICATE コマンドを使用して、ターゲット・データベースのバックアップから作成される データベース。

#### **F**

#### **Flashback Database**

データベース全体を以前の一貫性のある SCN まで戻すこと。データベースのフラッシュバックは従来 のメディア・リカバリとは異なり、物理ファイルをリストアせずに、変更されたデータ・ブロックの保 存済みイメージを使用して現行のデータファイルを過去の状態にリストアします。

#### フラッシュ・リカバリ領域(**FRA**)

制御ファイルのコピー、オンライン REDO ログのコピー、アーカイブ REDO ログ・ファイル、フラッ シュバック・ログ、RMAN バックアップなどのリカバリ関連ファイルの格納のために使用可能なオプ ションのディスクの場所。FRA 内のファイルは、Oracle データベースと RMAN によって自動的に管理 されます。

#### **I**

#### インスタンス

バックグラウンド・プロセスとメモリ・バッファの組み合わせ。

#### **L**

#### ログのシーケンス・ナンバー **(LSN)**

REDO ログ・ファイル内の一連の再実行記録を一意に識別する番号。Oracle は、1 つのオンライン REDO ログ・ファイルに記録してから別のログ・ファイルに切り替えるときに、自動的に新しいファイ ルにログのシーケンス・ナンバーを割り当てます。

#### **O**

#### **Oracle Clusterware**

Oracle データベースと統合された、ポータブルなクラスタ管理ソリューション。

#### **P**

#### 並行処理

複数のチャネルを割り当て、同時に複数の RMAN バックアップおよびリカバリ・オペレーションを実行 すること。1 つのジョブで複数のバックアップ・セットをパラレルに読み取りまたは書き込むことがで きます。チャンネル数は、バックアップ・デバイスのドライブ数以下 (<=) である必要があります。

#### **R**

#### **Real Application Clusters**(**RAC**)

サーバー・クラスタ間で単一データベースの透過的なデプロイをサポートし、ハードウェアの障害や計 画停止への耐障害性を提供します。

#### リカバリ

データファイルのリカバリとは、リストアされたデータファイルのコピーに、データベースのアーカイ ブおよびオンライン REDO ログに記録された変更を適用することです。リカバリという用語には、しば しばリストアおよびリカバリの両方のプロセスが含まれます。

#### **Recovery Manager**(**RMAN**)

Oracle データベースのバックアップおよびリカバリに適したユーティリティです。RMAN バックアップ では、最大限の信頼性が得られると同時に、バックアップ戦略の定義時に最大限の柔軟性が提供されま す。Oracle の RMAN ツールで使用可能なバックアップ・タイプとオプションがサポートされます。ま た、人的オペレーションおよびデータベース管理者のスキルにあまり頼ることなく多数のリカバリ・シ ナリオを処理できます。

また、バックアップ、アーカイブ・ログ、およびそれ自体のアクティビティに関する多数のメタデータ の記録を管理することにより、バックアップ計画に関連する管理作業を軽減します。この情報は、 RMAN リポジトリと呼ばれます。リストア・オペレーションでは、RMAN でこの情報が使用されるた め、多くの状況でリストアに使用するバックアップ・ファイルを特定する必要がなくなります。

#### **resetlogs**

データベースを開くためのメソッド。不完全リカバリまたはバックアップ制御ファイルを使用したリカ バリの後に必要になります。OPEN RESETLOGS は、ログのシーケンス・ナンバーを 1 にリセットし、 オンライン REDO ログを消去します。

OPEN RESETLOGS オペレーション前のバックアップは有効なままのため、OPEN RESETLOGS オペ レーションの後に実行したバックアップと一緒に使用することにより、データベースの損傷を修正でき ます。

#### リストア

テープ、ディスク、またはその他のメディア上のバックアップ場所からデータファイルまたは制御ファ イルを取得し、データベース・サーバーで使用できるようにすること。

#### **S**

#### システム変更番号(**SCN**)

特定時点にコミットされたデータベースのバージョンを定義するスタンプ。Oracle は、トランザクショ ンがコミットされるたびに一意の SCN を割り当てます。

#### **System Global Area**(**SGA**)

高速なアクセスのためにデータを格納するメイン・メモリ内の領域。

#### **U**

#### ユーザー管理によるバックアップ方法

基本的に、データベースを構成するファイルのバックアップとリストアは、ホストの OS コマンドと SQL\*Plus のバックアップおよびリカバリ関連機能を組み合わせて使用することによって実行されます。

# 弊社について

# 弊社の社名は単なる名前ではありません

弊社は、お客様が情報技術をより有効に活用できる方法を常に探しています。そのために、IT 管理にかかる時間 を節約し、ビジネスの革新に多くの時間を費やすことができるようなソフトウェア・ソリューションをコミュニ ティ主導で構築しています。データ・センターの近代化とクラウドの早期利用を支援し、データを活用したビジ ネスを成長させるために必要な専門知識、セキュリティ、アクセシビリティを提供します。Quest は、革新の一 環としてお客様をグローバル・コミュニティに招き入れ、さらに顧客満足度を確保するために努力しながら、お 客様の現状に実際にインパクトを与え、誇らしい遺産を残すことができるソリューションを提供し続けていま す。弊社は新しいソフトウェア会社へと変革することで現状に挑戦しています。弊社は、お客様のパートナーと して、お客様主体でお客様に適した情報技術を設計できるように精力的に努力しています。これは弊社の使命で あり、お客様と一緒に取り組みます。新しい Quest へようこそ。お客様は、Join the Innovation™(革新的な世 界への参加)に招待されました。

# 弊社のブランド、弊社のビジョン。 お客様と共に。

弊社のロゴは、革新、コミュニティ、サポートという弊社の主題を表しています。この主題の重要な部分は、Q という文字で始まります。それは完全な円であり、技術的な正確さと強さへの約束を表します。Q 自体の中にあ る空間は、不足している構成要素(つまりお客様)がコミュニティおよび新しい Quest に加わる必要があるこ とを象徴しています。

# **Quest** へのお問い合わせ

販売その他に関するご質問については、<https://www.quest.com/jp-ja/company/contact-us.aspx> を参照するか、 +1-949-754-8000 までご連絡ください。

# テクニカル・サポート用リソース

テクニカル・サポートは、Quest の有効な保守契約を締結している場合、または試用版を保有している場合にご 利用いただけます。Quest サポート・ポータル (<https://support.quest.com/ja-jp>) にアクセスすることができま す。

サポート・ポータルには、問題を自主的にすばやく解決するために使用できるセルフヘルプ・ツールがあり、24 時間 365 日ご利用いただけます。サポート・ポータルでは次のことを実行できます。

- **•** サービス・リクエストの送信と管理。
- **•** ナレッジベース記事の参照。
- **•** 製品に関するお知らせへの登録。
- **•** ソフトウェアと技術文書のダウンロード。
- **•** 入門ビデオの閲覧。
- **•** コミュニティ・ディスカッションへの参加。
- **•** サポート・エンジニアとのオンライン・チャット。
- **•** 製品に関する支援サービスの表示。